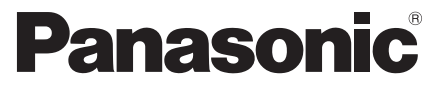

 Modellszám  **TX-P42GT50E TX-P50GT50E**

#### **Kezelési útmutató** Plazma Televízió

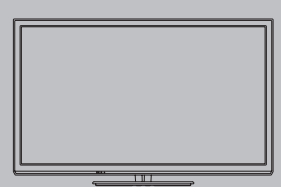

# VIErn

 Köszönjük, hogy megvásárolta ezt a Panasonic terméket. Olvassa el gondosan ezeket az utasításokat a termék használata előtt, és őrizze meg a későbbiekre. Az itt bemutatott képek csak illusztrációs célokat szolgálnak.

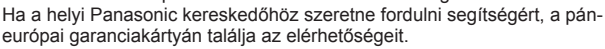

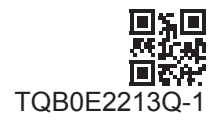

 **Magyar**

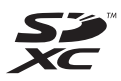

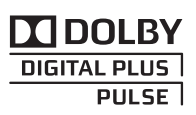

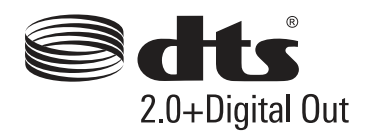

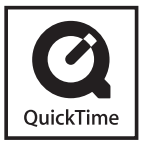

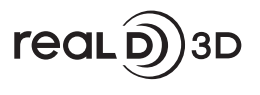

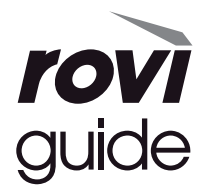

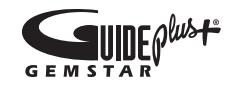

#### **Ne jelenítse meg a kép álló részeit hosszabb ideig**

Ilyen esetekben a kép álló részei a plazmaképernyőn maradnak ("képbeégés"). Ez nem számít rendellenes működésnek, ezért nem vonatkozik rá a jótállás.

#### Szokásos állókép-részek:

● Csatornaszám, csatornaembléma és egyéb emblémák

● Álló- vagy mozgóképek 4:3-as vagy 14:9-es képarányban

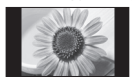

#### ● Videojátékok

● Számítógépről megjelenített képek

 A képbeégés elkerülése érdekében a kontraszt automatikusan csökken és a kép elsötétül néhány perc elteltével, ha nem érkezik jel, vagy nem indul semmilyen művelet. (112. o.)

#### **Megjegyzés a DVB- / Adatátvitel / IPTV-funkciókhoz**

● Ezt a TV-t úgy tervezték, hogy megfeleljen a DVB-T (MPEG2 és MPEG4-AVC(H.264)) digitális földi sugárzásra, a DVB-C (MPEG2 és MPEG4-AVC(H.264)) digitális kábelszolgáltatásra, valamint a DVB-S (MPEG2 és MPEG4- AVC(H.264)) digitális műholdas szolgáltatásokra vonatkozó szabványoknak (2011. augusztusban érvényes állapotok szerint).

Érdeklődjön helyi értékesítőjénél az Ön területén elérhető DVB-T és DVB-S szolgáltatásokról.

- Érdeklődjön kábelszolgáltatójánál a TV-hez elérhető DVB-C szolgáltatásokról.
- Lehet, hogy a TV nem működik megfelelően, ha a jel nem felel meg a DVB-T, DVB-C vagy DVB-S szabványoknak.
- Az országtól, területtől, műsorszórótól, szolgáltatótól, műholdas és hálózati környezettől függően nem minden funkció áll rendelkezésre.
- Nem minden CI-modul működik megfelelően ezzel a TV készülékkel. Érdeklődjön helyi szolgáltatójánál a rendelkezésre álló CI-modulról.
- Lehet, hogy ez a TV készülék nem működik megfelelően a szolgáltatója által jóváhagyott CI-modullal.
- Előfordulhat, hogy szolgáltatója felszámol további díjakat.
- A jövőbeni szolgáltatásokkal való kompatibilitás nem garantált.
- A következő honlapon ellenőrizheti a rendelkezésre álló szolgáltatásokkal kapcsolatos információkat. (Angol nyelvű)  **http://panasonic.jp/support/global/cs/tv/**

 A Panasonic nem garantálja a más gyártók által előállított perifériás eszközök működését és teljesítményét; emellett kizárhatunk minden, az ilyen, más gyártóktól származó perifériás eszközök használatából adódó működésből és/ vagy teljesítményből eredő kárral kapcsolatos felelősséget.

 Lehetséges, hogy a tartalom ezen vagy bármilyen más készüléken történő felvételéhez és lejátszásához engedélyt kell kérni a tartalomhoz fűződő szerzői jog vagy más hasonló jog tulajdonosától. A Panasonic nem rendelkezik hatáskörrel, nem biztosítia ezt az engedélyt, és kifejezetten kizár minden jogosultságot, képességet és szándékot az ilyen engedély az Ön számára történő megszerzéséhez. Az Ön felelőssége, hogy ezen vagy bármilyen más készülék használata megfeleljen az országban érvényes szerzői jogi törvényeknek. Olvassa el a törvényeket, ha további információkat szeretne kapni a vonatkozó jogszabályokról és rendeletekről, vagy vegye fel kapcsolatot a tartalom jogtulajdonosával, ha szeretne felvételt készíteni vagy a tartalmat lejátszani.

 Ez a termék az AVC szabvány licence alapján személyes, nem kereskedelmi célra történő használatra készült (i) az AVC szabványnak ("AVC Video") megfelelő videokódolás céljából és/vagy (ii) AVC videó dekódolására, amely a vásárló által személyes, nem kereskedelmi céllal került kódolásra és/vagy AVC videó szolgáltatására engedéllyel rendelkező szolgáltatótól származik. A licenc nem ruházható át vagy alkalmazható semmilyen egyéb felhasználásra. További információk beszerezhetők: MPEG LA, LLC. Lásd http://www.mpegla.com.

 A Rovi Corporation és/vagy partnerei és kapcsolódó leányvállalatai semmilyen módon nem tehetők felelőssé a GUIDE Plus+/Rovi Guide rendszerben található műsorbeosztási információk vagy egyéb adatok pontosságáért és elérhetőségéért, és nem szavatolják a szolgáltatás elérhetőségét az Ön területén. A Rovi Corporation és/vagy kapcsolódó leányvállalatai semmilyen esetben sem tehetők felelőssé a GUIDE Plus+/Rovi Guide rendszerben található műsorbeosztási információk vagy egyéb adatok pontossága és elérhetősége miatt fellépő károkért.

A .Full HD 3D Glasses™" embléma olyan TV termékek és 3D Szemüveg közötti kompatibilitást jelez, amelyek teljesítik a "Full HD 3D Glasses™" formátumot, és nem a TV termékek képminőségére utal.

 A készülék alkalmas a magyarországi földfelszíni, szabad hozzáférésű digitális televíziós műsorszórás vételére.

### **Tartalom**

#### **Mindenképpen olvassa el**

Biztonsági óvintézkedések ···································4

#### **Rövid útmutató**

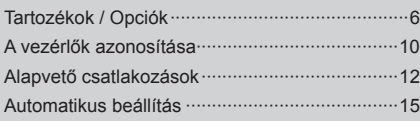

#### **Kellemes TV-nézést! Alapok**

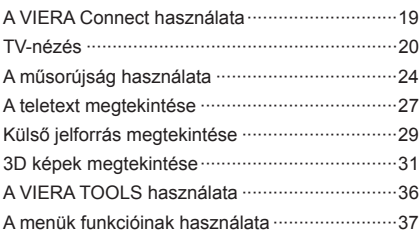

#### **További funkciók**

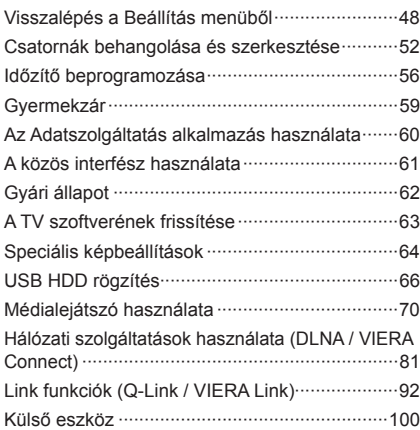

#### **Egyebek**

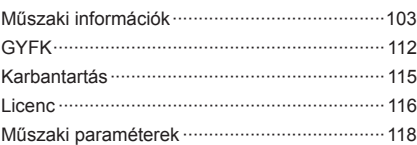

### **Biztonsági óvintézkedések**

#### **Vigyázat!**

#### **A hálózati csatlakozódugó és -kábel kezelése**

- A hálózati csatlakozódugót dugja be teljesen a fali aljzatba. (Ha a csatlakozódugó laza, akkor felforrósodhat, és tüzet okozhat.)
- Gondoskodjon arról, hogy a csatlakozódugó könnyen hozzáférhető helyen legyen.
- Az áramütés elkerülése érdekében győződjön meg arról, hogy a földelő érintkezője biztonságosan csatlakoztatva van.
	- Az I. osztály besorolással rendelkező terméket földelt fali aljzathoz kell csatlakoztatni.
- Ne érintse meg a csatlakozódugót nedves kézzel. (Ez áramütést okozhat.)
- Kizárólag a TV-hez mellékelt hálózati kábelt használja. (Ellenkező esetben tüzet vagy áramütést okozhat.)
- Ne sértse fel a hálózati tápkábelt. (A sérült kábel tüzet vagy áramütést okozhat.)
	- Ne mozdítsa el a tévét, ha a tápkábel a csatlakozóaljzatba van csatlakoztatva.
	- Ne helyezzen a kábelre nehéz tárgyat, és ne helyezze magas hőmérsékletű tárgy mellé.
	- Ne csavarja meg, ne hajlítsa meg túlságosan és ne feszítse ki a kábelt.
	- Ne húzza a kábelt. A kábel kihúzásakor a csatlakozódugót fogja meg.
	- Ne használjon sérült csatlakozódugót vagy fali aljzatot.

 **Ha bármi rendellenességet tapasztal, azonnal húzza ki a tápkábel csatlakozóját!**

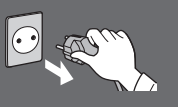

 **220-240 V 50 / 60 Hz**

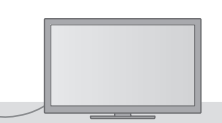

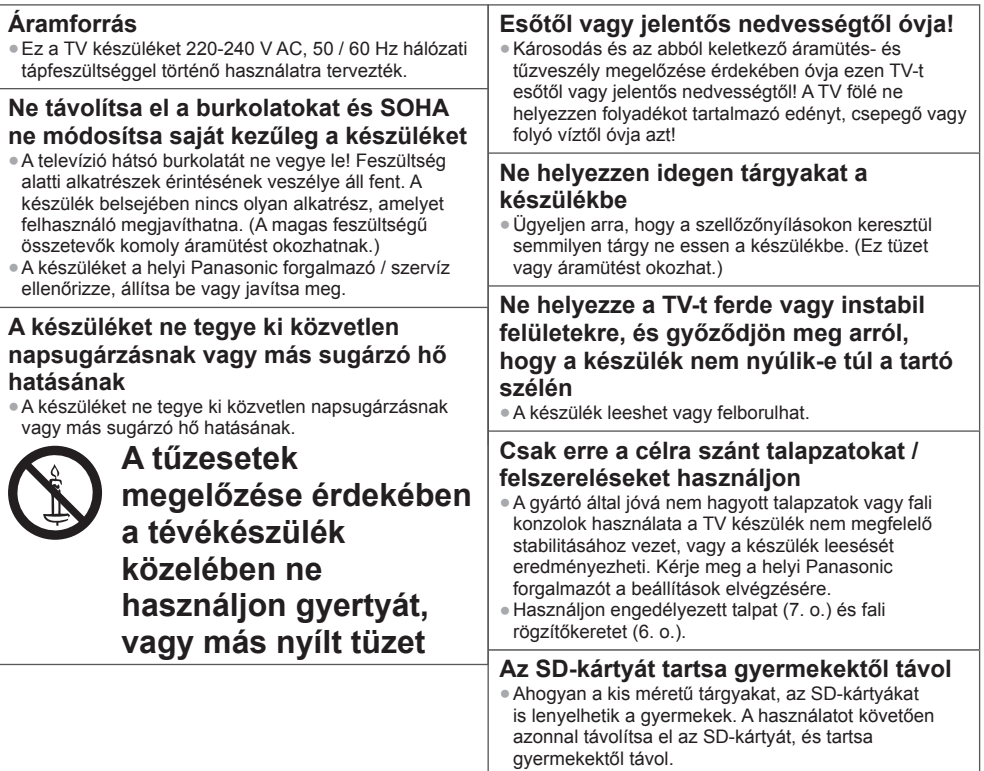

#### **Rádióhullámok**

- Ne használja a TV-t orvosi intézményekben vagy olyan helyszíneken, ahol orvosi berendezés található. A TV által kibocsátott rádióhullámok zavarhatják az orvosi berendezést, és a nem megfelelő működés miatt balesetek léphetnek fel.
- Ne használja a TV-t automatikus vezérlésű berendezések mellett, mint automata ajtók vagy tűzriasztók. A TV által kibocsátott rádióhullámok zavarhatják az automatikus vezérlésű berendezéseket, és a nem megfelelő működés miatt balesetek léphetnek fel.
- Amennyiben szívritmusszabályzója (pacemaker) van, tartson legalább 22 cm-es távolságot a beépített vezeték nélküli LAN-tól. Ennek az összetevőnek a rádióhullámai zavarhatják a szívritmusszabályzó működését.
- Ne szerelje szét, és semmilyen módon ne módosítsa a beépített vezeték nélküli LAN-t.

#### **Figyelem**

#### **A tévékészülék tisztítása esetén húzza ki a csatlakozódugót**

● A feszültség alatt levő egység tisztítása áramütést okozhat.

#### **Amennyiben a TV-t hosszabb ideig nem használja, húzza ki a hálózati vezetéket a konnektorból**

● A televízió kikapcsolt állapotban is fogyaszt némi áramot, ha a kikapcsolt állapotban áram alatt levő fali aljzatba van dugva.

#### **Csak állított helyzetben szállítsa**

● Ha a készüléket a képernyőpanellel felfelé vagy lefelé szállítják, akkor károsodhatnak a belső áramkörök.

#### **Hagyjon elegendő helyet a készülékből kisugárző hőnek**

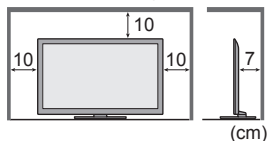

- Minimális távolság **beszület a Hatalpat használ**, hagyjon helyet a TV alja és a padló felülete között.
	- Ha fali tartókonzolt használ, kövesse annak szerelési útmutatóját.

#### **Ne takarja le a hátsó szellőzőnyílásokat**

● A szellőzőnyílások eltakarása, pl. függönnyel, újsággal, asztalterítővel stb. a készülék túlmelegedését, tüzet vagy áramütést okozhat.

#### **Ne tegye ki a fülét túl hangos zene hatásának a fülhallgató használata során**

● Ez maradandó halláskárosodást okozhat.

#### **Ne fejtsen ki nagy erőt a kijelzőpanelre és ne érje azt ütés**

● Ez olyan károsodást okozhat, amely személyi sérüléshez vezet.

 **A televízió nehéz. A szállításhoz és a szereléshez legalább 2 ember szükséges. Az ábrán látható módon támassza alá a televíziót, nehogy megbillenjen vagy leessen, és sérülést okozzon.**

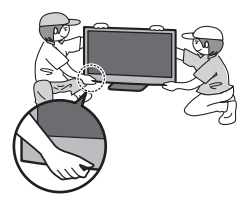

#### **Beépített vezeték nélküli LAN**

- A beépített vezeték nélküli LAN használatához egy hozzáférési pontra van szükség.
- ●Ne használja a beépített vezeték nélküli LAN-t, hogy olyan vezeték nélküli hálózathoz (SSID∗) csatlakozzon, melynek használatához nincs jogosultsága. Ilyen hálózatok is megjelenhetnek a keresés találatai között. Használatuk viszont illegális hozzáférésnek számíthat.
- ∗Az SSID az a név, amely azonosít egy bizonyos vezeték nélküli hálózatot az adatátvitelhez.
- Ne tegye ki a beépített vezeték nélküli LAN-t magas hőmérsékletnek, közvetlen napsütésnek és nedvességnek.
- A rádióhullámokon keresztül küldött és fogadott adatokat lehallgathatják és megfigyelhetik.
- A beépített vezeték nélküli LAN 2,4 GHz-es és 5 GHz-es frekvenciasávokat használ. A rádióhullámú interferencia által okozott működési hibák vagy lassú válaszadás elkerülésére a beépített vezeték nélküli LAN használatakor tartsa távol a TV-t olyan eszközöktől, mint például vezeték nélküli LAN-eszközök, mikrohullámú sütők, mobiltelefonok és olyan elektromos berendezések, amelyek 2,4 GHz vagy 5 GHz frekvenciájú jeleket használnak.
- Ha statikus elektromosság stb. miatt zaj lép fel, a TV leállíthatja a működést a berendezés védelme érdekében. Ebben az esetben kapcsolja ki a TV be/ki tápkapcsolóját, majd kapcsolja be újra.
- További információkat találhat a beépített vezeték nélküli LAN-ról a következő weboldalon. (Angol nyelvű)  **http://panasonic.jp/support/global/cs/tv/**

#### **Bluetooth**® **vezeték nélküli technológia**

● A TV a 2,4 GHz-es, ISM sávos rádiófrekvenciát használja (Bluetooth®). A rádióhullámú interferencia által okozott működési hibák vagy lassú válaszadás elkerülésére a beépített vezeték nélküli LAN használatakor tartsa távol a TV-t olyan eszközöktől, mint például vezeték nélküli LAN-eszközök, egyéb Bluetooth eszközök, mikrohullámú sütők, mobiltelefonok és olyan berendezések, amelyek 2,4 GHz frekvenciájú jeleket használnak.

### **Tartozékok / Opciók**

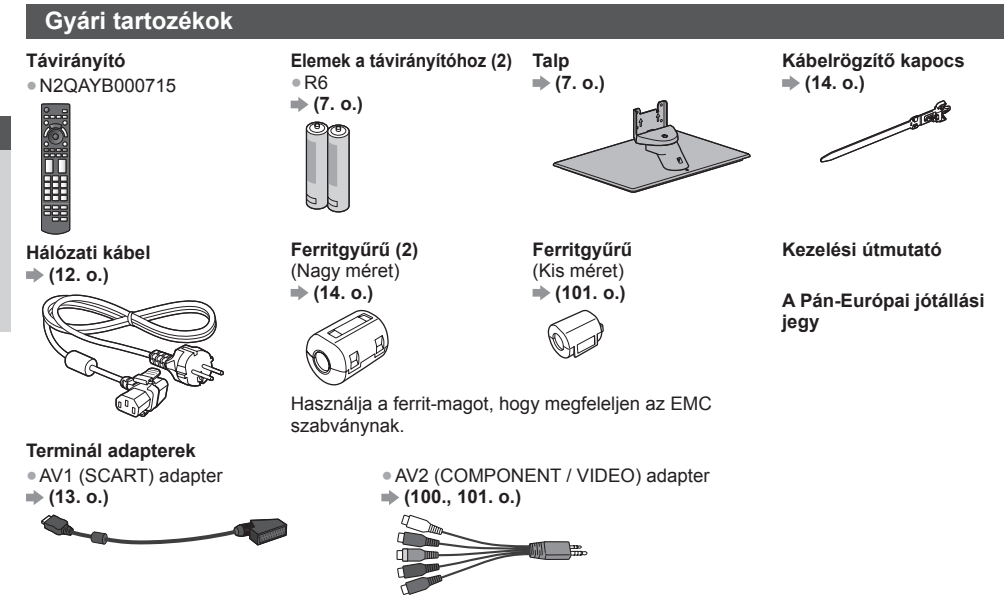

- Lehetséges, hogy a tartozékokat nem lehet együtt elhelyezni. Figyeljen arra, hogy nehogy véletlenül kidobja őket.
- A termék potenciálisan veszélyes tárgyakat (például műanyag zacskót) tartalmaz, amelyet a kisgyermekek belélegezhetnek vagy lenyelhetnek. Ezeket tartsa távol gyermekektől.

#### **Opcionális tartozékok**

 A választható tartozékokat a helyi Panasonic márkakereskedőknél tudja megvásárolni. A további részletekkel kapcsolatban kérjük, olvassa el a tartozékok útmutatóját.

#### **Fali tartókonzol**

● TY-WK4P1RW ● A TV döntési szöge: 0 (függőleges) és 20 fok (TX-P42GT50E) / 10 fok (TX-P50GT50E) között

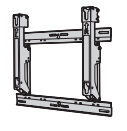

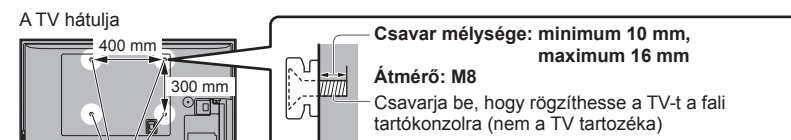

(Oldalnézet)

Furatok a fali konzol felszereléséhez

#### **Vigyázat!**

- Más típusú fali rögzítőkeret használatával vagy egy fali rögzítőkeret saját kezű felszerelésével fennáll az Ön sérülésének vagy a készülék károsodásának a kockázata. A készülék biztonsága és megfelelő teljesítménye érdekében a fali tartókonzol felszerelését bízza a helyi kereskedőre vagy képzett szakemberre. A szakképzett szerelő nélkül végzett felszerelés által okozott károk érvénytelenítik a garanciát.
- Olvassa el figyelmesen az opcionális tartozékok utasításait, és győződjön meg teljesen arról, hogy megtette-e a készülék leesését megelőző lépéseket.
- Legyen óvatos a TV felszerelése közben, mert ütközés vagy más erős behatás következtében megsérülhet a termék.
- A fali tartóelemek felszerelését végezze kellő körültekintéssel. A felszerelés előtt ellenőrizze, hogy nem futnak-e elektromos vezetékek vagy csövek a falban.
- Amennyiben a TV-t hosszabb ideig nem kívánja használni annak leesése és a sérülések elkerülése végett –, szerelje le azt a fali konzolról!

# Rövid útmutató **Tartozékok / Opciók Rövid útmutató** Tartozékok / Opciók

#### **3D Szemüveg**

● TY-ER3D4ME ● TY-ER3D4SE

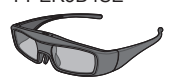

#### **Kommunikációs kamera**

- Ha 3D Szemüvegre van szüksége, kérjük, vásárolja meg ezt az opcionális tartozékot.
- Használjon Bluetooth vezeték nélküli technológiát támogató Panasonic 3D Szemüveget.
- Részletesebb információkért lásd (csak angol nyelvű): http://panasonic.net/avc/viera/3d/eu.html
- TY-CC20W Ez a kamera használható VIERA Connect-tel (19., 82. o.).
	- A területtől függően előfordulhat, hogy az opcionális tartozék nem lesz elérhető. Részletekért forduljon a helyi Panasonic forgalmazóhoz.

#### **A távirányító elemeinek behelyezése / eltávolítása**

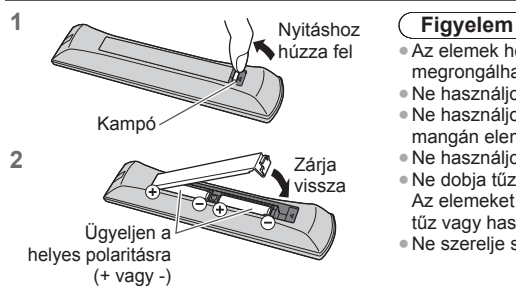

- Az elemek helytelen behelyezése szivárgást és korróziót okozhat, és megrongálhatja a távirányítót.
- Ne használjon egyszerre régi és új elemeket.
- Ne használjon együtt különböző típusú elemeket (például alkáli és mangán elemeket).
- Ne használjon tölthető (Ni-Cd) elemeket.
- Ne dobja tűzbe és ne szedje szét az elemeket. Az elemeket ne tegye ki magas hőmérsékletnek, mint pl. napsütés, tűz vagy hasonló.
- Ne szerelje szét és ne módosítsa a távvezérlőt.

#### **A talp rögzítése / eltávolítása**

#### **Vigyázat!**

#### **Ne szerelje szét vagy módosítsa a talpat.**

● Ilyen esetben előfordulhat ugyanis, hogy a készülék eldől, megsérül, és akár személyi sérülés is bekövetkezhet.

#### **Figyelem**

#### **Kizárólag a TV-hez mellékelt talpat használja.**

● Ilyen esetben előfordulhat ugyanis, hogy a készülék eldől, megsérül, és akár személyi sérülés is bekövetkezhet.  **Ne használja a talpat, ha az eldeformálódott vagy megsérült.**

●Ha a készüléket megrongálódott állapotában használja, személyi sérülés következhet be. Azonnal lépjen kapcsolatba a Panasonic márkaszervizzel.

#### **Felszereléskor győződjön meg arról, hogy a csavarok megfelelően meg vannak-e húzva.**

● Ha a csavarok nincsenek megfelelően rögzítve, a talp nem bírja el a készüléket, így az leeshet és megsérülhet, valamint személyi sérülés is történhet.

#### **Ügyeljen rá, hogy a TV ne borulhasson fel.**

- Ha a TV-t felborítják, vagy gyerekek rámásznak a talpra, miközben a készüléket már beállították, a TV leeshet, és személyi sérülést okozhat.
- **A TV telepítéséhez és mozgatásához kettő vagy több ember együttes munkája szükséges.**

● Amennyiben nem két vagy több személy végzi, a TV a földre eshet és személyi sérülést okozhat.

 **Amikor eltávolítja a talpat a TV-ről, csak az itt ismertetett módszert alkalmazza. (9. o.)**

● Máskülönben a TV és/vagy a talp felborulhat és megsérülhet, valamint személyi sérülést okozhat.

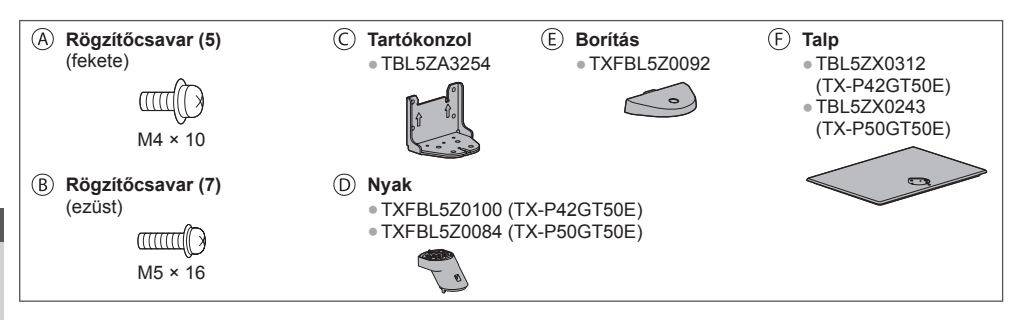

**■ A talp felszerelése**

 **1 Illessze be határozottan a nyakon található**  füleket  $\circledcirc$  a talpba  $\circledcirc$ 

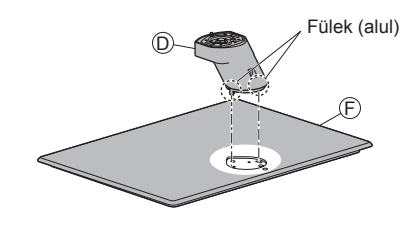

3 Rögzítse a konzolt  $\odot$  a nyak füleihez  $\odot$ , és **rögzítse a rögzítőcsavarokkal** 

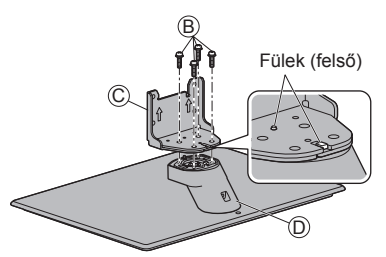

#### **■ A készülék rögzítése A biztonságos rögzítéshez használja a rögzítőcsavarokat .**

- Csavarja be a négy rögzítőcsavart először lazán, majd a szilárd rögzítéshez húzza meg erősen a csavarokat.
- Vízszintes és sima felületen dolgozzon.

2 Fordítsa át a talpat  $\circled$ , és rögzítse a nyakat  $\circledcirc$ **biztonságosan az összeszerelő csavarokkal**  ● A talp átfordításakor ne a nyakat fogja.

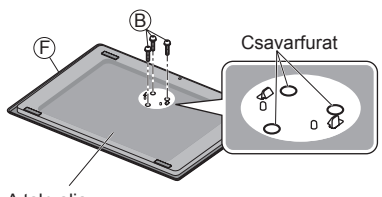

A talp alja

4 Csatlakoztassa a borítást *C*, és rögzítse **biztonságosan a rögzítőcsavarral** 

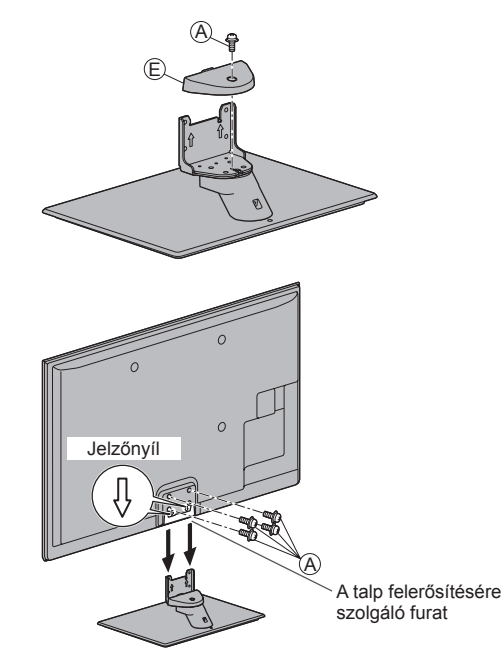

#### **A talp eltávolítása a TV-ről**

Mindenképpen a következő módon távolítsa el a talpat, ha fali tartókonzolt használ vagy újra becsomagolja a TV-t.

- 1 Távolítsa el a rögzítőcsavarokat @ a TV-ből.
- **2** Húzza ki a talpat a TV-ből.
- **3** Távolítsa el a rögzítőcsavart @ a burkolatról.
- 4 Távolítsa el a rögzítőcsavarokat ® a konzolból.
- **5** Távolítsa el a rögzítőcsavarokat  $\circledB$  a talp aljáról, és húzza ki a nyakat.

#### **Állítsa a panelt a kívánt szögbe** ● Ne tegye a kezét a teljes forgatási tartományba, és tárgyakat se helyezzen el ezen belül. (Felülnézet) TX-P42GT50E: 15° TX-P50GT50E: 10°

#### **A TV leesésének megakadályozása**

 A leesés védő csavarfurat és a csavar (kereskedelmi forgalomban kapható) használatával rögzítse biztonságosan a talptestet az elhelyezési területre.

● A területnek, ahová a talpat rögzíti, eléggé vastagnak kell lennie, és ellenálló anyagból kell készülnie.

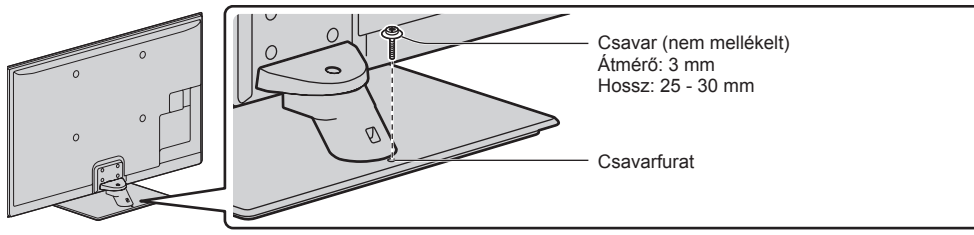

### **A vezérlők azonosítása**

#### **Távirányító**

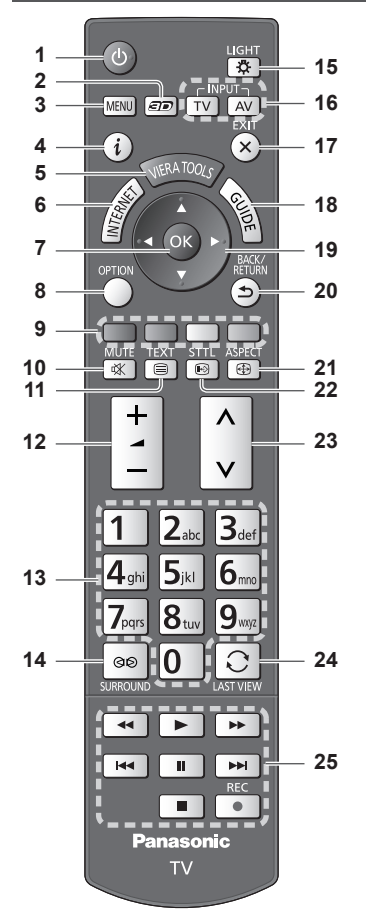

- **1 Készenlét Be/Ki kapcsoló gomb** ● A TV készenléti üzemmódjának be- vagy kikapcsolása.
- **2 3D gomb (33. o.)**
- A megtekintési módot 2D és 3D között váltja át.  **3 [Főmenű] (37. o.)**
	- Nyomja meg a Kép, Hang, Hálózat, Időzítő és Beállítás menü eléréséhez.
- **4 Információ (21. o.)**
	- A csatorna- és műsorinformáció megjelenítése.
- **5 VIERA TOOLS**  $\Rightarrow$  **(36. o.)** 
	- Megjeleníti néhány különleges funkció ikonját a könnyebb elérés érdekében.
- **6 INTERNET (IVIERA Connect1) ⇒ (19., 82. o.)** ● Megjeleníti a VIERA Connect kezdőképernyőt.

#### **7 OK**

- Választások megerősítése.
- A csatornahelyek kiválasztása után nyomja meg a gyors csatornaváltáshoz.
- Megjeleníti a csatornalistát.
- **8 [Lehetőségek kivál.] (22. o.)** Egyszerű opcionális beállítás a megjelenítéshez, hanghoz stb.
- **9 Színes gombok**

 **(piros-zöld-sárga-kék)** ● A különböző funkciók kiválasztására, kezelésére és navigálásra szolgál.

- **10 Némítás**
	- A némítás be- és kikapcsolása.
- **11 Teletext**  $\Rightarrow$  **(27. o.)** 
	- Teletext-üzemmódba kapcsolás.
- **12 Hangerő fel / le**
- **13 Számgombok**
	- A csatornák és teletext oldalak módosítása.
	- Segítségével beállítható a karakterkészlet.
	- A készülék bekapcsolása készenléti üzemmódból (Tartsa lenyomva körülbelül 1 másodpercig).

#### 14 Térhatás  $\Rightarrow$  (41. o.)

● Átkapcsol a térhatású hang beállításokra.

#### **15 Világítás**

- Hozzávetőlegesen 5 másodpercig megvilágítja a gombokat (kivéve a "25"-ös gombokat).
- **16 A bemeneti mód kiválasztása**
	- TV váltás DVB-S / DVB-C / DVB-T / Analóg üzemmódok között. **(20. o.)**
	- AV a Bemenet választás listáról AV-bemenet módba kapcsolás. **(29. o.)**
- **17 Kilépés**
	- Visszatérés a normál képernyőnézethez.
- 18 TV programfüzet  $\Rightarrow$  (24. o.)
- **19 Navigációs gombok**
	- Kiválasztáshoz és beállításhoz.
- **20 Visszalépni**
	- Visszatérés az előző menühöz / oldalra.
- **21 Képarány (23. o.)** ● Képarány módosítása.
- **22 Feliratok (21. o.)** ● Feliratok megjelenítése.
- **23 Csatorna fel / le**
- **24** Utolsó nézet **→ (23. o.)** 
	- Átkapcsol az előzőleg megtekintett csatornára vagy beviteli módra.
- **25 Tartalommal, csatlakoztatott készülékekkel stb. kapcsolatos műveletek (30., 69., 71., 88., 98. o.)**

#### **Kijelző / Kezelőpanel**

#### **1 Funkcióválasztás**

- ●[Hangerő] / [Kontraszt] / [Fényerő] / [Színtelítettség] / [Képélesség] / [Színárnyalat] (NTSC jel) / [Mélyhangszín]∗ / [Magashangszín]∗ / [Balansz] / [Automatikus beállítás] (48. - 51. o.) ∗ [Zene] vagy [Beszéd] mód a Hang menüben
- **2** Csatorna fel / le, Értékváltoztatás (az F gomb használatakor), A TV bekapcsolása (nyomja 1 mp-ig bármelyik gombot Készenléti módban)
- **3 A bemeneti mód módosítása**

#### **4 Be / Ki tápkapcsoló**

● Használatával vezérelheti az áramellátást. Ha a TV-t készenléti üzemmódban kapcsolta ki a távirányítóval, amikor újra bekapcsolja a Be / Ki tápkapcsolóval, a TV készenléti üzemmódban lesz.

 **A kezelőpanel gomb (1 - 4) megnyomásával a kezelőpanel-segéd 3 másodpercig megjelenik a képernyő jobb oldalán a megnyomott gomb kiemeléséhez.**

- **5 A távirányító vevőegysége**
	- A távirányító és a TV távirányító-érzékelője közé ne helyezzen semmilyen tárgyat!
- **6 A C.A.T.S. (Automatikus kontrasztkövető rendszer) érzékelője**
	- A készülék észleli a fényerőt, és ahhoz állítja be a képminőséget, ha a Képmenü [Öko üzemmód] pontjának beállítása [Be]. **(39. o.)**

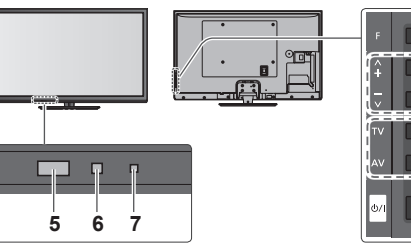

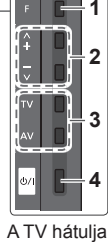

#### **7 Főkapcsoló és időzítő LED Vörös:** Készenlét

 **Zöld:** Bekapcsolt állapot  **Narancssárga:** Időzítő beprogramozása

#### bekapcsolva  **Narancssárga (villog):**

 Időzített felvétel, Direct TV Recording vagy egygombos felvétel van folyamatban

#### **Vörös, narancssárga villogással:**

 Készenlét bekapcsolt Időzített felvételnél, Direct TV Recording vagy egygombos felvétel van folyamatban

● A LED villog, amikor a TV parancsot kap a távirányítóról.

#### **A képernyő kijelzéseinek használata** – Használati utasítás

A készülék számos funkciója a képernyőn megjelenő menün keresztül is elérhető.

#### **■ Használati utasítás**

 A kezelési útmutató segítséget nyújt a távirányító használatával történő kezeléshez.

#### Példa: [Hangmenü]

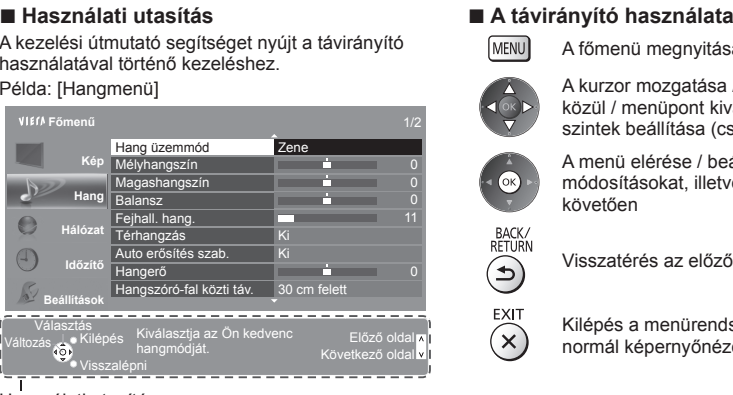

A főmenü megnyitása

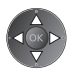

 A kurzor mozgatása / választás a lehetőségek közül / menüpont kiválasztása (csak fel és le) / szintek beállítása (csak bal és jobb)

 A menü elérése / beállítások tárolása a módosításokat, illetve az opciók kiválasztását követően

Visszatérés az előző menühöz

 Kilépés a menürendszerből, és visszatérés a normál képernyőnézethez

#### Használati utasítás

#### **Automatikus készenléti állapot funkció**

A készülék automatikusan készenléti üzemmódba kapcsol a következő körülmények esetén:

- 30 percen keresztül nincs jel, és nem történik beavatkozás analóg TV üzemmódban.
- A [Kikapcs. időzítő] aktív az Időzítés menüben. (22. o.)
- Nem történik beavatkozás az [Auto készenléti üzemmód] alatt beállított időtartamon belül (42. o.).

● Ez a funkció nincsen hatással az Időzítő programozására, a Direct TV Recording-ra és az egygombos felvételre.

### **Alapvető csatlakozások**

 Az ábrákon szereplő külső eszközök és vezetékek nem tartozékok. Mielőtt vezetékeket csatlakoztatna, illetve húzna ki, győződjön meg arról, hogy a készüléket áramtalanította. A készüléket bizonyos megkötések mellett lehet a 3D-s képek megtekintéséhez beállítani. A részletekért **(31., 32. o.)**

#### **Terminálok**

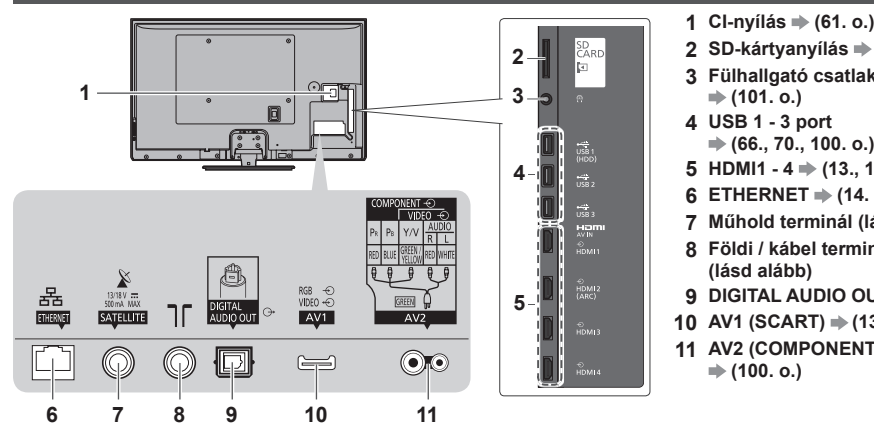

- 
- **2 SD-kártyanyílás (70. o.)**
- **3 Fülhallgató csatlakozó**
- **4 USB 1 3 port (66., 70., 100. o.)**
- $5$  HDMI1  $4 \Rightarrow$  (13., 100. o.)
- **6 ETHERNET**  $\Rightarrow$  **(14. o.)**
- **7 Műhold terminál (lásd lent)**
- **8 Földi / kábel terminál**
- **9 DIGITAL AUDIO OUT**  $\Rightarrow$  (101. o.)
- **10 AV1 (SCART)**  $\Rightarrow$  (13. o.)
- **11 AV2 (COMPONENT / VIDEO)**

#### **Csatlakozások**

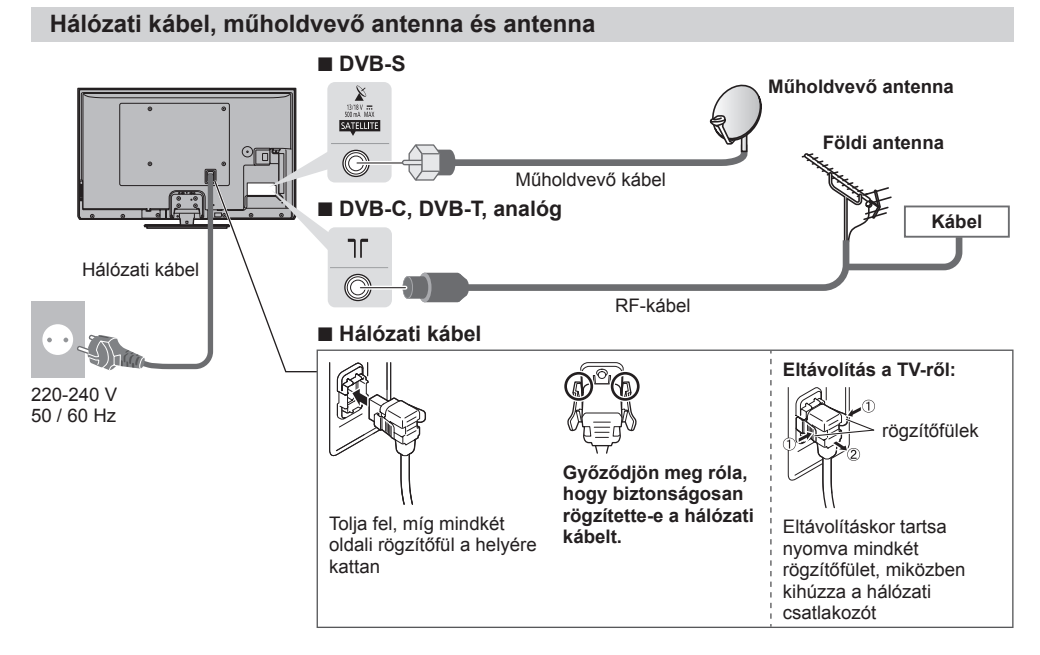

#### **Megjegyzés**

- Annak ellenőrzésére, hogy a műholdvevő antenna helyesen van-e felszerelve, forduljon a helyi forgalmazóhoz.
- Emellett további részletekért lépjen kapcsolatba a műholdas adást szolgáltató vállalatokkal is.
- A DVB-S csatornák beállításához választható műholdak és műholdvevő antenna beállítások **(49. o.)**

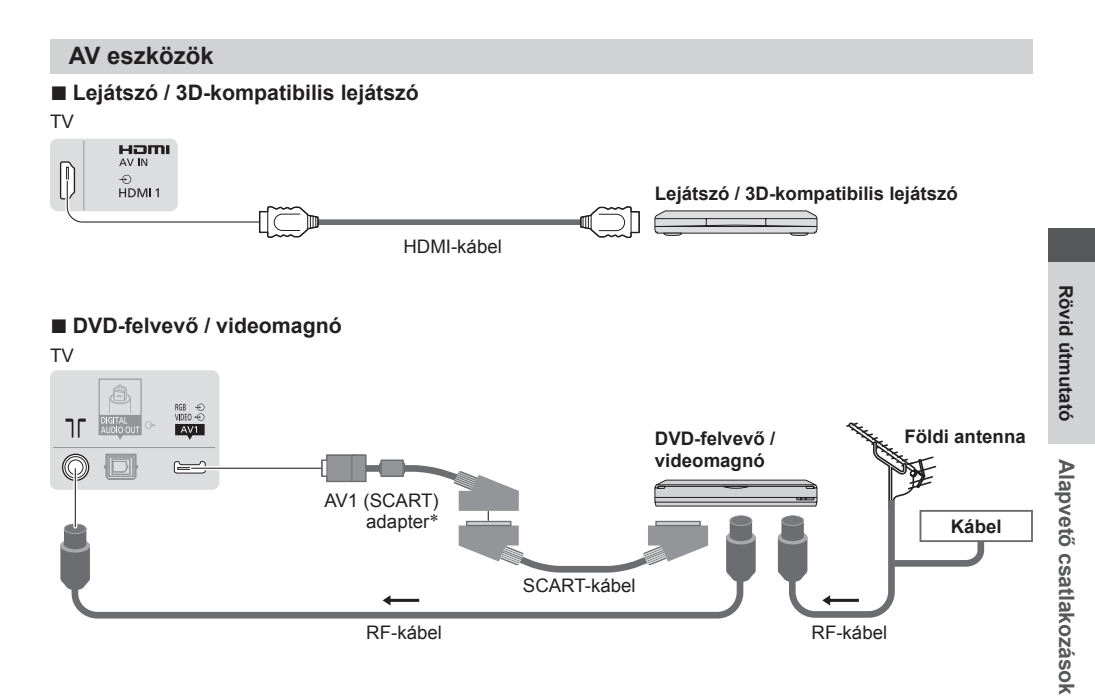

#### **■ DVD-felvevő / videomagnó és set-top-box**

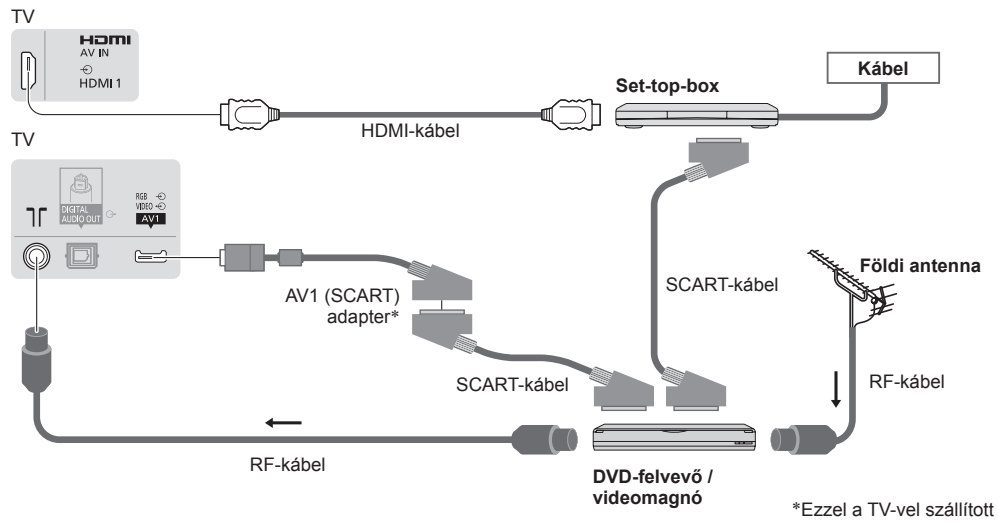

#### **Megjegyzés**

- Csatlakozassa a TV AV1-aljzatába a DVD-felvevőt / videomagnót, ha az támogatja a Q-Link rendszert (94. o.).
- Q-Link és VIERA LINK kapcsolat **(92., 93. o.)**
- Kérjük, olvassa el a csatlakoztatott készülék útmutatóját is.
- A TV-t tartsa távol elektronikus berendezésektől (videoberendezések stb.) vagy infravörös érzékelőkkel rendelkező készülékektől. Ellenkező esetben a hang- / képtorzulás jelentkezhet, vagy zavar keletkezhet a másik berendezés működésében.
- SCART- vagy HDMI-kábel használatakor teljes kábelezésű kábelt használjon.
- Csatlakoztatáskor ellenőrizze, hogy az aljzatok illenek-e a kábelek végén található dugaszokhoz.

#### **Hálózat**

 Hálózati szolgáltatási funkciók eléréséhez (VIERA Connect stb.) szélessávú hálózati környezethez kell csatlakoztatnia a TV-t.

- Amennyiben nem rendelkezik szélessávú interneteléréssel, forduljon a forgalmazóhoz segítségért.
- Készítse elő az internetes környezetet vezetékes kapcsolatra vagy vezeték nélküli kapcsolatra.
- A hálózati kapcsolat beállítása a hangolás után kezdődik (a TV első használatakor). **(16. 18. o.)**

#### **■ Vezetékes kapcsolat**

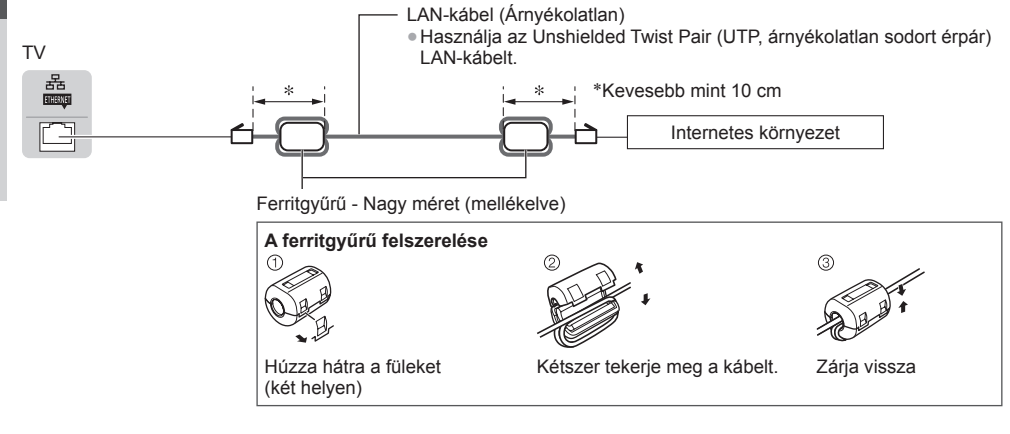

#### **■ Vezeték nélküli kapcsolat**

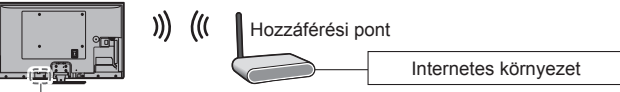

Beépített vezeték nélküli LAN

#### **Szorítóbilincs használata**

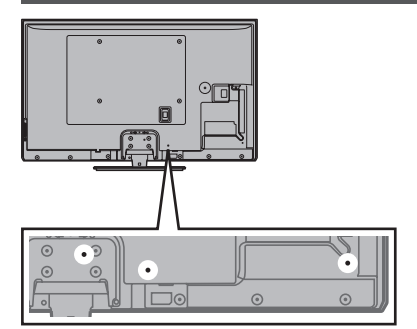

- Ne tekerje össze a műholdkábelt, az antennakábelt és az elektromos hálózati kábelt (ez képhibát okozhat).
- A vezetékeket szükség szerint rögzítse kábelrögzítőkkel.
- Ha a vezetékek rendezéséhez opcionális tartozékot használ, kövesse az adott eszköz kézikönyvének utasításait.

#### **■ Kábelrögzítő kapocs** (gyári tartozék)

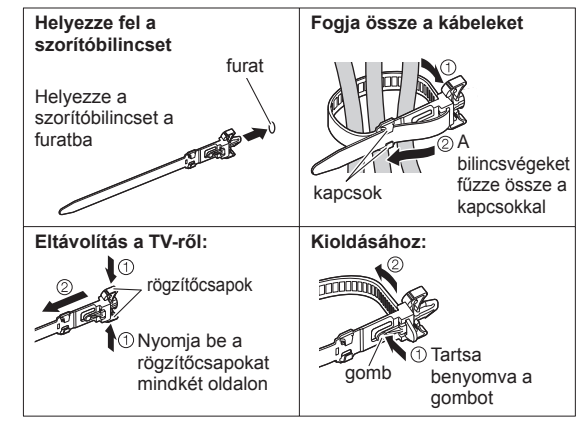

**Automatikus beállítás**

# **Automatikus beállítás**

i.

Keressen és tároljon automatikusan csatornákat.

- Ezek a lépések nem szükségesek, ha a beállítást a helyi kereskedő végezte.
- Csatlakoztassa az eszközt (12. 14. o.) és végezze el a beállításokat (amennyiben szükséges), mielőtt elindítja az Automatikus beállítás funkciót. A csatlakoztatott készülék beállításának részleteihez olvassa el az adott készülék használati utasítását.

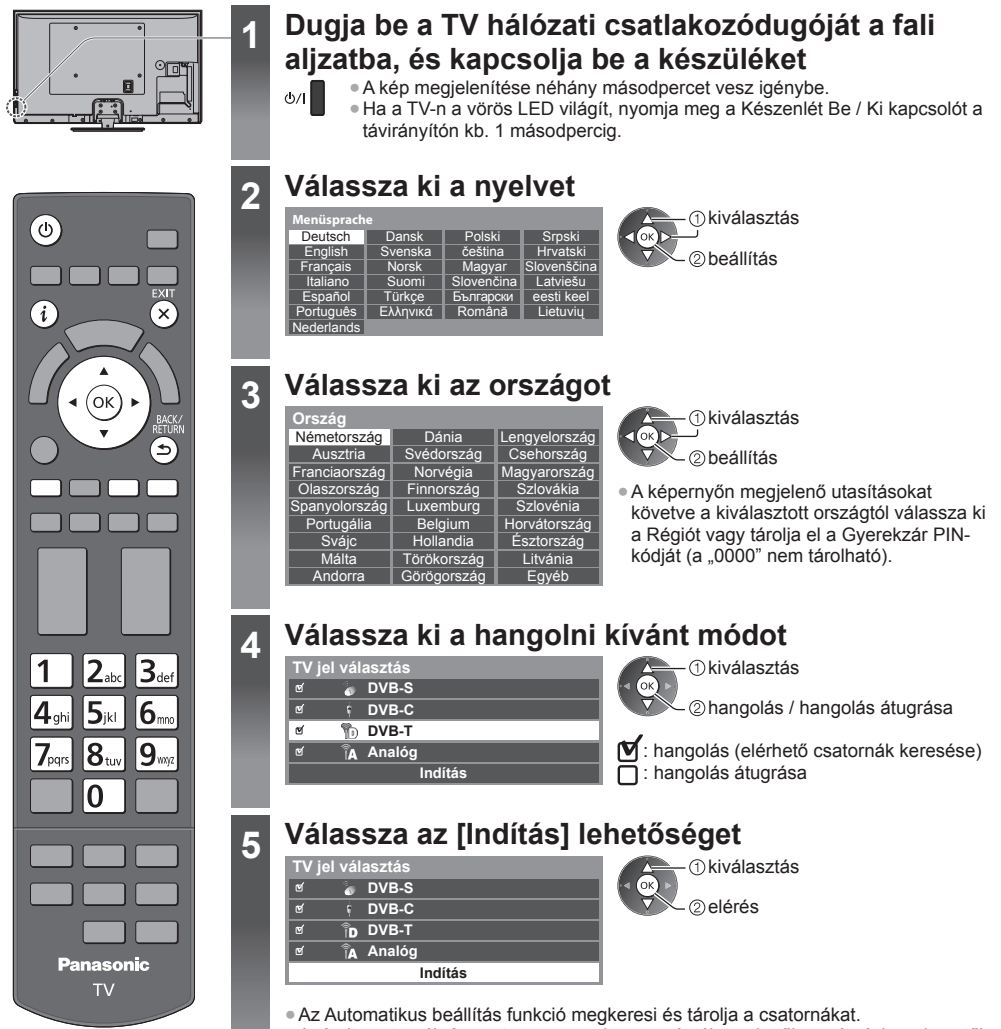

 A tárolt csatornák és csatornasorrend az országtól, területtől, sugárzási rendszertől és a jelvétel körülményeitől függően eltérő lehet.

 **Az Automatikus beállítás képernyője a kiválasztott országtól függően változhat.**

### **5 1 DVB-S Kereső üzemmód 2 DVB-S Műholdas Keresés**

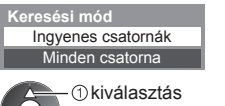

beállítás

#### **3 [DVB-S automatikus beállítás]**

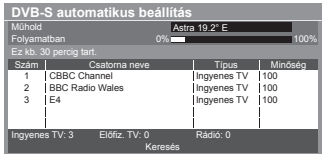

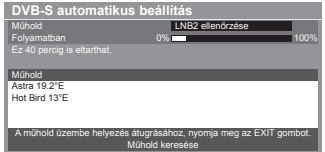

#### **4 [DVB-C hálózati beállítások]**

● A kiválasztott országtól függően a képernyőn megjelenő utasítások alapján válassza ki a kábeltévé-szolgáltatót.

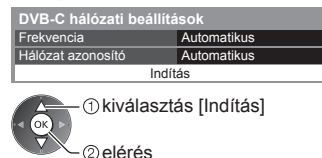

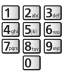

 Alapbeállításként a [Frekvencia] és [Hálózat azonosító] menüpontokat állítsa [Automatikus] lehetőségre. Ha az [Automatikus] nem jelenik meg, vagy ha szükséges, a számgombokkal írja be a kábelszolgáltatójától kapott [Frekvencia] és [Hálózat azonosító] adatokat.

#### **5 [DVB-C automatikus beállítás] 6 [DVB-T automatikus beállítás]**

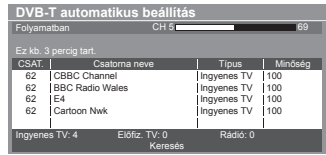

● Ha több csatorna is ugyanazzal a logikai csatornaszámmal rendelkezik, a kiválasztott országtól függően a csatornaválasztó képernyő jelenik meg a DVB-T automatikus beállítás után. Válassza ki a kívánt csatornát, vagy lépjen ki a képernyőből az automatikus kiválasztáshoz.

#### **7 [Analóg automatikus beállítás] 8 Letöltés előre beállítása**

 Ha Q-Link, VIERA Link vagy hasonló technológiával (94., 95. o.) kompatibilis felvevőt csatlakoztat, a csatorna, a nyelv és az ország / terület beállításai automatikusan letöltődnek a felvevőre.

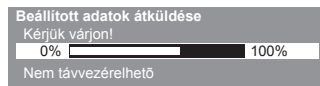

● Ha a letöltés nem sikerült, elvégezheti később a Beállítás menüből.  **[Letöltés] (43. o.)**

#### **6 A hálózati kapcsolat beállítása**

0% 100**% 100** 

Ingyenes TV Ingyenes TV Ingyenes TV

 $-78$  CC 1 $-$ 

100 1100

100

Minőség

 Állítsa be a hálózati kapcsolatot, hogy engedélyezze az olyan hálózati szolgáltatási funkciókat, mint pl. a VIERA Connect stb. (19., 82. o.).

- Ne feledje, hogy ez a TV nem támogatja a vezeték nélküli nyilvános hozzáférési pontokat.
- A beállítás megkezdése előtt ügyeljen arra, hogy a hálózati kapcsolatok (14. o.) és a hálózati környezet legyenek befejezve.

#### **Válassza ki a hálózat típusát**

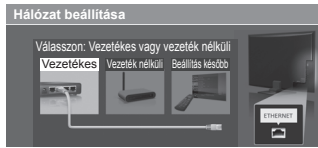

 **[Vezetékes] "Vezetékes kapcsolat" (14. o.) [Vezeték nélküli] "Vezeték nélküli kapcsolat" (14. o.)**

- 1 kiválasztás elérés

● Későbbi beállítás, vagy a lépés átugrása EXIT

**→ Válassza a [Beállítás később] vagy** (  $\times$ lehetőséget.

1 2 3

 Folyamatban Ez kb. 3 percig tart.

CH 29 |<br>CH 33 | BBC1

Analóg: 2

 Keresés Ez kb. 3 percig tart.

CBBC Channel **BC Radio Wales** E4

 **DVB-C automatikus beállítás**

Szám | Csatorna neve | Típus

Ingyenes TV: 3 Előfiz. TV: 0 Rádió: 0

CSAT. Csatorna neve

 **Analóg automatikus beállítás**

 **6**

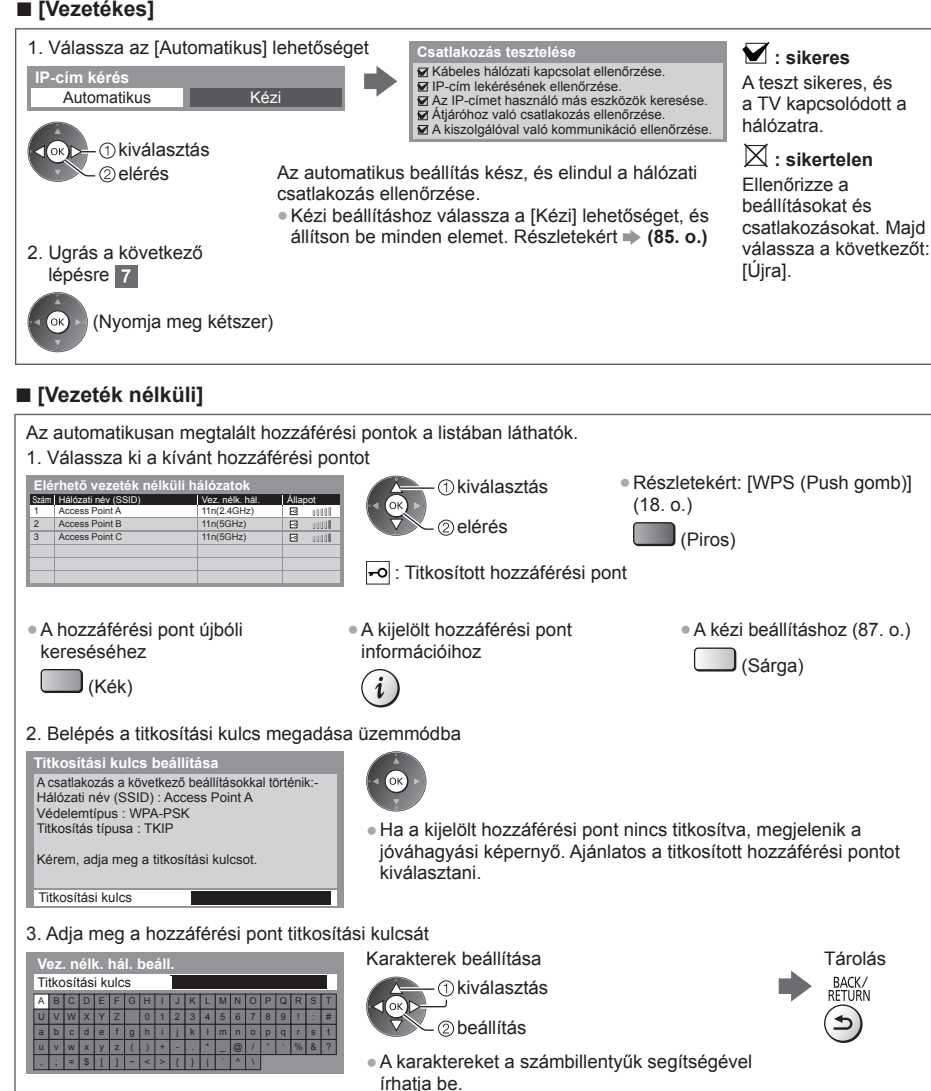

4. A hozzáférési pont beállítása után végezze el a kapcsolat vizsgálatát

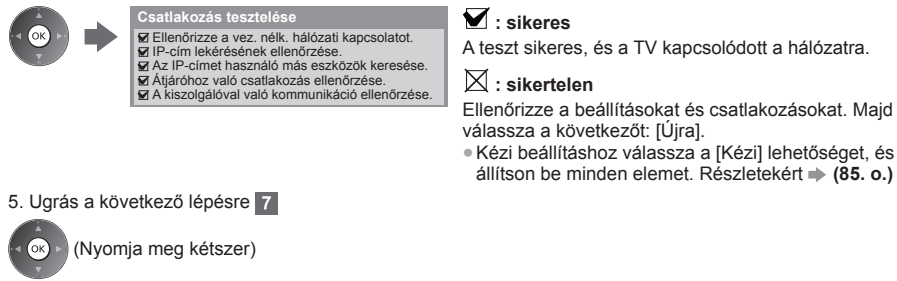

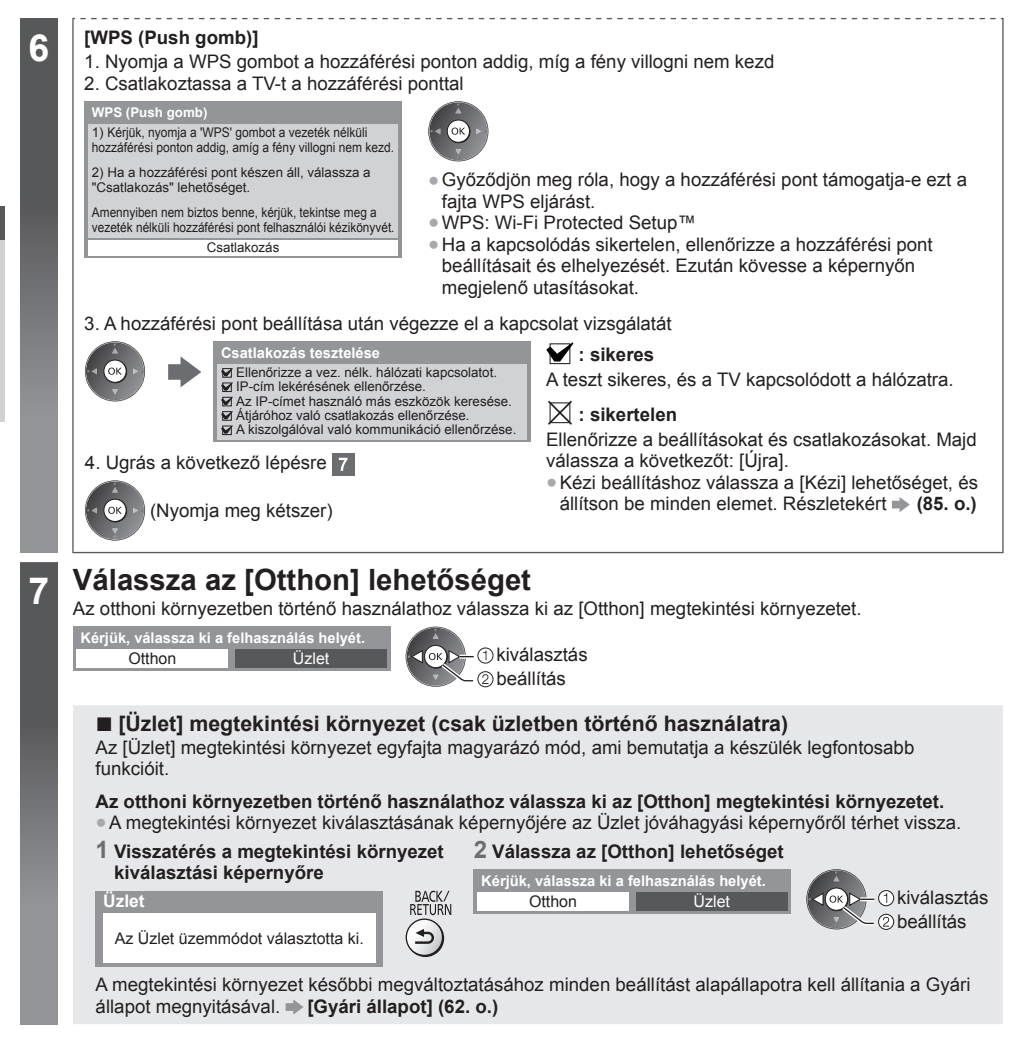

#### **Az Automatikus beállítás befejeződött; a készülék készen áll a használatra**

 Ha a hangolás sikertelen volt, ellenőrizze a műholdkábel, az antennakábel csatlakozását, majd kövesse a képernyőn megjelenő utasításokat.

#### **Megjegyzés**

- Csatornalista ellenőrzése **"A műsorújság használata" (24. o.)**
- · Csatornák szerkesztése vagy elrejtése (átugrása) **→ "Csatornák behangolása és szerkesztése" (52. 55. o.)**
- Az összes csatorna újrahangolása **[Automatikus beállítás] (48. 51. o.)**
- Elérhető TV-módok hozzáadása később **[TV jel hozzáadása] (44. o.)**
- Az összes beállítás indítása **→ [Gyári állapot] (62. o.)**

### **A VIERA Connect használata**

A VIERA Connect a Panasonic speciális átjárója az internetszolgáltatásokhoz.

 A VIERA Connect lehetővé teszi a Panasonic által támogatott néhány speciális weboldal elérését, segítségével élvezheti az olyan internetes tartalmakat, mint videok, játékok, kommunikációs eszközök stb. a VIERA Connect kezdőképernyőjéről.

● A TV nem rendelkezik teljes böngésző funkcióval és előfordulhat, hogy a weboldalaknak néhány eleme nem jeleníthető meg.

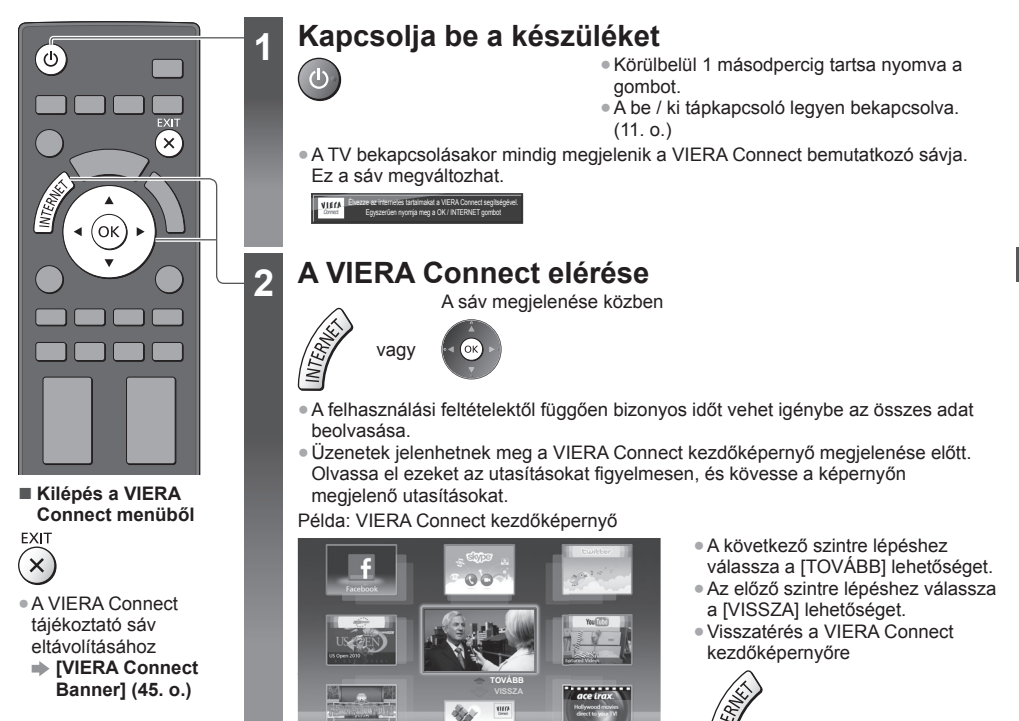

● Beállítás menü (A [Beállítások] menü elemeit a gyártó minden előzetes bejelentés nélkül módosíthatja.)

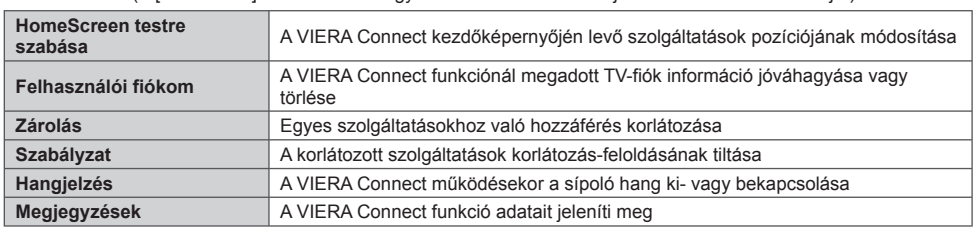

● A videokommunikációhoz (pl. Skype™) egy külön kommunikációs kamerára (TY-CC20W) van szükség. **"Opcionális tartozékok" (7. o.)**

A részletekért olvassa el a kommunikációs kamera kézikönyvét.

- Billentyűzetet és játékvezérlőt csatlakoztathat karakterek beírásához és a VIERA Connect-ben játszható játékokhoz. A VIERA Connect funkciói mellett a TV-t billentyűzettel vagy játékvezérlővel is vezérelheti. További információ
- **"USB-csatlakozás" (109. o.), "Bluetooth beállítás" (109. o.), "Billentyűzet/játékkonzol műveletek" (110. o.)**

#### **Megjegyzés**

● Ha nem tudja elérni a VIERA Connect funkciót, ellenőrizze a hálózati csatlakozásokat (14. o.) és a beállításokat (16. - 18. o.).

● Bővebb információk a VIERA Connect funkcióról **(82. o.)**

**A VIERA Connect használata**

A VIERA Connect használata

## **TV-nézés**

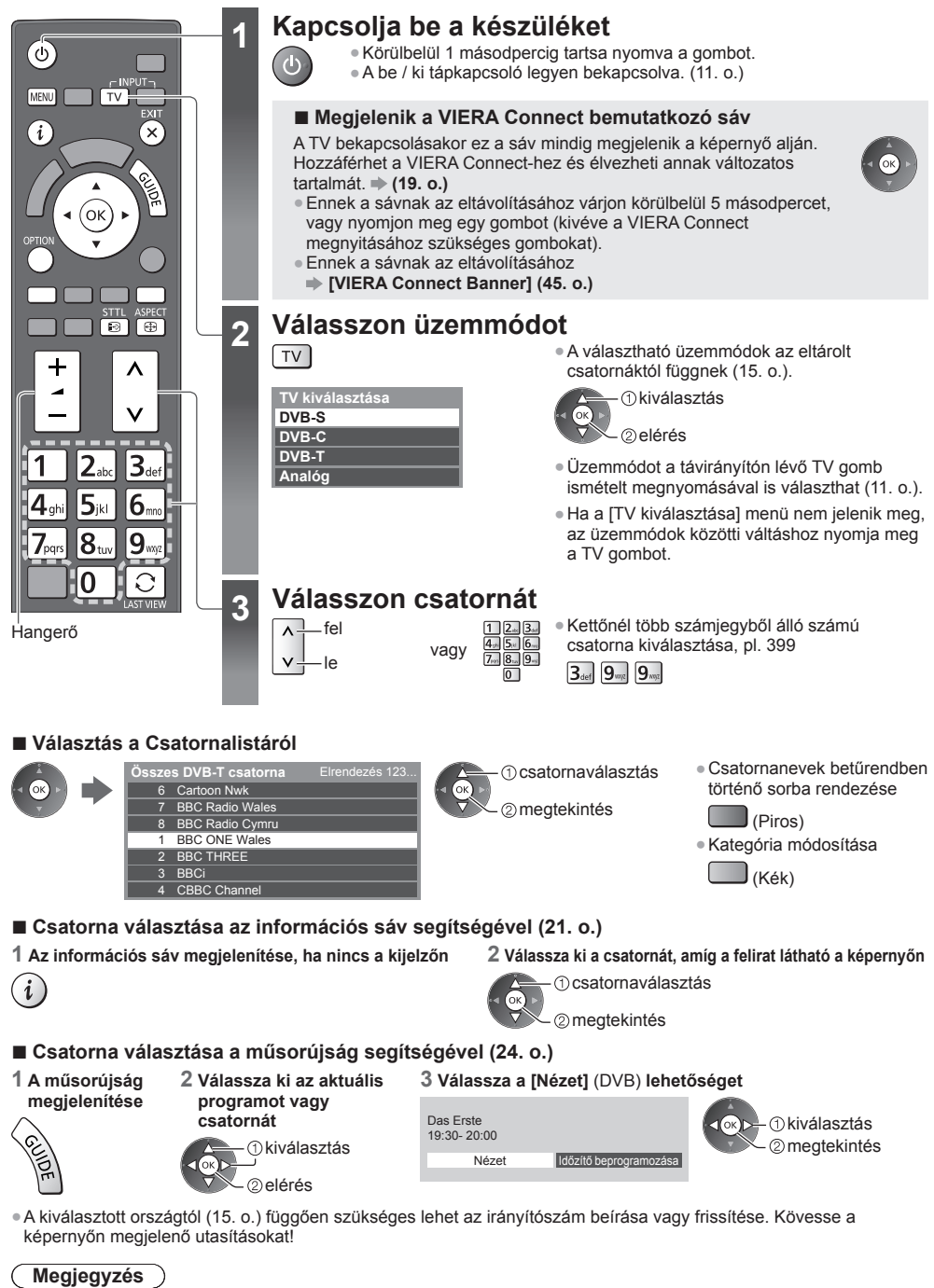

● Fizetős TV-nézés **"A közös interfész használata" (61. o.)**

#### **Egyéb hasznos funkciók**

#### **Az információs sáv megjelenítése**

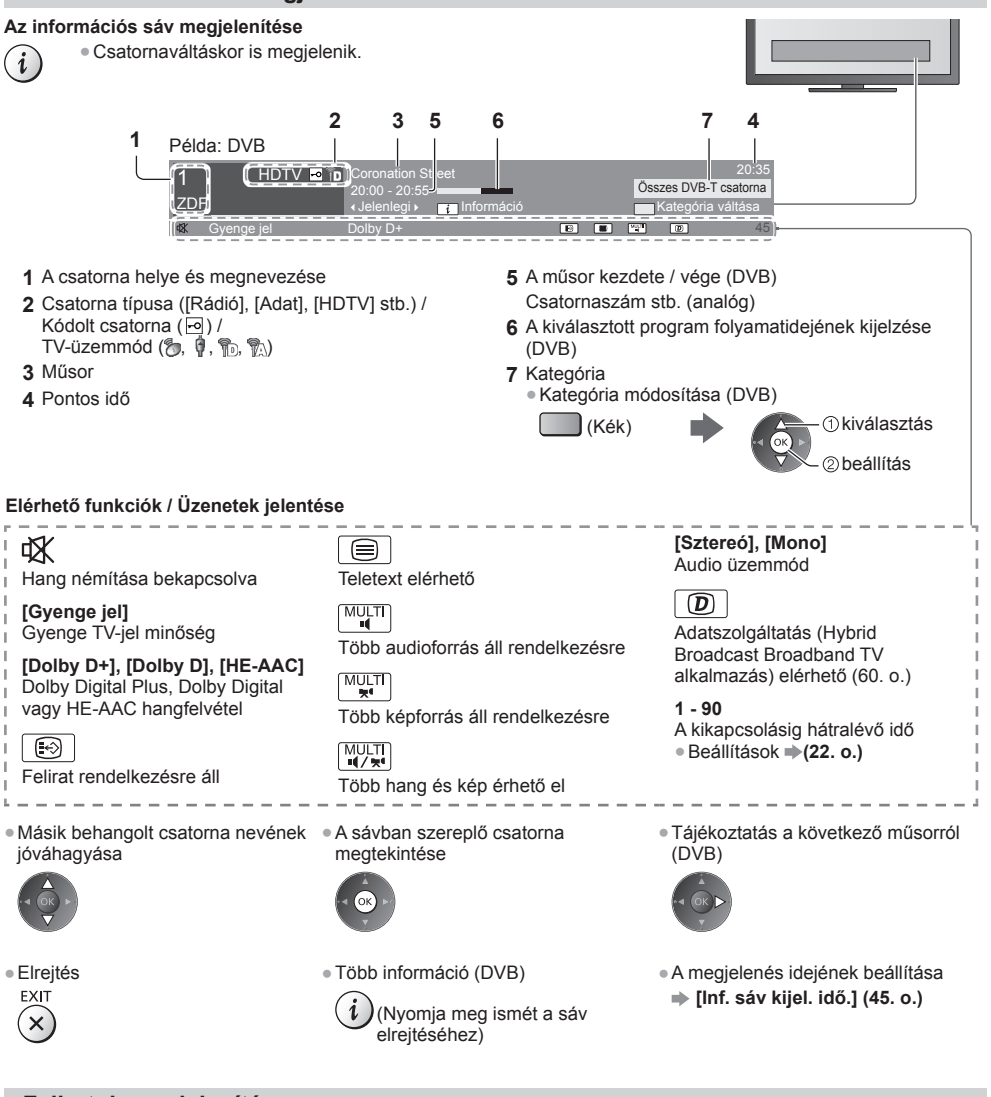

#### **Feliratok megjelenítése**

 **Feliratok megjelenítése / elrejtése** (ha elérhető)

- A DVB nyelvének módosítása (ha elérhető)
- **STTI**  $\odot$

 **[Preferált felirat] (44. o.)**

#### **Megjegyzés**

- ●Ha Analóg üzemmódban megnyomja ezt a gombot, megjelenik a teletext, és megnyílik az egyik kedvenc oldal (27. o.). Nyomja meg az EXIT gombot a TV üzemmódhoz való visszatéréshez.
- Lehetséges, hogy a feliratok nem jelennek meg helyesen a 3D-s képeken.

**TV-nézés**

TV-nézés

#### **Megjeleníti a jelenlegi állapothoz választható beállításokat**

#### **Aktuális állapot azonnali módosítása és jóváhagyása**

OPTION ● Módosítás

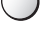

 kiválasztás elérés

**[Képforrás választás]** (DVB) Videók egy csoportjából válogathat (ha elérhető)

● A készülék ezt a beállítást nem tárolia, és visszatér az alapértelmezett beállításhoz, ha Ön kilép az aktuális műsorból.

#### **[Hangsávok]** (DVB)

 Több nyelv közül választhat hangot (ha elérhető)

● A készülék ezt a beállítást nem tárolja, és visszatér az alapértelmezett beállításhoz, ha Ön kilép az aktuális műsorból.

**[Kettős hangsáv]** (DVB)

**TV-nézés**

IV-neze

 Átválthat sztereó és monó között (ha mindkettő elérhető)

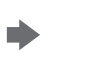

 kiválasztás / módosítás tárolás

**[Alcsatorna]** (DVB) Kiválasztható a multifeed csatorna alcsatornája (ha elérhető)

**[Felirat nyelve]** (DVB) Kiválasztható a felirat nyelve (ha elérhető)

 **[Teletext karakter]** A teletext betűtípusának beállítása  **(45. o.)**

**[Teletext nyelve]** (DVB) Több nyelv közül választhat a teletexthez (ha elérhető)

**[MPX]** (Analóg) Kiválasztja a multiplex hang üzemmódot (ha elérhető)  **(41. o.)**

 **[Hangerő]** A hangerő beállítása egyéni csatorna vagy bemeneti mód esetén

#### **[USB-eszköz bizt. eltáv.]**

 Elvégzi ezt a műveletet, hogy biztonságosan eltávolítsa az USBeszközt a TV-ből.

#### **Kikapcsolás időzítő**

#### **A készülék automatikus készenléti üzemmódba kapcsolása adott időt követően**

#### **1 Jelenítse meg a menüt** MENU

#### **2 Válassza az [Időzítő] lehetőséget**

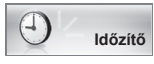

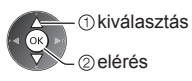

#### **3 Válassza a [Kikapcs. időzítő] lehetőséget, és állítsa be az időt 15 perces lépésenként**

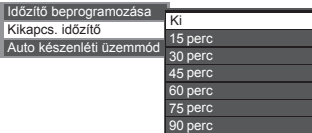

 kiválasztás [Kikapcs. időzítő] elérés

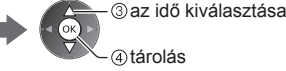

- Törléshez állítsa [Ki] lehetőségre, vagy kapcsolja ki a TV-t.
- Hátralevő idő megerősítése
- **"Az információs sáv megjelenítése" (21. o.)**
- Ha a hátralévő idő kevesebb mint 3 perc, az időkijelzés villog a képernyőn.

#### **Képarány**

#### **Képarány (képméret) módosítása**

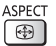

Élvezze az optimális képméretet és képarányt.

Az egyes programok általában "Képméretarány vezérlőjel" (szélesvásznú jel stb.) is sugároznak, ami alapján a készülék automatikusan kiválasztja a "Képméretarány vezérlőjel" (103. o.).

#### **■ A képarány manuális kiválasztása**

#### **1 Jelenítse meg a Nézet kiválasztása listát**

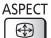

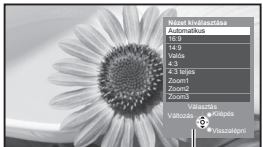

Nézet kiválasztása lista

 **2 Ha a lista megjelent, válassza ki az üzemmódot**

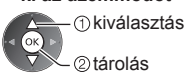

● Az üzemmódot közvetlenül az ASPECT gombbal is megváltoztathatja.

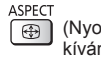

 (Nyomja meg többször, a kívánt mód eléréséig.)

#### [Automatikus]

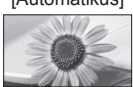

 A készülék kiválasztja a legjobb képarányt, és a képet széthúzva kitölti a képernyőt. Részletekért **(103. o.)**

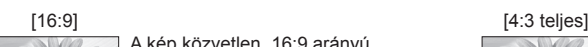

 A kép közvetlen, 16:9 arányú megjelenítése torzítás nélkül (anamorfikus).

### [14:9] [Zoom1]

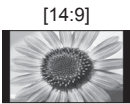

 A kép normál, 14:9 arányú megjelenítése torzítás nélkül.

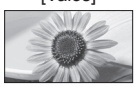

 A kép 4:3 arányú megjelenítése teljes képernyőn. A nyújtás csak a bal és a jobb szélen érzékelhető.

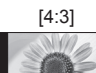

 A kép normál, 4:3 arányú megjelenítése torzítás nélkül.

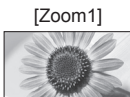

 A kép 16:9 arányú vagy 4:3 arányú megjelenítése torzítás nélkül.

 A kép 4:3 arányú megjelenítése vízszintes nyújtással, hogy a képernyőt

kitöltse.

# [Valós] [Zoom2]

 A kép 16:9 arányú (anamorfikus), teljesképernyős megjelenítése torzítás nélkül.

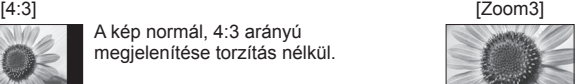

 A kép 2,35:1 arányú (anamorfikus), teljes-képernyős megjelenítése torzítás nélkül. 16:9 arányú maximális megjelenítése (kismértékű nagyítással).

#### **Megjegyzés**

- A képarány nem módosítható teletext szolgáltatás esetén és 3D üzemmódban.
- A Nézet mód külön tárolható az SD (normál felbontású) és a HD (nagyfelbontású) jelekhez.

#### **Utolsó nézet**

#### **Könnyedén átkapcsol az előzőleg nézett csatornára vagy beviteli módra**

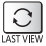

● Nyomja meg újra az aktuális nézetre való visszatéréshez.

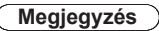

- Nem lehet csatornát váltani Időzített felvétel, Direct TV Recording és Egy gombos felvétel közben.
- A 10 másodpercnél rövidebb ideig tartó nézés nem minősül előzőleg nézett csatornának vagy beviteli módnak.

## **A műsorújság használata**

 TV programfüzet – az elektronikus műsorújság (EPG) megjeleníti a képernyőn az éppen sugárzott műsorok listáját, illetve a következő egy hét programját (a műsorszolgáltatótól függően).

- Ez a funkció függ a kiválasztott országtól (15. o.).
- A GUIDE Plus+ rendszer használatához szükség lehet a postai irányítószámra vagy frissítésre, az ön által kiválasztott országtól függően. **#Mirdetés megtekintése**" (25. o.)
- A DVB-T és az analóg csatornák műsora ugyanazon a TV programfüzet képernyőn jelenik meg. [D] és [A] jelenhet meg a DVB-T és az Analóg csatornák közötti megkülönböztetéshez. Az analóg csatornákhoz nem áll rendelkezésre műsorlista.
- Ha a készüléket először, illetve több mint egy hetes kikapcsolt állapot után kapcsolja be, akkor előfordulhat, hogy a műsorújság teljes megjelenítése hosszabb időt vesz igénybe.

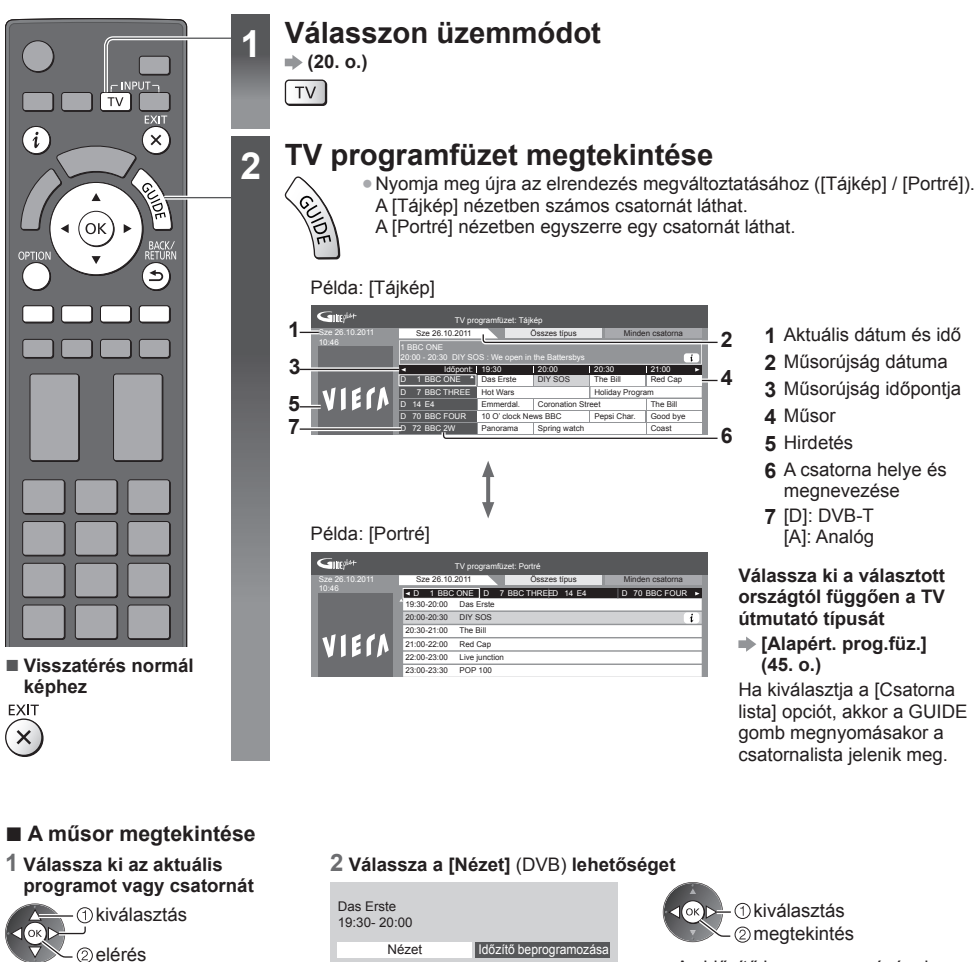

● Az időzítő beprogramozásának használata **(26. o.)**

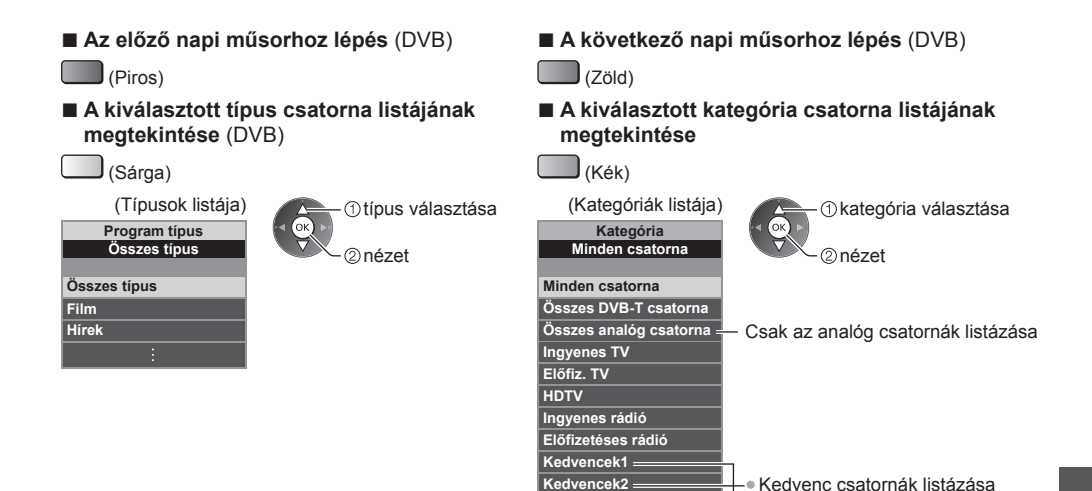

 **Kedvencek3 Kedvencek4**

**(52. o.)**

#### **Egyéb hasznos funkciók**

#### **A program részleteinek megtekintése (DVB)**

#### **1 A program kiválasztása 2 Részletek megtekintése**

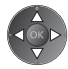

● Nyomja meg újra a TV útmutatóhoz való visszatéréshez.

#### **Hirdetés megtekintése**

#### **A kiválasztott országtól függően a készülék DVB-T vagy analóg módban támogatja a GUIDE Plus+ rendszert**

Meg kell adnia, vagy frissítenie kell az irányítószámot. Kövesse a képernyőn megjelenő utasításokat!

● A Beállítás menün keresztül manuális beállítás is lehetséges.

- **[Frissítés] / [Irányítószám] a [GUIDE Plus+ beállítások] menüben (46. o.)**
- Ha először használja ezt a funkciót, adja meg az irányítószámát. Ha az irányítószámot helytelenül adja meg, vagy nem adja meg, elképzelhető, hogy a hirdetések nem jelennek meg megfelelően.

#### **Hirdetési információ megjelenítése**

OPTION ● A legfrissebb hirdetés megjelenítése

 **[Frissítés] a [GUIDE Plus+ beállítások] menüben (46. o.)**

**■ Hirdetések megváltoztatása ■ Visszatérés a műsorújsághoz**

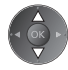

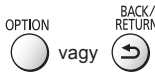

#### **Megjegyzés**

● Az információ folyamatos frissítéséhez a készüléket készenléti üzemmódban kell hagyni.

#### **Időzítő beprogramozása (DVB)**

 Az Időzítő beprogramozása menü segítségével emlékeztetheti magát a kijelölt műsorok külső rögzítőre vagy USB HDD-re való rögzítésére vagy megtekintésére. A készülék a megfelelő időben a megfelelő csatornára hangol, akkor is, ha a készülék készenléti üzemmódban van.

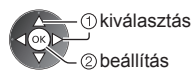

● A LED narancssárgára vált, ha az Időzítő beprogramozása be van kapcsolva.

 (A narancssárga LED villog, ha az Időzítő beprogramozása folyamatban van.)

 **"Kijelző / Kezelőpanel" (11. o.)**

#### **1 A következő program kiválasztása 2 Válassza ki a funkciót ([Külső felv.], [USB HDD felv.] vagy [Emlékeztető])**

(Időzítő beprogramozása képernyő) kiválasztás

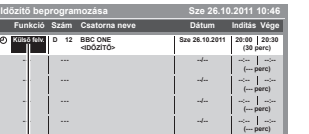

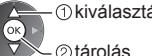

[Külső felv.] / [USB HDD felv.] / [Emlékeztető]

 **"Időzítés beprogramozási esemény részleteinek beállítása" (57. o.)**

**■ Visszatérés a műsorújsághoz**

#### **■ Egy időzítő beprogramozási esemény ellenőrzése / változtatása / törlése**

 **"Időzítő beprogramozása" (56. - 58. o.)**

Da 19

#### **■ Ha kiválaszt egy aktuális programot**

Egy megerősítő képernyő jelenik meg arról, hogy nézni vagy rögzíteni akarja-e a műsort.

 Válassza az [Időzítő beprogramozása] opciót, és állítsa be a [Külső felv.] vagy az [USB HDD felv.] lehetőséget, ha azt szeretné, hogy az időzítő-programozási esemény beállításának befejezése után elkezdődjön a rögzítés.

BACK/<br>RETURN

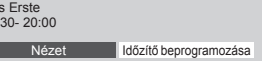

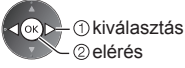

#### **Megjegyzés**

- Ez a funkció nem érhető el analóg üzemmódban.
- Az Időzítő beprogramozása csak akkor működik megbízhatóan, ha a készülék helyes időadatot vesz a műsor sugárzójától vagy a szolgáltatótól.
- Nem lehet más csatornákat kiválasztani, amikor az Időzített rögzítés folyamatban van.
- Programok külső felvevőn történő rögzítésekor győződjön meg arról, hogy megfelelőek-e a beállítások a TV-hez csatlakoztatott rögzítőn.

 Ha Q-Link, VIERA Link vagy hasonló technológiával kompatibilis felvevőt csatlakoztat a TV-hez (94., 95. o.) és [Link beállítások] (43. o.) befejeződött, nincs szükség a felvevő további beállítására. Olvassa el a rögzítő kézikönyvét is.

- Ha a műsorokat USB HDD-re rögzíti, a [Rögzítés beállítása] menüben mindenképpen formázza meg az USB HDD-t, és engedélyezze felvételre (66. o.).
- További információk az USB HDD-ről **(66., 107. o.)**

### **A teletext megtekintése**

 A teletext a műsorszolgáltatók szöveges tájékoztatása. A műsorszolgáltatótól függően a funkciók változhatnak.

#### **Mi az a FLOF (FASTEXT) üzemmód?**

 FLOF módban négy, különböző színezésű téma látható a képernyő alján. Ha valamelyik témáról többet szeretne megtudni, nyomja meg az adott gombot. Ez gyors tájékoztatást ad a megjelenített témákkal kapcsolatban.

#### **Mi az a TOP mód?** (TOP szöveges műsorszórás esetén)

 A TOP a hagyományos teletext szolgáltatás továbbfejlesztett változata, amely egyszerűbb keresést és hatékony segítséget nyújt.

- A rendelkezésre álló teletext információ gyors áttekintése
- Az adott téma egyszerű, lépésről lépésre történő kiválasztása
- Oldal állapot információ a képernyő alján ● Elérhető oldal fel / le
	- ●Választás a témablokkok közül
	- $\log_{10}(7$ öld)
- (Kék)

● Új téma választása a témablokkon belül (Az utolsó téma után a következő témablokkra ugrik.)

(Sárga)

#### **Mi az a Lista mód?**

 Lista módban négy, különböző színezésű oldalszám látható a képernyő alján. Ezen számok mindegyike módosítható és tárolható a TV memóriájában. **→ "Gyakran látogatott oldalak tárolása" (28. o.)** 

#### ■ **Mód változtatása → [Teletext] (45. o.)**

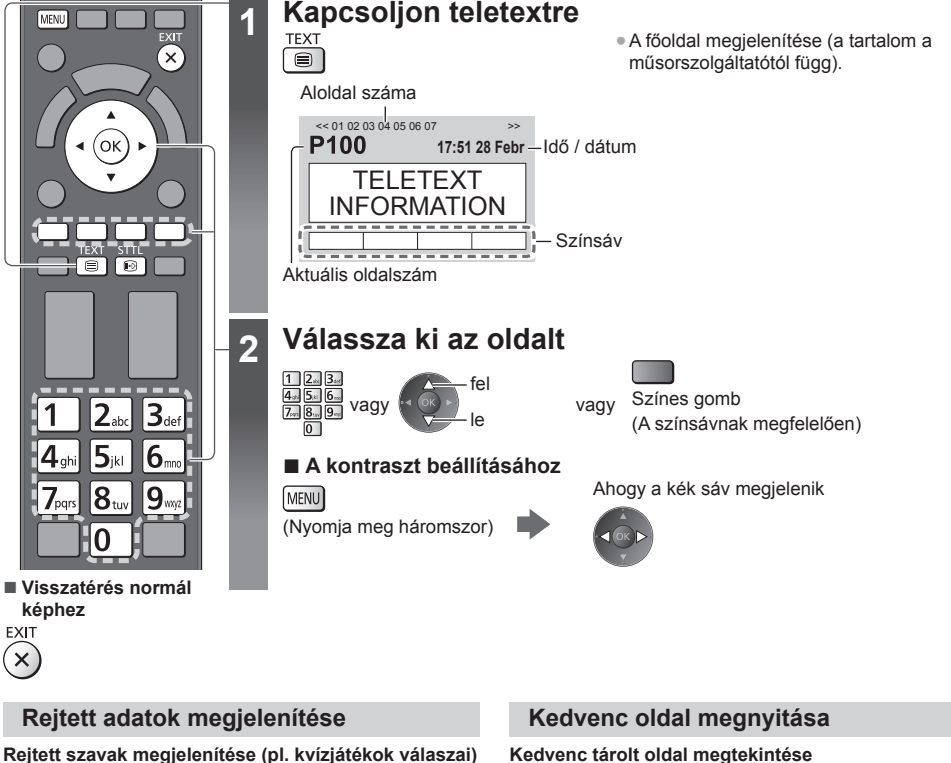

#### **Rejtett szavak megjelenítése (pl. kvízjátékok válaszai)** (Piros) ● Az ismételt elrejtéshez MENU nyomja meg újra.

#### Hívja be a kék gomb alatt mentett oldalt (Lista mód).

**STTL** ● A gyári beállítás "P103".  $\odot$ 

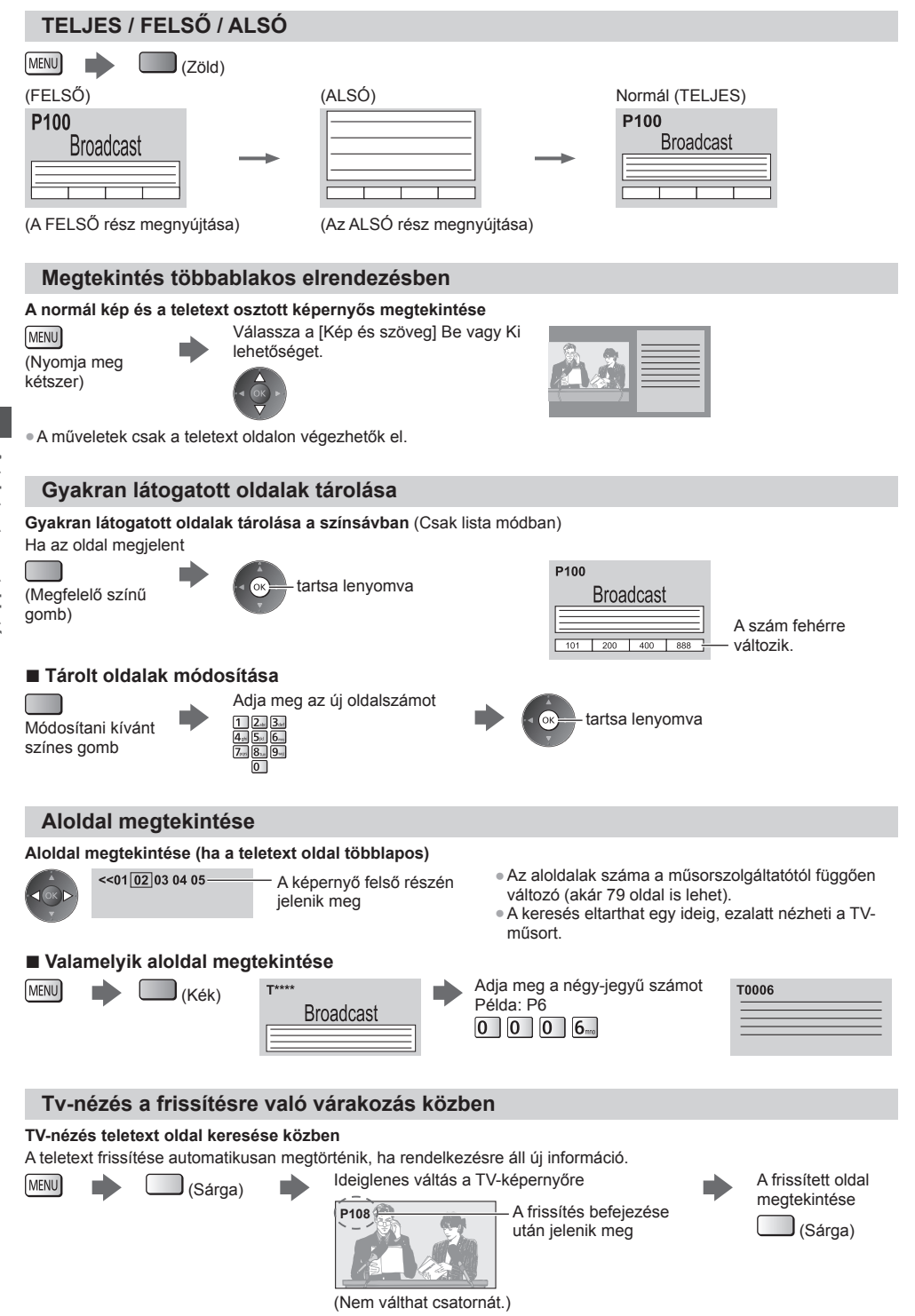

• A híroldal egyik funkciója jelzi a legfrissebb hírek érkezését ("Hír jelzése").

### **Külső jelforrás megtekintése**

 Csatlakoztassa a külső eszközt (Videomagnó, DVD-eszköz stb.) így nézheti azt a csatlakozás segítségével. ● Eszköz csatlakoztatása **(12. - 14., 100. - 102. o.)**

A távirányító képes tartalmak vagy külső készülékek vezérlésére. **(30. o.)**

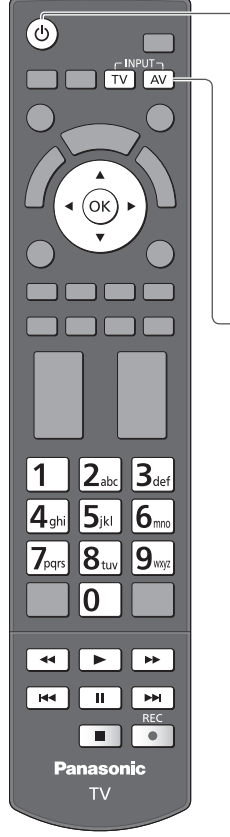

**■ Visszatérés normál képhez**

 $\sqrt{TV}$ 

### **1 Kapcsolja be a TV-t**

#### **Amikor SCART-tal csatlakozik (13. o.)**

A lejátszás kezdetekor automatikusan fogadja a bemeneti jeleket

- A SCART-aljzat (8 pólusú) automatikusan azonosítja a bemeneti jeleket.
- Ez a funkció HDMI-kapcsolatok esetén is elérhető (100. o.).

#### **Ha a készülék nem kapcsol automatikusan bemeneti módba**

Haitsa végre a következőt: 2 és 3

● Ellenőrizze a berendezés beállításait.

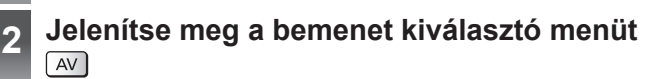

#### **3 A csatlakoztatott eszköznek megfelelően válassza ki a bemeneti módot**

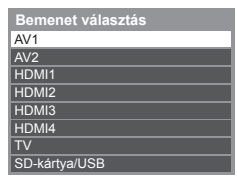

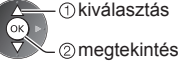

● A bemeneti forrást a távirányítón vagy a TV oldalsó paneljén lévő "AV" gombbal is kiválaszthatia (kivéve [SD-kártva/USB]).

Többször nyomja meg a gombot, amíg a kívánt bemeneti forrást kiválasztja.

- A [COMPONENT] és a [VIDEO] közötti váltáshoz az [AV2]-ben, mozgassa a mutatót a bal és a jobb kurzorgombok megnyomásával.
- [SD-kártya/USB]: Átvált a médialejátszóra. **"Médialejátszó használata" (70. o.)**
- A bemeneti módokat felcímkézheti vagy átugorhatja (kivéve [SD-kártya/USB]). **"Bemenetek" (45. o.)**

 Az AV gomb megnyomásakor az átugrott bemeneti módok nem kerülnek megielenítésre.

### **4 Megtekintés**

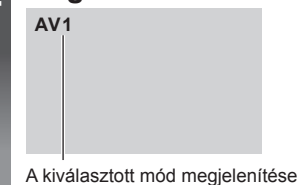

#### **Megjegyzés**

- · Ha a külső eszköz rendelkezik képarány-beállító funkcióval, állítsa a képarányt "16:9" értékre.
- Részletekért olvassa el az adott eszköz kézikönyvét vagy forduljon a helyi kereskedőhöz.

#### **Tartalom vagy készülékek vezérlése a TV távirányítójával**

 Ezen TV távirányítójának alábbi gombjaival vezérelheti a Médialejátszó/médiakiszolgálók tartalmát, a felvételi funkciókat vagy a csatlakoztatott készüléket.

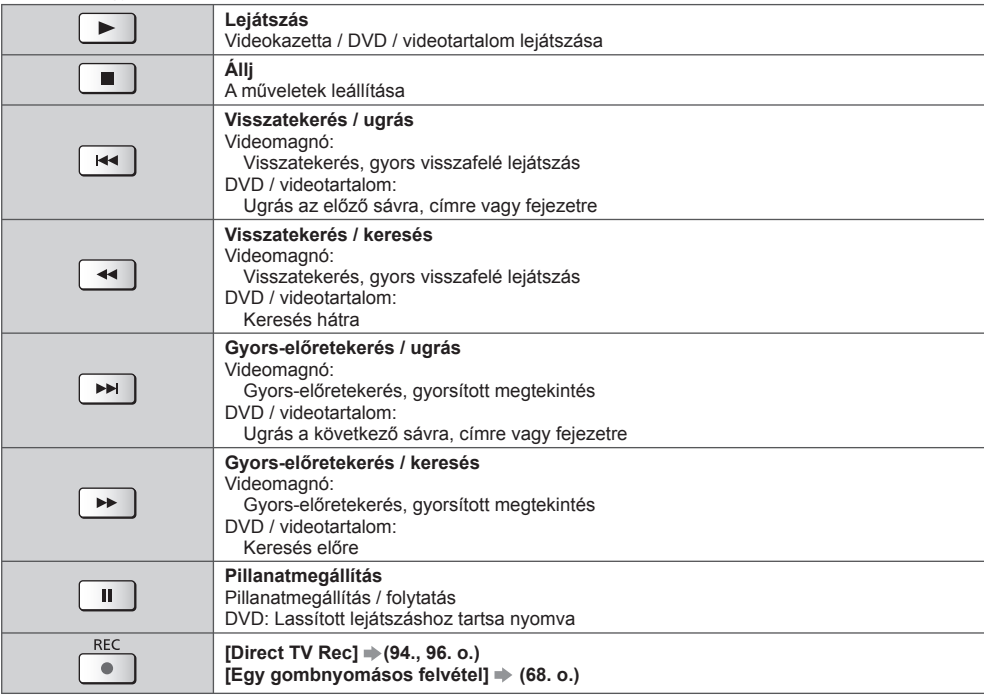

#### **A kód módosítása**

Minden egyes Panasonic készüléktípus saját távirányító kóddal rendelkezik.

A működtetni kívánt készüléknek megfelelően változtassa meg a kódot.

#### **Nyomja meg és tartsa lenyomva a Készenlét be / ki kapcsoló gombot a következő műveletek alatt**

 Adja meg a megfelelő kódot az alábbi táblázat alapján

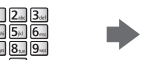

$$
\begin{array}{c}\n\text{Nyomja meg} \\
\hline\n\end{array}
$$

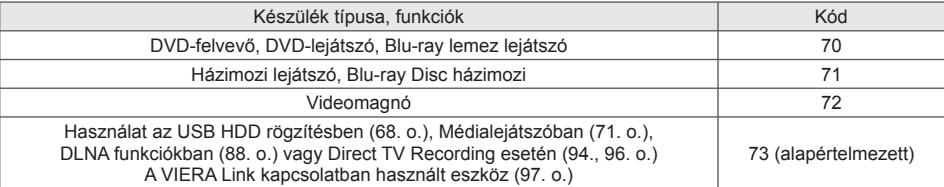

#### **Megjegyzés**

● Ellenőrizze, hogy a kód megváltoztatása után a távirányító megfelelően működik-e.

● Az elemek cseréje után lehetséges, hogy a készülék az alapértelmezett értékeket állítja vissza.

● Bizonyos műveletek nem végezhetők el egyes modelleken.

### **3D képek megtekintése**

 Élvezheti a 3D-s képeket a 3D-s hatásnak megfelelő tartalmakkal vagy műsorokkal ha a 3D Szemüveget viseli. **→ "Opcionális tartozékok" (7. o.)**<br>Ez a TV a IKépszekvenciális mód]\*1. [Egymás melletti]\*<sup>2</sup> és [Egymás alatti]\*<sup>3</sup> 3D formátumokat támogatia.

- 
- \*1: A 3D olyan formátum, ahol a bal és jobb szem számára a képeket HD (nagy felbontású) minőségben rögzítik, és<br>felváltva játsszák le.
- \*2, \*3: Eqyéb rendelkezésre álló 3D-s formátumok
- Hogyan nézze a 3D-s képeket **(33. o.)**

#### **Figyelem**

#### **A 3D Szemüveg biztonságos és kényelmes használatához kérjük, olvassa el figyelmesen ezeket az utasításokat figyelmesen.**

#### **3D-s tartalom megtekintése**

- Ne használja a 3D Szemüveget, ha túlérzékeny a fényre, ha szívproblémái vannak, vagy ha más orvosi problémája van.
- Azonnal hagyja abba a 3D Szemüveg használatát, ha fáradt, ha nem érzi jól magát, vagy ha bármi más módon kényelmetlenül érzi magát. Amikor a hatást a [3D beállítás] opcióval állítja be, vegye figyelembe, hogy a 3D képek látása egyénenként eltérő lehet.
- Tartson megfelelő mennyiségű szünetet a 3D-s film megtekintése után.
- Tartson 30 60 percnyi szünetet az interaktív eszközök, például 3D-s játékok vagy számítógép 3D-s tartalmának megtekintése után.
- Figyeljen arra, hogy véletlenül ne üsse meg a TV képernyőjét vagy más embereket. A 3D Szemüveg viselésekor a felhasználó és a képernyő közötti távolság megítélése téves lehet.
- A 3D Szemüveget csak 3D tartalom megtekintése esetén kell viselni.
- A 3D Szemüveget olyan helyen használja, ahol nincs interferencia más Bluetooth jelet használó eszközökkel.
- Ha látási problémái vannak (rövid-/távollátás, asztigmatizmus, bal és jobb látási eltérés), a 3D Szemüveg használata előtt korrigálja látását.
- Hagyja abba a 3D Szemüveg használatát, ha egyértelműen két képet lát 3D-s tartalom megtekintése közben.
- Ne használja a 3D Szemüveget az ajánlott távolságnál kisebb távolságról.
- Az ajánlott távolság a kép magasságának legalább 3-szorosa.

TX-P42GT50E: legalább 1,6 m

TX-P50GT50E: legalább 1,9 m

 Ha a képernyő alsó és felső része fekete, például a filmeknél, a képernyőt a valódi kép magasságánál legalább 3-szor távolabbról nézze. (Ekkor a távolság kisebb, mint a fent javasolt érték.)

#### **A 3D Szemüveget használata**

- Különösen figyeljen akkor, ha gyermekek használják a 3D Szemüveget.
- A 3D Szemüveget 5-6 évesnél fiatalabb gyermekek ne használják. Minden gyermeket teljes mértékben figyelje szülője vagy felügyelője, akinek gondoskodnia kell biztonságukról és egészségükről a 3D Szemüveg használatakor.
- A 3D Szemüveg használata előtt elkerülendő a véletlen balesetet és sérülést ellenőrizze, hogy nincsenek törhető tárgyak a felhasználó körül.
- Vegye le a 3D Szemüveget, mielőtt mozog, hogy elkerülje a 3D Szemüveg leesését és a véletlen sérülést.
- A 3D Szemüveget csak rendeltetési célra használja, másra ne.
- Ne használja a 3D Szemüveget magas hőmérsékleten.
- Ne használja a 3D Szemüveget, ha az fizikailag sérült.
- Ne használjon erős elektromágneses hullámokat sugárzó eszközöket (például mobiltelefonokat vagy adóvevőket) a 3D Szemüveg közelében, mert ezek hibás működést okozhatnak a 3D Szemüvegben.
- Azonnal hagyja abba a 3D Szemüveg használatát hibás működés vagy meghibásodás esetén.
- Azonnal hagyja abba a 3D Szemüveg használatát, ha vörösödést, fájdalmat vagy bőrirritációt tapasztal az orra vagy a halántéka környékén.
- Ritka esetben a 3D Szemüveg anyaga allergikus reakciót okozhat.

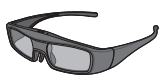

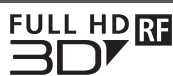

● Használjon az ezzel az emblémával rendelkező és a Bluetooth® vezeték nélküli technológiát támogató Panasonic 3D Szemüveget.

A "Full HD 3D Glasses™" embléma olyan termékeket jelöl, amelyek kompatibilisek a Full HD 3D Glasses Initiative által licencelt 3D Glasses aktív retesz technológiai szabványával. Az emblémán az RF jelölés vezeték nélküli rendszerre utal (Bluetooth® vezeték nélküli technológia), és együtt használhatja az olyan 3D Szemüveget és TV-t, amely rendelkezik ezzel a jelöléssel.

#### **Megjegyzés**

- A 3D Szemüveget hozzávetőlegesen a TV-től 3,2 m-re használja. A 3D-s képeket a 3D Szemüveggel nem nézheti túl távol a tévékészüléktől, mert a rádiójelek jelek egy adott távolságon túl nem vehetők megfelelően.
- A tartomány rövidülhet a TV és a 3D Szemüveg közötti akadályoktól, és a környezettől függően.
- A 3D Szemüveg megtekintési tartománya egyénenként eltérő lehet.
- A 3D Szemüveg nem működik megfelelően a megtekintési tartományon kívül.

A 3D-s képeket különböző módokon tekintheti meg.

(A támogatott 3D-s formátumok a Képszekvenciális mód, Egymás melletti és Egymás alatti.)

#### **■ 3D-kompatibilis Blu-ray lemez lejátszása (Képszekvenciális mód formátum)**

- Csatlakoztassa a 3D-kompatibilis lejátszót teljesen huzalozott HDMI-kompatibilis kábelen keresztül.
- Ha a bemeneti mód nem vált automatikusan, válassza ki azt a bemeneti módot, amelyhez a lejátszó csatlakozik. (29. o.)
- Ha nem 3D-kompatibilis lejátszót használ, a képek 2D-s üzemmódban jelennek meg.

#### **■ 3D-támogatott közvetítés**

● Vegye fel a kapcsolatot a tartalom- vagy a műsorszolgáltatóval a szolgáltatás elérhetőségével kapcsolatban.

#### **■ 3D-kompatibilis Panasonic termékekkel készített 3D-s fényképek és 3D-s videok**

● Elérhető a Médialejátszóban (70. o.) és a Hálózati szolgáltatásokban (88. o.).

#### **■ 3D-re konvertált 2D-s képek**

 $\bullet$  Állítsa [2D $\rightarrow$ 3D] üzemmódba itt: [3D mód kiválasztása]. (34. o.)

#### **Előkészületek**

Hajtsa végre az első regisztrálást, amikor a 3D Szemüveget első alkalommal használja. Részletekért olvassa el a 3D Szemüveg kézikönyvét.

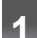

#### **1 Kapcsolja be a 3D Szemüveget, és vegye fel**

● A csatlakozás állapota és az akkumulátor állapota a képernyő jobb alsó sarkában jelenik meg.

#### **2 A 3D-s képek megtekintése**

- Megjelennek a biztonsági óvintézkedések az első 3D-s kép megtekintésekor. Válassza az [Igen] vagy [Nem] választ a 3D-s képek megtekintésének folytatásához.
	- Ha az [Igen] választ választja, hasonló esetben az üzenet újra megjelenik a Be / Ki tápkapcsoló újbóli
- bekapcsolása után. Válassza a [Nem] választ, ha nem szeretné, hogy ez az üzenet újból megjelenjen.
- A használat után kapcsolja ki a 3D Szemüveget

#### **Megjegyzés**

- A 3D Szemüveg nem tartozék. Kérjük, vásárolja meg. (7. o.)
- A 3D Szemüveg viselésével kapcsolatos részletekért olvassa el a 3D Szemüveg kézikönyvét.
- A 3D-kép vagy a 3D-hatás nem érhető el a következő esetekben:
	- VIERA Connect kezdőképernyő (19. o.) esetén.
	- [Külső felv.] vagy [HI1] / [HI2] az Időzítő programozás menüben (56. o.) folyamatban van.
	- [HI1] / [HI2] az Egy gombos felvétel menüben (68. o.) folyamatban van.
	- Direct TV Recording (94., 96. o.) folyamatban van.

 A Képkockasorrend formátum és az Egymás melletti (Teljes) tartalmánál ilyen körülmények között nem jelenik meg kép.

- Amennyiben a 3D Szemüveg használatakor a kép fénycsövek vagy szabályozott fényerejű világítás esetén vibrál, módosítsa a [3D frissítési sebesség] beállítását. (39. o.)
- A 3D-s tartalom nem fog helyesen megjelenni, ha a 3D Szemüveget feje tetejére állítva vagy elölről hátrafele fordítva viselik.
- Ne viselje a 3D Szemüveget, ha nem 3D-s képeket néz. Lehetséges, hogy a folyadékkristályos megjelenítőket (például számítógépek képernyőit, digitális órákat és számológépeket stb.) nehéz leolvasni a 3D Szemüveg viselése közben.
- Ne használja a 3D Szemüveget napszemüvegként.
- A 3D-s hatások észlelése személyenként eltérő lehet.

#### **Váltás a 2D-3D üzemmód között**

2D 3D  $\overline{3D}$  $\overline{2D}$ 

Könnyen válthat a 2D és a 3D megtekintési módok között a 3D gomb használatával.

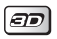

Válasszon üzemmódot

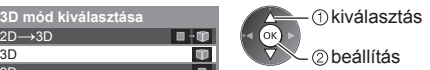

● A [3D mód kiválasztása] elemek a körülményektől függően változhatnak.

#### **[3D] / [2D] / [2D 3D]:**

Megjeleníti a kívánt megfelelő képet a 3D formátum kiválasztása nélkül.

● A bemeneti jel formátumától függően lehetséges, hogy ez az üzemmód nem működik megfelelően. Ebben az esetben válassza ki a kézzel a megfelelő 3D formátumot.

#### **■ A 3D formátum kézzel történő módosításához**

Amikor a kép nem módosul megfelelően a [3D], [2D] vagy [2D→3D] üzemmódokkal, használja ezt a kézi beállítást.

(Piros)

A fenti művelet során Válasszon üzemmódot

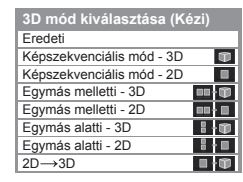

 kiválasztás beállítás

#### **[Eredeti]:**

A bemeneti jelet az eredeti formájában jeleníti meg.

● A bemeneti jelformátum típusának azonosítására használható.

 **"Táblázat azon képekről, amelyek mindegyik [3D mód kiválasztása (Kézi)] kiválasztásnál és bemeneti jelformátumnál megtekinthetők" (lásd lent)**

#### **[Képszekvenciális mód - 3D] / [Képszekvenciális mód - 2D] / [Egymás melletti - 3D] / [Egymás melletti - 2D] / [Egymás alatti - 3D] / [Egymás alatti - 2D]:**

Megjeleníti a kiválasztott üzemmódot.

● Nem érvényes Analóg és AV üzemmódban.

#### **[2D 3D]:**

- A 2D-s képeket 3D-s képekké alakítja.
- Megjegyzés: Előfordulhat, hogy a 3D-s képek az eredeti képektől némileg eltérően jelennek meg.
- Ennek a funkciónak az üzleti célú felhasználása, illetve a 2D-ről 3D formátumúra konvertált képek nyilvános, üzletekben, szállodákban stb. történő vetítése sértheti a jogtulajdonos szerzői jogi törvény által biztosított jogait.

#### **Táblázat azon képekről, amelyek mindegyik [3D mód kiválasztása (Kézi)] kiválasztásnál és bemeneti jelformátumnál megtekinthetők**

 Amennyiben a kép rendellenesen jelenik meg, tekintse át az alábbi táblázatot, hogy kiválassza a megfelelő 3D üzemmódot.

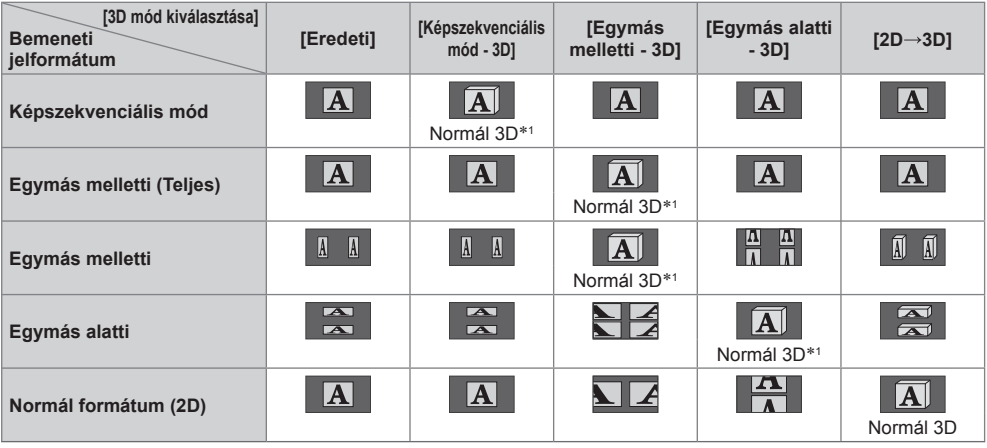

 ∗1: A [Képszekvenciális mód - 2D], [Egymás melletti - 2D] vagy [Egymás alatti - 2D] kiválasztásakor a képek 3D-s hatás nélkül jelennek meg.

● A lejátszótól vagy a műsortól függően a kép a fenti illusztrációtól eltérő lehet.

 Ha a 3D-s képek nem jelennek meg megfelelően, vagy szokatlannak tűnnek, akkor módosítsa és állítsa be a 3D-s beállításokat.

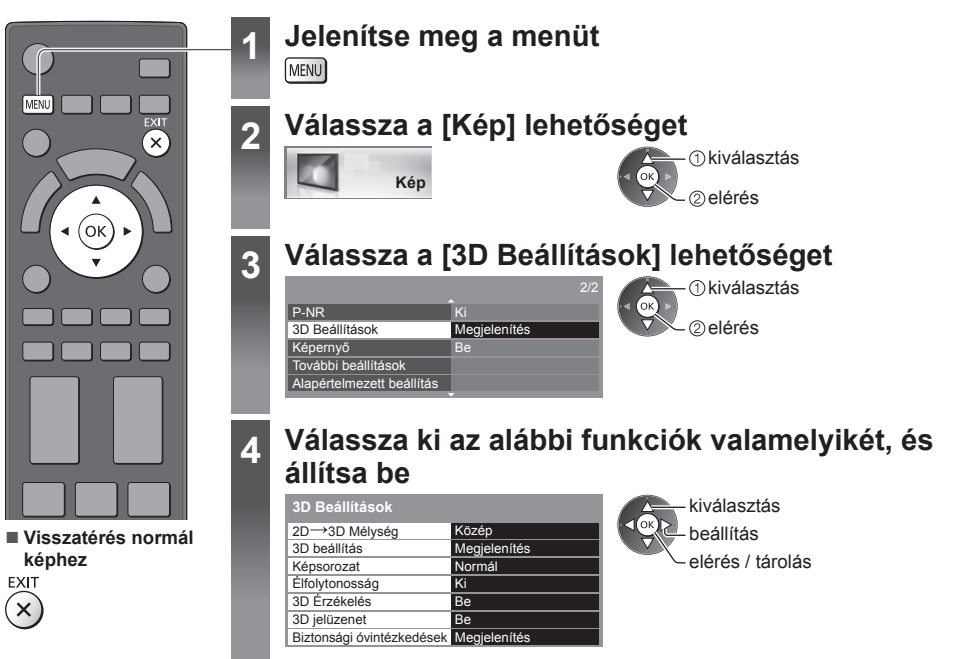

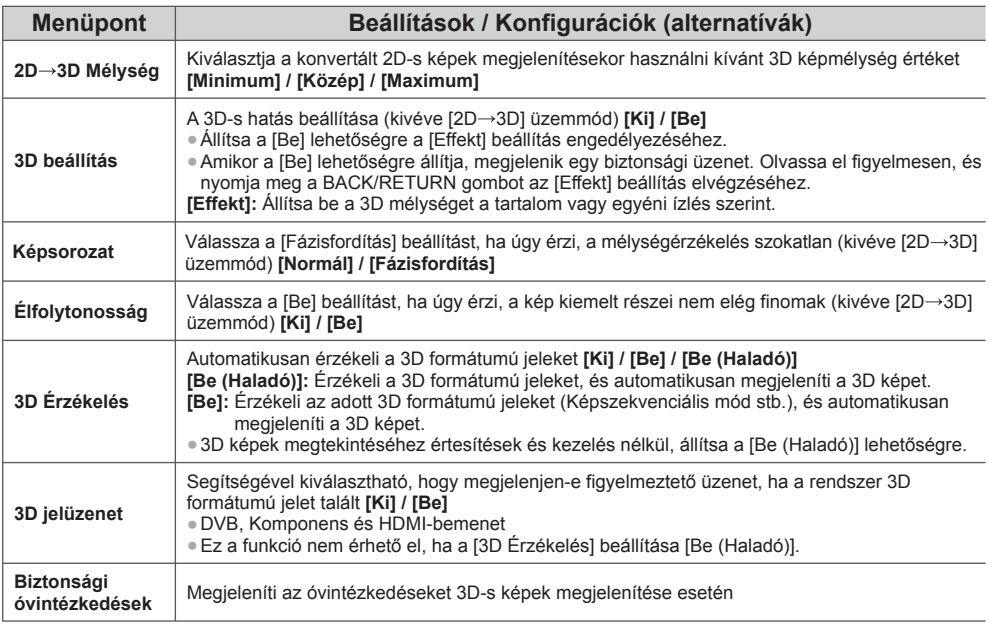

 **Megjegyzés** C

● A [3D beállítás] és [Képsorozat] a beviteli mód vagy a csatorna váltásakor nem tárolódik.

# **A VIERA TOOLS használata**

Néhány különleges funkció egyszerűen elérhető a VIERA TOOLS segítségével.

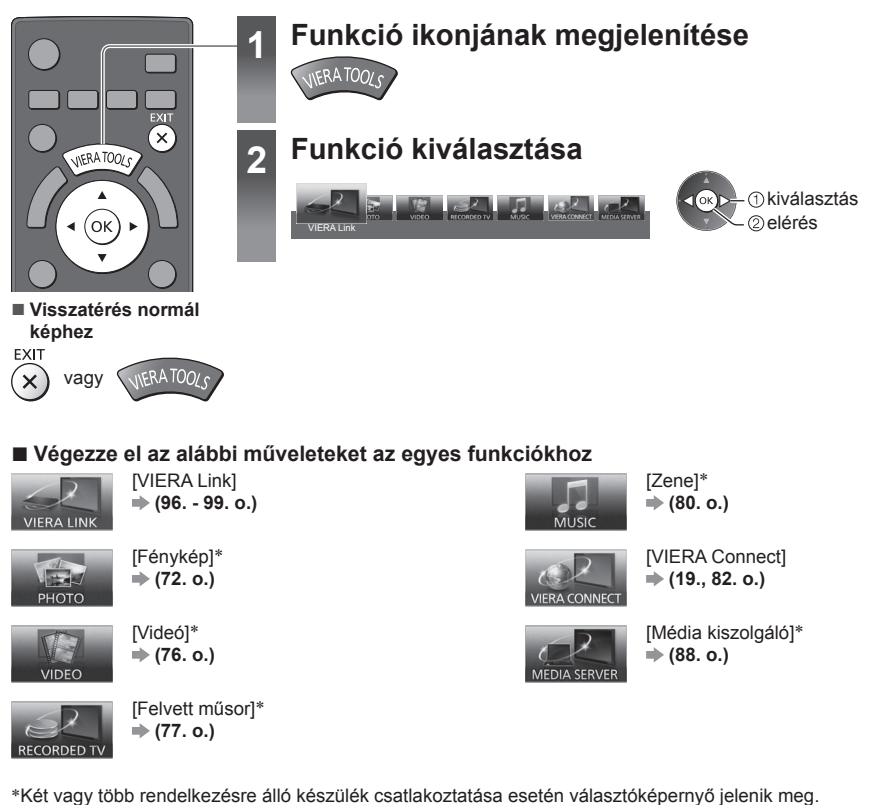

 **Megjegyzés**

Kérjük, válassza ki a helyes leírást és hozzáférést.

● Ha a kiválasztott funkció nem érhető el, akkor meg lehet jeleníteni a használatát bemutató magyarázatot. Nyomja meg az OK gombot, hogy megtekintse a bemutatót a nem elérhető funkció kiválasztása után.
# **A menük funkcióinak használata**

Több menüben is lehetséges a kép-, hang- és egyéb funkciók beállítása.

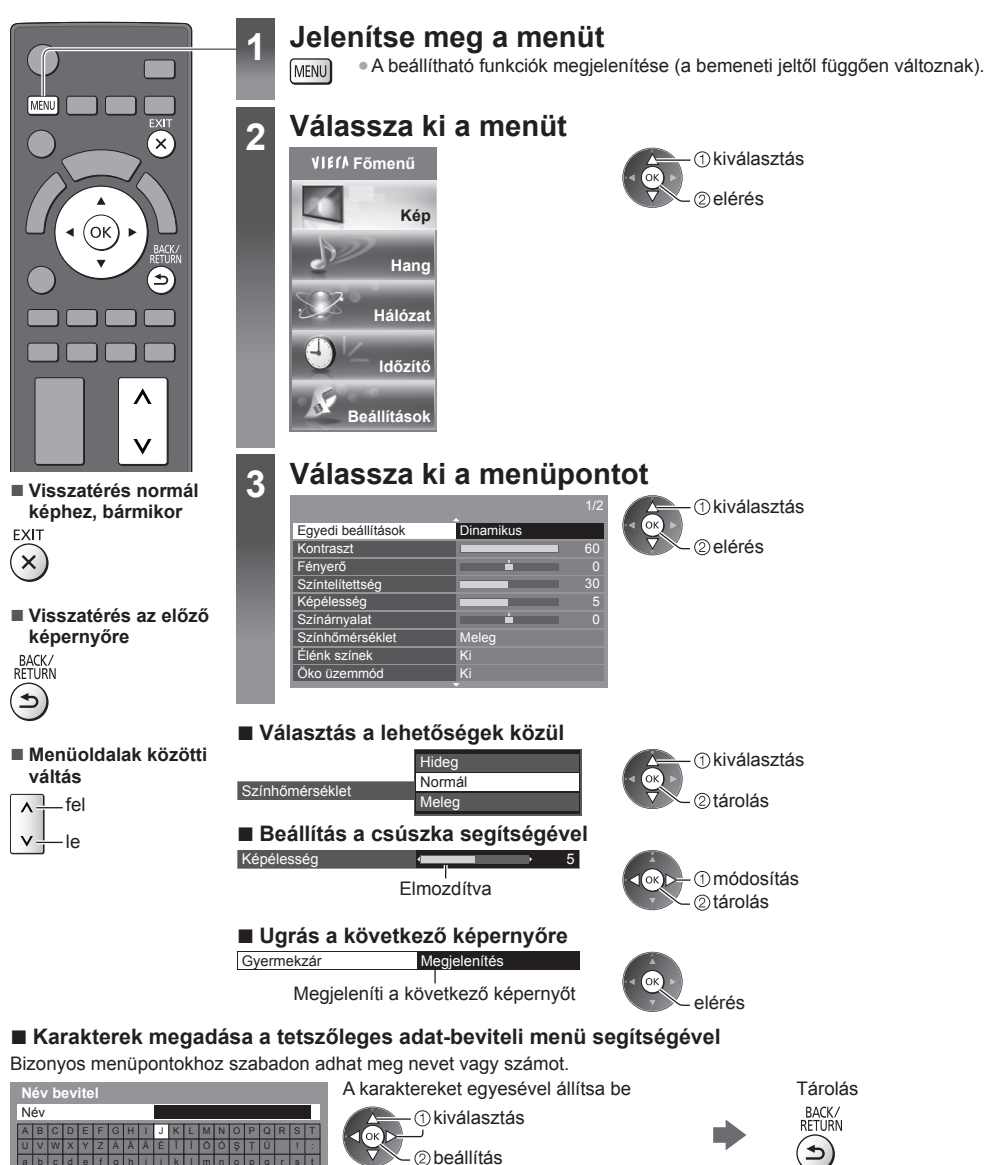

● A karaktereket a számbillentyűk segítségével írhatja be. **"Számbillentyűk karaktertáblázata" (110. o.)**

#### **■ A beállítások visszaállítása**

● Csak kép- vagy hangbeállítások

 $23456789+-.$ 

a b c d e f gh i j k l mn u vw xv záââ ă é î í öó ş t ü # ( )

- **[Alapértelmezett beállítás] a Kép menüben (40. o.) vagy Hang menüben (42. o.)**
- Az összes beállítás indítása **→ [Gyári állapot] (46. o.)**

 $o|p|q|r|s|t$ 

### **Menülista**

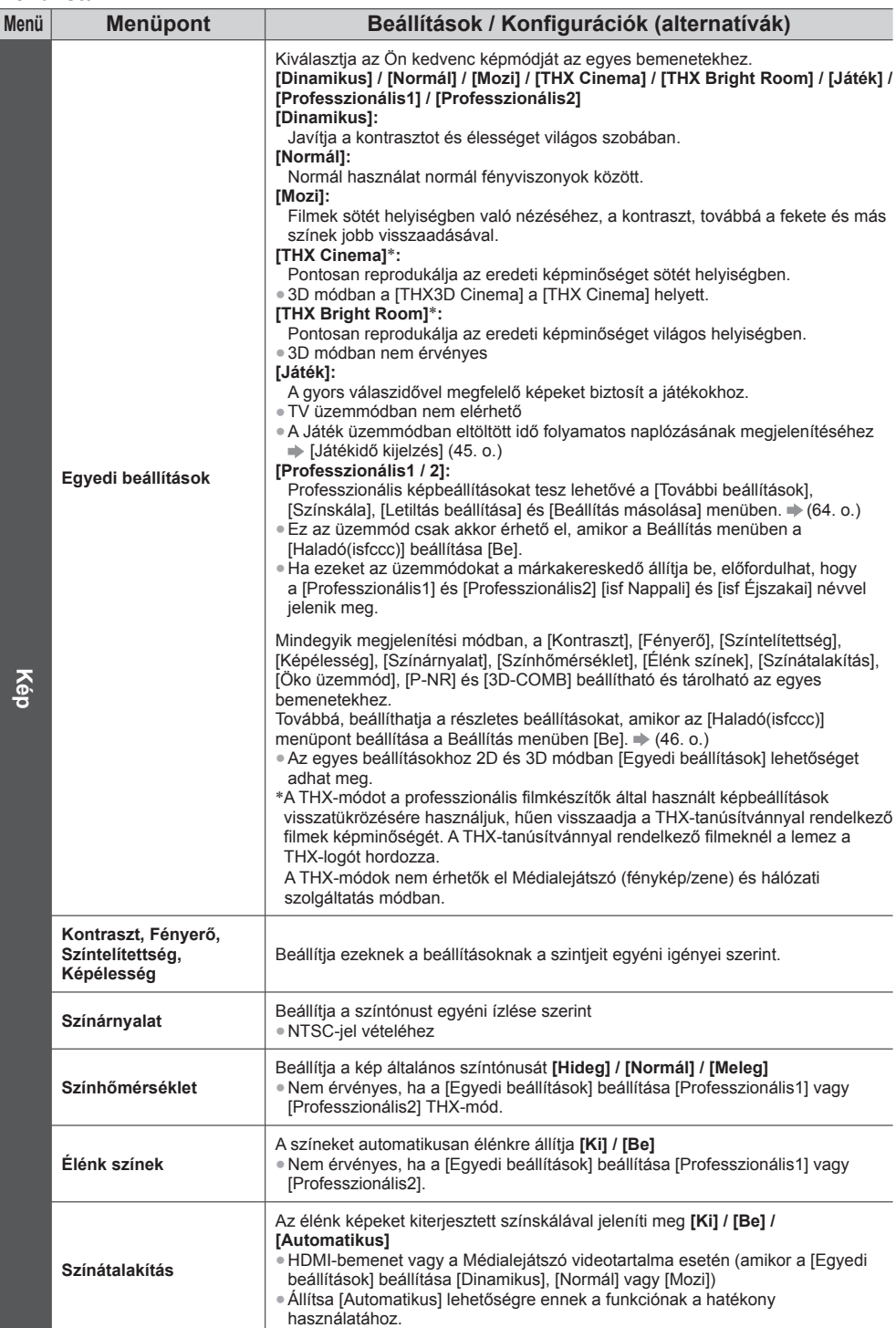

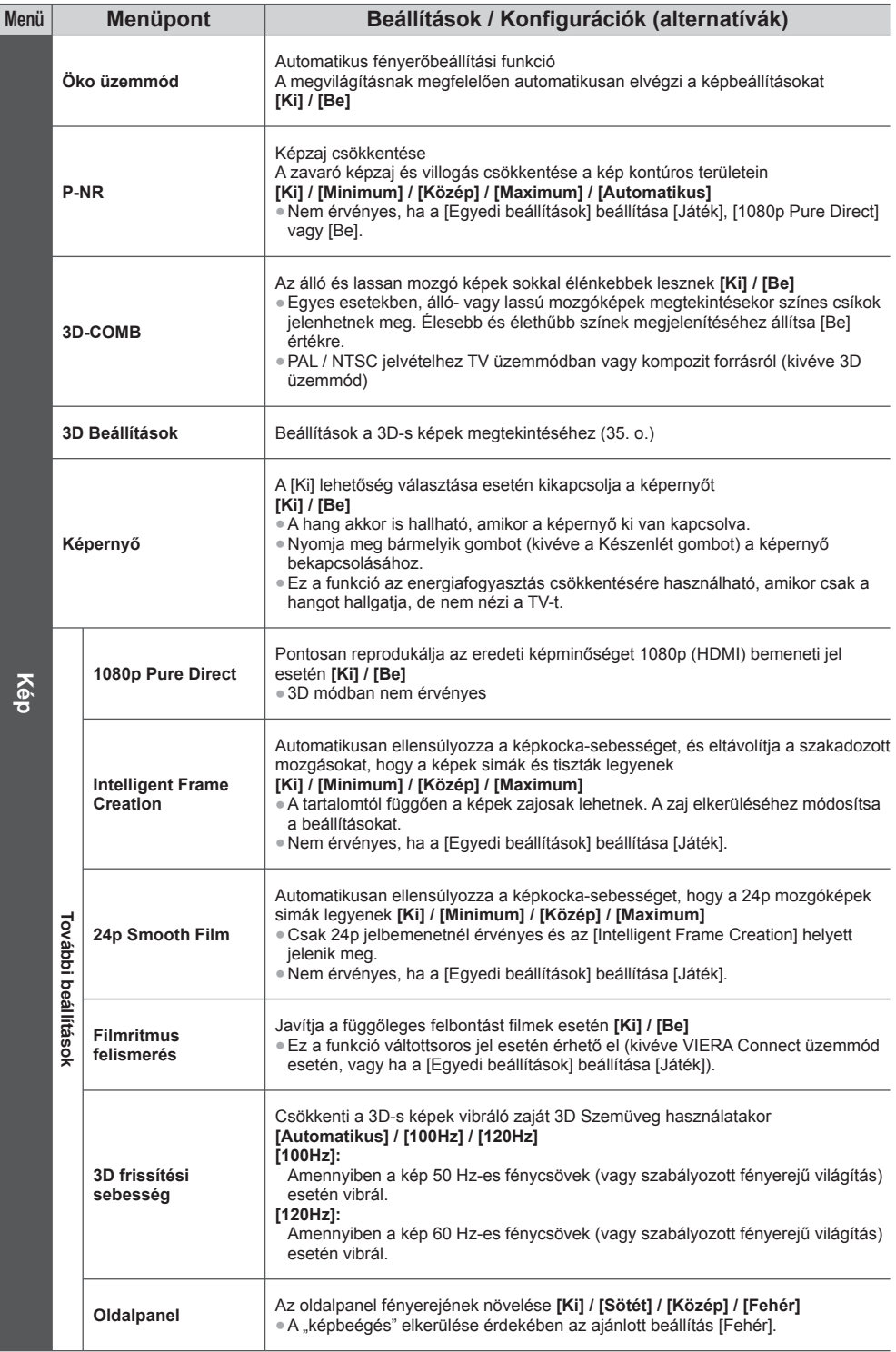

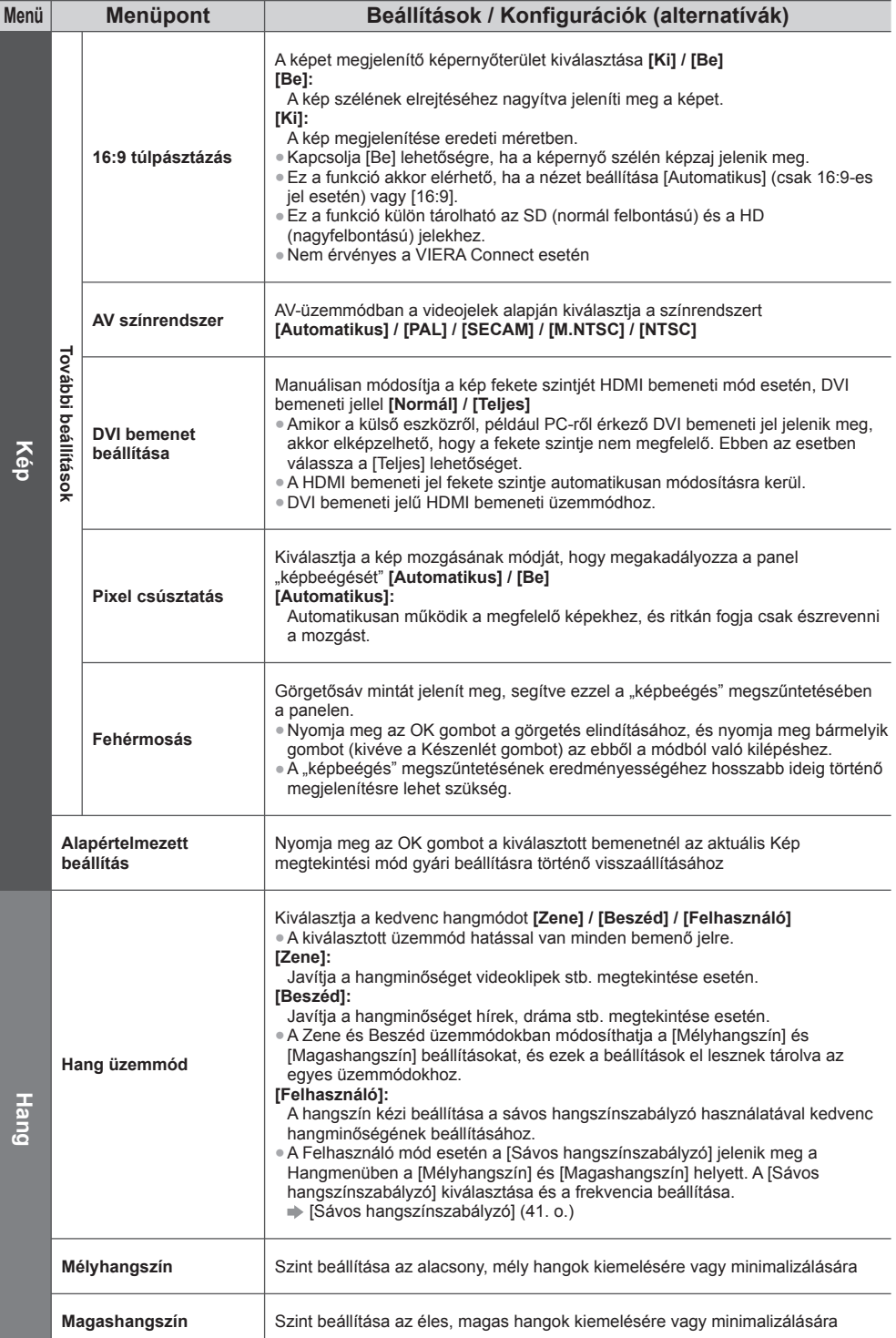

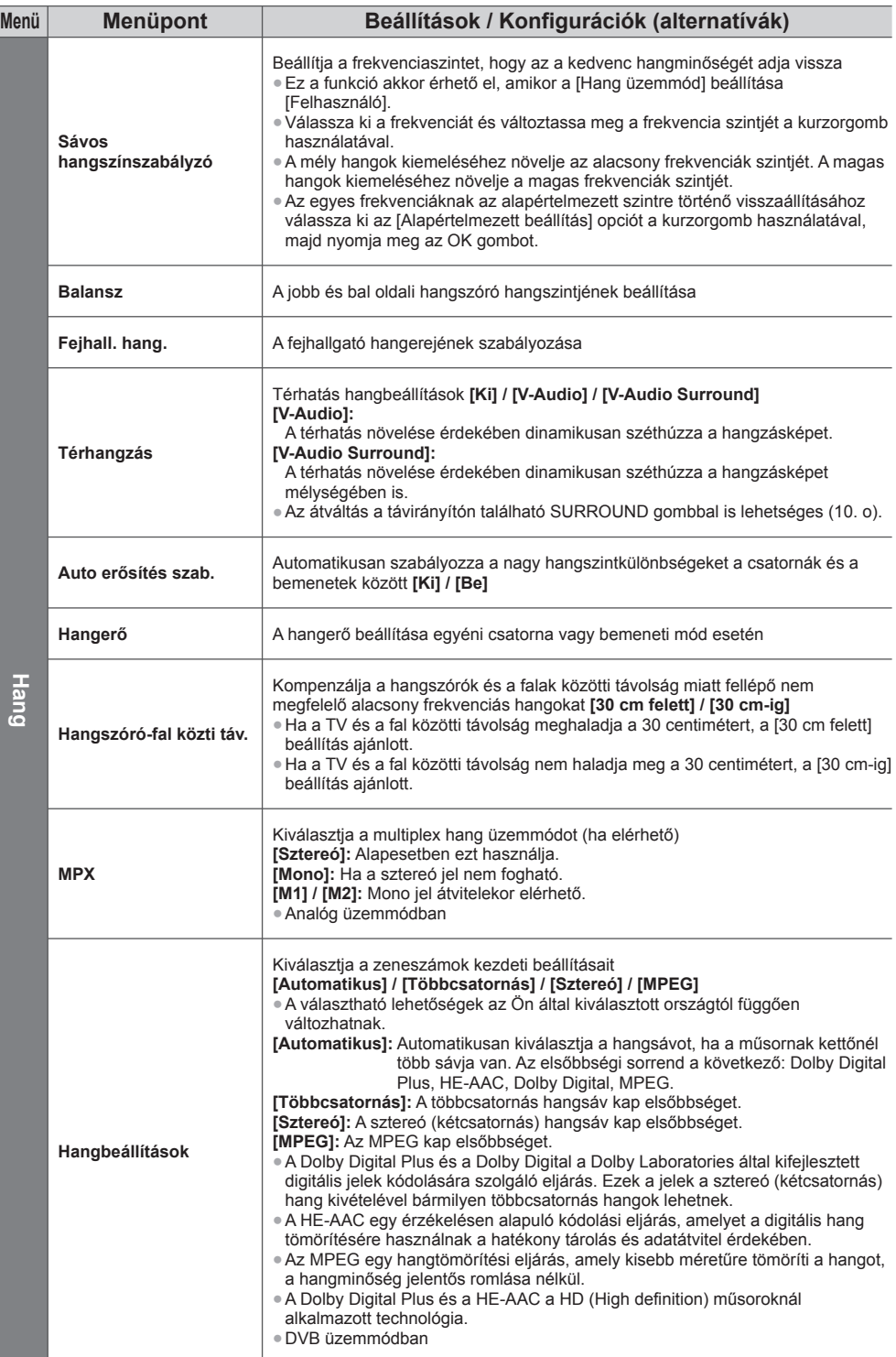

A menük funkcióinak használata **A menük funkcióinak használata**

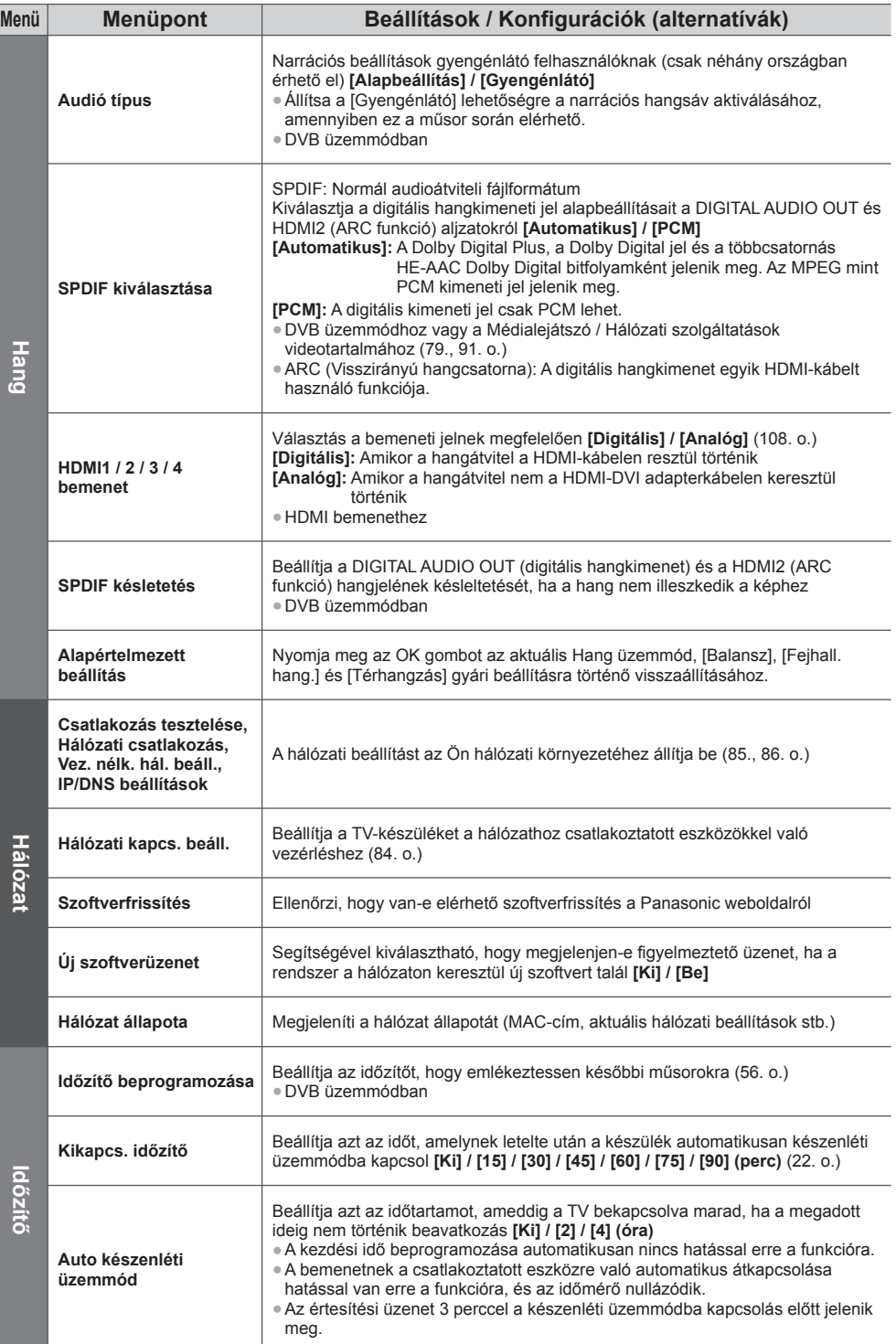

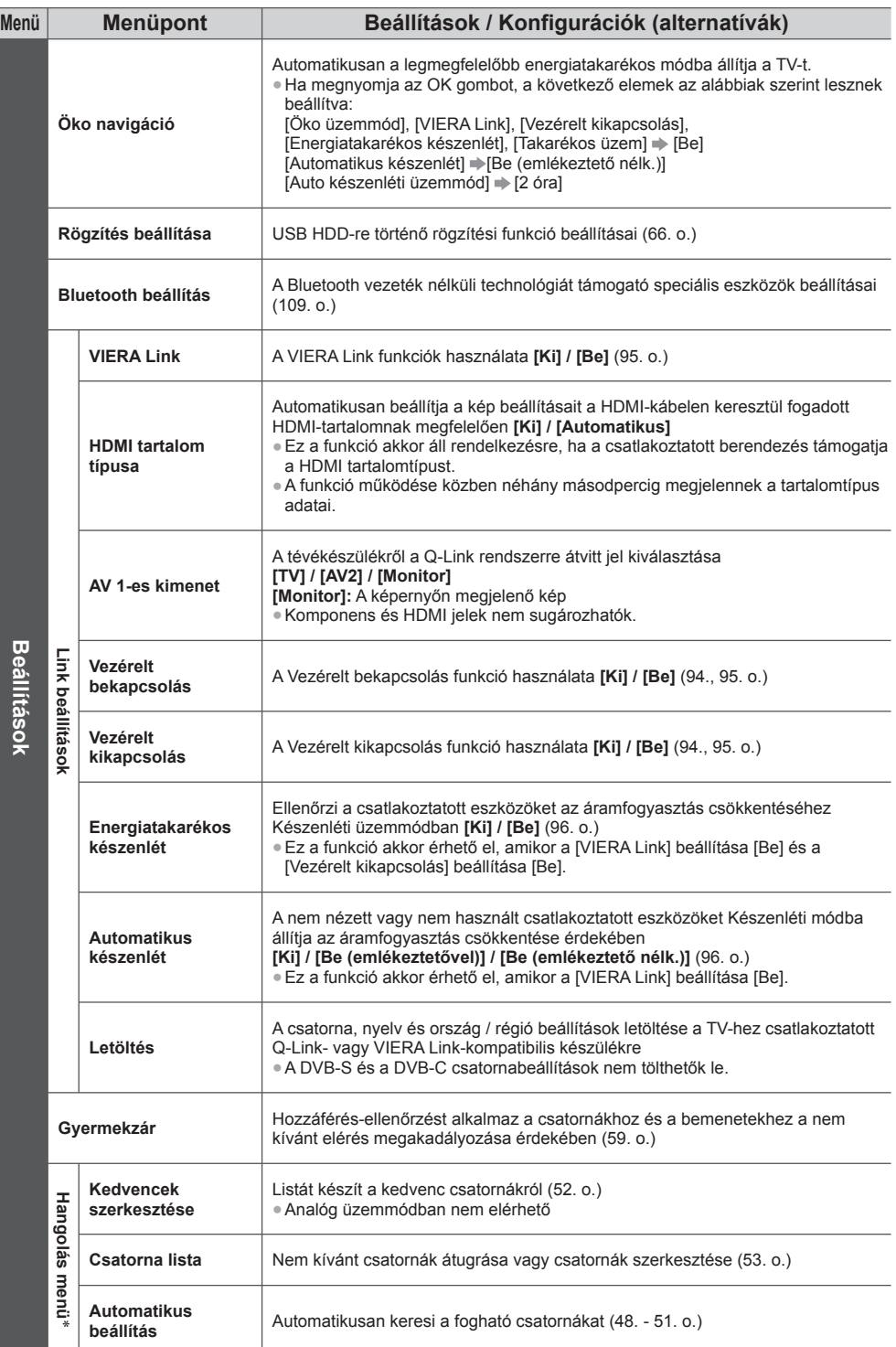

A menük funkcióinak használata **A menük funkcióinak használata**

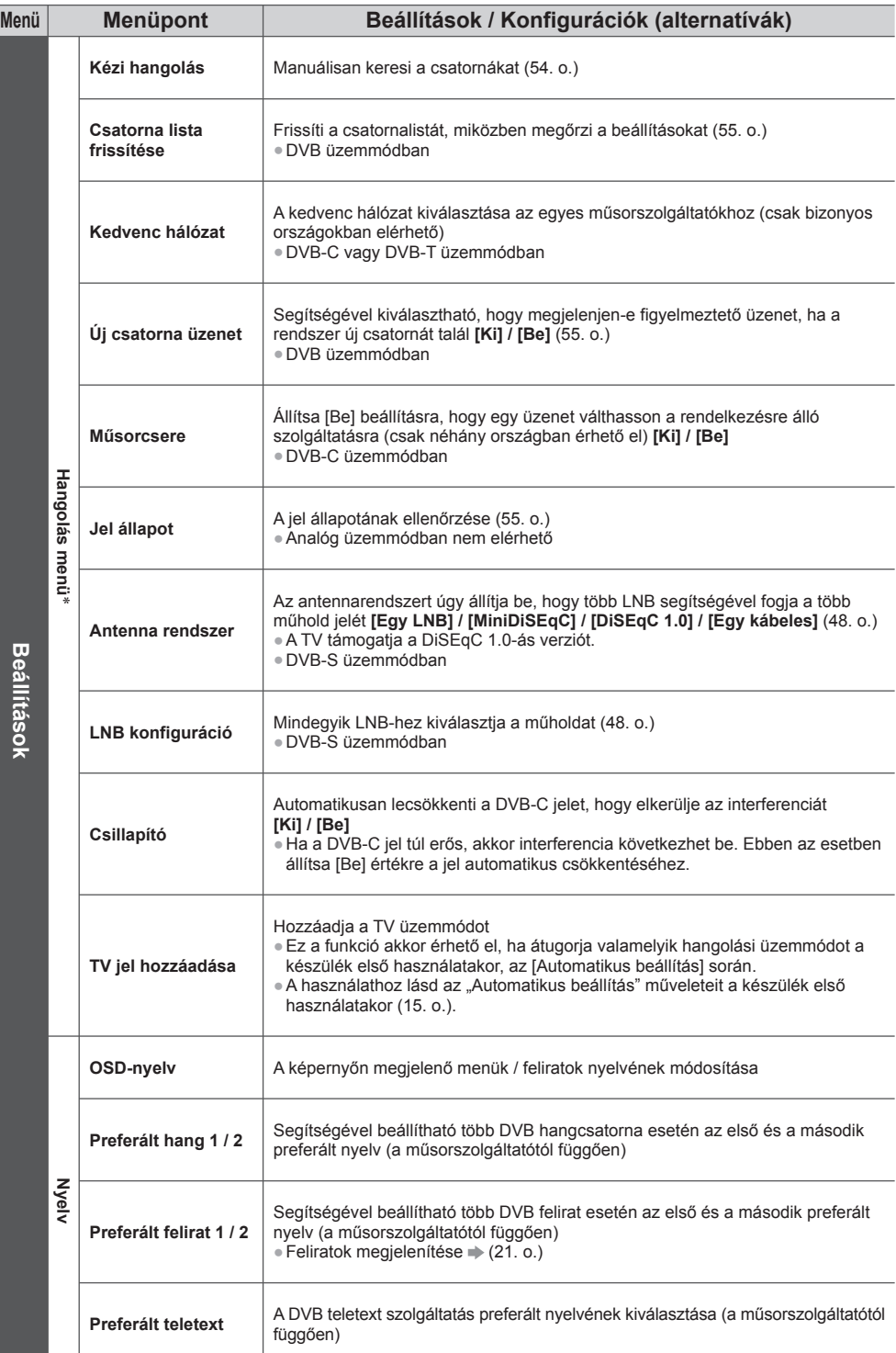

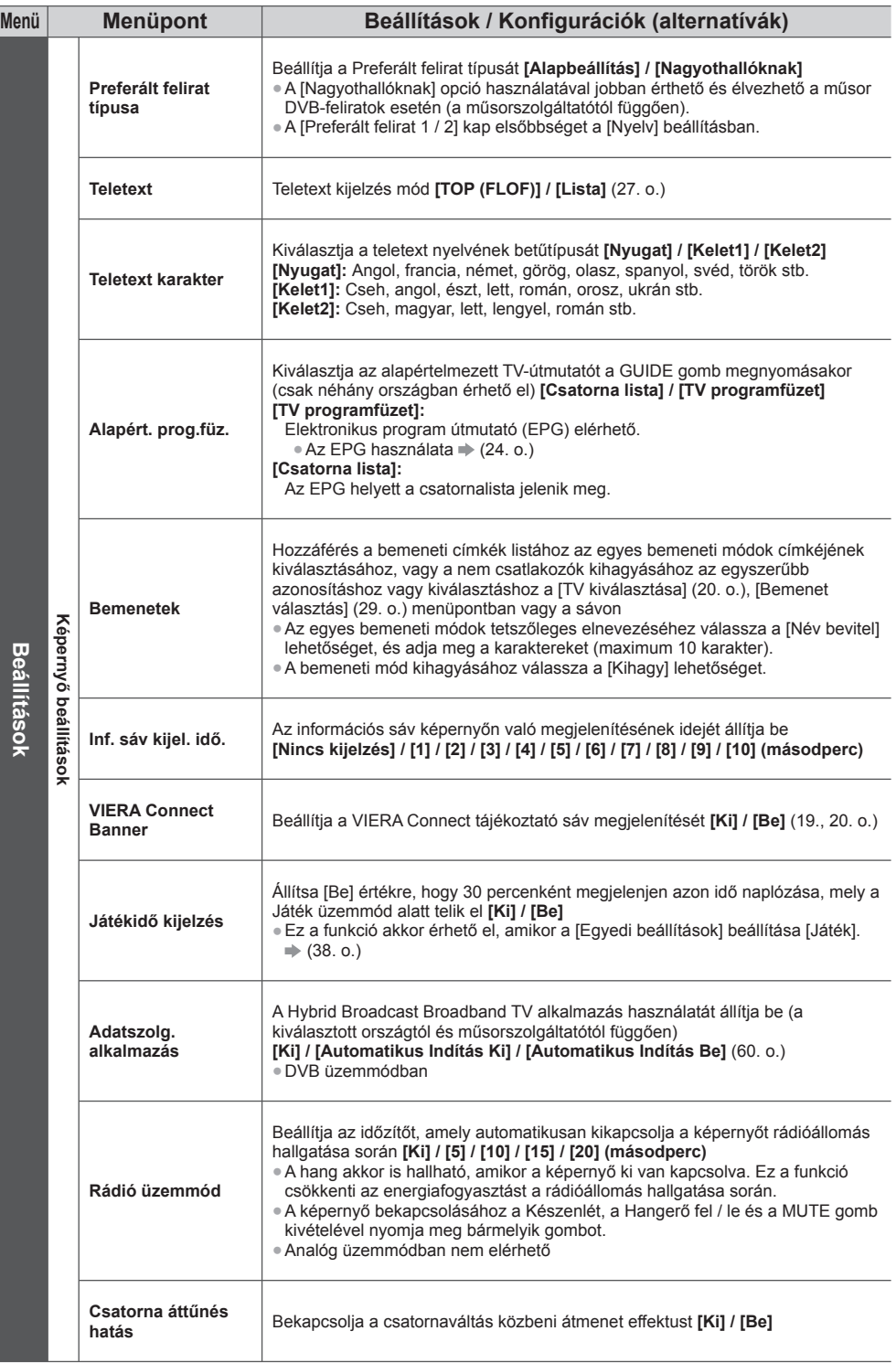

A menük funkcióinak használata **A menük funkcióinak használata**

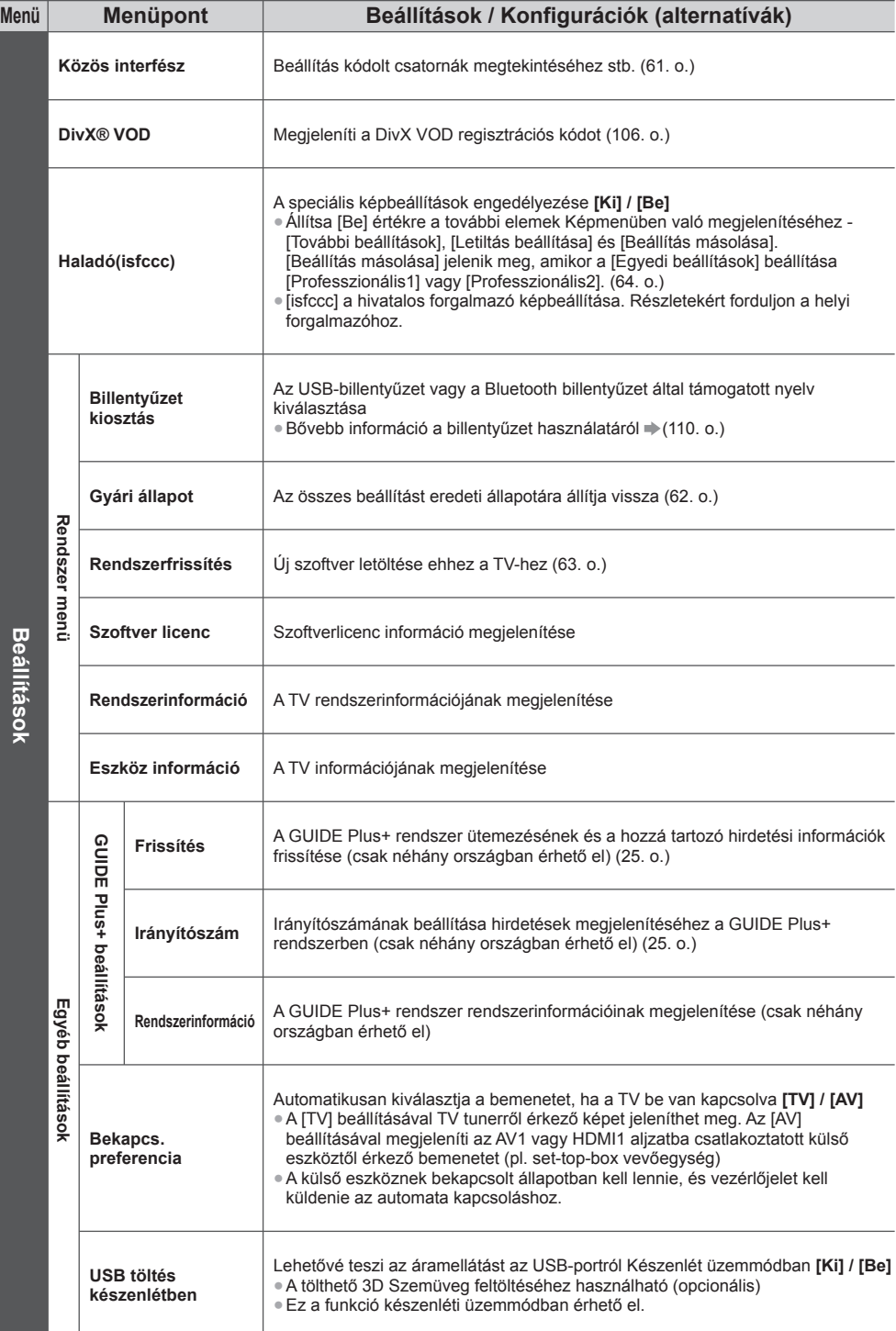

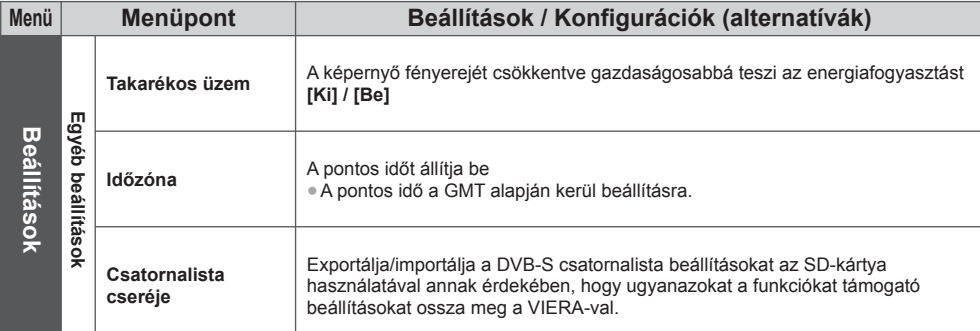

 ∗ A [Hangolás menü] beállításai csak a kiválasztott TV üzemmódban alkalmazhatók. A menünév a TV üzemmódtól függően változik. ([DVB-S hangolás menü] / [DVB-C hangolás menü] / [DVB-T hangolás menü] / [Analóg hangolás menü])

● Másik menü jelenik meg, ha a [Haladó(isfccc)] változó [Be] értékre van állítva a Beállítás menüben, illetve Médialejátszó / Hálózati szolgáltatás módban. (64., 71. - 80., 88. - 91. o.)

● Csak a rendelkezésre álló menüpontok választhatók.

# **Visszalépés a Beállítás menüből**

Automatikusan újrahangolja a vételkörzetben észlelt csatornákat.

- A funkció akkor elérhető, ha már elvégezte a csatornák behangolását.
- Csak a kiválasztott mód kerül újrahangolásra. A korábbi hangolási beállítások törölve.
- Ha beállított PIN-kódot a gyermekzárhoz (59. o.), szükség lesz a PIN-kódra.
- Ha a hangolás nem tökéletes **→ [Kézi hangolás] (54. o.)**

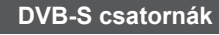

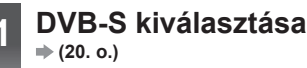

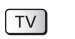

### **2 Jelenítse meg a menüt és válassza a következőt: [Beállítások]**

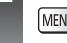

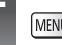

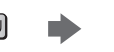

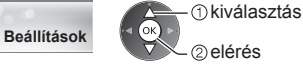

### **3 Válassza a [DVB-S hangolás menü] lehetőséget**

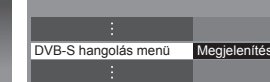

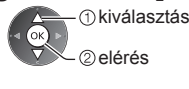

### **4 Állítsa be az [Antenna rendszer] és a [LNB konfiguráció] lehetőséget**

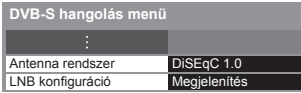

### **1 Válassza az [Antenna rendszer] lehetőséget, és állítsa be**

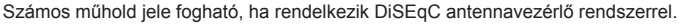

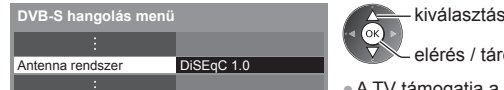

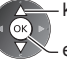

elérés / tárolás

● A TV támogatia a DiSEqC 1.0-ás verziót.

**[Egy LNB]:** Egyetlen LNB-vel kompatibilis. **[MiniDiSEqC]:** Legfeljebb 2 LNB vezérelhető. **[DiSEqC 1.0]:** Legfeljebb 4 LNB vezérelhető. **[Egy kábeles]:** Ha egy kábeles útválasztót használ, legfeljebb 8 felhasználói sáv érhető el.

#### **2 Válassza a [LNB konfiguráció] lehetőséget**

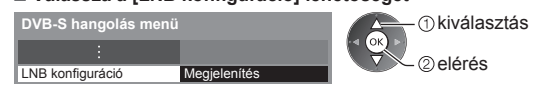

#### **4 3 Állítsa be az [LNB] és a [Műhold] lehetőséget**

Először állítsa be az [LNB], majd a [Műhold] lehetőséget a kiválasztott LNB-hez.

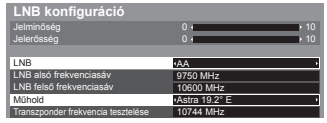

- 1 kiválasztás

beállítás

#### **[LNB]:**

- Ha az [Egy LNB] lehetőségre állítja, az [LNB] nem választható ki.
- Ha a [MiniDiSEqC] vagy [Egy kábeles] lehetőségre állítja, válasszon az LNB AA és AB közül.
- Ha a [DiSEqC 1.0] lehetőségre állítja, válasszon az LNB AA, AB, BA és BB közül.

#### **[Műhold]:**

- Válassza a [Nincs műhold] lehetőséget, ha nem tudja, melyik műholdhoz kapcsolódik (az elérhető műholdakat a rendszer az Automatikus beállítás során keresi meg).
- A [Transzponder frekvencia tesztelése] kézi beállításához válassza a [Felhasználó által definiált] lehetőséget.
- Ha az [Egy kábeles] beállítást választja, további adatokra van szükség. Állítsa be a [Felhasználói sáv], [Felhaszn. frekv. sáv] és a [PIN-kód] adatokat (az alkalmazott egykábeles útválasztótól függően).
- A részletekért olvassa el az egy kábeles útválasztó kézikönyvét.

#### **4 Tárol**

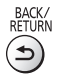

#### **■ A DVB-S csatornák beállításához választható műholdak és műholdvevő antennabeállítások:**

- Intelsat: 85,2° kelet
- ABS 1: 75° kelet
- Express: Kelet 53°
- Intelsat: Kelet 45°
- Turksat: Kelet 42°
- Express: Kelet 40°
- Hellas: Kelet 39°
- Eutelsat: Kelet 36°
- Eurobird: Kelet 33°
- Astra: Kelet 28,2°
- Arabsat: Kelet 26°
- Eurobird: Kelet 25,5°
- 
- Astra: Kelet 23,5°
- Eutelsat: Kelet 21,5°
- Astra: Kelet 19,2°
- Eutelsat: Kelet 16°
- Hot Bird: Kelet 13°
- 
- 
- 
- Astra: Kelet 4,8°
- 
- Thor: Nyugat 0,8° / Intelsat: Nyugat 1°
- Amos: Nyugat 4°
- Atl. Bird: Nyugat 5°
- Atl. Bird: Nyugat 7°
- Atl. Bird: Nyugat 8°
- Atl. Bird: Nyugat 12,5°
- Telstar: Nyugat 15°
- NSS: Nyugat 22°
- Intelsat: Nyugat 24,5°
- Hispasat: Nyugat 30°
- ●Annak ellenőrzésére, hogy a műholdvevő antenna helyesen van-e felszerelve, forduljon a helyi forgalmazóhoz. ● Emellett további részletekért lépjen kapcsolatba a műholdas adást szolgáltató vállalatokkal is.

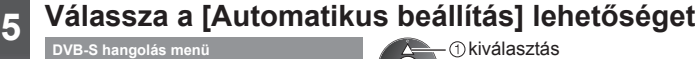

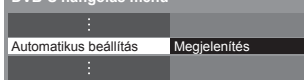

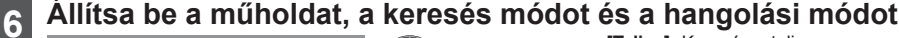

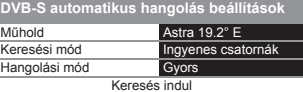

 kiválasztás elérés / tárolás  **[Teljes]:** Keresés a teljes

frekvenciatartományban.  **[Gyors]:** Ráhangolódik a kiválasztott

műhold megfelelő frekvenciájára.

● A beállítások után válassza a [Keresés indul] elemet.

#### **7 Indítsa el az Automatikus beállítás funkciót** (Automatikusan elvégzi a beállításokat)

 **DVB-S automatikus beállítás**

 Az összes DVB-S hangolási adat törlődik.

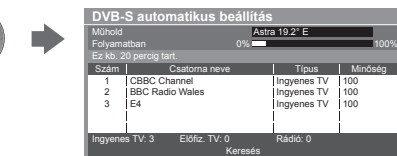

- 
- 

elérés

 • Eutelsat: Kelet 10° • Eurobird: Kelet 9° • Eutelsat: Kelet 7°

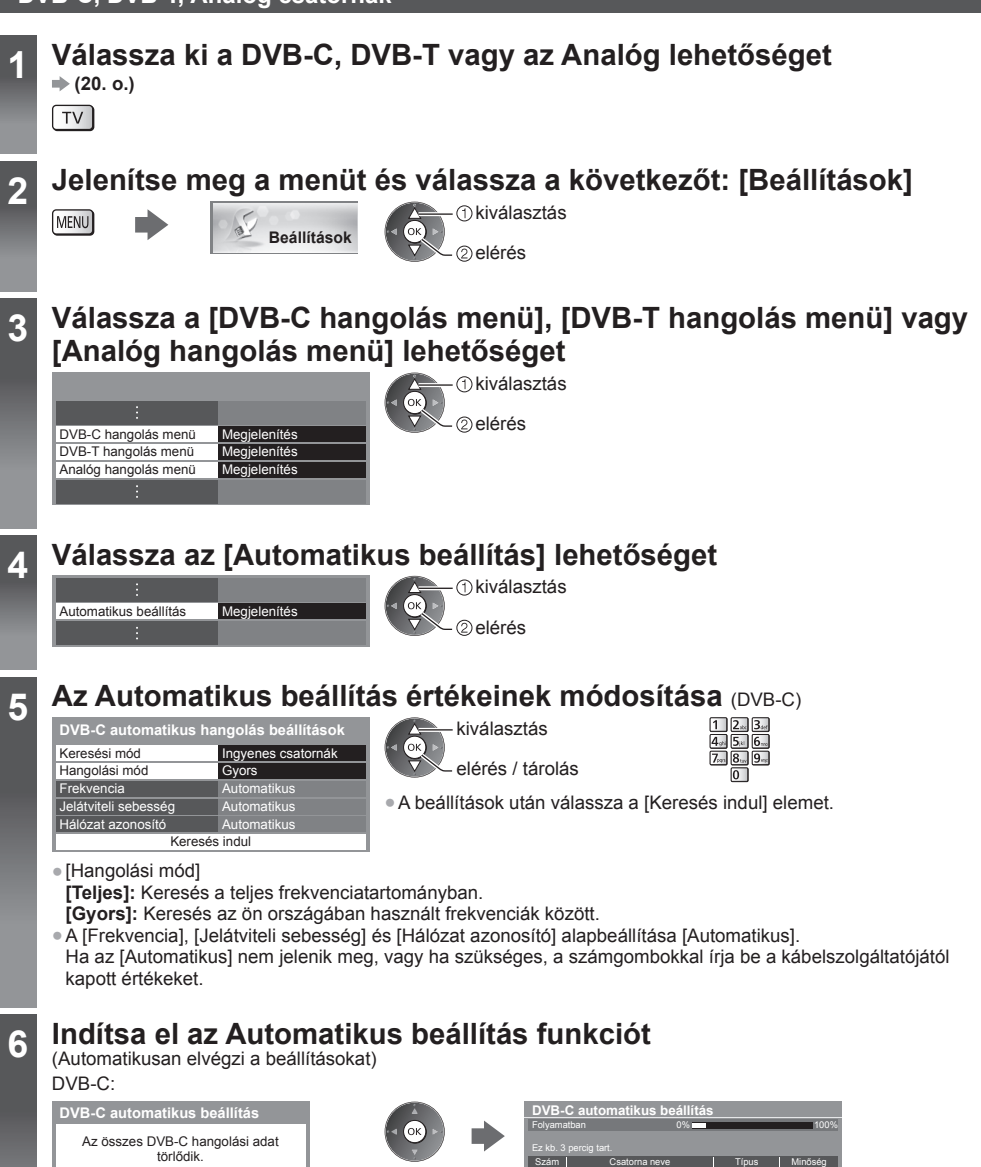

1

CBBC Channel BBC Radio Wales E4

Keresés

Ingyenes TV: 3 Előfiz. TV: 0 Rádió: 0

100 100 100

Ingyenes TV Ingyenes TV nav

**ől**

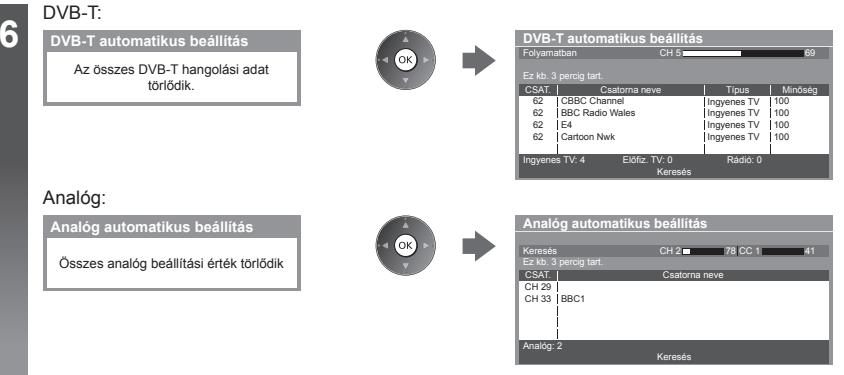

● A csatorna, nyelv és ország / régió beállítások letöltődnek a TV-hez csatlakoztatott Q-Link vagy VIERA Link kompatibilis készülékre.

**A művelet végeztével a legalacsonyabb sorszámú csatorna jelenik meg.**

#### **Az Automatikus beállításhoz használja a TV-n található gombokat**

Az Automatikus beállításhoz használja a TV-n található gombokat (11. o.)

- **1** Nyomja meg ismételten az F gombot, amíg az [Automatikus beállítás] meg nem jelenik  $\mathsf{F} \blacksquare$
- **3** Állítsa be a keresési módot és a pásztázási módot (DVB-S, DVB-C)
	- 1 ⊽∎ (menüpont kiválasztása)
	- (beállítás)
	- AV (tárolás)
- **2** Elérés [Automatikus beállítás] TV<sup>II</sup>
- **4** Indítás [Automatikus beállítás]  $TV$

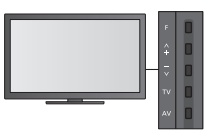

● Visszatérés normál képhez

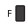

● A kezelőpanel OSD-je a kezelőpanel gombjának megnyomásával jelenik meg.

# **Csatornák behangolása és szerkesztése**

A csatornák újrahangolhatók, elkészítheti kedvenc csatornái listáját, átugorhatja a nem kívánt csatornákat stb.

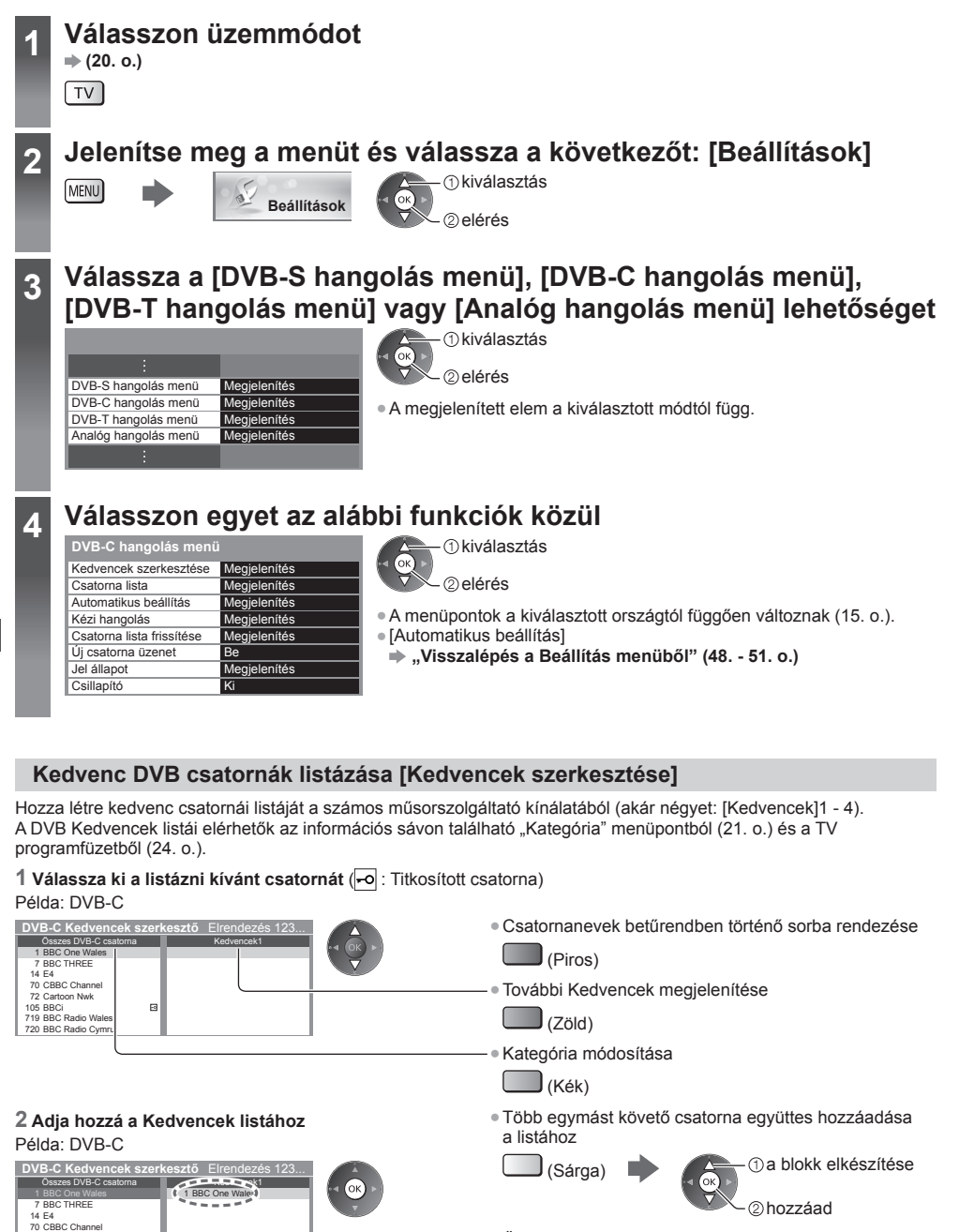

● Összes csatorna hozzáadása a listához  $\Box$  (Sárga)  $\Box$  (Zöld)

72 Cartoon Nwk 105 BBCi 719 BBC Radio Wales 720 BBC Radio Cymru

 $\Box$ 

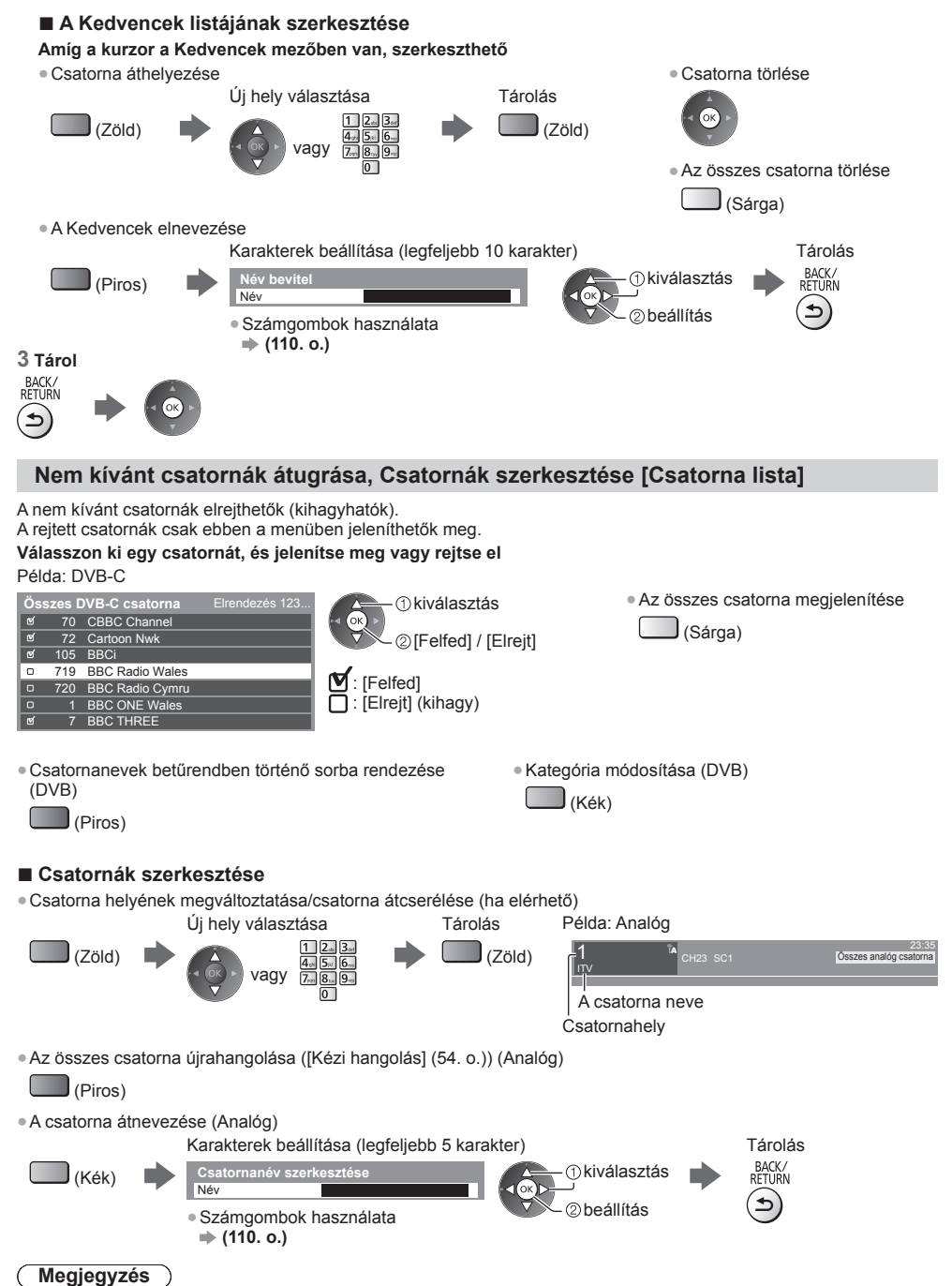

● Ha a videomagnó csak RF-kábellel csatlakozik Analóg módban, szerkessze a [VCR] elemet.

#### **DVB-csatorna kézi beállítása [Kézi hangolás]**

 Alapbeállításként használja az [Automatikus beállítás] vagy [Csatorna lista frissítése] lehetőséget a DVB csatornák újrahangolására.

Ha a hangolás, illetve a földi antenna vagy parabola antenna iránybeállítása nem fejeződött be teljesen, használja ezt a funkciót. ● Minden csatornát, amelyet a rendszer megtalál, hozzáad a Csatornalistához.

#### **DVB-S:**

#### **1 Állítsa be a műholdat**

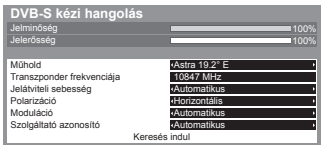

*<u>Okiválasztás</u>* beállítás

- A beállításra vonatkozóan lépjen kapcsolatba a műholdas adást szolgáltató vállalatokkal.
- **2 Válassza a [Transzponder frekvenciája], [Jelátviteli sebesség], [Polarizáció], [Moduláció] és [Szolgáltató azonosító] lehetőséget**

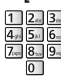

 **DVB-C:**

Jelatviteli sebet<br>Szolgáltató azo

 **DVB-C kézi hangolás** Frekvencia Jelátviteli sebesség Automatikus

 kiválasztás módosítás

#### **3 Válassza a [Keresés indul] lehetőséget**

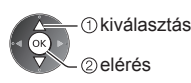

### **1 Adja meg a frekvenciát 2 Válassza a [Keresés indul] lehetőséget**

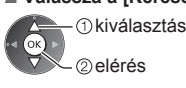

100% Szám II Szám Csatorna neve Típus Új

**474,00 MHz** 

Keresés indul

● Alapbeállításként a [Jelátviteli sebesség] és [Szolgáltató azonosító] menüpontokat állítsa [Automatikus] lehetőségre.

#### **DVB-T:**

#### **1 Az egyes csatornák frekvenciájának beállítása 2 Keresés**

#### 100 [CH21] 474,00 MHz % 100% Szám Csatorna neve Típus Új csatornaválasztás a frekvencia beállítása

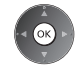

● Állítsa arra az értékre, ahol a [Jelminőség] szintje maximális.

#### **Analóg csatorna kézi beállítása [Kézi hangolás]**

#### **[Finomhangolás]:**

 **DVB-T kézi hangolás** Frekvencia Jelminőség Jelerősség

Az egyes programok finomhangolására szolgál (ha például az időjárás megzavarja a jelek vételét stb.).

#### **[Kézi hangolás]:**

Analóg csatorna kézi beállítása az Automatikus beállítás után.

- A funkció használata előtt állítsa be a [Hangrendszer] és a [Színrendszer] lehetőséget. Alapbeállításban a [Színrendszer] menüpontot állítsa [Automatikus] lehetőségre.
- Ha a videomagnó csak RF-kábellel csatlakozik, válassza a [0] csatornahelyet.

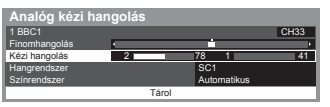

 SC1: PAL B, G, H / SECAM B, G SC2: PAL I SC3: PAL D, K / SECAM D, K F: SECAM L, L'

 $\wedge$ 

#### **1 A csatornahely kiválasztása 2 A csatorna kiválasztása**

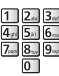

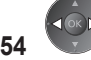

#### **3 Keresés 4 Válassza a [Tárol] lehetőséget**

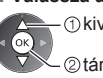

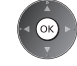

 kiválasztás tárolás

#### **DVB csatorna automatikus frissítése [Csatorna lista frissítése]**

 Felvehet új csatornákat, törölhet megszűnt csatornákat, valamint automatikusan frissítheti a csatorna nevét és pozícióját a Csatornalistán.

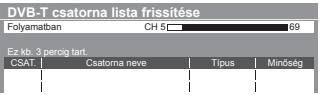

● A csatornalista frissül, miközben a [Kedvencek szerkesztése], a [Csatorna lista], a [Gyermekzár] stb. funkciók beállításai változatlanok.

● A jel minőségétől függően lehetséges, hogy a frissítés nem működik megfelelően.

● Az OK kiválasztásával végrehajtja a [Csatorna lista frissítése] műveletet.

● A DVB-S csatornák frissítéséhez a frissítés előtt állítsa be a [Műhold], [Keresési mód] és [Hangolási mód] lehetőségeket.

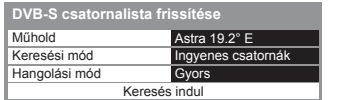

 kiválasztás elérés / tárolás

● A beállítások után válassza a [Keresés indul] elemet.

#### **Értesítő üzenet megjelenítése [Új csatorna üzenet] (DVB)**

Segítségével kiválasztható, hogy megjelenjen-e figyelmeztető üzenet, ha a rendszer új DVB csatornát talál.

Új csatornát talált! Nyomja meg az OK gombot a csatorna frissítéséhez. Az elvetéshez nyomja meg az EXIT gombot.

#### **DVB-jel ellenőrzése [Jel állapot]**

Csatorna kiválasztása és a DVB-jel állapotának ellenőrzése.

A jó jelerősség nem biztos, hogy elegendő a DVB-vételhez.

A következőkben ismertettek alapján használja a jelminőségjelzőt:

● Zöld sáv: Jó

- Sárga sáv: Gyenge
- Vörös sáv: Rossz (Ellenőrizze a földi antennát, a kábelt vagy a műholdvevő antenna tányérját)

Példa:

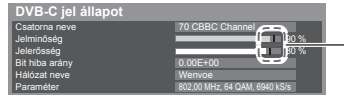

 Ezek a sávok mutatják a kiválasztott csatorna maximális jelértékét.

#### ● Csatornaváltás

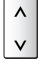

# **Időzítő beprogramozása**

#### **Időzítő beprogramozása a menüből**

 Az Időzítő beprogramozása menü segítségével emlékeztetheti magát a kijelölt műsorok külső rögzítőre vagy USB HDD-re való rögzítésére vagy megtekintésére. A készülék a megfelelő időben a megfelelő csatornára hangol, akkor is, ha a készülék készenléti üzemmódban van.

- A TV útmutató is használható az időzítő beprogramozására (26. o.).
- Ez a funkció nem érhető el analóg üzemmódban.
- Az Időzítő programozása legfeljebb 15 eseményt tud tárolni.
- Az Időzítő beprogramozása csak akkor működik megbízhatóan, ha a készülék helyes időadatot vesz a műsor sugárzójától vagy a szolgáltatótól.
- A TV-nek bekapcsolva vagy készenlétben kell lennie az Időzítővel történő rögzítéshez. Az emlékeztetők megjelenítéséhez a TV-nek bekapcsolva kell lennie.
- Nem lehet más csatornákat kiválasztani, amikor az Időzített rögzítés folyamatban van.
- Egy kódolt (másolásvédett) programot lehet, hogy nem lehet rögzíteni.
- Programok külső felvevőn történő rögzítésekor győződjön meg arról, hogy megfelelőek-e a beállítások a TV-hez csatlakoztatott rögzítőn. Ha Q-Link, VIERA Link vagy hasonló technológiával kompatibilis felvevőt csatlakoztat a TVhez (94., 95. o.) és [Link beállítások] (43. o.) befejeződött, nincs szükség a felvevő további beállítására. Olvassa el a rögzítő kézikönyvét is.

EXIT  $\times$ 

- Ha a felvevő nem kompatibilis a Q-Link, VIERA Link vagy hasonló technológiával, programozza be a felvevő időzítőjét. A rögzítő előkészítéséhez olvassa el a rögzítő kézikönyvét.
- További információk az USB HDD-ről **(66., 107. o.)**
- A SCART-kapcsolaton keresztül külső készülékre készült felvételek mindig hagyományos felbontású kompozit képformátumúak, még akkor is, ha az eredeti műsor nagyfelbontású.
- A kezdés időpontja előtt 2 perccel megjelenik egy emlékeztető üzenet, ha Ön a TV-t nézi.
- Az üzenet eltávolítása és a programozás kezdete A programozás törlése

 Ki Ki

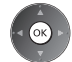

### **1 Válassza ki a DVB-S, DVB-C vagy DVB-T lehetőséget (20. o.)**

 $\lceil \text{TV} \rceil$ 

### **2** Jelenítse meg a menüt és válassza a következőt: [Időzítő]

 kiválasztás elérés

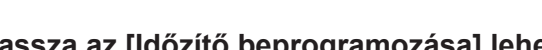

 **Időzítő**

 **3 Válassza az [Időzítő beprogramozása] lehetőséget**

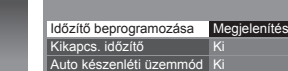

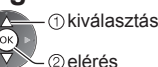

#### **Időzítés beprogramozási esemény részleteinek beállítása**

 **1 A beállítások elkezdése**

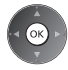

#### **2 Válassza ki a funkciót ([Külső felv.], [USB HDD felv.] vagy [Emlékeztető])**

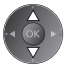

#### **[Külső felv.] / [USB HDD felv.]:**

A műsor külső rögzítőre vagy USB HDD-re történő rögzítéséhez.

 Amikor elérkezik a kezdés ideje, akkor a csatorna automatikusan bekapcsolódik, és leadásra kerülnek az audio- és videojelek. A kezdés időpontja előtt 2 perccel megjelenik egy emlékeztető üzenet, ha Ön a TV-t nézi.

[USB HDD felv.] esetén kiválaszthat egy rögzítési módot:

**[KF]:** Közvetlen felvételkészítés (szokásos mód)

**[HI1]:** Hosszú felvételkészítés

**[HI2]:** Extra hosszú felvételkészítés

#### **"Rögzítési idő az USB HDD-re" (107. o.)**

#### **[Emlékeztető]:**

A műsor megtekintésére emlékeztet.

 Amikor TV-t néz, akkor egy emlékeztető üzenet jelenik meg 2 perccel a kezdeti idő előtt. Nyomja meg az OK gombot a beprogramozott csatornára kapcsoláshoz.

#### **3 Beállítja a csatornát, a dátumot és az időt (ismételje meg a lenti lépéseket)**

Beállítja az elemeket a **1** - **4** sorrendben.

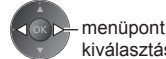

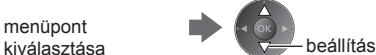

● **1**, **3** és **4** megadható számgombokkal is.

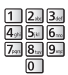

: Átfedő időzítés beprogramozási események

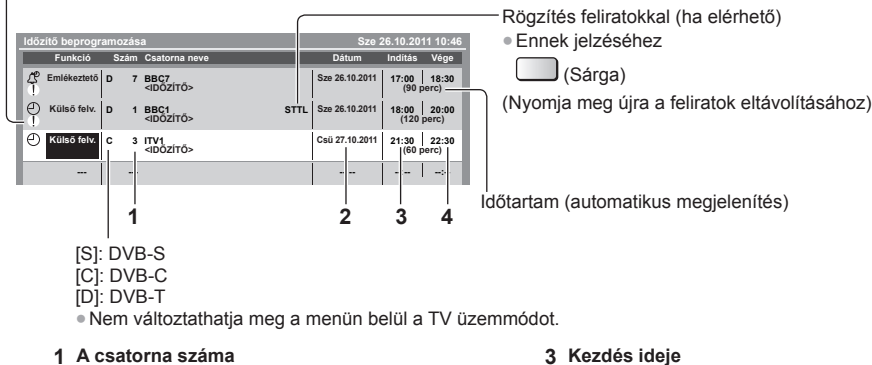

 **2 Dátum 4 Befejeződés időpontja**

egy nappal előre

napi vagy heti (nyomja meg többször)

- [Vas-Szo]: Vasárnaptól szombatig
- [Hét-Szo]: Hétfőtől szombatig
- [Hét-Pén]: Hétfőtől péntekig
- [Szombat/Péntek/Csütörtök/Szerda/Kedd/Hétfő/Vasárnap]: Minden héten minden nap ugyanabban az időben

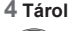

#### **■ Egy időzítő beprogramozási esemény szerkesztése Válassza ki az eseményt**

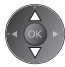

● Egy időzítő beprogramozási esemény megváltoztatása

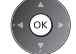

Módosítsa igény szerint (57. o.)

● Egy időzítő beprogramozási esemény törlése

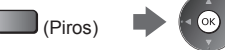

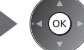

● Rögzítés feliratokkal (ha elérhető)

 (Sárga) • Minden egyes megnyomáskor: auto  $\rightarrow$  ki

● Egy időzítő beprogramozási esemény ideiglenes visszavonása

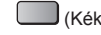

(Kék) • Minden egyes megnyomáskor: törlés  $\leftarrow$  törlés leállítása

#### **■ Hangoló feloldása és a rögzítés leállítása**

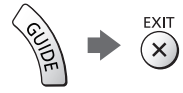

#### **Megjegyzés**

- Ellenőrizze, hogy a LED narancssárgán világít-e. Ha nem, akkor az időzítő nem aktív vagy nincs tárolt műsor.
- Az Időzítő programozásának emlékeztető üzenetei addig láthatók, míg az alábbi események valamelyike be nem következik:
	- Az OK gomb megnyomása a műsor megtekintéséhez vagy a Kilépés gombé az emlékeztető törléséhez.
	- Időzítő-beprogramozási esemény, hogy az emlékeztető a végére ért.
- "!" jelzi, hogy átfedés van egy vagy két Időzítő beprogramozási esemény között. A [Külső felv.] és [USB HDD felv.] lehetőségeknek elsőbbségük van az [Emlékeztető] felett. Ami az átfedődő rögzítési eseményeket illeti, az első esemény programozás szerint indul el és fejeződik be. A következő esemény ezt követően indulhat el.
- Egy Időzített felvétel automatikusan átvált a beprogramozott csatornára néhány másodperccel a kezdési időpont előtt.
- Az Időzítő beprogramozási esemény rögzítésének leállításához szükséges lehet kézzel megállítani a rögzítést.
- Az Időzített felvétel rögzítésére akkor is sor kerül, ha a TV [REW LIVE TV] felvételt (69. o.) vagy [Pause Live TV] felvételt (97. o.) végez. Ebben az esetben a [REW LIVE TV] felvétel vagy a [Pause Live TV] felvétel megszakad.

## **Gyermekzár**

 Lehetősége van bizonyos csatornákat, illetve AV bemeneti csatlakozókat zárolni, és meghatározni, hogy ki nézheti azokat.

Zárolt csatorna / bemenet kiválasztásakor megjelenik egy üzenet. Adja meg a PIN-kódot a megtekintéshez.

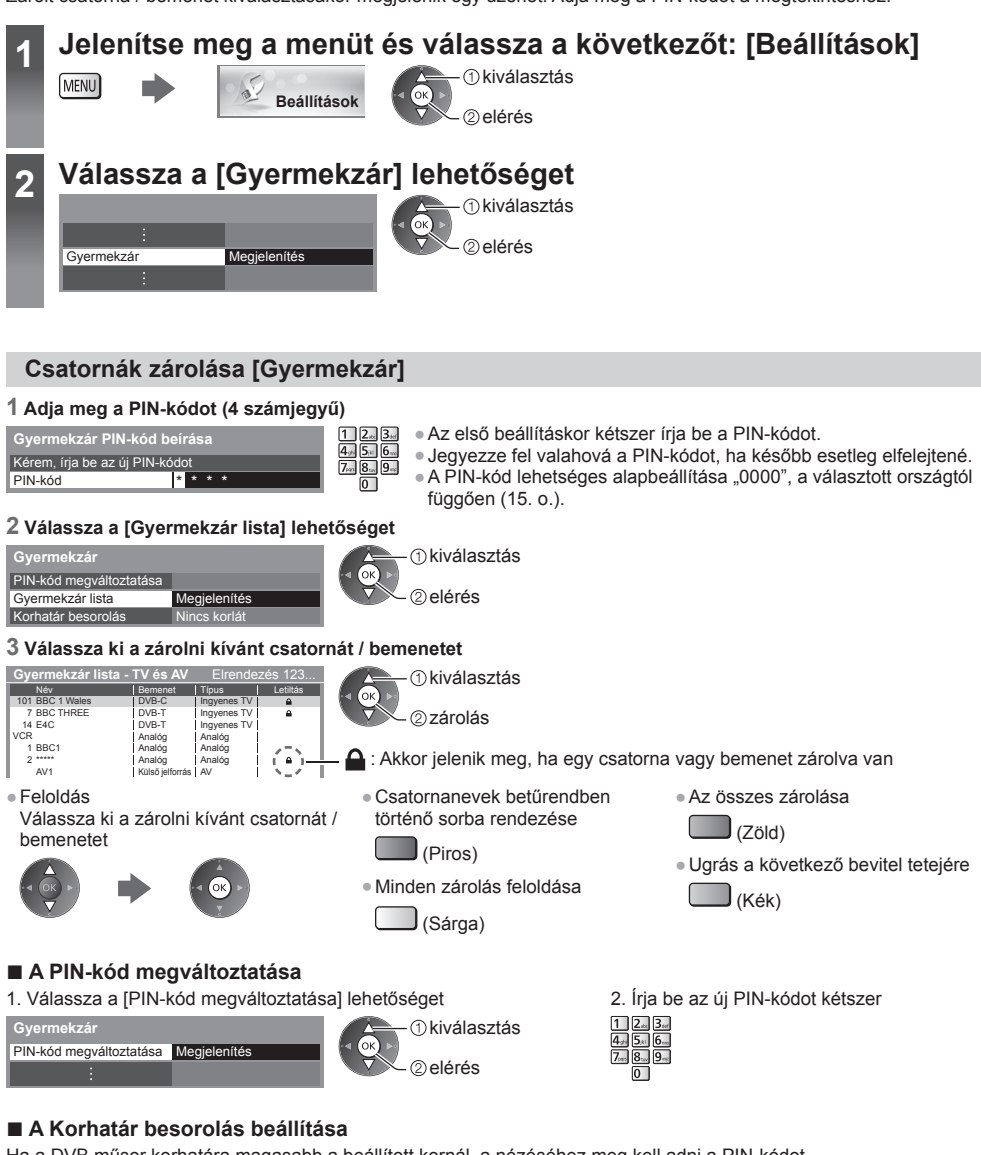

 Ha a DVB műsor korhatára magasabb a beállított kornál, a nézéséhez meg kell adni a PIN-kódot (a műsorszolgáltatótól függően).

Válassza ki a [Korhatár besorolás] elemet, és állítsa be a korhatárt, ami felett korlátozni szeretné a programok nézhetőségét.

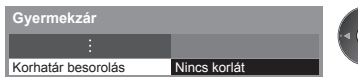

- kiválasztás elérés / tárolás
- E funkció elérhetősége a kiválasztott országtól függően változhat (15. o.).

#### **Megjegyzés**

● A [Gyári állapot] beállítása (62. o.) törli a PIN-kódot és minden beállítást.

**Gyermekzár**

Gyermekzál

# **Az Adatszolgáltatás alkalmazás használata**

 Élvezheti a digitális műsorszórás interaktív szolgáltatásainak egyikét jelentő Hybrid Broadcast Broadband TV szolgáltatást

- A Hybrid Broadcast Broadband TV alkalmazás teljes használatához szélessávú hálózati környezetre van szükség. Ügyeljen arra, hogy a hálózati csatlakozások és a hálózati beállítások be legyenek fejezve.
- **"Hálózati csatlakozások" (83. o.), "Hálózat beállítása" (84. 87. o.)**
- Az országtól, területtől és műsorszórótól nem minden adatszolgáltatás áll rendelkezésre.
- A csatlakozási környezettől függően az internetkapcsolat lassú vagy sikertelen lehet.

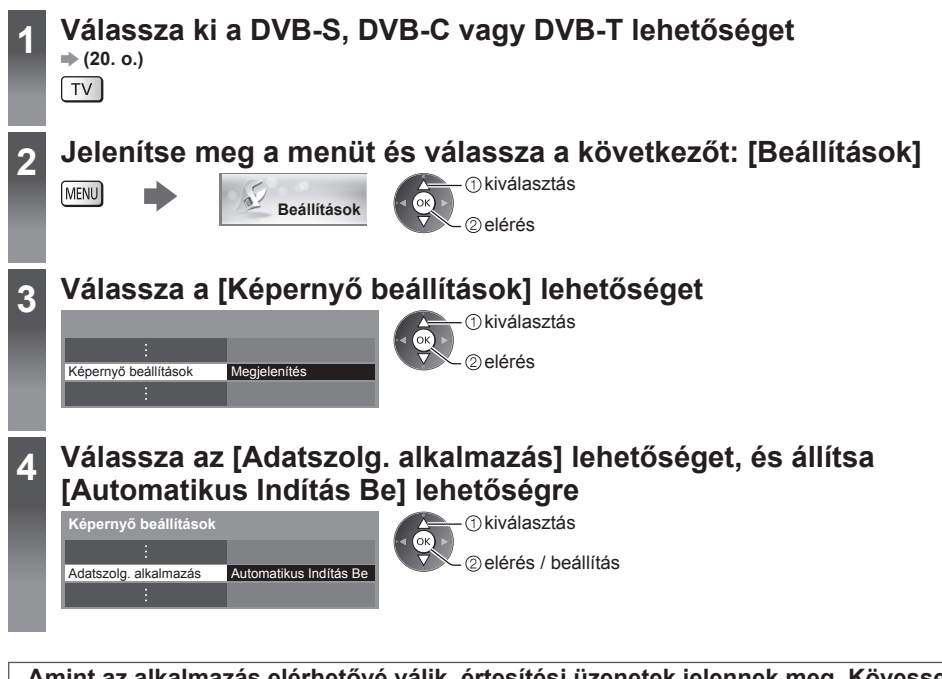

#### **Amint az alkalmazás elérhetővé válik, értesítési üzenetek jelennek meg. Kövesse a képernyőn megjelenő utasításokat!**

#### **Megjegyzés**

1 BBC ONE WALES

●A műveletek a műsorszolgáltatótól függően eltérhetnek. Kövesse a képernyőn megjelenő utasításokat! ● Elképzelhető, hogy a képernyőn megjelenő útmutatóban szereplő információ nem értelmezhető a távirányító gombjaira.

#### **■ Az alkalmazás elérhetőségének ellenőrzése**

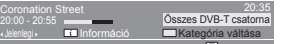

Megjelenik a "D" felirat, ha a műsor Hybrid Broadcast Broadband TV alkalmazással rendelkezik

#### **■ Az alkalmazás leállítása**

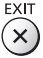

# **A közös interfész használata**

 A Közös interfész modul menü hozzáférést biztosít a Közös interfész (CI) modulokon található szoftverekhez. ● Előfordulhat, hogy ez a funkció egyes országokban vagy térségekben nem áll rendelkezésre.

● Lehetséges, hogy a kép- és hangjelek a műsor és a szolgáltatástól függően nem bocsáthatók ki.

 Bár a CI-modul lehetővé teheti bizonyos szolgáltatások elérését, a TV nem jelent garanciát az összes szolgáltatás (pl. kódolt előfizetéses tévécsatornák) elérésére.

Kérjük, csak a műsorszolgáltató által jóváhagyott CI-modult használja.

 Vegye fel a kapcsolatot a helyi Panasonic kereskedővel vagy a műsorszolgáltatóval, ha további részleteket szeretne megtudni a szolgáltatásokról és használatuk feltételeiről.

#### **Figyelem**

- CI-modul behelyezésekor illetve eltávolításakor kapcsolja ki a készülék be / ki tápkapcsoló gombját.
- Ha a kártya és a kártyaolvasó egy készletben van, először a kártyaolvasót helyezze be, majd pedig a kártyát a kártyaolvasóba.
- Helyezze be a modult a megfelelő állásban.

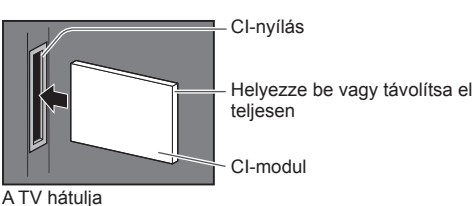

#### **Helyezze be a CI-modult (opcionális)**

● A képernyőn megjelenő funkciók a választott CI-modul tartalmától függenek.

- Megjelennek a szabványosan kódolt csatornák. Kövesse a képernyőn megjelenő utasításokat!
- Ha a kódolt csatornák nem jelennek meg, végezze el az alábbi műveleteket.
- További részletekért olvassa el a CI-modul kézikönyvét vagy forduljon a műsorszolgáltatóhoz.

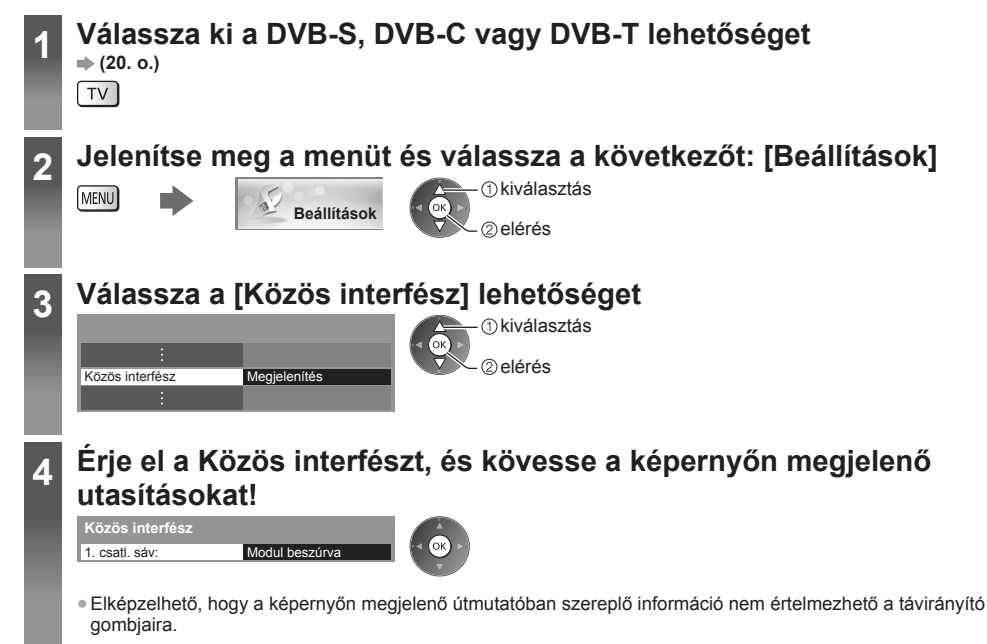

# **Gyári állapot**

A TV eredeti beállításait állítja vissza, pl. nem lesznek behangolt csatornák.

 A [USB HDD beállítása] beállítást kivéve minden beállítás alaphelyzetbe áll (csatornák, kép-, hangbeállítások stb.). ● Csak a csatornák újrahangolása, pl. költözés után **"Visszalépés a Beállítás menüből" (48. - 51. o.)**

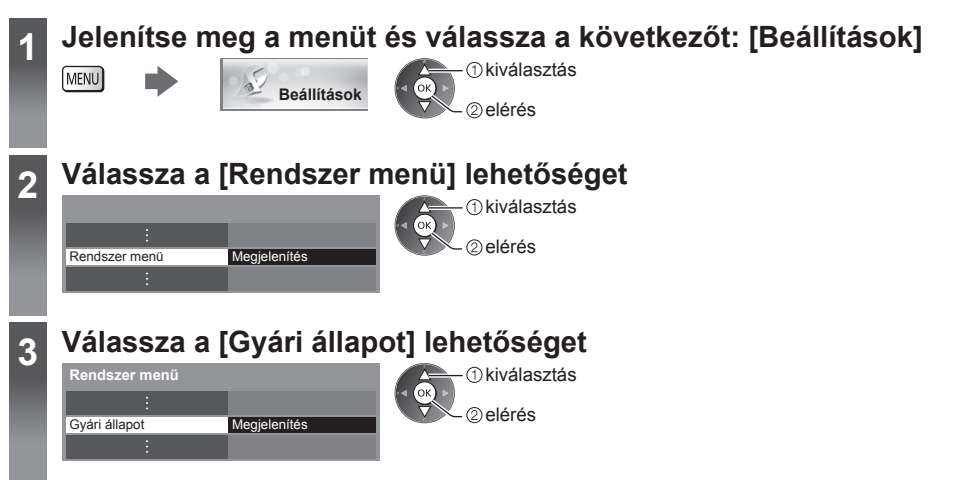

#### **Beállítások visszaállítása [Gyári állapot]**

#### **1 Nézze meg az üzenetet, és kezdje meg a beállítást 2 Kövesse a képernyőn megjelenő**

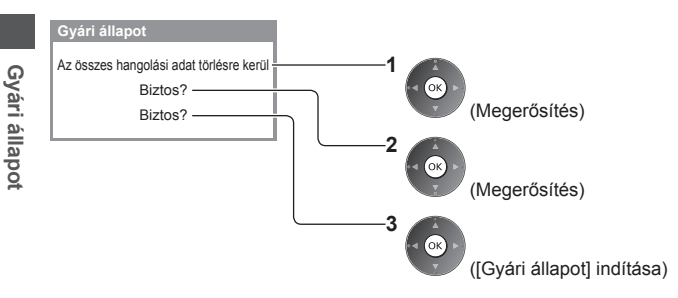

### **utasításokat.**

Gyári beállítás visszaállítva. A TV automatikusan újraindul. Ne kapcsolja ki a TV-t

● Az [Automatikus beállítás] automatikusan elindul. (15. o.)

# **A TV szoftverének frissítése**

 A TV teljesítményének vagy kezelésének javítása érdekében új szoftververzió válhat letölthetővé. Elérhető frissítés esetén értesítés jelzi a képernyőn, hogy a csatorna hozzájutott a frissített információhoz. ● Letöltés

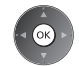

(Nyomja meg az EXIT gombot, ha nem szeretné elvégezni a letöltést)

Az új verzióra történő frissítést automatikusan és manuálisan is elvégezheti.

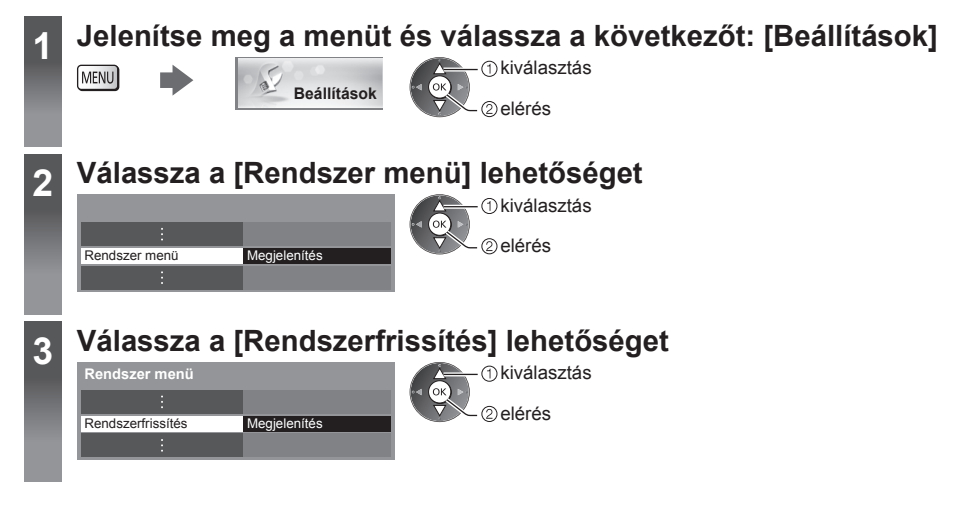

#### **A készülék szoftverrendszerének frissítése [Rendszerfrissítés]**

#### **■ Automatikus frissítés**

Válassza az [Aut. frissítés készenlétben] lehetőséget

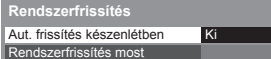

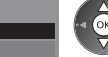

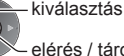

elérés / tárolás

 **Rendszerfrissítéskor a szoftver is frissítésre kerül (ez módosíthatja a készülék funkcióit). Ha ezt nem szeretné, állítsa az [Aut. frissítés készenlétben] opciót [Ki] állásba.**

#### **■ Az azonnali frissítéshez**

 **1 Válassza a [Rendszerfrissítés most] lehetőséget 2 A rendszer frissítést keres** 

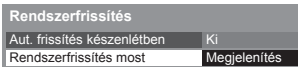

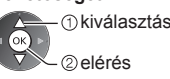

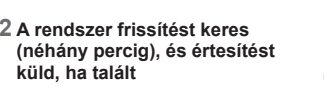

elérhető szoftverfrissítéseket.

esetén működik:

távirányítóval)

● A TV minden beállításkor automatikusan keresést végez készenléti módban, és letölti az esetleg

 • Nincs folyamatban Időzített felvétel, Direct TV Recording vagy Egy gombos felvétel.

● Az automatikus frissítés az alábbi feltételek

• Készenlét állapotban (kikapcsolás a

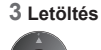

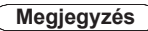

- A letöltés körülbelül 60 percet vesz igénybe.
- Szoftverek letöltése vagy frissítése alatt NE kapcsolja ki a készüléket!
- Az értesítő üzenet emlékeztető lehet. Ebben az esetben a tájékoztatás is megjelenik (hogy az új verzió mikor lesz használható). A frissítést későbbre is halaszthatja. A TV kikapcsolt állapotában a frissítés nem kezdődik meg.

# **Speciális képbeállítások**

Szabályozhatja és beállíthatja a részletes képbeállításokat minden egyes bemeneti módnál és az Egyedi beállításoknál. ● Ennek a funkciónak a teljes használatához állítsa a Beállítás menüben állítsa a [Haladó(isfccc)] elemet a [Be] lehetőségre. **(46. o.)**

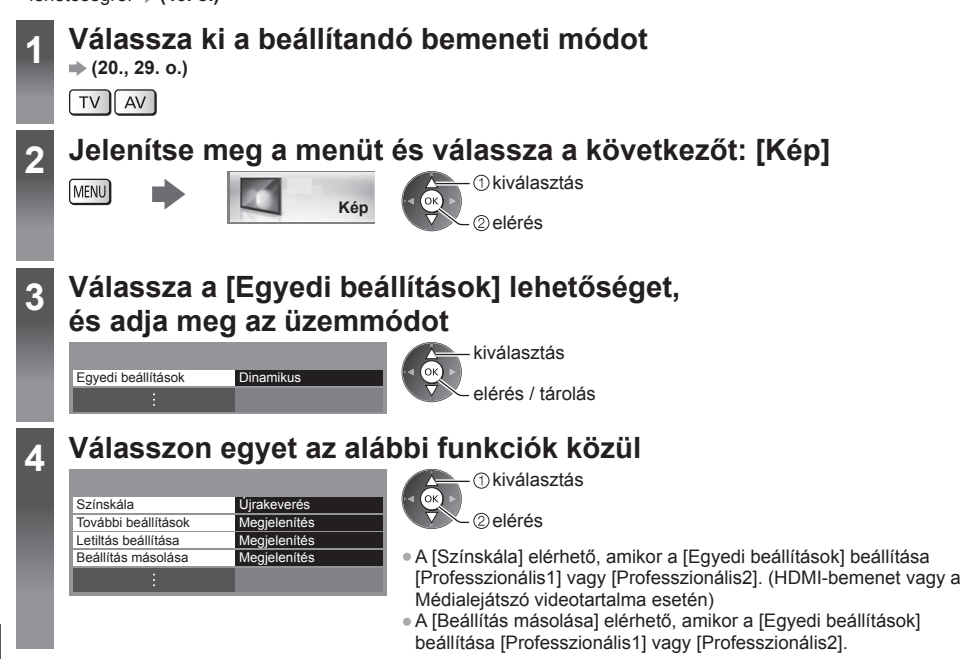

#### **Állítsa be a részletes képbeállításokat [Színskála], [További beállítások]**

kiválasztás

● [Színkezelés] elérhető, amikor a [Egyedi beállítások] beállítása a Képmenüben [Professzionális1] vagy [Professzionális2].

 beállítás elérés / tárolás

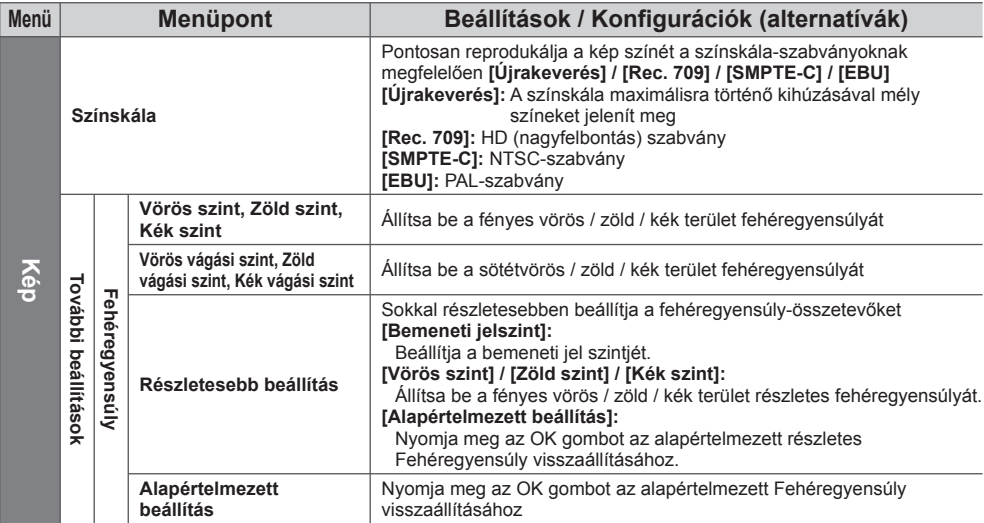

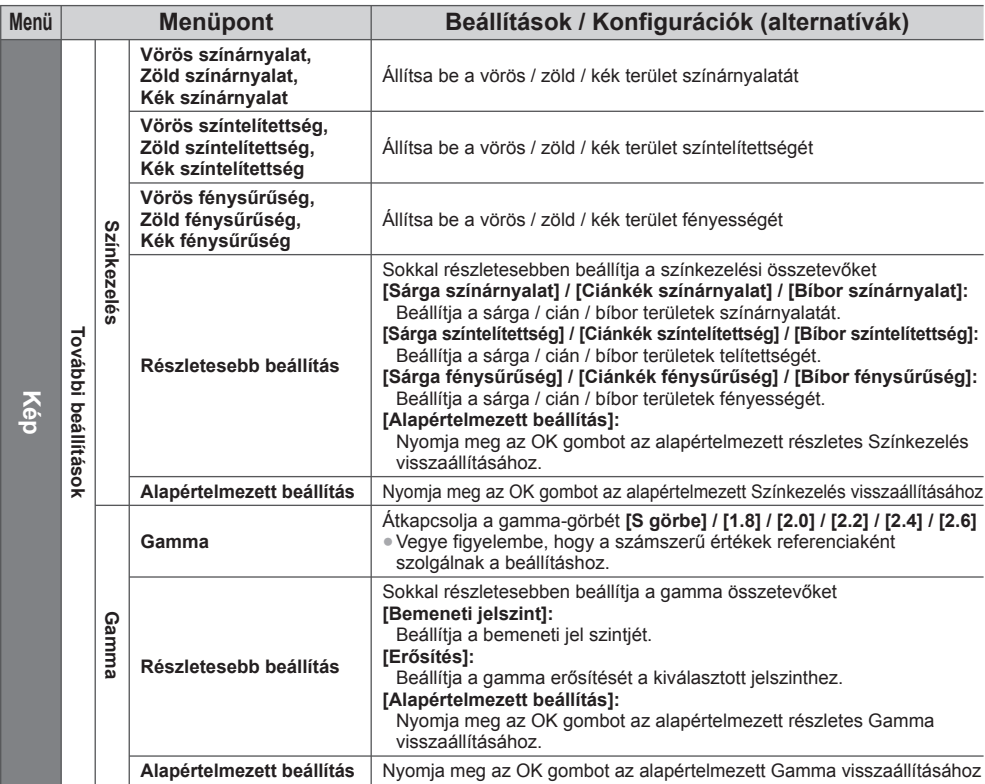

#### **A képbeállítások letiltása [Letiltás beállítása]**

 A [Fehéregyensúly] és [Gamma] blokkolható az egyes megtekintési módokhoz és bemenetekhez. Továbbá, a Képmenü [Kontraszt], [Fényerő], [Színtelítettség], [Képélesség], [Színárnyalat], [Színskála], [Színkezelés] és [Alapértelmezett beállítás] elemei letilthatók ezekhez: [Professzionális1] és [Professzionális2].

#### **1 Adja meg a PIN-kódot (4 számjegyű) 2 Válassza a [Beállítás letiltása] lehetőséget, és állítsa a [Be] lehetőségre**

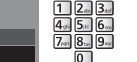

PIN-kód megváltozta **Beállítás letiltása Letiltás beállítása** kiválasztás kiválasztás

elérés / tárolás

\* \* \* \* ● Az első beállításkor kétszer írja be a PIN-kódot.

● Jegyezze fel valahová a PIN-kódot, ha később esetleg elfelejtené.

#### **■ A PIN-kód megváltoztatása**

Kérem, írja be az új PIN-kód

 **Letiltás beállítása-PIN megadása**

PIN-kód

1. Válassza a [PIN-kód megváltoztatása] lehetőséget 2. Írja be az új PIN-kódot kétszer

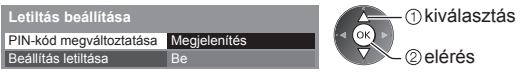

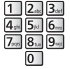

#### **A beállítások másolása másik bemenetre [Beállítás másolása]**

 A többi bemenethez a [Professzionális1] vagy [Professzionális2] beállításokat másolhatja. A rendszer átmásolja a [Kontraszt], [Fényerő], [Színtelítettség], [Képélesség], [Színárnyalat], [Színskála], [Fehéregyensúly], [Színkezelés] és [Gamma] beállításokat.

#### **Válassza ki a másolási célbemenetet**

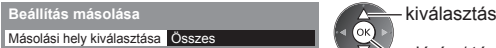

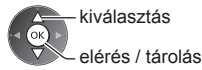

● Letiltott módba nem másolhat.

**65**

# **USB HDD rögzítés**

 A csatlakoztatott USB HDD-re rögzítheti a digitális TV-adásokat, és különféle módokon élvezheti a visszajátszást. ●Analóg TV-műsor nem rögzíthető az USB HDD-re.

- Az adatközvetítés (MHEG stb.), rádióadás és a jel nélküli időszakok nem kerülnek rögzítésre.
- A sugárzótól és a szolgáltatótól függően nem minden műsort lehet rögzíteni.
- Az USB HDD-re felvett tartalom nem másolható.
- További információk az USB HDD-ről **(107. o.)**

#### **Figyelem**

- Az USB HDD-n tárolt összes adat törlődik az alábbi esetekben:
- Ha az USB HDD-t ezzel a TV-vel formázza **: "USB HDD beállítása" (lásd alább)**
- Ha az USB HDD-t a számítógéppel való használathoz formázza stb.
- Ha a TV meghibásodás miatt javításra szorult, lehetséges, hogy a használathoz ismét formázni kell az USB HDD-t a TV készülékkel. (Formázáskor minden adat törlésre kerül.)
- Ha a TV-vel való felvétel után számítógépén kívánja használni az USB HDD-t, formázza a meghajtót ismét a számítógépen. (A számítógépen történő formázáshoz speciális műveletekre vagy eszközökre lehet szükség. Részletekért olvassa el az USB HDD kézikönyvét.)
- Az USB HDD-re ezzel a TV-vel rögzített adatokat csak ezen a TV-n lehet visszajátszani. Nem játszhatja le a tartalmat más TV-vel (még ugyanilyen modellszámú TV-vel sem), vagy bármilyen más berendezéssel.
- Ne kapcsolja ki a TV-t, ne húzza ki a tápcsatlakozót és ne válassza le az USB HDD-t működés közben (formázás, felvételkészítés stb.). Ez az eszköz meghibásodását, vagy a rögzített adatok sérülését okozhatja. (Akkor is, amikor áramszünet lép fel)

#### **■ USB HDD előkészítése**

Csatlakoztassa az USB HDD-t az 1-es USB-porthoz az USB-kábellel.

- Győződjön meg róla, hogy az USB HDD-t csatlakoztatta a fali aljzatba.
- Az USB HDD biztonságos eltávolítása a TV-ből **(22., 67. o.)**
- Csatlakoztatáskor ellenőrizze, hogy az aljzatok illenek-e a kábelek végén található dugaszokhoz.

#### fali aljzat

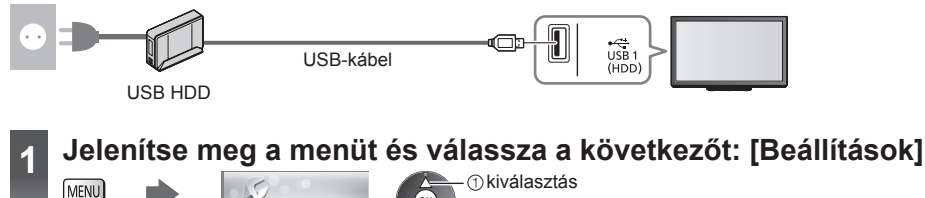

USB HDD rögzíté: **USB HDD rögzítés**

### elérés

 **Beállítások**

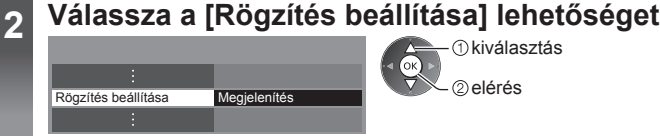

 kiválasztás elérés

*C* kiválasztás

### **USB HDD beállítása**

Formázza és állítsa be az USB HDD-t ehhez a TV-hez, hogy rögzítésre tudja használni.

- A beállítások előtt csatlakoztassa az USB HDD-t (lásd fentebb) és mindenképpen kapcsolja be az USB HDD-t.
- Készítse elő az USB HDD-t az ezzel a TV-vel való kizárólagos használatra.

#### **Válassza: [USB HDD beállítása] lehetőség, és állítsa be**

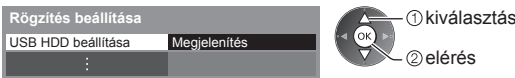

### **USB HDD beállítása [USB HDD beállítása]**

Az összes tárolóeszközként felismert USB eszköz megjelenik a listában.

- Egyszerre csak egy USB HDD-t választhat ki felvételkészítéshez.
- Rögzítés közben nem változtathatja meg az USB HDD beállításait.
- Vegye figyelembe, hogy ezen beállítást kövezően az USB HDD formattálódik, és minden adat törlődik.

#### **1 Válassza ki a rögzítéshez használni kívánt USB HDD-t, és indítsa el a beállítást**

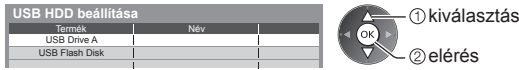

- Előfordulhat, hogy bizonyos USB HDD-ket nem lehet megjeleníteni.
- A kijelölt készülék adatai

 $\ddot{i}$ 

### **2 USB HDD használatára vonatkozó figyelmeztetés és megerősítés**

Folytatáshoz válassza az [Igen] lehetőséget

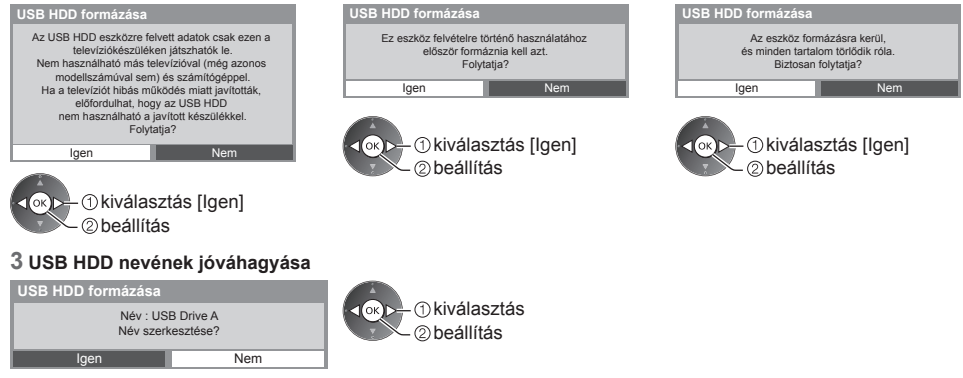

#### **Az USB HDD automatikusan kap nevet. A név szerkesztéséhez válassza az [Igen] lehetőséget.**

Karakterek beállítása **Tárolás** Tárolás Elektronia a Tárolás Elektronia a Tárolás

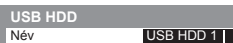

*C*kiválasztás

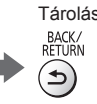

**beállítás**<br>● A karaktereket a számbillentyűk segítségével írhatja be.

#### **4 Az USB HDD-re történő rögzítés engedélyezésének megerősítése**

 Ha a rögzítésre formázott USB HDD már létezik, ez a megerősítő képernyő jelenik meg, és felkéri, hogy engedélyezze ennek az USB HDD merevlemeznek a használatát rögzítéshez.

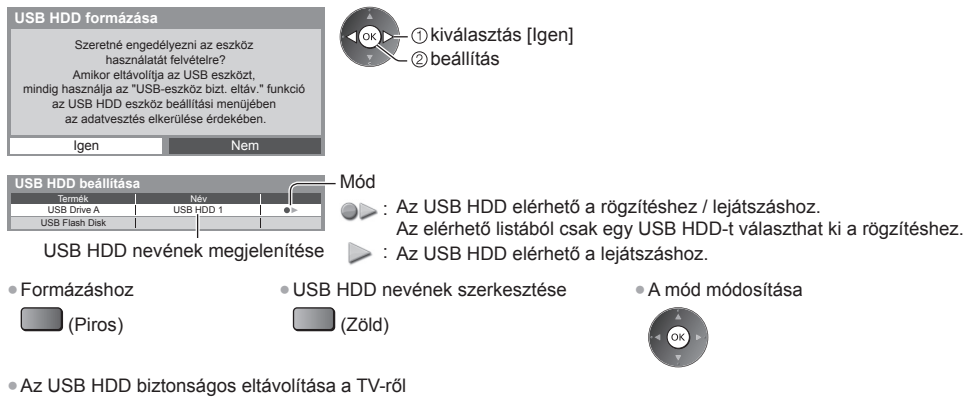

(Sárga)

• "USB-eszköz bizt. eltáv." egyéb feltételek mellett **(22. o.)**

#### **Egy gombos közvetlen TV felvétel** – azt veszi fel, amit éppen lát **[Egy gombnyomásos felvétel]**

Az aktuális műsor azonnali rögzítése USB HDD-re.

■ Erősítse meg, hogy a távirányító kódja "73" (30. o.).

 **Válassza ki a maximális felvételi időt [30] / [60] / [90] / [120] / [180] (perc)**

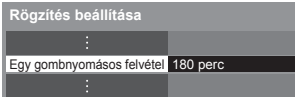

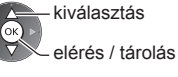

- A LED (villogó) narancsszínre vált, ha az Egy gombnyomásos felvétel folyamatban van.
	- **"Kijelző / Kezelőpanel" (11. o.)**

#### **■ Alapért. FELVÉTELI mód**

Alapértelmezett felvételkészítési módot választhat ki a következőkhöz: [Egy gombnyomásos felvétel].

- **"Rögzítési idő az USB HDD-re" (107. o.)**
- **[KF]:** Közvetlen felvételkészítés (szokásos mód)
- **[HI1]:** Hosszú felvételkészítés

**[HI2]:** Extra hosszú felvételkészítés

#### **■ Egygombos felvétel elindítása**

Indítás ● Rögzítés közben nem lehet más csatornákat kiválasztani.

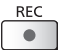

#### **■ A rögzítés leállítása**

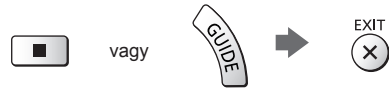

#### ■ **A rögzített tartalom lejátszása vagy törlése**  $\rightarrow$  **"Rögzített TV mód" (77. o.)**

● Egy gombnyomásos felvétel közben is lejátszhatja az összes tartalmat. (Az USB HDD-től függően ez nem mindig érhető el, vagy nem készíthető megfelelően felvétel lejátszás közben.)

#### **Folyamatos rögzítés [REW LIVE TV]**

Az aktuális program folyamatos rögzítése.

● Erősítse meg, hogy a távirányító kódja "73" (30. o.).

 **Válassza az [Automatikus] lehetőséget a [REW LIVE TV] elindításához**

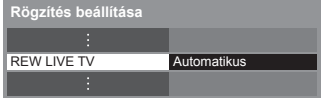

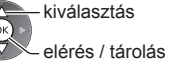

- Ha az [Automatikus] beállítást választja, a felvétel automatikusan elindul.
- Amennyiben másik felvétel van folyamatban, a TV-jelek állapota nem megfelelő vagy egyáltalán nem jelenik meg kép, a felvétel nem indul el.

#### **■ A [REW LIVE TV] használata**

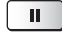

● Szünet ● Keresés hátra (maximum 90 percig)

● Szüneteltetés vagy visszafele történő keresés esetén a következő gombok használhatók a működtetéshez. Keresés hátra Visszatérés

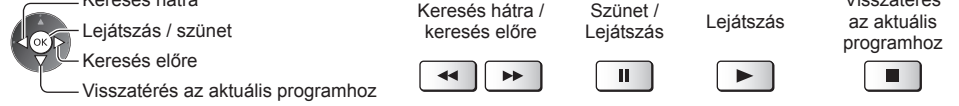

 $\blacktriangleleft$ 

#### **■ A [REW LIVE TV] leállítása**

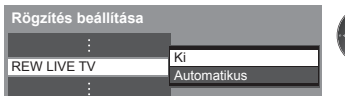

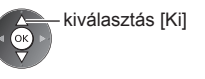

- kiválasztás [Ki] Ha leállítja a [REW LIVE TV] szolgáltatást, a rendszer törli a [REW LIVE TV] szolgáltatás során felvett tartalmat.
- A [REW LIVE TV] leáll, és a rögzített tartalom automatikusan törlődik a következő esetekben: (Még ha a [REW LIVE TV] meg is áll a következő feltételek esetén, amíg a beállítás [Automatikus], az új rögzítés automatikusan elindul a rögzítést lehetővé tevő feltételek esetén.)
	- Másik csatorna választása
	- Zárolt csatorna kiválasztása • Érvénytelen csatorna kiválasztása
- Nincs TV-jel • Ha másik felvétel indul el
	- Ha a TV-t kikapcsolják vagy készenlétbe helyezik

# **Médialejátszó használata**

 A Média lejátszó lehetővé teszi, hogy az SD kártyára és az USB flash memóriára rögzített fényképeket, videókat és zenéket, valamint az ezen a TV-n formázott USB HDD rögzített tartalmát megtekintse és lejátssza. A VIERA IMAGE VIEWER funkció az SD kártyára rögzített fényképek vagy videók TV-képernyőn való könnyű megtekintését teszi lehetővé a kártya egyszerű behelyezésével.

Fénykép üzemmód:

Digitális fényképezőgépekkel rögzített állóképek megjelenítése.

Video üzemmód:

 (SD kártya vagy USB flash memória esetén) A digitális videokamerával rögzített mozgóképek lejátszása. Rögzített tv-mód:

(Exkluzív USB HDD esetén) Az USB HDD-re rögzített tv-műsorok lejátszása ezzel a TV-vel.

Zene üzemmód:

Digitális zenei anyag lejátszása.

- Használat közben audiojelek továbbítódnak az AV1, DIGITAL AUDIO OUT és HDMI2 (ARC funkció) kivezetésekről. Videojelek viszont nem továbbítódnak. Az AV1 csak akkor tud leadni audiojeleket, ha az [AV 1-es kimenet] értéke a Beállítási menüben [Monitor] (43. o.). A HDMI2 kimenet ARC funkcióval történő használatához csatlakoztasson egy ARC funkcióval ellátott erősítőt (93. o.), és állítsa be házi mozi hangszórókra (99. o.).
- A [Dátum] azt a dátumot jeleníti meg, amikor a felvevőeszköz elkészítette a felvételt. A rögzítési dátum nélküli fájl esetén "\*\*/\*\*/\*\*\*\*" látható.
- A felvevőkészüléktől függően lehetséges, hogy a kép nem jelenik meg megfelelően a TV-n.
- Sok fájl és mappa esetén a megjelenítés több időt vehet igénybe.
- Elképzelhető, hogy a kisebb méretű fájlok kisebb felbontásban jelennek meg.
- A körülményektől függően előfordulhat, hogy a képbeállítás nem működik.
- A mappa- és fájlnevek különbözőek lehetnek az alkalmazott digitális fényképezőgéptől vagy digitális videokamerától függően.

#### ■ **Az SD kártya / USB flash memória behelyezése vagy eltávolítása**

● USB HDD csatlakoztatásához **(66. o.)**

#### **USB flash memória**

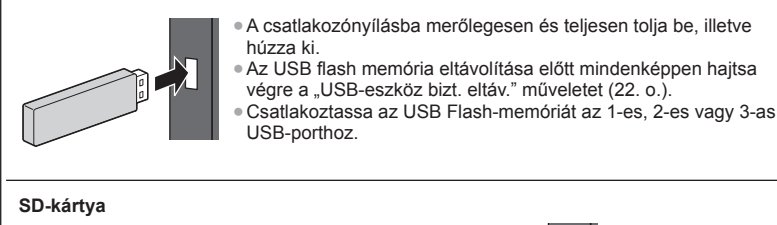

 Helyezze be óvatosan, címkével felfelé az SD kártyát.

 $\circledR$  Nyomja be, amíg egy kattanást nem hall.  $\frac{1}{\sqrt{2}}$   $\frac{1}{\sqrt{2}}$  Kivágás Az eltávolításhoz nyomja meg újból.

● Csatlakoztatáskor ellenőrizze, hogy a csatlakozók és az eszközök megfelelők-e.

- A készülékek adatai
- **"Eszközök felvételkészítéshez vagy lejátszáshoz" (107. o.)**
- Támogatott fájlformátumok esetén
- **"A Médialejátszó és a médiaszerverek által támogatott fájltípusok" (104., 105. o.)**

**eszközkiválasztás** (Sárga)

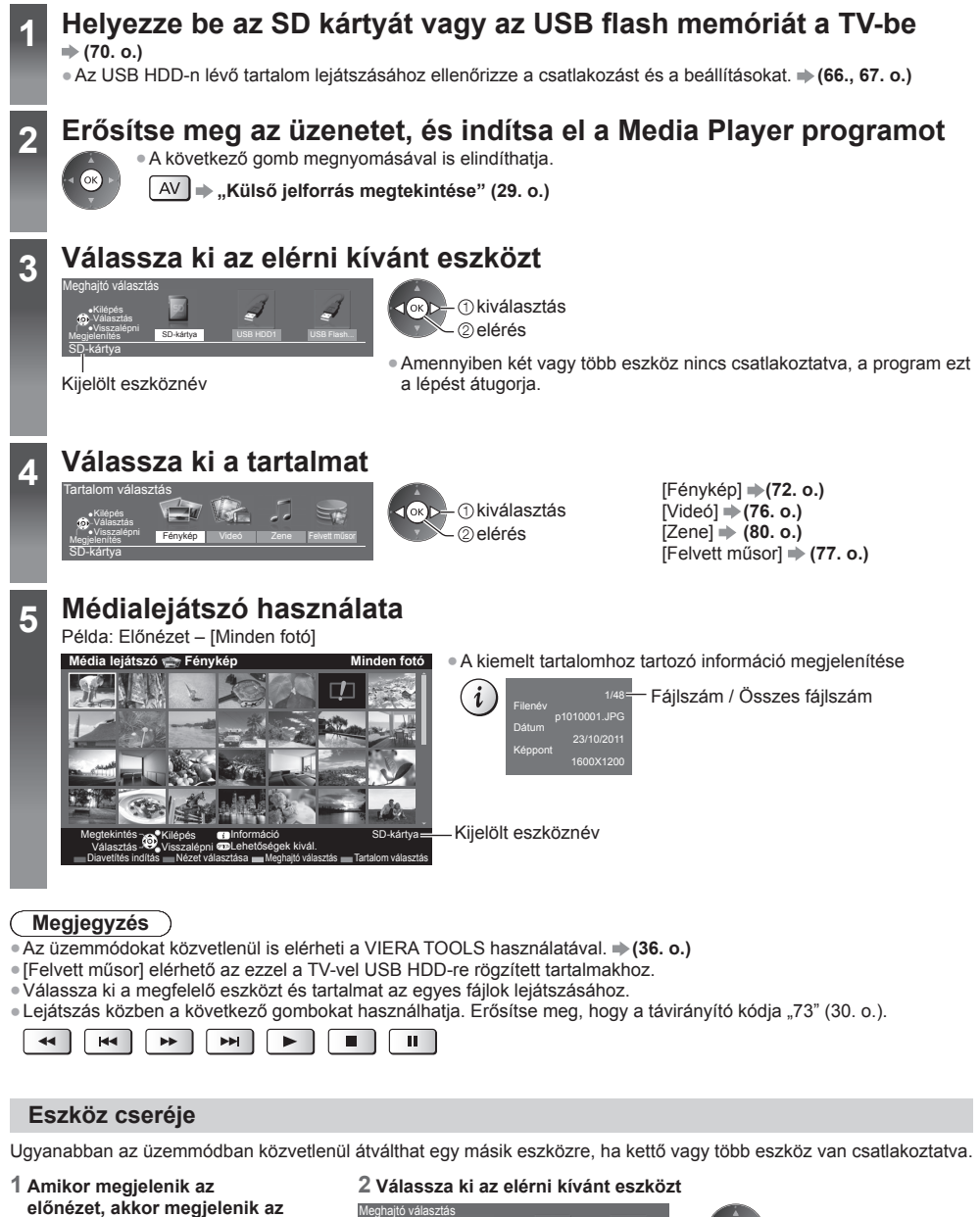

USB HDD1 USB Flash... SD-kártya Kilépés Megjelenítés SD-kártya

*<u>Okiválasztás</u>* elérés

Kijelölt eszköznév

**Médialejátszó használata**

Médialejátszó használata

#### **Tartalom módosítása**

A Médialejátszó másik üzemmódjára az előnézetből válthat át.

- Az üzemmód az aktuális eszköznél módosítható.
- **1 Amikor megjelenik az előnézet, akkor megjelenik a tartalomkiválasztás**

#### **2 Válassza ki a tartalmat**

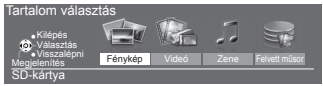

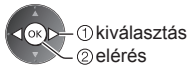

#### **Fénykép üzemmód**

 $J$ (Kék)

A Fénykép üzemmód az összes ".jpg" kiterjesztésű fájlt beolyassa, és támogatja az SD-kártyán, illetve az USB Flash memórián található ".mpo" kiterjesztésű fájlokat.

OPTION

Az SD kártya vagy USB tárolóeszköz minden fényképének az előnézete megjelenik.

Példa: Előnézet – [Minden fotó]

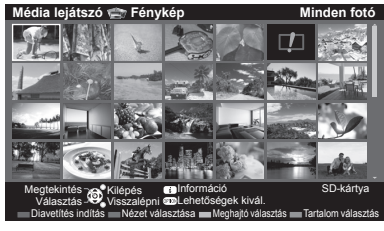

 **Média lejátszó Fénykép Minden fotó** ● Az előnézeti képernyőn megjelenő fényképek méretének módosítása

kiválasztás [Méret változtatás]

módosítás

**Ed**: Hiba megjelenítése

 **[Egyedi nézet]** – Egyszerre egy fénykép jelenik meg. Válassza ki a fájlt a megtekinteni kívánt fényképek előnézetéből

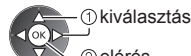

elérés

Példa:

**Médialejátszó használata**

Médialejátszó használata

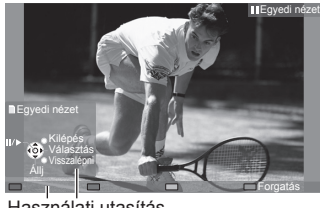

- A használati utasítás megjelenítése / elrejtése
	- $\ddot{i}$
	- Visszatérés előnézetre BACK/<br>RETURN
- Az Egyszeres nézet használata
- Visszalépés az előző fényképre Diavetítés Állj (Visszatérés az előnézetre) Előrelépés az előző fényképre
- Forgatás 90°-kal  $J$ (Kék)

Használati utasítás

 **[Diavetítés indítás]** – A diavetítés véget ér, ha az összes fénykép meg lett jelenítve az aktuális előnézetből.

 **1 Az első megtekintéshez válassza ki a fájlt a fényképek előnézetéből**

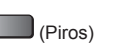

 **2 Diavetítés elindítása**

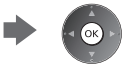

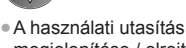

megjelenítése / elrejtése

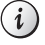

- A szüneteltetéshez (visszatérés az Egyszeres nézetre)
- Visszatérés előnézetre BACK/<br>RETURN
- A háttérzene megváltoztatása **"Fénykép beállítások" (74. o.)**
# **■ Mappa, rögzítési dátum vagy hónap alapján rendezés**

#### **1 A megtekintés-kiválasztás megjelenítése előnézetben**

(Zöld)

#### **2 A rendezés típusának megjelenítése**

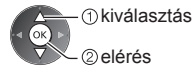

#### **[Mappa nézet]:**

Megjeleníti a mappák alapján csoportosított előnézetet.

 $\bullet$  A mappán kívüli fájlok a "/" mappába kerülnek.

#### **[Dátum szerinti csop.] / [Hónap szerinti csop.]:**

Megjeleníti az azonos datum vagy hónap alapján csoportosított előnézetet.

- A rögzítési dátum nélküli fényképek csoportja [Ismeretlen]-ként jelenik meg.
- Az összes fénykép előnézetéhez való visszatéréshez

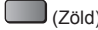

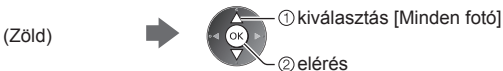

# **3D sorozatfelvétel**

 Ez a TV képes 3D fényképet készíteni az SD-kártyán található fényképpárokat használva, és elmenteni azokat az SD-kártyára.

- Ez a TV a 3D fényképeket az USB Flash memórián található képekből is képes elkészíteni, elmenteni azonban nem képes azokat.
- Ez a funkció digitális fényképezőgépekkel készített fényképek esetén érhető el.
- A kiválasztott fényképek függvényében a létrehozott 3D fénykép nem mindig lesz megfelelő, vagy a 3D fénykép létrehozása nem lesz lehetséges. Javasolt, hogy készítsen egy fényképet (L - bal), majd mozdítsa el a fényképezőgépet jobbra hozzávetőlegesen 5 cm-rel, és készítsen még egy fényképet (R - jobb).
- A létrehozott 3D fénykép 3D hatással történő megtekintéséhez szüksége van a 3D Szemüveg használatára **"Opcionális tartozékok" (7. o.)**

#### **1 Előnézetben jelenítse meg a beállító menüt**

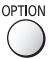

#### **2 Válassza a [Több képes 3D] lehetőséget**

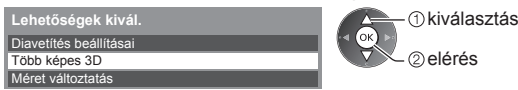

#### **3 Válasszon ki két fényképet az L (bal) és az R (jobb) oldalhoz**

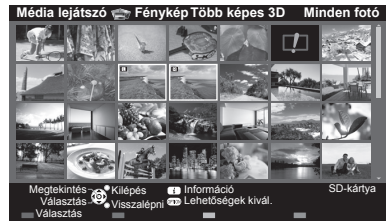

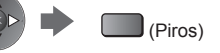

● Csak ugyanolyan felvételi dátumú és pixelméretű képet választhat ki. ● A létrehozott 3D képet nem lesz képes megfelelően megtekinteni, ha a létrehozáskor felcseréli az L és R oldal fényképeit.

#### **4 A 3D fénykép létrehozása**

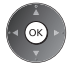

- Amennyiben a kiválasztott fényképek nem használhatók 3D fényképhez, hibaüzenet jelenik meg, és a rendszer visszatér a fényképkiválasztó képernyőhöz (3. lépés).
- A 3D fénykép elmentése az SD-kártyára

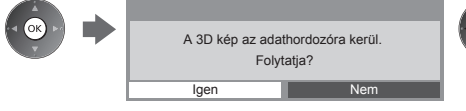

 kiválasztás [Igen] mentés

 A fénykép elmentésének befejezését követően megjelenik a fényképkiválasztó képernyő (3. lépés). Válasszon ki újból a képeket egy másik 3D fénykép létrehozásához, vagy a kilépéshez a [Több képes 3D] üzemmódból.

## **■ Az elmentett 3D képek megtekintése**

 Az elmentett 3D fényképek az Előnézet képernyőn jelennek meg. Vegye fel a 3D Szemüveget, és élvezze a 3D-s fényképeket.

Példa: Előnézet

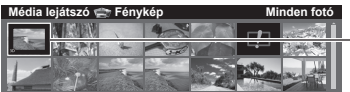

Elmentett 3D fénykép

# **Fénykép beállítások**

A Fénykép üzemmód beállításai.

 **1 Jelenítse meg a beállító menüt**

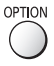

 **2 Válassza a [Diavetítés beállításai] lehetőséget**

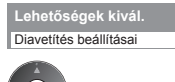

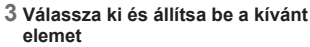

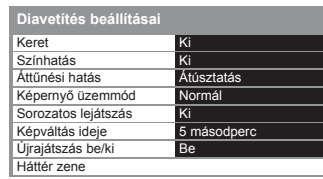

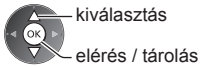

#### C  **Megjegyzés**

- A kép minősége romolhat a diavetítés beállításaitól függően.
- A diavetítés beállításaitól függően előfordulhat, hogy a képbeállítás nem működik.

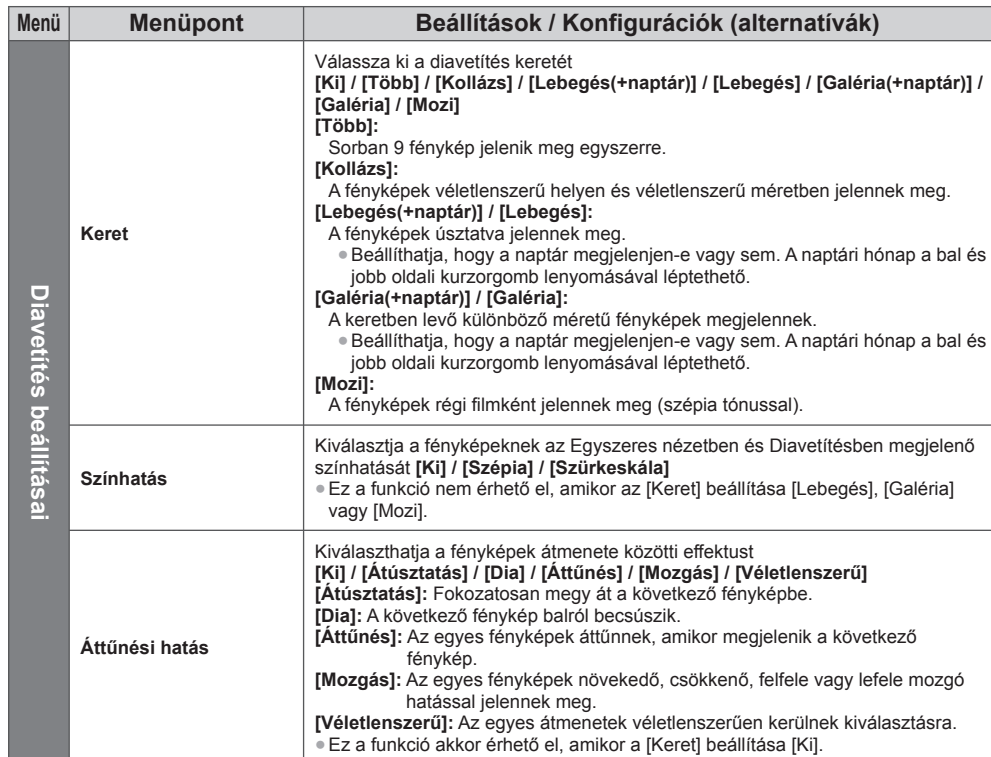

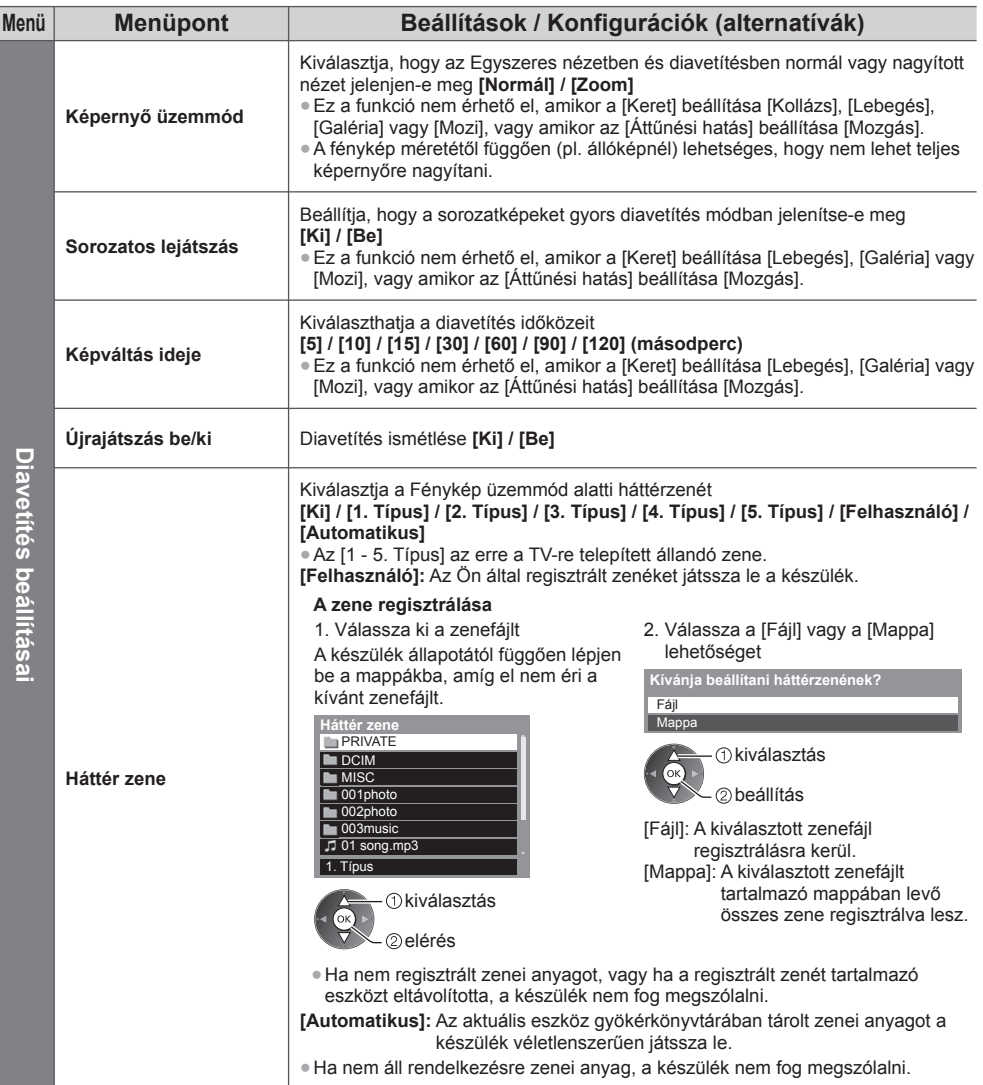

● Támogatott fájlformátumok **(104., 105. o.)**

# **Video üzemmód**

#### **(SD-kártya vagy USB flash memória esetén)**

Az SD-kártyán vagy az USB adattárolón levő videók előnézete jelenik meg.

Példa: Előnézet – [Cím nézet]

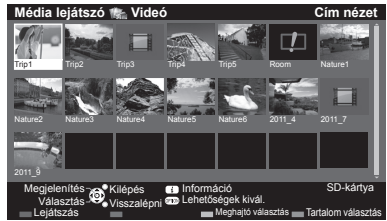

 $\Box$  : A fájl nem támogatja az előnézeti képet.

 Az előnézet akkor indul el, amikor a cím / jelenet ki van emelve, ha támogat egy előnézetet. ● Az előnézet kikapcsolása  **"Video beállítása" (77. o.)** ● A kiválasztott cím lejátszásához

Válassza ki a

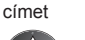

#### (Piros)

Lejátszás indítása

● Amennyiben a legutolsó lejátszást menet közben állította le, megjelenik egy megerősítést kérő képernyő, ahol megadhatja, hogy a lejátszást a legutoljára leállított résztől vagy az elejétől szeretné-e kezdeni.

# **■ Lejátssza a cím kiválasztott jelenetét (SD-video vagy AVCHD)**

A kiválasztott jelenet lejátszása a cím végéig tart.

**A:** Hiba megjelenítése

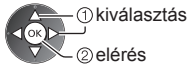

#### **1 Válassza ki a címet 2 Válassza ki a kívánt jelenetet 3 Lejátszás indítása**

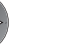

(Piros)

- A címek és jelenetek szerkezete a digitális videokamerától függően eltérő lehet.
- Lejátszás ismétlése **"Video beállítása" (77. o.)**

# **■ Hogyan használja a lejátszásban**

#### Példa: Lejátszás

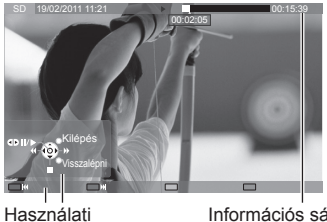

Visszatekerés

00:02:05

Információs sáv

● A használati utasítás és információs sáv megjelenítése / elrejtése

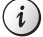

● Az előző címre / jelenetre

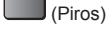

● A következő címre / jelenetre (Zöld)

● A képarány megváltoztatása

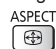

● Visszatérés előnézetre

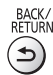

Szünet (megjeleníti az időkereső sávot) / Lejátszás Állj Gyors előretekerés ● Az adott időpontra ugrik Az időkereső sáv megjelenése közben

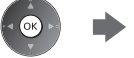

● A lejátszás használata

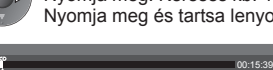

 Nyomja meg: Keresés kb. 10 másodpercig Nyomja meg és tartsa lenyomva: Gyorskeresés

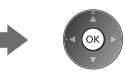

# **■ Video beállítása**

A Video üzemmód beállításai.

● A menüpontok és a kiválasztható lehetőségek a tartalomtól függően változhatnak.

#### **1 Jelenítse meg a beállító menüt**

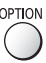

 **2 Válassza a [Video beállítása] lehetőséget**

 **3 Válassza ki és állítsa be a kívánt elemet**

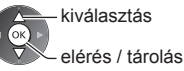

 Video beállítása  **Lehetőségek kivál.**

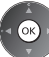

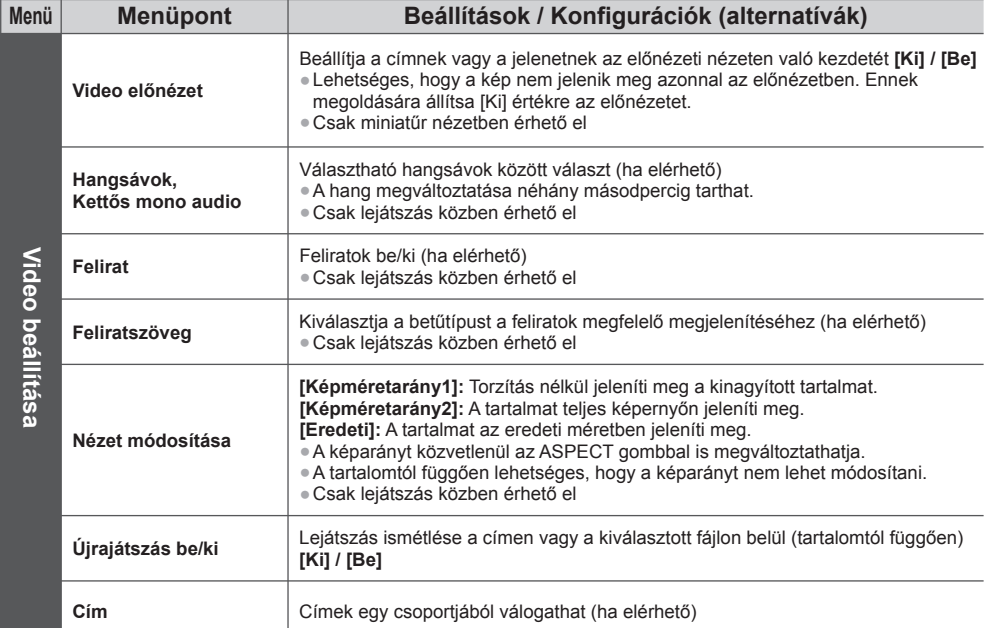

# **Rögzített TV mód**

#### **(Kizárólag USB HDD esetén)**

A rendszer megjeleníti a kiválasztott eszköz tartalomlistáját.

#### Példa: Tartalomlista

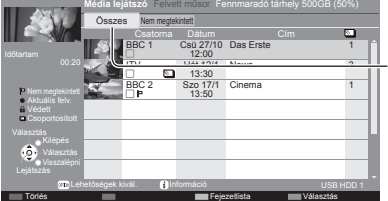

A kiválasztott eszköz fennmaradó kapacitása

(Ez az érték pontatlan lehet, a körülményektől függően.)

#### [Összes]:

 Az összes rögzített tartalom a listában található. [Nem megtekintett]:

A még le nem játszott tartalom a listában található.

● A tartalom listát közvetlenül is elérheti a VIERA TOOLS használatával. **(36. o.)** 

- : Még le nem játszott tartalom (Ha lejátszotta a tartalmat, ez az ikon eltűnik.)
- : A védett tartalmat nem lehet törölni.
- : Felvétel alatt lévő tartalom (A tartalmat lejátszhatja felvétel közben is.)
- : Két vagy több tartalom csoportosítva van.

### **■ Lejátszás a listából**

 **1 Válassza ki a tartalmat 2 Lejátszás indítása**

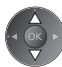

● Amennyiben a legutolsó lejátszást menet közben állította le, megjelenik egy megerősítést kérő képernyő, ahol megadhatja, hogy a lejátszást a legutoljára leállított résztől vagy az elejétől szeretné-e kezdeni.

● Amennyiben tartalom több, különböző szülői felügyeletes programmal rendelkezik, a tartalomra a legmagasabb korlátozás érvényes. Amint feloldja a korlátozást, a tartalom összes programja lejátszható lesz.

#### **■ A felvett tartalom szerkesztése**

(Kék)

 **1 Válassza, és pipálja ki a szerkesztendő tartalmat**

 **2 Jelenítse meg a beállító menüt**<br>OPTION

#### **3 Válassza ki, és szerkessze a kívánt elemet**

 **Lehetőségek kivál.** Csoport létrehozása Csoport feloldása Védelmi állapot vált. Kizárás a csoportból *<u>Okiválasztás</u>* szerkesztés

#### **[Csoport létrehozása]:**

 Két vagy több tartalom csoportosítható. Válassza ki és pipálja ki az összes kívánt tartalmat, majd válassza a [Csoport létrehozása] lehetőséget.

#### **[Csoport feloldása]:**

 Válassza ki feloldani kívánt létrehozott csoportot, és válassza a [Csoport feloldása] lehetőséget. (Több csoport egyszerre történő feloldásához pipálja ki az összes kívánt csoportot.)

#### **[Kizárás a csoportból]:**

 Válassza ki a csoportot, és nyomja meg az OK gombot a csoportosított tartalom megjelenítéséhez. Csak egy adott tartalom kizárásához a csoportból, jelölje ki azt, majd válassza a [Kizárás a csoportból] lehetőséget. (Több tartalom egyszerre történő kizárásához pipálja ki az összes kívánt tartalmat.)

#### **[Védelmi állapot vált.]:**

 Válassza ki a tartalmat, amelyet törlés elleni védelemmel szeretne ellátni, és válassza a [Védelmi állapot vált.] lehetőséget. A védelem megszüntetéséhez ugyanígy járjon el. (Több tartalom státuszának egyszerre történő módosításához pipálja ki az összes kívánt tartalmat.)

#### **1 Válassza ki a tartalmat 2 Törölje a tartalmat 3 Megerősítés Törlés** (Piros) *Chkiválasztás*  Valóban törölni szeretné? beállítás ● Két vagy több tartalom **Igen** Nem kiválasztása  $\Box$ (Kék) **■ A lejátszás üzemmód használata** Példa: Lejátszás ● A használati utasítás és információs ● Visszatérés a listához USB Das Erste **100:15:39** 00:02:05 sáv megjelenítése / elrejtése BACK/<br>RETURN ● A lejátszás használata Kézi kihagyás Visszatekerés Kilépés [Kézi kihagyás] Visszalépni ● Nyomja meg, ha előre kíván ugrani 30 másodperccel. Fejezetlista **IIIIII** A–B ismétlés Használati utasítás ● Tartsa lenyomva, ha hátra kíván ugrani 15 másodperccel. Információs sáv Szünet (megjeleníti az időkereső sávot) / Lejátszás Gyors előretekerés Állj ● Az adott időpontra ugrik Az időkereső sáv megjelenése közben Nyomja meg: Keresés kb. 10 másodpercig Nyomja meg és tartsa lenyomva: Gyorskeresés

00:15:39

# **■ A kiválasztott tartalom törlése**

00:02:05

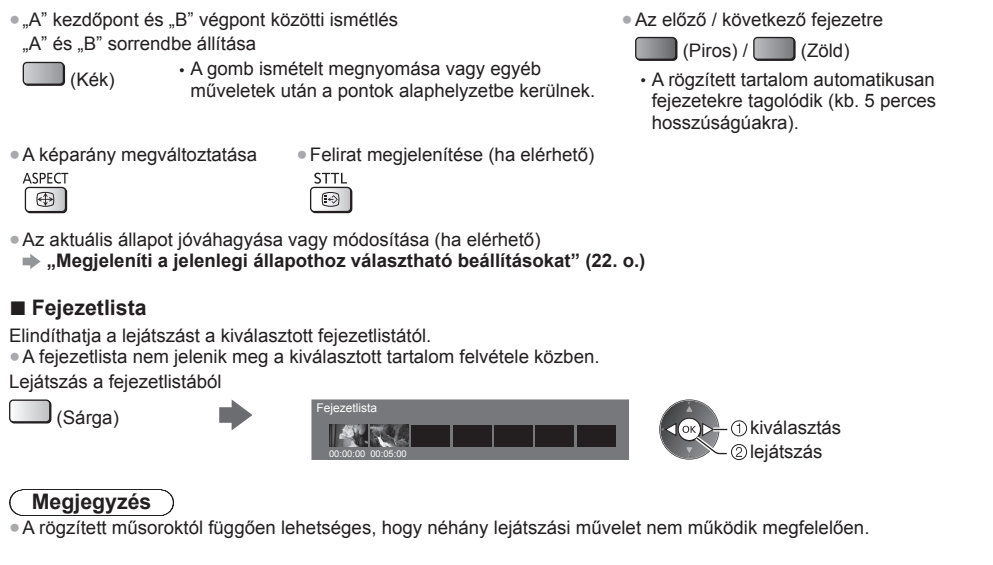

## **■ Az eszköz módosítása**

Ugyanabban az üzemmódban közvetlenül átválthat egy másik eszközre, ha kettő vagy több eszköz van csatlakoztatva.

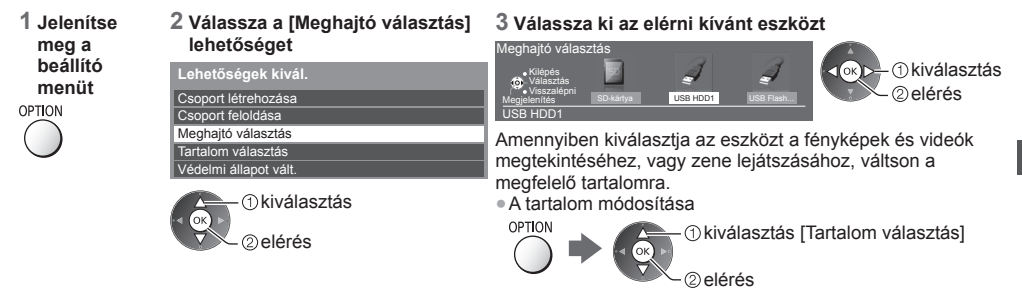

# **Hangkimenet beállításai**

**MENU** 

 A többcsatornás hang előnyeit élvezheti, ha a DIGITAL AUDIO OUT vagy a HDMI2 (ARC funkció) aljzathoz erősítőt csatlakoztat.

- Az aktuális hangállapot módosítása és jóváhagyása **(77. o.)**
- **1 Jelenítse meg a menüt és válassza a következőt: [Hang]**

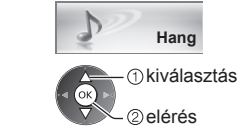

#### **2 Válassza az [SPDIF kiválasztása] lehetőséget, és állítsa be**

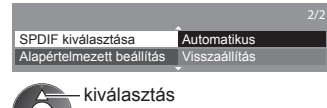

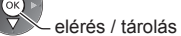

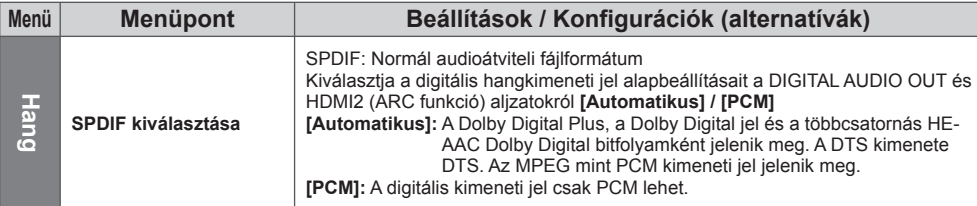

# **Zene üzemmód**

● Támogatott fájlformátumok **(105. o.)**

 Megjelenik az SD-kártyán vagy az USB flash memórián lévő összes zenei mappa előnézete. Példa: Előnézet – [Mappa nézet]

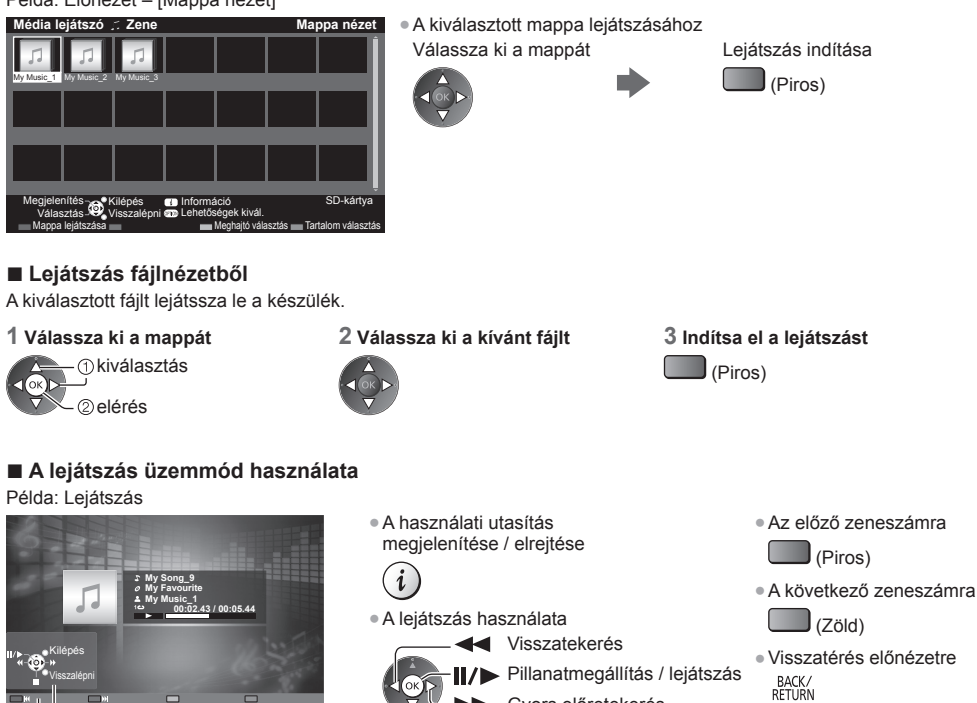

Használati utasítás

Állj

- Gyors előretekerés
- Visszatérés előnézetre ↰

### **Zene beállítás**

Beállítások meghatározása Zene módban (csak előnézetben áll rendelkezésre).

 **1 Jelenítse meg a beállító** 

#### **2 Válassza a [Zene beállítás] lehetőséget**

 Zene beállítás  **Lehetőségek kivál.**

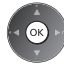

# **3 Beállítás**

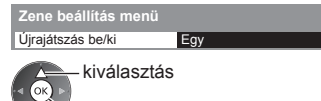

elérés / tárolás

 **[Mappa]:** Ismételt lejátszás a kiválasztott mappán belül  **[Egy]:** Egy kiválasztott fájl lejátszását ismétli meg

# **Hálózati szolgáltatások használata (DLNA / VIERA Connect)**

# **DLNA** ®

Ez a TV DLNA Certified™ termék.

 A DLNA (Digital Living Network Alliance) olyan szabvány, melynek segítségével a DLNA Certified digitális elektronikai termékek egyszer űen alkalmazhatók az otthoni hálózatokon. További tudnivalók a www.dlna.org weboldalon találhatóak.

● Ennek a funkciónak az engedélyezéséhez csatlakoztassa ezt a TV-t az otthoni hálózathoz.

**"Hálózati csatlakozások" (83. o.), "Hálózat beállítása" (84. o.)**

## **■ A médiaszerveren tárolt megosztott tartalom lejátszása**

 Tároljon fényképeket, videókat vagy zenei tartalmat az otthoni hálózatra csatlakoztatott DLNA Certified médiaszerveren (pl. Windows 7 alatt futó számítógép, DIGA-felvev ő stb.). Ezt követ ően megtekintheti ezeket a tartalmakat a TV-n.

● Ezen TV-n található tartalom megtekintése és kezelése **(88. o.)**

● Támogatott fájlformátumok esetén **(104., 105. o.)**

#### **Számítógép használata médiakiszolgálóként**

 Készítse el ő a Windows 7 operációs rendszer ű számítógépet, vagy gy ő z ődjön meg arról, hogy a számítógépre telepítve van a kiszolgáló szoftver.

A "Windows 7" és a "TwonkyMedia server 6 (Windows 7, Windows Vista vagy Windows XP operációs rendszerű számítógépre telepítve)" kiszolgáló szoftvereknek az ezzel a tévével való kompatibilitását 2011. januárjában vizsgálták. Másmilyen kiszolgáló szoftvert nem vizsgáltak ezzel a tévével, ezért a kompatibilitás és a teljesítmény nem biztosítható. ● Windows 7

A Windows 7 otthoni csoportjait be kell állítani. A részleteket a Windows 7 súgójában találhatja.

- TwonkyMedia server
- A "TwonkyMedia server" a PacketVideo Corporation terméke.
- A "TwonkyMedia server" telepítéséről és beállításairól többet megtudhat a TwonkyMedia weboldalán.

A kiszolgáló szoftverért el őfordulhat, hogy fizetni kell.

# **Megjegyzés**

● A kiszolgáló szoftverrel kapcsolatos b ővebb információkat az adott szoftver gyártójától kaphat.

- Amikor a számítógépre kiszolgáló szoftvert telepít médiakiszolgálónak, a tárolt adatok esetleg más személyek számára is hozzáférhet ővé válnak. Ha nem használ routert, akkor körültekint ően végezze el a beállításokat és csatlakoztatásokat az irodai, szállodai, de akár az otthoni hálózatok esetén is.
- Ennek a TV-készüléknek a DLNA funkciói nem támogatja az AVCHD és DivX fájlokat, de a Médialejátszóval lejátszhatók (70. o.).

#### **DLNA-kompatibilis DIGA-felvev ő használata médiakiszolgálóként**

 Ha egy DLNA-kompatibilis DIGA-felvev őt csatlakoztat az otthoni hálózatra, azt úgy irányíthatja, mint egy médiakiszolgálót.

● Kérjük, olvassa el a DIGA-felvev ő kézikönyvét, amelyb ől megtudhatja, hogy a felvev ő DLNA-kompatibilis-e.

# **■ Megosztott tartalom lejátszása ezen a TV-n DMC (Digital Media Controller) hálózati eszközzel**

 Élvezheti a médiakiszolgálón tárolt tartalmakat az otthoni hálózathoz csatlakozó DMC hálózati eszközzel (Windows 7 alatt futó számítógép, okostelefon stb.) kezelve azokat.

- Ennek a funkciónak Windows 7 rendszerrel történő használatához állítsa a TV [DLNA távvezérlés] és [DLNA távoli hanger ő] elemeit a [Be] lehet őségre. **(84. o.)**
- A tévé kompatibilitását a "Windows 7" operációs rendszerrel vizsgálták 2011 januárjában. A használattal kapcsolatosan tekintse meg a Windows 7 súgóját.
- Ennek a funkciónak okostelefonnal történ ő használatához állítsa a TV [Hálózati távvezérlés] elemét a [Be] lehet őségre. **(84. o.)**

 Továbbá, az okostelefonra telepítenie kell a VIERA kezeléséhez szükséges alkalmazást. Az alkalmazással kapcsolatos információkért (csak angol nyelv ű) lásd:

http://panasonic.jp/support/global/cs/tv/

A használattal kapcsolatosan tekintse meg az alkalmazás támogatási információját.

# **■ TV-m űsor vagy a TV-n található tartalom megosztása egyéb hálózati eszközzel**

Az aktuális digitális TV-műsort vagy a TV-n található tartalmat\*1 az otthoni hálózathoz csatlakozó másik DLNA Certified VIERA eszközön ∗ 2, okostelefonon stb. is nézheti.

- Például az aktuális m űsor folytatását az okostelefonon nézheti egy másik helyiségben stb.
- A funkció használatához állítsa be ennek a TV-nek a [DLNA Szerver Beállítások] beállításait. **(84. o.)**
- Ezen funkció másik VIERA eszközzel történő használatához a másik VIERA eszköz DLNA-szerver listájában válassza ki ezen TV MAC-címét, majd válassza ki a kívánt tartalmat. Kérjük, olvassa el a másik VIERA eszköz kézikönyvét is.
- Ennek a funkciónak okostelefonon történ ő használatához az okostelefonra telepítenie kell a VIERA kezeléséhez szükséges alkalmazást. Az alkalmazással kapcsolatos információkért (csak angol nyelv ű) lásd: http://panasonic.jp/support/global/cs/tv/
- A használattal kapcsolatosan tekintse meg az alkalmazás támogatási információját.
- ∗1: Elérhet ő tartalom:
	- Olyan tartalom, amelyet ezen TV médialejátszója és egyéb hálózati eszköz képes lejátszani
	- Az ezzel a TV-vel az USB HDD-re felvett TV-m

• Az ezzel a TV-vel az USB HDD-re felvett TV-műsorok<br>\*2: A 2009. előtti DLNA Certified VIERA nem mindig elérhető. A jövőbeni termékekkel való kompatibilitás nem garantált.

#### **Megjegyzés** (

- A funkció használatakor a TV-nek bekapcsolva kell lennie.
- Ez a funkció csak 1 db. másik berendezéssel érhető el.
- Az okostelefonnal irányíthatja a TV-t, ami annyiból áll, hogy kikapcsolhatja a képerny őt és elnémíthatja a hangot. Részletekért tekintse meg az alkalmazás támogatási információját.
- Ez a funkció nem érhet ő el a TV következ ő üzemmódjaiban:
	- Felvétel közben.
	- A Médialejátszó Video módjában vagy Rögzített TV módjában.
	- VIERA Connect módban.
	- A médiaszerver elérésekor.
	- Amikor az adatszolgáltatás aktív.
	- Amikor kódolt (másolásvédett) m űsorokat tekint meg.
	- Amikor a m űsorszolgáltató nem teszi lehet ővé a video és az audio kivitelét.

# **VIERA Connect**

A VIERA Connect a Panasonic speciális átjárója az internetszolgáltatásokhoz.

 A VIERA Connect lehet ővé teszi a Panasonic által támogatott néhány speciális weboldal elérését, segítségével élvezheti az olyan internetes tartalmakat, mint videok, játékok, kommunikációs eszközök stb. a VIERA Connect kezd őképerny őjér ől.

- Ennek a funkciónak az engedélyezéséhez csatlakoztassa ezt a TV-t szélessávú hálózathoz.
- **"Hálózati csatlakozások" (83. o.), "Hálózat beállítása" (84. o.)**
- A VIERA Connect m űködésének részletei **(19. o.)**

# **Megjegyzés**

- A VIERA Connect kezd őképerny ő el őzetes értesítés nélkül változhat.
- A TV nem rendelkezik teljes böngész ő funkcióval és el őfordulhat, hogy a weboldalaknak néhány eleme nem jeleníthet ő meg.
- Frissítse a szoftvert, ha az arra figyelmeztet ő üzenet megjelenik a TV képerny őjén. Ha a szoftvert nem frissíti, a VIERA Connect nem lesz használható.
- A szoftvert később manuálisan is frissítheti. **➡ [Szoftverfrissítés] a [Hálózat] menüben (87. o.)**
- A VIERA Connect funkción keresztül üzemel ő szolgáltatásokat az azokat birtokló szolgáltatók üzemeltetik, és a szolgáltatás el őzetes értesítés nélkül ideiglenesen vagy véglegesen megszakadhat. Ezért a Panasonic nem garantálja a szolgáltatások tartalmát, illetve azok folyamatosságát.
- Egyes tartalmak bizonyos néz ők számára nem fogadhatók el.
- Egyes tartalmak csak bizonyos országokban és bizonyos nyelveken érhet ők el.
- A csatlakozási környezett ől függ ően az internetkapcsolat lassú vagy sikertelen lehet.
- Használat közben audiojelek továbbítódnak az AV1, DIGITAL AUDIO OUT és HDMI2 (ARC funkció) kivezetésekr ől. Videojelek viszont nem továbbítódnak. Az AV1 csak akkor tud leadni audiojeleket, ha az [AV 1-es kimenet] értéke a Beállítási menüben [Monitor] (43. o.). A HDMI2 kimenet ARC funkcióval történ ő használatához csatlakoztasson egy ARC funkcióval ellátott erősítőt (93. o.), és állítsa be házi mozi hangszórókra (99. o.).
- Letilthatja a VIERA Connect funkcióhoz való hozzáférést. **[Gyermekzár] (59. o.)**
- A VIERA Connect nem érhető el Időzített felvétel, Direct TV Recording és Egy gombos felvétel közben.

# **Hálózati csatlakozások**

 A DLNA funkciók használatához otthoni hálózati környezet szükséges, és a funkciók használatához nem szükséges szélessávú hálózati környezet.

A VIERA Connect funkciók használatához szélessávú hálózati környezetre van szükség.

- Amennyiben nem rendelkezik szélessávú interneteléréssel, forduljon a forgalmazóhoz segítségért.
- Betárcsázós internetkapcsolat nem használható.
- Szükséges sebesség (valós): Legalább 1,5 Mbps SD képminőséghez, illetve 6 Mbps HD képminőséghez. Ha az átviteli sebesség nem elegend ő, lehetséges, hogy a tartalmat nem lehet helyesen lejátszani.

# **1. példa**

#### **(DLNA és VIERA Connect esetén)**

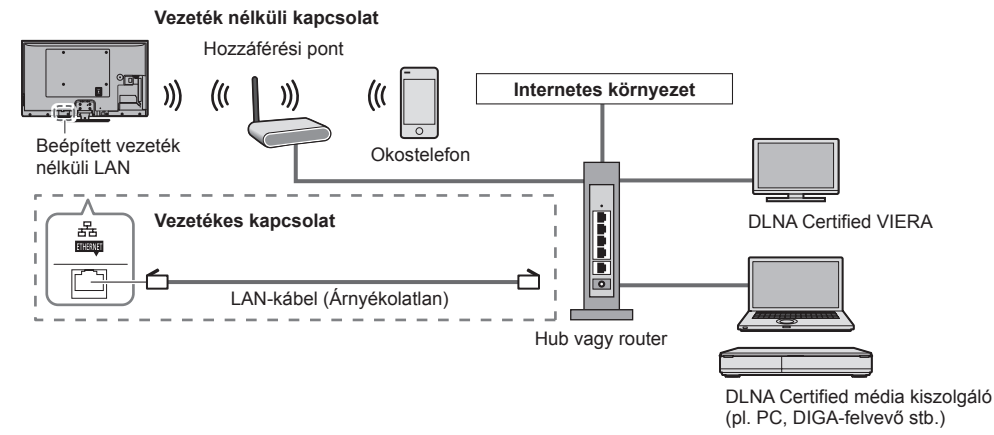

● Ügyeljen arra, hogy egyenes LAN-kábelt használjon ehhez a csatlakozáshoz.

- Állítsa be és csatlakoztassa az összes olyan eszközt, melyek szükségesek a hálózati környezethez. A TV-n nem végezhet az eszközre vonatkozó beállításokat. Olvassa el a készülék kézikönyvét.
- Ha a modeme nem rendelkezik szélessávú router funkciókkal, használjon szélessávú routert.
- Ha a modeme rendelkezik szélessávú router funkciókkal, azonban szabad portokkal nem, használjon hubot.
- Ügyeljen arra, hogy a szélessávú útválasztók és hubok kompatibilisek legyenek a 10BASE-T / 100BASE-TX kártyákkal.
- Ha olyan eszközt használ, amely csak a 100BASE-TX kártyával kompatibilis, akkor 5-ös kategóriájú LAN-kábelek szükségesek.

# **2. példa**

#### **(VIERA Connect esetén)**

A VIERA Connect funkciók használatához a TV és a távközlési eszköz közvetlenül köthet ő össze.

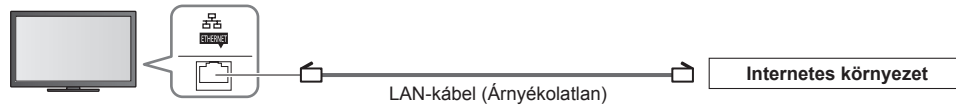

# **Megjegyzés**

- Ha a hálózati eszközzel kapcsolatban további segítségre van szüksége, forduljon az internetszolgáltatóhoz (ISP) vagy a távközlési társasághoz.
- Ellen őrizze az internetszolgáltatójával (ISP) vagy a távközlési társasággal kötött szerz ődésének feltételeit. A szerződés feltételeitől függően további díjakat számíthatnak fel, vagy elképzelhető, hogy nem engedélyezett több internetkapcsolat.
- Kapcsolja ki, majd vissza a TV-t, amikor a hálózati csatlakozást cseréli vagy újracsatlakoztatja.

# **Hálózat beállítása**

● Ügyeljen arra, hogy a Hálózatbeállítás megkezdése el őtt a csatlakozások ki legyenek építve.  **"Hálózati csatlakozások" (83. o.)**

#### **Jelenítse meg a menüt és válassza a következ őt: [Hálózat]**

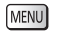

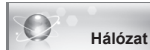

*C*kiválasztás elérés

#### **Hálózati Link beállítások**

 Olyan kapcsolati beállítást adhat meg, amellyel a hálózati eszközökkel (pl. Windows 7 alatt futó számítógép, okostelefon, DLNA Certified VIERA stb.) irányíthatja és érheti el a TV-t a hálózaton keresztül.

#### **1 Válassza a [Hálózati kapcs. beáll.] lehet őséget**

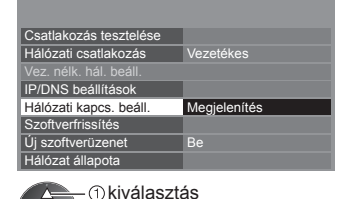

elérés

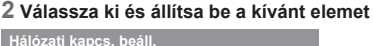

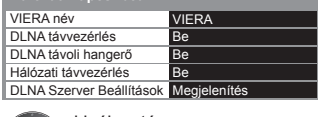

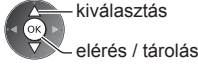

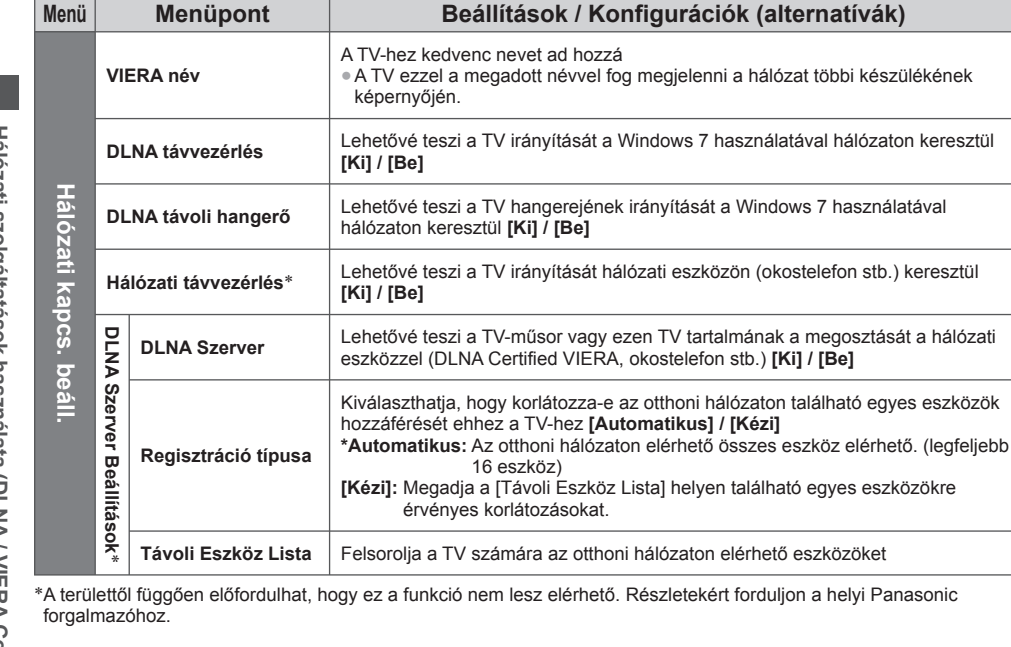

nasonic

# **Vezetékes kapcsolat beállításai**

Ez a beállítás a LAN-kábelen létesített kapcsolat hálózati beállítására szolgál.

#### **1 Válassza a [Hálózati csatlakozás] lehet őséget, és állítsa a [Vezetékes] lehet őségre**

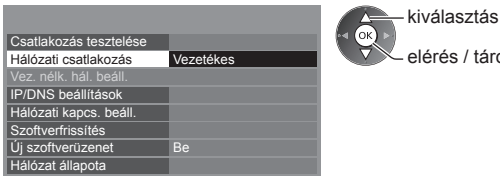

#### **2 Válassza az [IP/DNS beállítások] lehet őséget, és állítsa be a kívánt elemet**

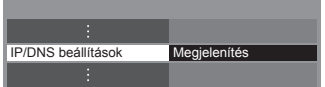

## **■ [IP-cím kérés] / [DNS-cím kérés]**

 Beállítja a következ őket: [IP-cím], [Alhálózati maszk], [Alapértelmezett átjáró] és [DNS-cím kérés]. Válassza az [IP-cím kérés] / [DNS-cím kérés] lehet őséget, és állítsa a következ őre: [Automatikus] (ajánlott).

 kiválasztás elérés

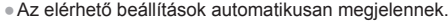

tárolás

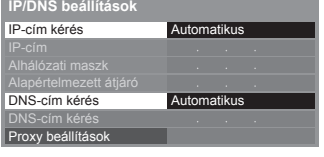

 Kézi beállítások ([IP-cím], [Alhálózati maszk], [Alapértelmezett átjáró], [DNS-cím kérés]) kiválasztás elérés / tárolás

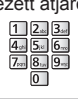

## **3 Válassza a [Proxy beállítások] lehet őséget, és állítsa be a kívánt elemet**

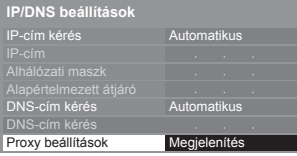

- *C*kiválasztás elérés
- A beállítások után visszatérés az el ő z ő menühöz.

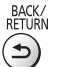

# **■ [Proxy kiszolgáló]**

Beállítja a Proxy-címet.

- Ez a továbbítókiszolgálónak a címe, amely a célkiszolgálóhoz csatlakozik a böngész ő helyett, és adatokat küld a böngész őnek. Beállítás szükséges, ha a szolgáltató azt el őírja.
- 3. Tárol 1. Válassza a [Proxy kiszolgáló] lehet őséget 2. Adja meg a címet BACK/<br>RETURN  **Proxy beállítások Proxy kiszolgáló** Gazda készülék Proxy kiszolgáló Proxy port 0

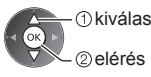

*<u>Okiválasztás</u>* 

 kiválasztás beállítás

● A karaktereket a számbillenty űk segítségével írhatja be.

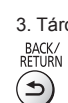

# **■ [Proxy port]**

Beállítja a Proxy port számát.

● Ezt a számot a szolgáltató szintén el őírja a proxy cím segítségével.

1. Válassza a [Proxy port] lehet őséget

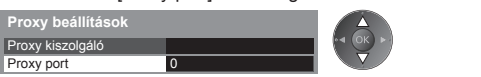

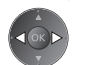

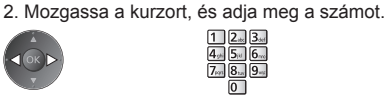

#### **4 Válassza a [Csatlakozás tesztelése] lehet őséget, és lépjen a tesztelésre**

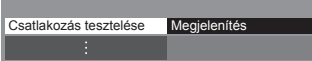

 Kábeles hálózati kapcsolat ellen őrzése. IP-cím lekérésének ellen őrzése. Az IP-címet használó más eszközök keresése. Csatlakozás tesztelése **ideal a szeptember 1999** : sikeres

Átjáróhoz való csatlakozás ellen őrzése.

A kiszolgálóval való kommunikáció ellen őrzése.

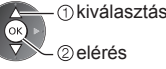

● A rendszer automatikusan leteszteli a TV hálózati csatlakozásait. (A teszt némi id őt vesz igénybe.)

A teszt sikeres, és a TV kapcsolódott a hálózatra.

#### $\boxtimes$  : sikertelen

Ellen őrizze a beállításokat és csatlakozásokat. Majd próbálja újra.

## **Vezeték nélküli kapcsolat beállításai**

Ez a beállítás a vezeték nélküli hálózati kapcsolatra vonatkozik.

● Hagyja jóvá a titkosítási kulcs beállításait és a hozzáférési pont pozícióját a beállítás elkezdése el őtt. A további részleteket a hozzáférési pont kézikönyvében találja.

#### **1 Válassza a [Hálózati csatlakozás] lehet őséget, és állítsa a következ őre: [Vezeték nélküli]**

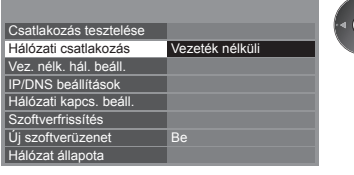

 kiválasztás elérés / tárolás

#### **2 Válassza a [Vez. nélk. hál. beáll.] lehet őséget**

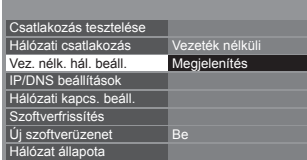

elérés

kiválasztás

● Ha a hozzáférési pont már megadott, a [Jelenlegi beállítások] képerny ő jelenik meg. A beállítások módosításához válassza ezen a képerny őn a [Nem] választ, és lépjen a következ ő lépésre.

#### **3 Válassza ki a kívánt hozzáférési pontot**

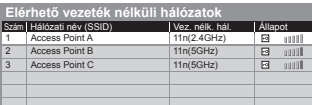

kiválasztás

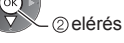

: Titkosított hozzáférési pont

● A kijelölt hozzáférési pont információihoz

● A hozzáférési pont újbóli kereséséhez

(Kék)

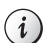

● Részletekért: [WPS (Push gomb)] (18. o.)

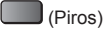

● Részletekért: [WPS (PIN)] (87. o.)

(Zöld)

● A kézi beállításhoz (87. o.)

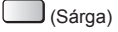

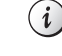

## **4 Belépés a titkosítási kulcs megadása üzemmódba**

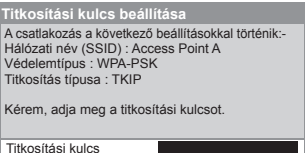

● Ha a kijelölt hozzáférési pont nincs titkosítva, megjelenik a jóváhagyási képerny ő. Ajánlatos a titkosított hozzáférési pontot kiválasztani.

#### **5 Adja meg a hozzáférési pont titkosítási kulcsát**

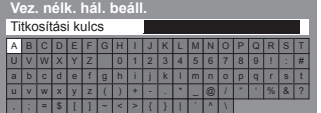

Karakterek beállítása Tárolás

 kiválasztás beállítás

> kiválasztás elérés

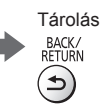

● A rendszer automatikusan leteszteli a TV hálózati csatlakozásait. (A teszt némi id őt

vesz igénybe.)

- A karaktereket a számbillenty űk segítségével írhatja be.
- A beállítások után visszatérés az el ő z ő menühöz.

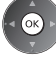

Гок

# **6 Válassza a [Csatlakozás tesztelése] lehet őséget, és lépjen a tesztelésre**

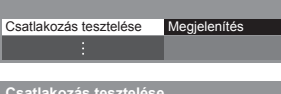

 Ellen őrizze a vez. nélk. hálózati kapcsolatot. IP-cím lekérésének ellen őrzése. **M** Az IP-címet használó más eszközök keresése. Átjáróhoz való csatlakozás ellen őrzése. A kiszolgálóval való kommunikáció ellen őrzése.

# $\blacktriangleright$  : sikeres

A teszt sikeres, és a TV kapcsolódott a hálózatra.

#### $\boxtimes$  : sikertelen

 Ellen őrizze a beállításokat és csatlakozásokat. Majd próbálja újra. Ha továbbra is problémába ütközik, vegye fel a kapcsolatot az internetszolgáltatójával.

# **■ [WPS (PIN)]**

 **Írja be a hozzáférési pont PIN kódját, majd válassza ki a [Csatlakozás] gombot**

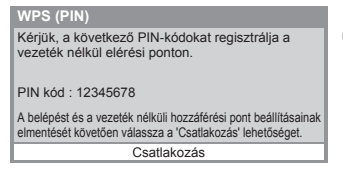

# **■ [Kézi]**

 Manuálisan állítható be az SSID, a védelem típusa, a titkosítás típusa és a titkosítási kulcs. Kövesse a képerny őn megjelen ő utasításokat, és állítsa be kézzel.

● Amikor 11n (5 GHz) frekvenciát használ a vezeték nélküli rendszerben a beépített vezeték nélküli LAN és a hozzáférési pont között, válassza az [AES] lehet őséget a titkosítás típusának.

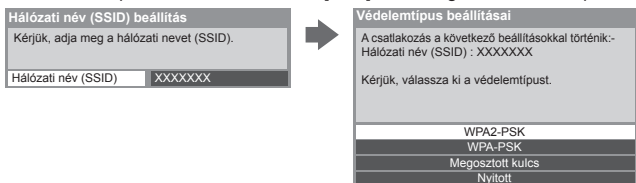

# **A TV szoftverének frissítése**

 Kapcsolódik a megadott weboldalhoz, hogy frissítse a TV szoftverét, és keresést végez, hogy van-e elérhet ő szoftverfrissítés.

#### **Válassza a [Szoftverfrissítés] lehet őséget**

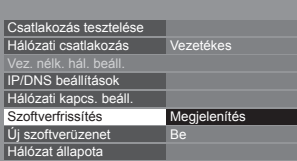

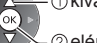

kiválasztás

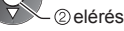

● Kövesse a képerny őn megjelen ő utasításokat!

# **DLNA** ® **funkciók használata**

● Ügyeljen arra, hogy a média kiszolgáló, a hálózati csatlakozások és a hálózati beállítások el őkészítése el legyen végezve. **(81. - 87. o.)**

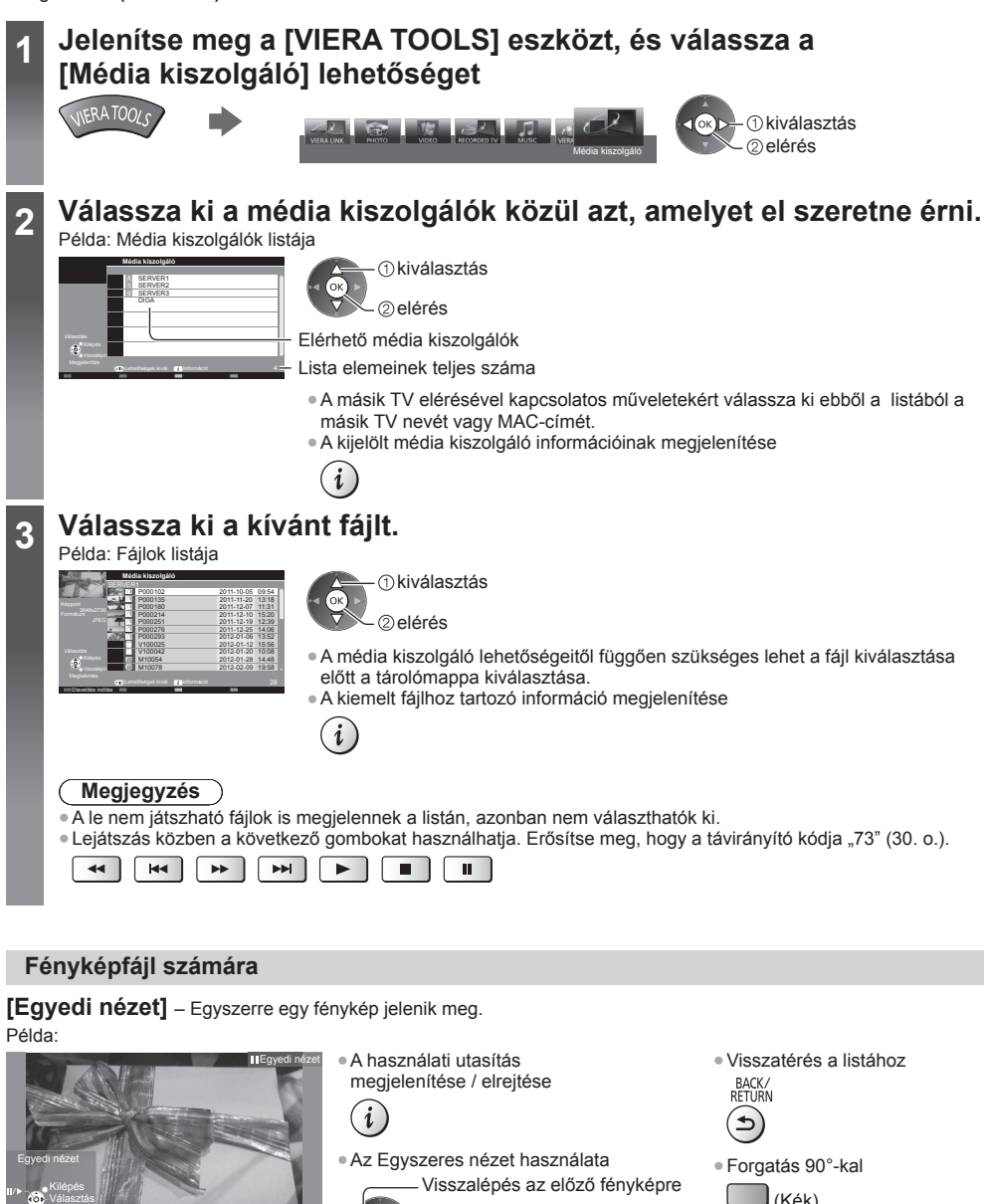

Forgatás

 Állj El őrelépés az el ő z ő fényképre

(visszatérés a listához)

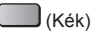

Használati utasítás

Állj

 **[Diavetítés indítás]** - A diavetítés befejez ődik, ha minden fénykép meg lett jelenítve a listáról.

- **1 Az els ő megtekintéshez válassza ki a fényképfájlt a listából**
- **2 Diavetítés elindítása**

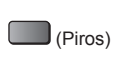

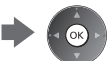

● A használati utasítás megjelenítése / elrejtése

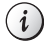

● A leállításhoz (visszatérés Egyszeres nézetre)

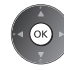

● Visszatérés a listához

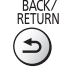

# **Videofájlhoz**

## **Lejátszás** – A lejátszás elindul.

 Amennyiben a legutolsó lejátszást menet közben állította le, megjelenik egy meger ősítést kér ő képerny ő, ahol megadhatja, hogy a lejátszást a legutoljára leállított részt ől vagy az elejét ől szeretné-e kezdeni. Példa: Lejátszás

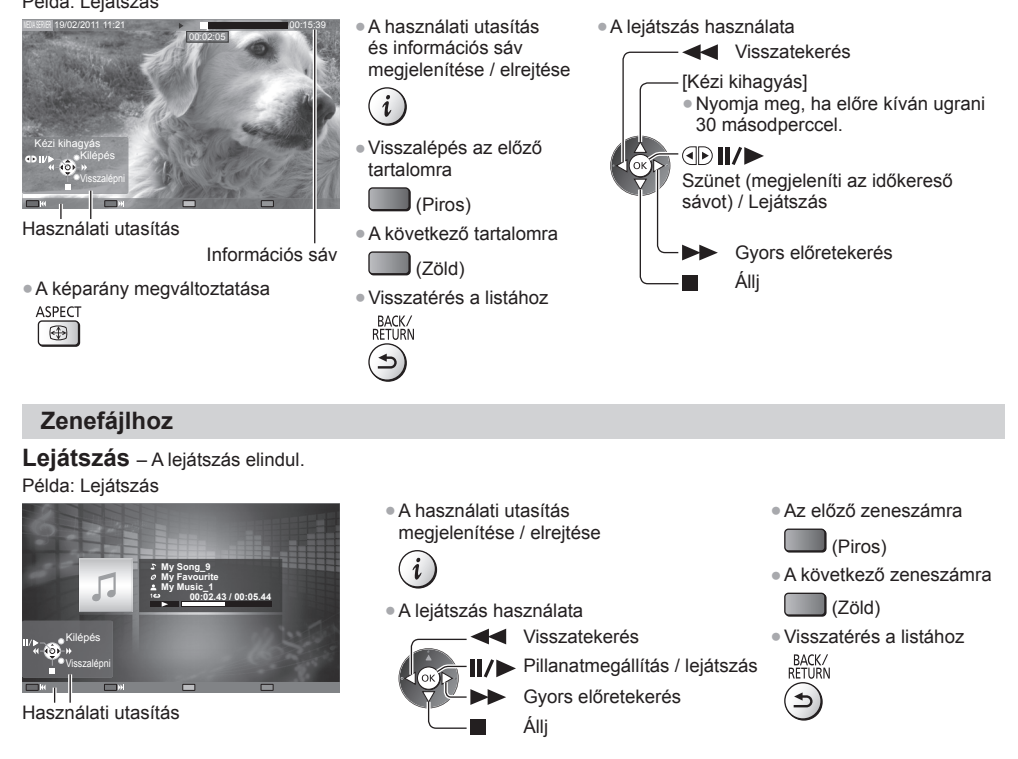

# **DIGA-felvev ő számára**

# **A DIGA-felvev ő vezérlése**

A DIGA-felvevő képernyője fog megjelenni. A DIGA-felvevő funkciói a használati útmutatóban leírtaknak megfelelően vezérelhet ők a TV készülék távvezérl őjével.

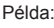

- Select Delete Title Delete Title Delete Title Liberty TV FR 19.08/Wedi Journal Télévisé / Météo WDR aktuell 19.08(Wed) AV1 Bibel TV Bibel TV das Gespräch 19.08(Wed) WDR Aachen 18.08(Tue) 18.08(Tue) Page 005/005 DIRECT NAVIGATOR (Grouped Titles) Not Viewed Movie Social/Economy Sports Video (AVCHD) All Time Remaining 36:17 (DR) RETURN OPTION
- ●A m űködtetés el őtt regisztrálja ezt a TV-t a DIGA-felvev őn.
- A részletekért olvassa el a DIGA-felvev ő kézikönyvét.

# **Opció menü az egyes tartalmakhoz**

 $\alpha$ 

Állítsa be a Fénykép, Video és Zene fájlm űveleteket ezen a TV-n.

# **1 Jelenítse meg a beállító menüt**<br>OPTION

 **2 Válassza: [Diavetítés beállításai], [Video beállítása] vagy [Zene beállítás] lehet őség**

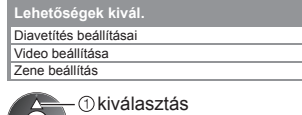

elérés

 **3 Válassza ki és állítsa be a kívánt elemet**

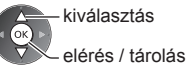

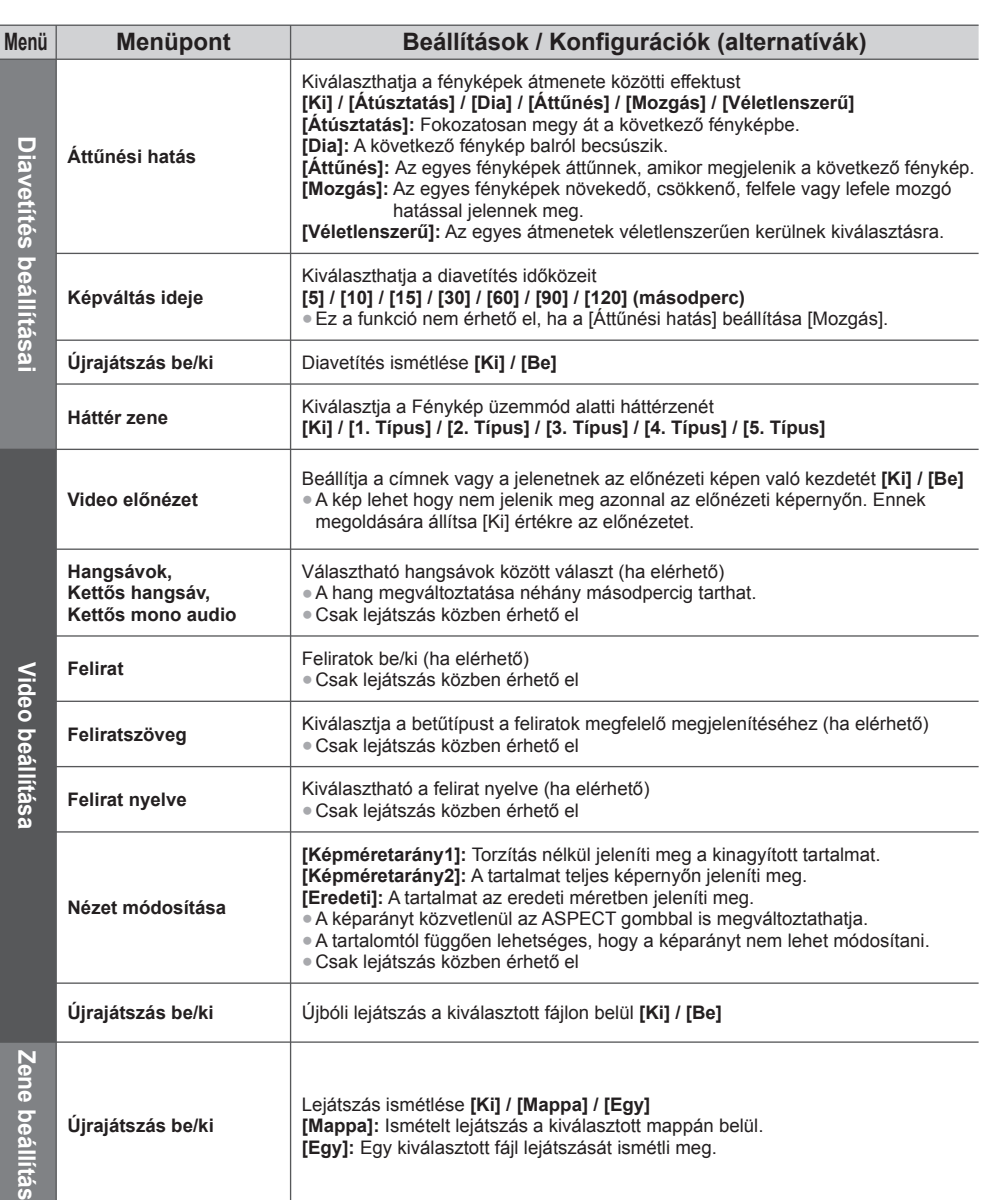

tás

# **Audiokimeneti beállítások (a videotartalomhoz)**

 **Hang** *<u>Okiválasztás</u>* elérés

A többcsatornás hang előnyeit élvezheti, ha a DIGITAL AUDIO OUT vagy a HDMI2 (ARC funkció) aljzathoz erősítőt csatlakoztat.

● Az aktuális hangállapot módosítása és jóváhagyása **(77. o.)**

 **1 Jelenítse meg a menüt és válassza a következ őt: [Hang]**

MENU

 **2 Válassza az [SPDIF kiválasztása] lehet őséget, és állítsa be**

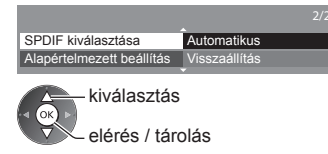

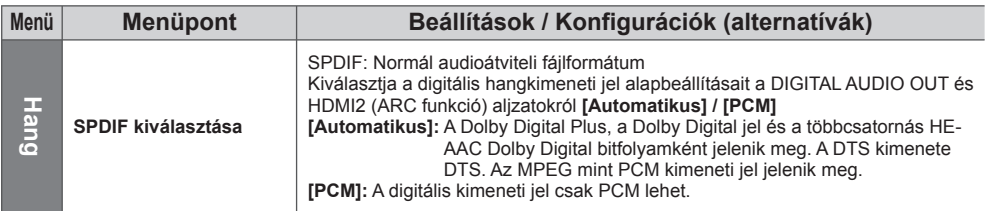

# **Link funkciók (Q-Link / VIERA Link)**

 A Q-Link rendszeren keresztül csatlakozik a TV-hez a DVD-felvevő / videomagnó, és könnyű felvételt, lejátszást stb. tesz lehetővé **(94. o.)**

 A VIERA Link (HDAVI Control™) a TV-t és az eszközt a VIERA Link funkció segítségével csatlakoztatja, és könnyű kezelhetőséget, a műsorok kényelmes felvételét és lejátszását, energiatakarékosságot, házimozi-rendszer kialakítását és még több lehetőséget biztosít, bonyolult beállítások nélkül. **(95. - 99. o.)**

A Q-Link és a VIERA Link funkció együtt is használható.

- A TV támogatja a "HDAVI Control 5" funkciót. Az elérhető funkciók azonban a csatlakoztatott eszköz HDAVI Control verziójától függenek. A verzióról az eszköz használati utasításában talál információt.
- A VIERA Link funkciók akár más gyártók HDMI CEC-rendszert támogató eszközeivel is működhetnek.

# **A Q-Link és a VIERA Link funkciók összegzése**

# **Q-Link (SCART csatlakoztatás)**

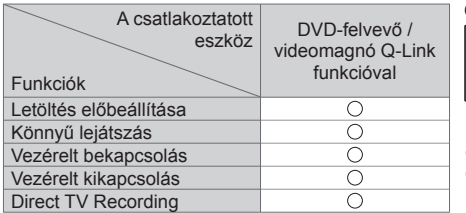

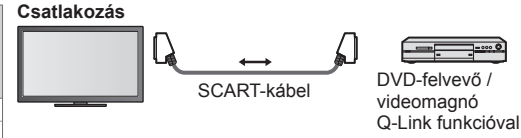

- Használjon teljesen huzalozott SCART-kábelt.
- Csatlakoztassa a Q-Link rendszert támogató DVD-felvevőt / videomagnót a készülék AV1-aljzatára SCART-kábellel.

# **VIERA Link (HDMI-csatlakozás)**

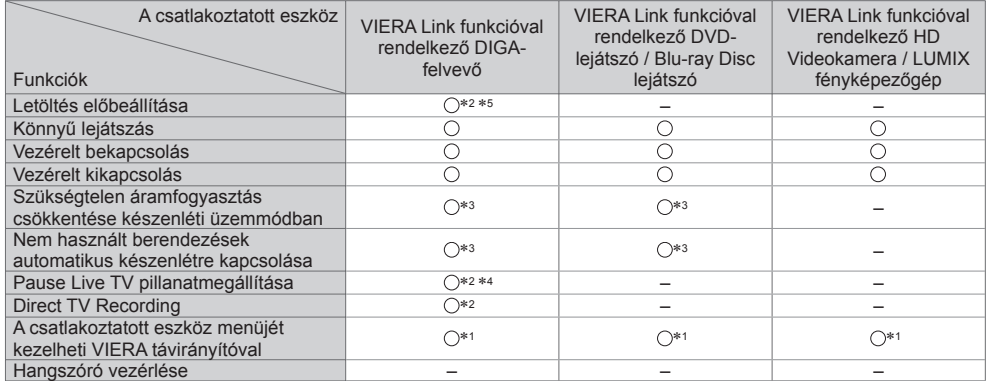

# **Csatlakozás**

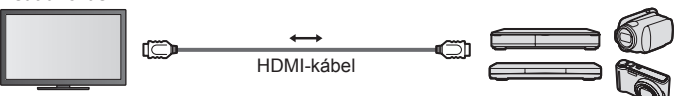

 DIGA-felvevő / DVD-lejátszó / Bluray Disc lejátszó / HD videokamera / LUMIX fényképezőgép VIERA Link funkcióval

- Használjon teljesen huzalozott HDMI-kompatibilis kábelt.
- Csatlakoztassa a VIERA Link rendszert támogató berendezést a TV HDMI1, HDMI2, HDMI3 vagy HDMI4 aljzatához HDMI-kábellel.
- A Panasonic HD videokamera vagy LUMIX fényképezőgép csatlakoztatására való HDMI-kábellel kapcsolatban olvassa el az adott készülék kezelési utasítását.

# **VIERA Link (HDMI- és audiokimeneti csatlakozók)**

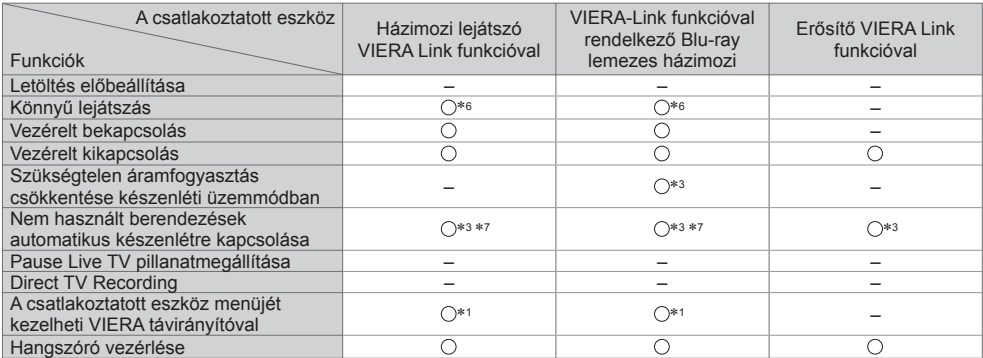

**Csatlakozás Edzimozi lejátszó / Blu-ray Disc házimozi használatához Csatlakozás** 

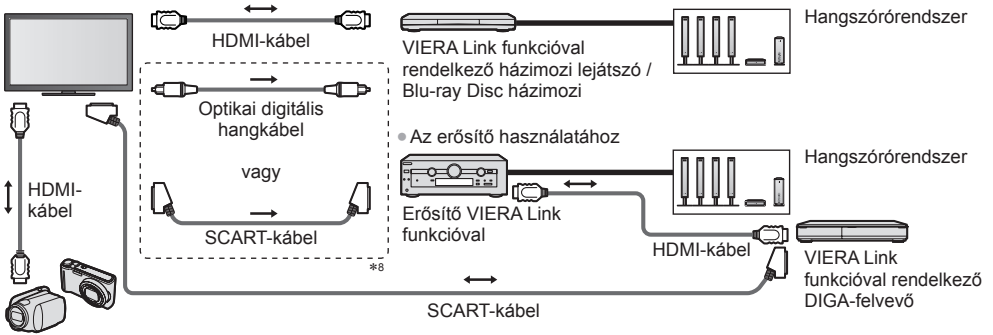

VIERA Link funkcióval rendelkező HD Videokamera / LUMIX fényképezőgép

- Használjon teljesen huzalozott HDMI-kompatibilis kábelt.
- Csatlakoztassa a VIERA Link rendszert támogató berendezést a TV HDMI2, HDMI3 vagy HDMI4 aljzatához HDMIkábellel.
- Használjon teljesen huzalozott SCART-kábelt.

● Ha SCART-kábelt használ az audio kimenethez, akkor csatlakoztassa a VIERA Link csatlakozást támogató eszközt a TV AV1 kivezetéséhez, majd állítsa be az [AV 1-es kimenet] [Monitor] értékre a Beállítás menüben (43. o.).

- Használjon optikai digitális hangkábelt vagy SCART-kábelt a TV hangjának kivezetéséhez.
- ∗1: "HDAVI Control 2 (vagy újabb)" vezérlőfunkcióval
- \*2: "HDAVI Control 3 (vagy újabb)" vezérlőfunkcióval
- rendelkező készülék esetén.<br>\*3: "HDAVI Control 4 (vagy újabb)" vezérlőfunkcióval<br>rendelkező készülék esetén.
- \*4: Merevlemezzel rendelkező DIGA-felvevő esetén érhető el.<br>\*5: Ez a funkció a HDAVI Control verziójától függetlenül
- elérhető, ha a felvevő támogatja a Q-Linket és SCARTkábellel csatlakoztatta.
- ∗6: Lemez lejátszásakor.
- <sup>∗</sup>7: Kivéve lemezen található műsor nézésekor. ∗8: Ha a csatlakoztatott eszköz rendelkezik
- "HDAVI Control 5" funkcióval, akkor nem kell használnia ezt az audiokábelt (Optikai digitális audiokábel vagy SCART-kábel). Ebben az esetben csatlakoztassa az eszközt a TV HDMI2 kivezetéséhez egy HDMI-kábel segítségével.

# **Kompatibilis eszköz VIERA Link vezérlése ⇒ IVIERA Link vezérlés1 (97. o.)**

● A lenti táblázatban láthatja azoknak a kompatibilis eszközöknek a maximális számát, amelyeket a VIERA Link vezérlésen keresztül lehet irányítani. Ez tartalmazza a TV-hez már csatlakoztatott készülékeket. Például az erősítőhöz csatlakoztatott DIGA-felvevőt, ami már csatlakoztatva van a TV-hez egy HDMI-kábelen keresztül.

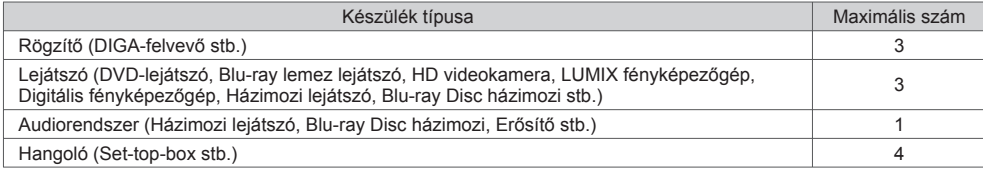

# **Q-Link**

#### **Előkészületek**

● Csatlakoztassa a DVD-felvevőt / videomagnót az alábbiakkal:

"Q-Link", "NEXTVIEWLINK", "DATA LOGIC (a Metz Corporation védjegye)", "Easy Link (a Philips Corporation védjegye)", "Megalogic (a Grundig Corporation védjegye)", "SMARTLINK (a Sony Corporation védjegye)"

- Q-Link kapcsolat **(92. o.)**
- Használjon teljesen huzalozott SCART-kábelt.
- Állítsa be a DVD-felvevőt / videomagnót. Olvassa el a felvevőkészülék kézikönyvét.
- Q-Link csatlakozó beállítása a Beállítás menüben **[AV 1-es kimenet] (43. o.)**
- Előre beállított paraméterek letöltése csatorna-, nyelv-, ország- / régióbeállítások
- **"Letöltés előre beállítása" (lásd lent)**

#### **Elérhető funkciók**

#### **Letöltés előre beállítása**

- A csatorna-, nyelv-, országbeállítások letölthetők a felvevőbe.
- A DVB-S és a DVB-C csatornabeállítások nem tölthetők le.
- Beállítások letöltése

e

**[Letöltés] (43. o.), [Automatikus beállítás] (15., 16., 48. o.)**

# **Direct TV Recording** – azt veszi fel, amit éppen lát

 Az aktuális műsor azonnali felvétele DVD-felvevőre / VCR-re. (Amikor az USB HDD DVB üzemmódban csatlakozik a felvételkészítéshez, az [Egy gombnyomásos felvétel] elindul.)

● Erősítse meg, hogy a távirányító kódja "73" (30. o.).

● Elérhető lehetőségek: **REC** 

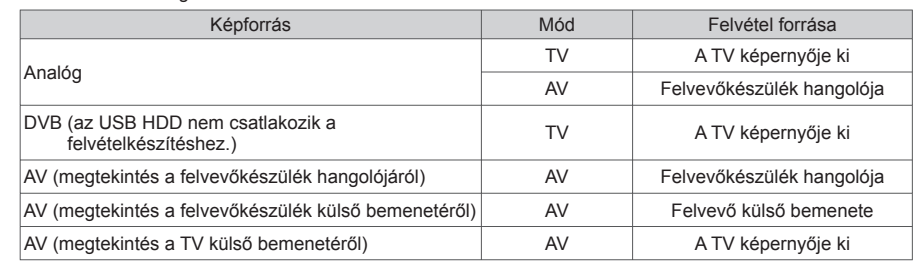

● Direct TV Recording esetén a készenléti állapotban lévő felvevőkészülék automatikusan bekapcsol.

● A csatornaváltás, illetve a TV kikapcsolása akkor lehetséges, ha a felvevőkészülék a saját hangolójáról veszi a jelet.

● Ha a felvevő a TV hangolóját használja, csatornaváltás nem lehetséges.

#### **■ A felvétel megállítása**

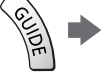

A hangoló feloldása

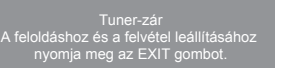

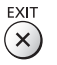

# **Vezérelt bekapcsolás és könnyű lejátszás**

#### **A funkció használatához állítsa a Vezérelt bekapcsolás funkciót [Be] értékre a Beállítás menüben [Vezérelt bekapcsolás] (43. o.)**

Ha a DVD-felvevő / videomagnó megkezdi a lejátszást vagy az eszköz navigációs / funkciómenüje aktív, a TV bekapcsol, és a bemeneti mód automatikusan beállítódik, hogy megtekinthesse a tartalmat. (Csak akkor, ha a TV készenléti üzemmódban van.)

# **Vezérelt kikapcsolás**

#### **A funkció használatához állítsa a Vezérelt kikapcsolás funkciót [Be] értékre a Beállítás menüben [Vezérelt kikapcsolás] (43. o.)**

 A TV készenléti üzemmódba kapcsolásakor a felvevőkészülék is automatikusan készenléti üzemmódba kapcsol. (Amennyiben a videokazetta vagy a lemez nem aktív.)

●Ez a funkció még akkor is működik, ha a TV automatikusan készenléti üzemmódba lép az automatikus készenléti funkcióval.

# **Megjegyzés**

● Bizonyos felvevők nem használhatók. Olvassa el a felvevőkészülék kézikönyvét.

#### ∗ **Élvezze a HDMI nyújtotta további együttműködési lehetőségeket "HDAVI Control" funkcióval rendelkező Panasonic készülékekkel.**

A TV támogatja a "HDAVI Control 5" funkciót.

 Az adott eszközhöz (DIGA-felvevő, HD videokamera, lejátszó házimozi, erősítő stb.) HDMI- és SCART-kábelekkel történő csatlakoztatás lehetővé teszi az automatikus megjelenítést (92., 93. o.).

Ezek a funkciók csak a "HDAVI Control" és a "VIERA Link" lehetőséggel rendelkező modellekre érvényesek.

- Bizonyos funkciók nem elérhetők az eszköz HDAVI Control verziójától függően. Ellenőrizze a csatlakoztatott eszköz HDAVI Control verzióját.
- A HDMI CEC (fogyasztói elektronikus vezérlés) ipari szabvány által nyújtott vezérlőfunkciók alapján a VIERA Link "HDAVI Control" egy olyan egyedülálló funkció, amit a Panasonic fejlesztett ki és biztosít a termékeihez. Ezért más gyártók HDMI CEC protokollt használó készülékeivel az együttműködése nem garantálható.
- Más gyártók termékeinek kézikönyvéből tájékozódhat, hogy támogatják-e a VIERA Link funkciót.
- A megfelelő Panasonic készülékről érdeklődjön a helyi Panasonic kereskedőnél.

#### **Előkészületek**

- A VIERA Link segítségével csatlakoztassa a készüléket.
- VIERA Link csatlakozás **(92., 93. o.)**
- Használjon teljesen huzalozott HDMI-kompatibilis kábelt. A nem kompatibilis HDMI-kábelek nem használhatók. Az ajánlott Panasonic HDMI-kábel cikkszáma:
	- $\cdot$  RP-CDHS15 (1,5 m)  $\cdot$  RP-CDHS30 (3,0 m)  $\cdot$  RP-CDHS50 (5,0 m)
- Használjon teljesen huzalozott SCART-kábelt.
- Állítsa be a csatlakoztatott készüléket. Olvassa el a készülék kézikönyvét.
- Az optimális felvétel érdekében szükség lehet a felvevőkészülék beállításainak módosítására. Részletekért olvassa el a felvevőkészülék kézikönyvét.
- Előre beállított paraméterek letöltése csatorna-, nyelv-, ország- / régióbeállítások
- **"Letöltés előre beállítása" (lásd lent)**
- Állítsa a [VIERA Link] menüpontot [Be] lehetőségre a Beállítás menüben. **[VIERA Link] (43. o.)**
- Végezze el a TV beállítását.

#### **A csatlakoztatás befejeztével kapcsolja be először az eszközt, majd a TV-t.**

- **Válassza ki a HDMI1, HDMI2, HDMI3 vagy HDMI4 bemeneti módot (29. o.), és ellenőrizze, hogy a kép megfelelően jelenik-e meg.**
	- Ezt a beállítást a következő esetekben mindig el kell végezni:
	- az első alkalommal
	- új eszköz hozzáadásakor vagy újracsatlakoztatáskor
	- a beállítások módosításakor

#### **Elérhető funkciók**

#### **Letöltés előre beállítása**

A csatorna-, nyelv-, ország- / régióbeállítások letölthetők a felvevőbe.

- A DVB-S és a DVB-C csatornabeállítások nem tölthetők le.
- Beállítások letöltése
- **[Letöltés] (43. o.), [Automatikus beállítás] (15., 16., 48. o.)**

# **Könnyű lejátszás**

 Automatikus bemenet bekapcsolás – ha a csatlakoztatott készülék működik, a bemeneti mód azonnal átvált. Ha már nem működik, a bemeneti mód visszaáll.

#### **Vezérelt bekapcsolás**

#### **A funkció használatához állítsa a Vezérelt bekapcsolás funkciót [Be] értékre a Beállítás menüben [Vezérelt bekapcsolás] (43. o.)**

 Ha a csatlakoztatott eszköz megkezdi a lejátszást vagy az eszköz navigációs / funkció menüje aktiválva van, a TV automatikusan bekapcsol. (Csak akkor, ha a TV készenléti üzemmódban van.)

# **Vezérelt kikapcsolás**

#### **A funkció használatához állítsa a Vezérelt kikapcsolás funkciót [Be] értékre a Beállítás menüben [Vezérelt kikapcsolás] (43. o.)**

A TV készenléti üzemmódba kapcsolásakor a csatlakoztatott eszköz is automatikusan készenléti üzemmódba kapcsol.

● Ez a funkció még akkor is működik, ha a TV automatikusan készenléti üzemmódba lép az automatikus készenléti funkcióval.

# **Szükségtelen áramfogyasztás csökkentése készenléti üzemmódban [Energiatakarékos készenlét]**

#### **A funkció használatához állítsa az Energiatakarékos készenlét funkciót [Be] értékre a Beállítás menüben [Energiatakarékos készenlét] (43. o.)**

 Az áramfogyasztás csökkentése érdekében a TV-hez csatlakoztatott berendezés készenléti üzemmódban történő áramfogyasztása a TV be- és kikapcsolt állapotával szinkronban magasabb vagy alacsonyabb szintre áll. A TV készenléti üzemmódba állításakor a csatlakoztatott berendezés is automatikusan készenlétre áll, és az áramfogyasztása készenléti módban automatikusan a minimálisra csökken.

 A TV bekapcsolásakor a csatlakoztatott berendezés továbbra is készenléti módban marad, de a gyorsabb bekapcsolás érdekében az áramfogyasztása megnő.

● A funkció akkor működik, ha a csatlakoztatott berendezés változtatni tudja az áramfogyasztását készenléti módban, és magasabb fogyasztáson üzemel.

● A funkció akkor működik, ha a [Vezérelt kikapcsolás] beállítása [Be].

# **Nem használt berendezések automatikus készenlétre kapcsolása [Automatikus készenlét]**

#### **A funkció használatához állítsa az Automatikus készenlét funkciót [Be (emlékeztetővel)] vagy [Be (emlékeztető nélk.)] értékre a Beállítás menüben [Automatikus készenlét] (43. o.)**

 A TV bekapcsolt állapotában az épp nem nézett vagy nem használt csatlakoztatott berendezések az áramfogyasztás csökkentése érdekében automatikusan készenléti módba kapcsolnak. Például, ha a bemeneti módot HDMI-ről elállította, amikor a Hangszóró kiválasztása értéke [TV] (kivéve lemez lejátszásakor).

● Ha a [Be (emlékeztetővel)] lehetőséget választja, mielőtt a csatlakoztatott eszköz készenléti módra áll.

●Ez a funkció a csatlakoztatott készüléktől függően nem feltétlenül fog megfelelően működni. Szükség esetén kapcsolja [Ki] állásba.

# **Direct TV Recording** – azt veszi fel, amit éppen lát **[Direct TV Rec]**

#### Az aktuális műsor azonnali felvétele DIGA-felvevőre.

- Ha egyszerre több felvevőeszközt is csatlakoztat, köztük más gyártóét, csatlakoztassa DIGA-felvevőjét a TV legalacsonyabb sorszámú HDMI-aljzatához. Például, ha két felvevő esetén a HDMI1 és a HDMI2 aljzatot is használja, a DIGA-felvevőt csatlakoztassa a HDMI1-hez.
- Ha nem tudja működtetni, ellenőrizze a beállításokat és a készüléket.
- **→ "A Q-Link és a VIERA Link funkciók összegzése" (92., 93. o.), "Előkészületek" (95. o.)**
- Egy olyan program rögzítéséhez, amelyet a DIGA rögzítő nem támogat, SCART csatlakozásra van szükség, és a programot a Q-Link funkció rögzíti (94. o.).
- A programtól függően SCART csatlakozásra lehet szükség a rögzítéshez.
- A csatornaváltás, illetve a TV kikapcsolása akkor lehetséges, ha a felvevőkészülék a saját hangolójáról veszi a jelet. ● Ha a felvevő a TV hangolóját használja, csatornaváltás nem lehetséges.

# **1 Jelenítse meg a [VIERA TOOLS] eszközt, és válassza a [VIERA Link] lehetőséget**

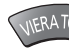

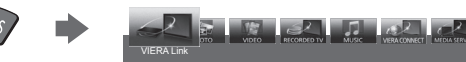

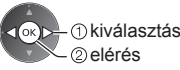

# 2<sup> **Válassza a [Direct TV Rec] lehetőséget és kezdje el a felvételt**</sup>

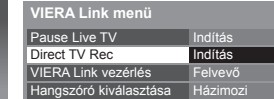

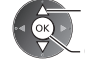

 kiválasztás elérés / leállítás

 kiválasztás elérés / indítás

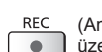

● Közvetlenül is elindíthatja a felvételkészítést, amikor a távirányító kódja "73" (30. o.). (Amikor az USB HDD DVB

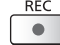

üzemmódban csatlakozik a felvételkészítéshez, az [Egy gombnyomásos felvétel] elindul.)

# **■ A felvétel megállítása**

Válassza a [Direct TV Rec] menü [Állj] menüpontját.

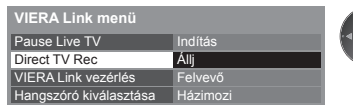

● Közvetlenül is leállíthatja a felvételt.

A hangoló feloldása

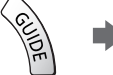

**Link funkciók (Q-Link / VIERA Link)**

Link funkciók (Q-Link / VIERA Link

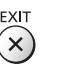

# **Pause Live TV pillanatmegállítása [Pause Live TV]**

Megállíthatja az aktuális tévéműsort, majd később újra elindíthatja.

- Az aktuális TV műsor a csatlakoztatott DIGA-felvevő merevlemezére rögzül.
- Ez a funkció merevlemezzel rendelkező DIGA-felvevő esetén érhető el.
- Ha egyszerre több felvevőeszközt is csatlakoztat, köztük más gyártóét, csatlakoztassa merevlemezes DIGAfelvevőjét a TV legalacsonyabb sorszámú HDMI-aljzatához. Például, ha két felvevő esetén a HDMI1 és a HDMI2 aljzatot is használja, olyan DIGA-felvevőt csatlakoztasson, amely HDD-HDMI1 kapcsolattal rendelkezik. ● Ha nem tudja működtetni, ellenőrizze a beállításokat és a készüléket.
- **"A Q-Link és a VIERA Link funkciók összegzése" (92., 93. o.), "Előkészületek" (95. o.)**

#### **1 Jelenítse meg a [VIERA TOOLS] eszközt, és válassza a [VIERA Link] lehetőséget** CRATOO kiválasztás elérés VIERA Link

# **2 Válassza a [Pause Live TV] lehetőséget, és a műsor szünetelni fog** A TV képe megáll.

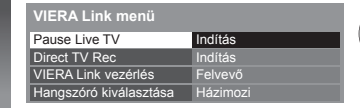

 kiválasztás elérés / pillanatmegállítás

leírtakat.

- Az aktuális TV műsor a leállítás időpontjától a merevlemezre rögzül.
- Ha a leállított TV kép pár perc múlva eltűnik, nyomja meg az OPTION gombot a leállított kép visszaállításához.
- A [Pause Live TV] funkció kezeléséhez kövesse a használati utasítást.

elérés

●A műveletek a felvevőtől függően eltérhetnek. Ebben az esetben kövesse a felvevő használati utasításában vagy kézikönyvében

# **■ A [Pause Live TV] használata**

Keresés hátra

Pillanatmegállítás

Lejátszás

#### Keresés előre

Állj

● Ha leállítja a lejátszást, a rögzített műsor törlődik a merevlemezről.

# **■ Visszatérés az aktuális tévéműsorhoz**

([Pause Live TV] lejátszásának leállítása / pillanatmegállítás visszavonása)

Válassza az [Igen] lehetőséget

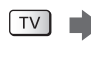

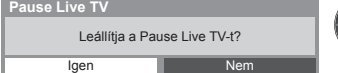

VIERA Link

 kiválasztás leállítás

● Ha leállítja a lejátszást vagy kikapcsolja a lejátszási szünetet, a rögzített műsor törlődik a merevlemezről.

# **A csatlakoztatott eszköz menüjét kezelheti VIERA távirányítóval [VIERA Link vezérlés]**

 A TV távirányítójáról vezérelhetők a csatlakoztatott készülék bizonyos funkciói (tartsa a távirányítót a TV jelvevője felé). ● Ha nem tudja működtetni, ellenőrizze a beállításokat és a készüléket.

 **→ "A Q-Link és a VIERA Link funkciók összegzése" (92., 93. o.), "Előkészületek" (95. o.)** 

● A csatlakoztatott készülék kezelésének részleteihez olvassa el az adott készülék használati utasítását.

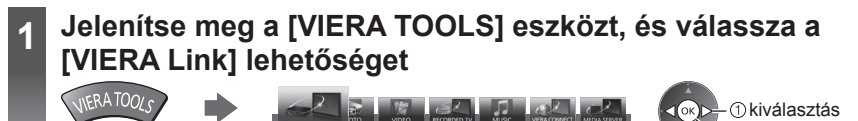

# **<sup>2</sup> Válassza a [VIERA Link vezérlés] lehetőséget VIERA Link menü**

 Pause Live TV Direct TV Rec VIERA Link vezérlés Hangszóró kiválasztása Indítás Felvevő Házimozi Indítás

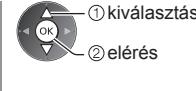

# **3 Válassza ki az elérni kívánt eszközt**

Válassza ki a csatlakoztatott eszköz típusát, és lépjen be a hozzá tartozó menübe.

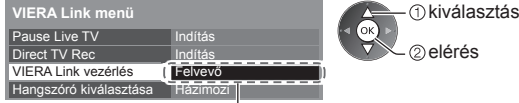

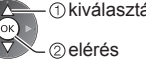

# **[Felvevő] / [Lejátszó] / [Házimozi] / [Videokamera] / [LUMIX] / [Digitális fényképezőgép] / [Egyéb]**

- A megjelenített elem a csatlakoztatott eszköztől függően eltérő lehet.
- A [Házimozi] kifejezés vonatkozik a Lejátszó házimozira, a Blu-ray Disc házimozira vagy a Felvevő házimozira.
- Az [Egyéb] lehet például set-top-box.

#### **Megjelenik az elért eszköz menüje.**

(A bemeneti módot a rendszer automatikusan megváltoztatja.)

# **4 A készülék menüjének kezelése**

■ Erősítse meg, hogy a távirányító kódja "73" (30. o.).

#### **Kövesse a használati utasítást**

● A használati utasítás megjelenítése<br>
OPTION

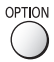

 Másik gyártó által gyártott készülékhez való hozzáféréskor megjelenhet a Beállítások / Tartalom kiválasztása menü.

● Az elérhető VIERA távirányító gombok a csatlakoztatott berendezéstől függenek.

# **Megjegyzés**

● A készüléktől függően elképzelhető, hogy nem minden művelet lesz elérhető. Ebben az esetben használja a készülékhez tartozó eredeti távirányítót.

# **■ Több felvevő vagy lejátszó csatlakoztatása esetén**

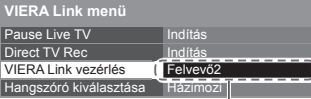

[Felvevő1-3 / Lejátszó1-3]

 A csatlakoztatott készülékek sorszámozása a TV HDMI-aljzatai közül azon kisebb sorszámútól indul, amelyekhez azonos típusú készülék csatlakozik. Például, ha két felvevő csatlakozik a HDMI2 és a HDMI3 aljzatra, akkor a HDMI2-re csatlakozó felvevő lesz a [Felvevő1], a HDMI3-ra csatlakozó pedig a [Felvevő2].

# **■ VIERA Link funkcióval nem rendelkező eszköz esetén**

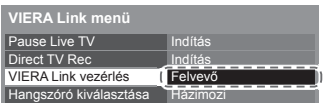

 Megjelenik a képernyőn a csatlakoztatott készülék típusa. Annak ellenére, hogy eléri a csatlakoztatott eszközt, nem működtetheti azt. A kezeléshez használja a készülék saját távirányítóját.

# **Hangszóró vezérlése [Hangszóró kiválasztása]**

 A TV távirányítójával vezérelhetők a házimozi hangszórói (tartsa a távirányítót a TV jelvevője felé). ● Ha nem tudja működtetni, ellenőrizze a beállításokat és a készüléket.

 **"A Q-Link és a VIERA Link funkciók összegzése" (92., 93. o.), "Előkészületek" (95. o.)**

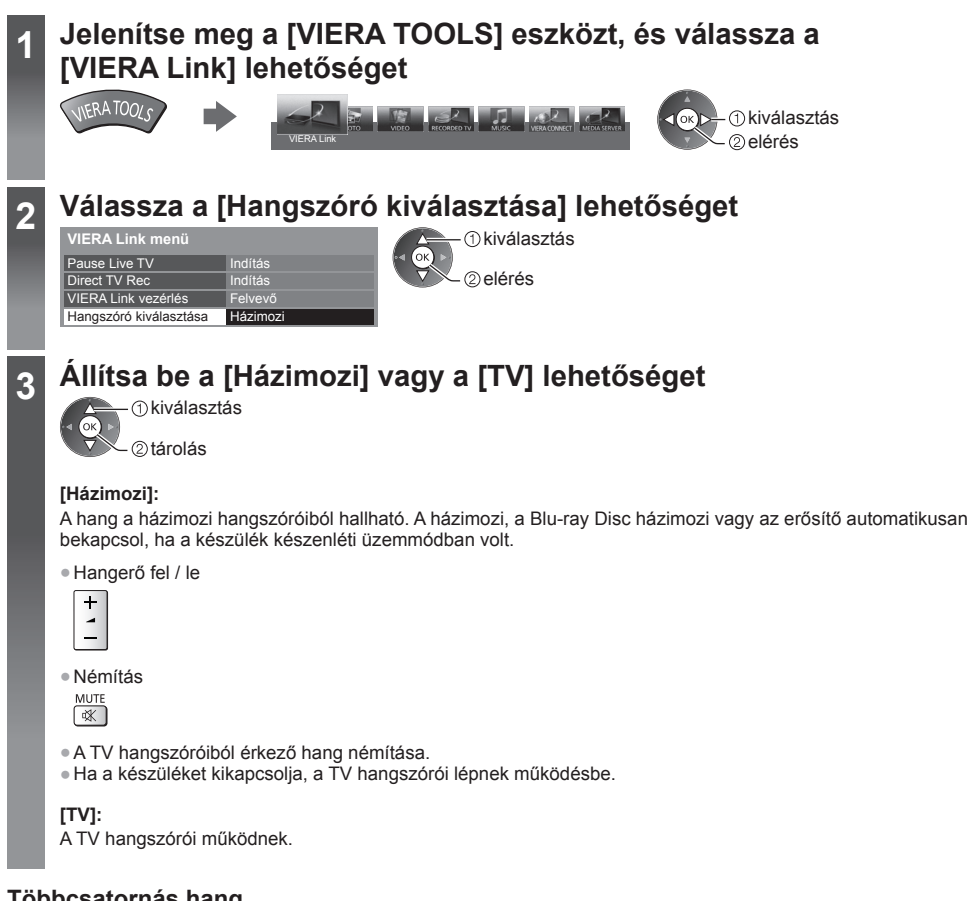

# **Többcsatornás hang**

 Ha szeretné élvezni a többcsatornás hangot (pl. Dolby Digital 5.1) erősítőn keresztül, akkor használjon HDMI- és optikai digitális hangkábelt (93. o.), majd válassza a [Házimozi] lehetőséget. Ha az erősítője rendelkezik "HDAVI Control 5" funkcióval, akkor csak HDMI-kábellel kell csatlakoztatnia a TV HDMI2 termináljához. Ha a DIGA-felvevőről érkező hangot többcsatornás hangként szeretné hallgatni, akkor a DIGA-felvevőt és az erősítőt HDMI-kábellel csatlakoztassa egymáshoz (93. o.).

#### **Megjegyzés**

- Ezek a funkciók a csatlakoztatott készüléktől függően nem feltétlenül fognak megfelelően működni.
- Lehetséges, hogy a bemeneti mód változásakor az első néhány másodpercben nem elérhető a kép és a hang.
- A "HDAVI Control 5" a HDAVI Control kompatibilis berendezésekhez kifejlesztett legújabb szabvány (2011 novemberétől érvényes). Ez a szabvány kompatibilis a hagyományos HDAVI-készülékekkel.
- A TV HDAVI Control ellenőrzése **[Rendszerinformáció] (46. o.)**

# **Külső eszköz**

Az ábrákon a különböző külső készülékek ajánlott csatlakoztatási módja látható.

 Egyéb csatlakozások esetén az adott készülék használati utasítása, az alap csatlakoztatás (12. - 14. o.), a táblázat (102. o.), és a specifikációk (118., 119. o.) nyújthatnak segítséget.

- Csatlakoztatáskor ellenőrizze, hogy az aljzatok illenek-e a kábelek végén található dugaszokhoz.
- A Bluetooth vezeték nélküli technológiát támogató speciális eszközök használatához
- **"Bluetooth beállítás" (109. o.)**

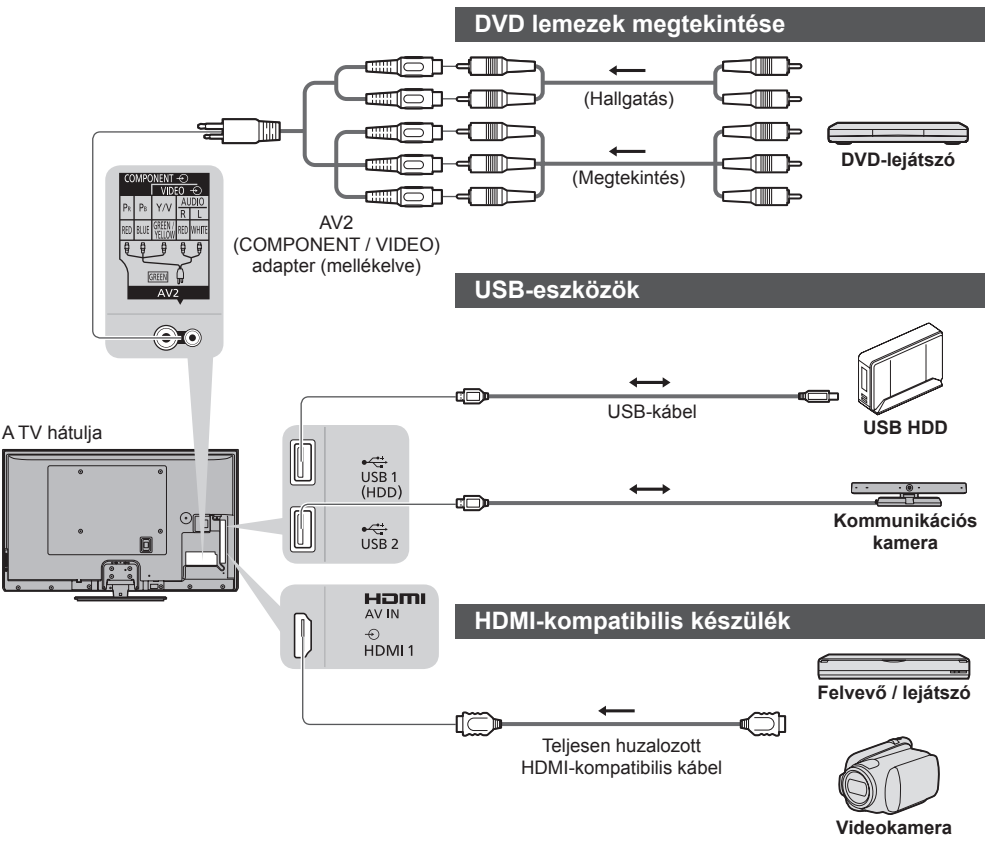

● HDMI-csatlakozás **(108. o.)**

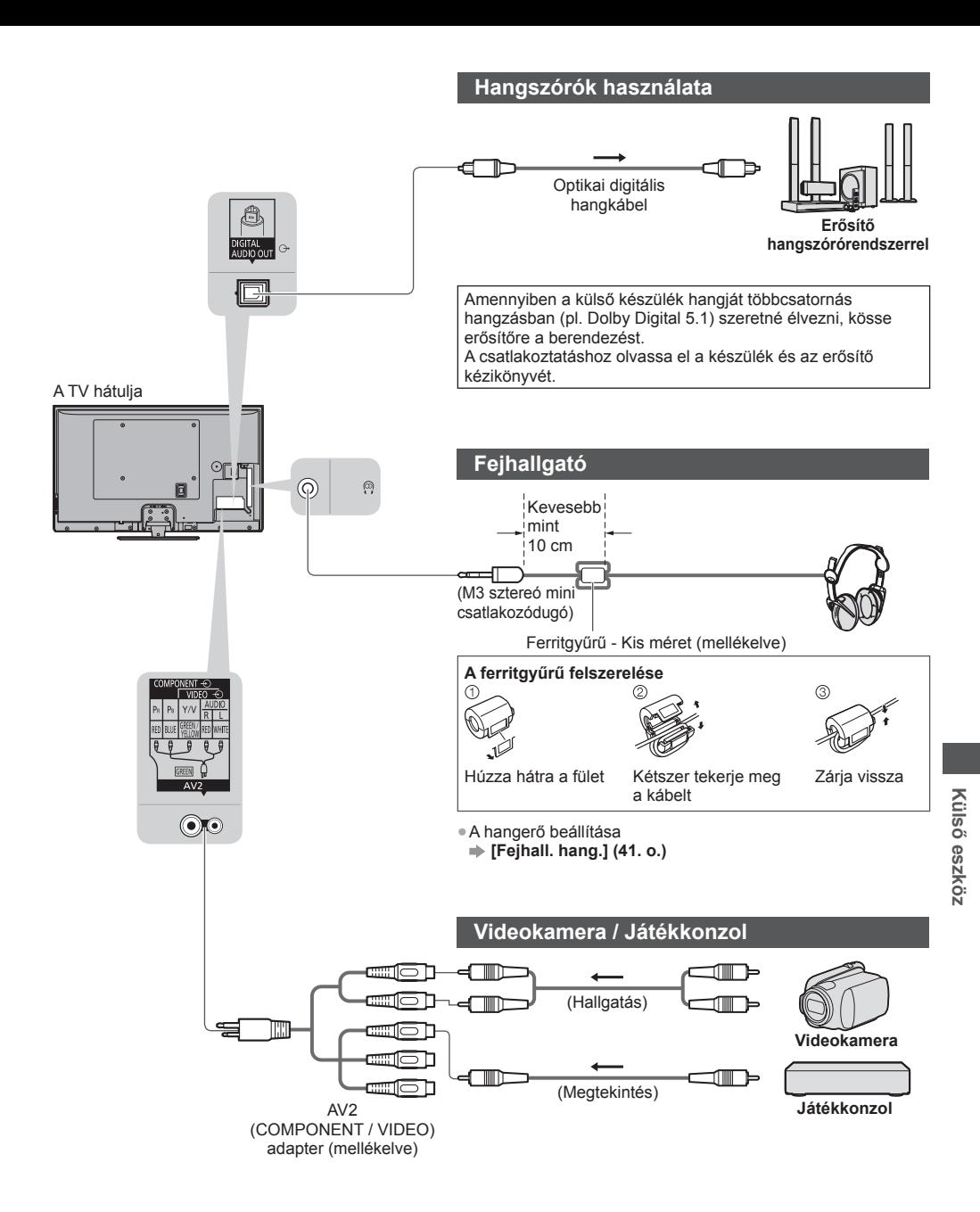

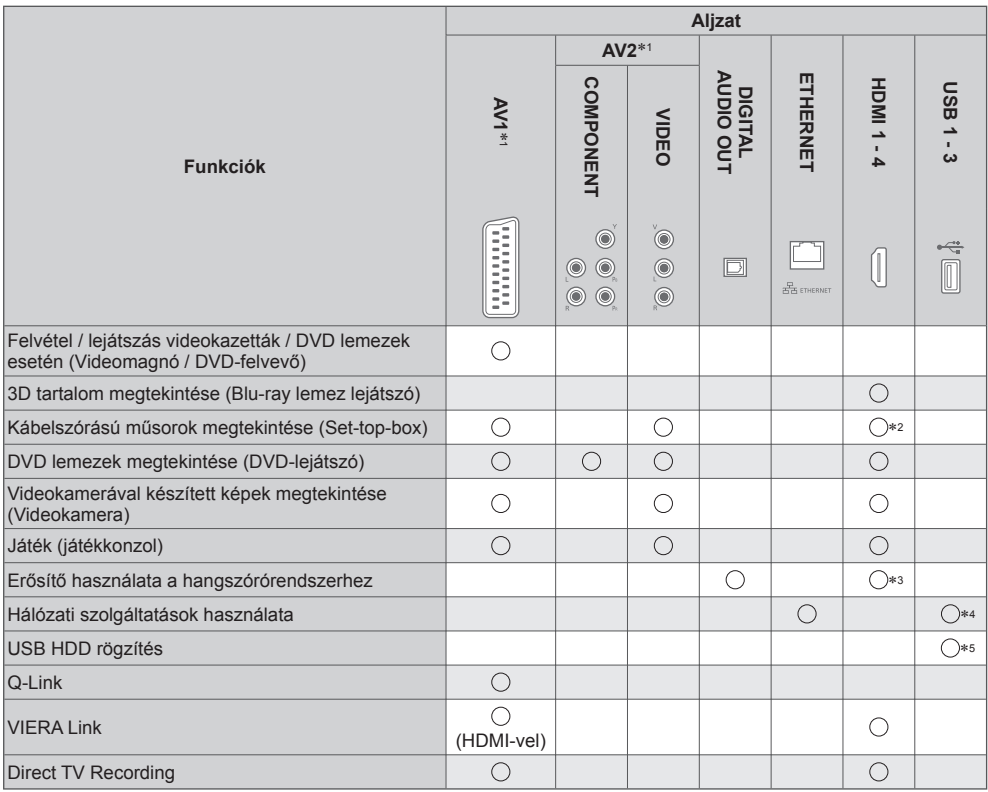

○ : Ajánlott csatlakoztatás<br>\*1: A berendezés csatlakoztatásához szükség van a (mellékelt) terminál adapterre.<br>\*2: Automata bemenet-kapcsoláshoz használjon HDMI1-et.<br>\*3: Erősítő csatlakoztatásához használjon HDMI2-t. Ez a

\*4: Kommunikációs kamera csatlakoztatásához használja az USB 2 portot.

∗5: USB HDD csatlakoztatásához használja az USB 1 portot.

# **Műszaki információk**

# **Automatikus képarány**

A készülék automatikusan kiválasztja az optimális méretet és képarányt, Ön pedig élvezheti a szebb képet. **(23. o.)**

## **■ Képméretarány vezérlőjel**

 Ha a TV szélesvásznú (WSS) jelet észlel vagy a SCART / HDMI csatlakozón keresztül vezérlőjelet kap, a képernyő bal felső sarkában a [Szélesvásznú] felirat jelenik meg.

A képarány a megfelelő 16:9-es vagy 14:9-es beállításra változik.

Ez a funkció bármilyen képarányú üzemmódnál működik.

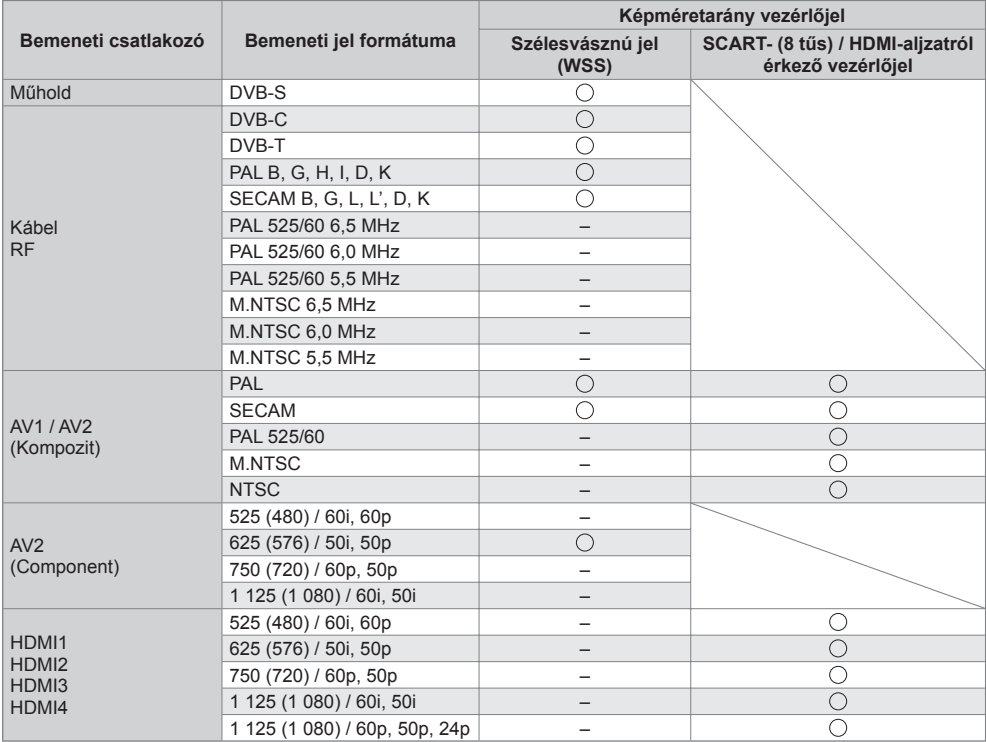

#### **■ Automatikus mód**

 Az automatikus üzemmód meghatározza a legjobb képarányt egy négy lépésből álló folyamat használatával (WSS, SCART / HDMI-aljzaton át érkező vezérlőjel, szélesvásznú képformátum észlelése vagy a képernyő kitöltése). A folyamat a kép fényerejétől (sötétségétől) függően több percig is eltarthat.

Szélesvásznú képformátum észlelése:

 Ha a TV a képernyő felső és alsó részén fekete csíkot észlel, az Automatikus mód kiválasztja a legjobb képarányt, és a képet széthúzva kitölti a képernyőt.

Ha nincs bejövő képarányjel, az Automatikus mód az optimális látvány érdekében feljavítja a képet.

#### **Megjegyzés**

● A képarány a műsortól és egyéb körülményektől függően változhat. Ha a képarány kívül esik a 16:9-en, a képernyő tetején és alján fekete sávok jelenhetnek meg.

● Ha a videomagnón lejátszott szélesvásznú műsor esetén a képernyőméretben valamilyen rendellenességet észlel, módosítsa a videomagnó beállítását. Olvassa el a VCR kezelési utasítását.

# **A Médialejátszó és a médiaszerverek által támogatott fájltípusok**

# **■ Fotó**

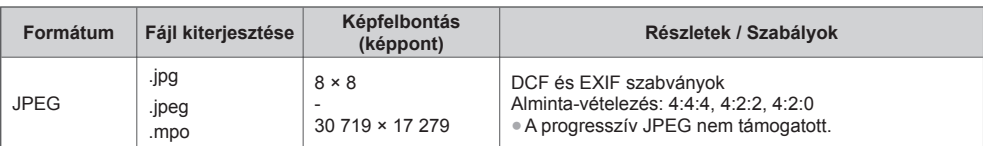

# **■ Video**

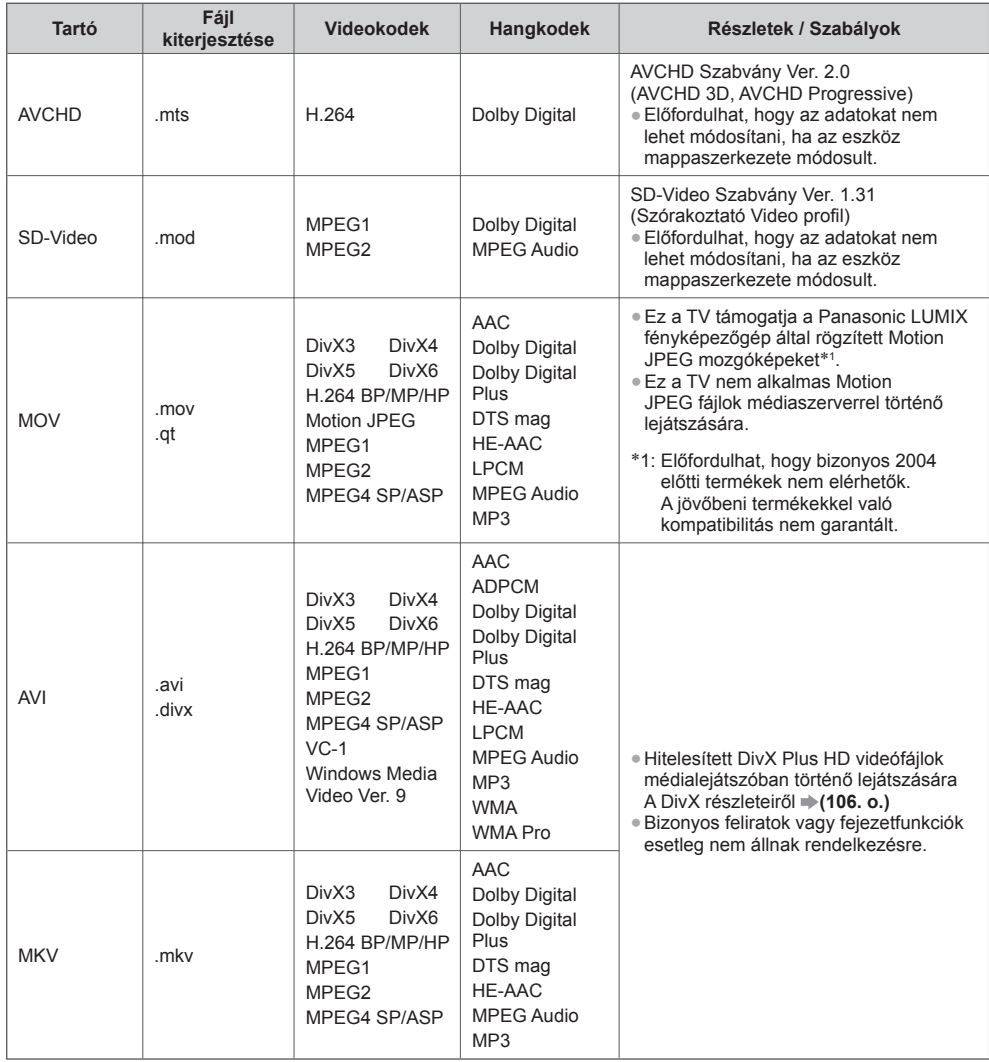

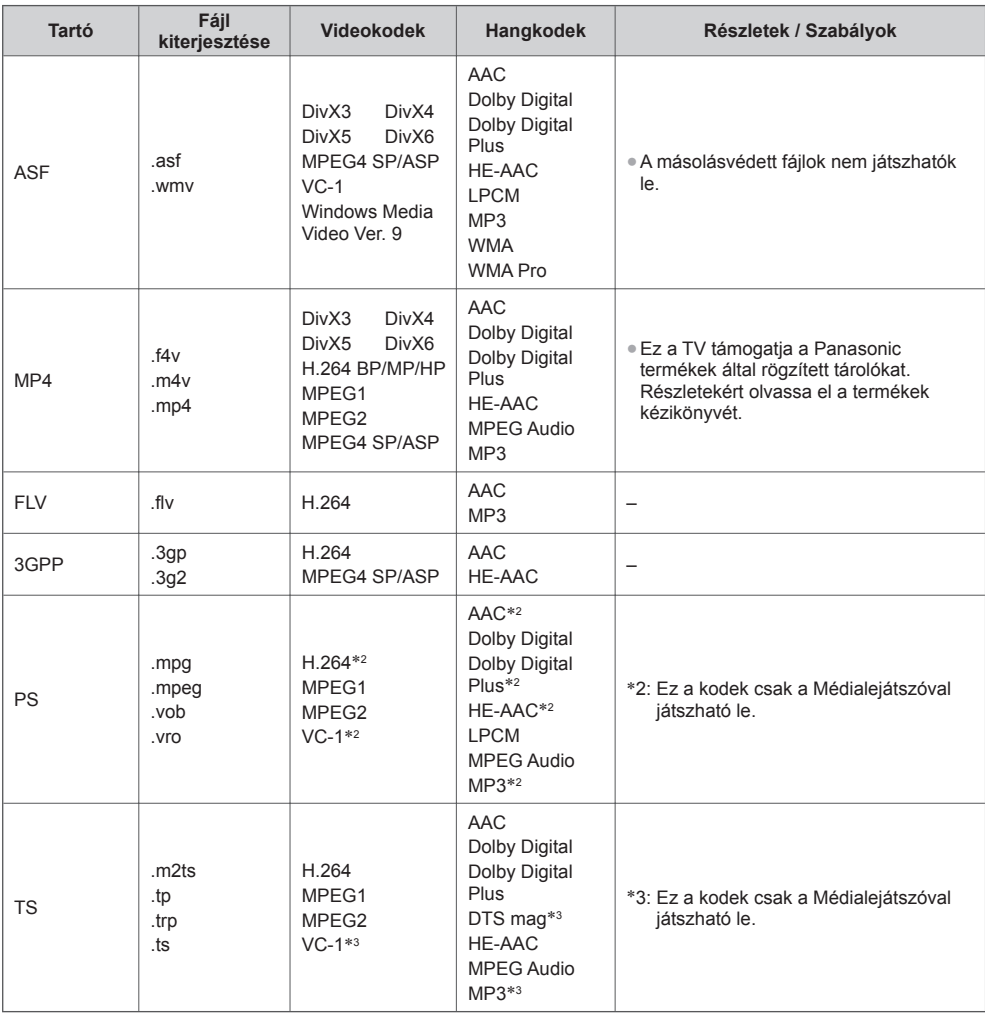

#### **■ Zene**

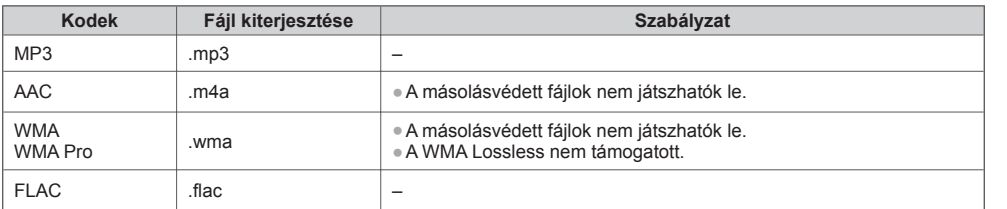

# **Megjegyzés**

**Lehetséges, hogy néhány fájlt nem lehet lejátszani, még ha meg is felelnek ezeknek a feltételeknek.** 

● Ne használjon kétbájtos karaktereket és egyéb speciális kódokat az adatokhoz.

● Lehetséges, hogy a készülék használhatatlanná válik a TV-vel, ha a fájlok vagy a mappák neve megváltozik.

# **DivX**

DivX Certified® az akár HD 1080p felbontású DivX® és DivX Plus® HD (H.264/MKV) video lejátszásához, beleértve a prémium tartalmat.

A DIVX VIDEO:

 A DivX® a Rovi Corporation leányvállalata, a DivX, Inc. által létrehozott videóformátum. Ez a készülék DivX Certified® eszköz, mely képes a DivX videók lejátszására. Látogassa meg a divx.com weboldalt, hogy további információkat kapjon, és letöltse azokat a szoftvereszközöket, melyekkel fájljait DivX videóvá alakíthatja.

#### **■ DivX felirat szövegfájlja**

Felirat formátuma – MicroDVD, SubRip, TMPlayer

- A DivX videofájl és a feliratok szövegfájlja ugyanabban a mappában található, és a fájlnevek megegyeznek a fájlkiterjesztéstől eltekintve.
- Ha több mint egy felirat szövegfájlja található ugyanabban a mappában, azok az alábbi prioritási sorrendben jelennek meg: ".srt", ".sub", ".txt".
- A DivX tartalom lejátszása során az aktuális felirat elfogadásához vagy módosításához nyomja meg az OPTION gombot, hogy megjelenjen a Lehetőségek kivál. menü.
- A fájl készítésének módjától és a felvétel állapotától függően lehetséges, hogy csak a felirat egy része jeleníthető meg, vagy egyáltalán nem jeleníthető meg a felirat.

# **Megjegyzés**

- Az SD-kártya, az USB flash memória vagy a média-kiszolgáló elkészítésétől függően lehetséges, hogy a mappák és a fájlok nem a megszámozott sorrendben jelennek meg.
- A mappák és a fájlok sorrendjének létrehozásától függően lehetséges, hogy a mappák és a fájlok nem jelennek meg.
- Amikor sok fájl és/vagy mappa található a rendszerben, a műveletek elvégzése hosszabb időt vehet igénybe, vagy előfordulhat, hogy egyes fájlok nem jelennek meg, illetve nem játszhatók le.

#### A DIVX VIDEO-ON-DEMAND-ról:

 Ezt a DivX Certified® eszközt a megvásárolt DivX Video-on-Demand (VOD) filmek lejátszása érdekében regisztrálni kell. Regisztrációs kódjának megszerzéséhez keresse meg a Beállítás menü DivX VOD részét. A regisztráció befejezésére vonatkozó további információkért látogassa meg a vod.divx.com webhelyet.

#### **■ A DivX VOD regisztrációs kód megjelenítése**

#### **[DivX® VOD] (46. o.)**

● Ha új regisztrációs kódot szeretne létrehozni, akkor meg kell szüntetnie a jelenlegi regisztrációs kód regisztrációját. A DivX VOD tartalom egyszeri lejátszása után a regisztráció megszüntetéséhez megjelenik a jóváhagyási képernyő a Beállítás menü [DivX® VOD] részében. Ha a jóváhagyási képernyőn megnyomja az OK gombot, létrejön a regisztrációt megszüntető kód, és nem fog tudni lejátszani egyetlen tartalmat sem, amelyet a jelenlegi regisztrációs kóddal vásárolt meg.

Megkapja az új regisztrációs kódot, ha megnyomja az OK gombot a kód regisztrációjának megszüntetése képernyőn. ● Ha olyan DivX VOD tartalmat próbál lejátszani, amely nincs engedélyezve az eszközén, akkor nem fogja tudni

lejátszani ezt a tartalmat. ([Az eszköz nincs hitelesítve, hogy lejátsza a DivX védelemmel ellátott videót.] jelenik meg.)

#### **■ Olyan DivX tartalom, melyet csak beállított számú alkalommal lehet lejátszani**

Egyes DivX VOD tartalmakat csak beállított számú alkalommal lehet lejátszani.

 Amikor ezt a tartalmat játssza le, akkor megjelenik a fennmaradó lejátszások száma. Ezt a tartalmat nem játszhatja le, ha a fennmaradó lejátszások száma nulla. ([A DivX kölcsönzés lejárt.] jelenik meg.)

- A tartalom lejátszásakor a következő esetekben a lejátszási alkalmak száma eggyel csökken:
	- Ha kilép az éppen futó alkalmazásból.
- Más tartalom lejátszásakor.
- Ha átlép a következő vagy előző tartalomra.

# **Eszközök felvételkészítéshez vagy lejátszáshoz**

# **■ SD-kártya**

Kártyaformátum:

SDXC-kártya - exFAT

SDHC-kártya / SD-kártya - FAT16 vagy FAT32

Kompatibilis kártyatípus (maximális kapacitás):

 SDXC-kártya (64 GB), SDHC-kártya (32 GB), SD-kártya (2 GB), miniSD-kártya (2 GB) (miniSD-adapter szükséges)

- Ha miniSD-kártyát használ, az adapterrel együtt helyezze be, illetve távolítsa el.
- A kártyatípusra vonatkozó legfrissebb információt a következő webhelyen találja.
- (Angol nyelvű)
- http://panasonic.jp/support/global/cs/tv/
- Használjon egy olyan SD kártyát, ami megfelel az SD szabványoknak. Ha nem, akkor ez a TV meghibásodását okozhatja.

# **■ USB Flash memóriákról** (Médialejátszóval történő lejátszáshoz)

USB Flash memória formátum: FAT16, FAT32 vagy exFAT

● A számítógéppel formázott USB HDD használata nem garantált a Médialejátszóval.

■ **USB HDD** digitális TV-műsorok rögzítéséhez ezzel a TV-vel és Médialejátszóval történő lejátszáshoz

- Az USB HDD kapacitása, melynek teljesítményét teszteltük ezzel a TV-vel: 160 GB 3 TB.
- Az ezzel a TV-vel történő megfelelő felvételhez és lejátszáshoz csatlakoztassa az USB HDD-t a dugaszolóaljzatba.
- Az ezzel a TV-vel formázott USB HDD-t ezzel használion. **→ (66. o.)**
- Ami a teljesítményt illeti, nem minden USB HDD működése garantált. Ellenőrizze az alábbi weboldalon azokat az USB HDD-ket, melyek teljesítményét teszteltük ezzel a TV-vel. (Angol nyelvű) http://panasonic.jp/support/global/cs/tv/

# **Megjegyzés**

- Lehetséges, hogy a számítógéppel módosított adat nem jelenik meg megfelelően.
- Ne távolítsa el az eszközt, miközben a TV adatokhoz fér hozzá. Ilyen esetben az eszköz vagy a TV károsodhat.
- Ne érjen az eszközön található tűkhöz.
- Ne tegye ki az eszközt nagy nyomásnak vagy ütközésnek.
- Helyezze be az eszközt a megfelelő állásban. Ilyen esetben az eszköz vagy a TV károsodhat.
- Az elektromos interferencia, statikus elektromosság vagy a hibás működtetés az adatok vagy az eszköz sérülését okozhatia.
- Az adatokról rendszeresen készítsen biztonsági másolatot, arra az esetre, ha megsérülnének, illetve a TV nem működne megfelelően. A Panasonic nem vállal felelősséget a rögzített adatok elvesztéséért.

# **Rögzítési idő az USB HDD-re**

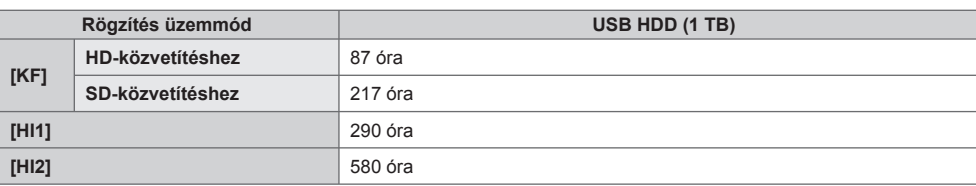

● Ezek a folyamatos felvételkészítési idők hozzávetőlegesek. A tényleges rögzítési idő eltérő lehet.

● A [KF] üzemmód esetén a rögzítési idő a közvetítés átviteli sebességétől függően változhat.

● A közvetítéstől függően (például amikor az átviteli sebesség túl alacsony), a rögzítési idő az [HI1] / [HI2] üzemmód ellenére sem növekszik.

● [HI1] / [HI2] üzemmódban csak a kiválasztott felirat és audio kerül rögzítésre.

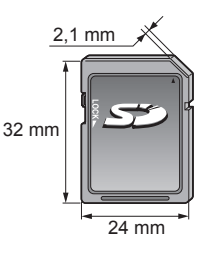

 A HDMI (nagy felbontású multimédia interfész) a világ első, teljesen digitális, felhasználói AV-interfésze, amely megfelel egy tömörítésmentes szabványnak.

 A HDMI nagy felbontású digitális kép és kiváló minőségű hang élményét nyújtja a TV és a készülék csatlakoztatásával. A HDMI vagy DVI kivezetéssel rendelkező HDMI-kompatibilis berendezések∗1 – mint például egy DVD-lejátszó, egy set-top-box vagy egy játékkonzol – HDMI-kompatibilis (teljesen huzalozott) kábellel csatlakoztathatók a HDMI kivezetéshez.

A csatlakozásokkal kapcsolatos további információkért **(13., 100. o.)**

### **■ Alkalmazható HDMI-funkciók**

● Bemenő hangjel:

 Kétcsatornás lineáris PCM (mintavételi frekvenciák – 48 kHz, 44,1 kHz, 32 kHz)

- Bemenő videojel:
- **"Megjeleníthető bemeneti jel" (111. o.)**

 Állítsa ehhez az értékhez a digitális eszköz kimeneti beállítását. ● Bemenő PC jel:

 **"Megjeleníthető bemeneti jel" (111. o.)**

Állítsa ehhez az értékhez a számítógép kimeneti beállítását.

- VIERA Link (HDAVI Control 5)  **[VIERA Link] (95. o.)**
- 
- $•3D$
- ●Content Type ● Deep Colour
- x.v.Colour™
- 
- Visszirányú hangcsatorna∗<sup>2</sup> (csak HDMI2 csatlakozó)

#### ■ **DVI** kapcsolat

 Ha a külső eszköz csak DVI-kimenettel rendelkezik, csatlakoztassa a HDMI aljzathoz DVI-HDMI-adapterkábellel∗3. DVI-HDMI adapterkábel használata esetén a hangkábelt csatlakoztassa az AUDIO terminálhoz a mellékelt AV2 (COMPONENT / VIDEO) adapterrel.

# **Megjegyzés**

- Az audiobeállítások a Hangmenü [HDMI1 / 2 / 3 / 4 bemenet] lehetőségénél érhetők el. (42. o.)
- · Ha a csatlakoztatott készülék rendelkezik képarány-beállító funkcióval, állítsa a képarányt "16:9" értékre. ● Ezek a HDMI-csatlakozók "A típusúak".
- Ezek a HDMI-csatlakozók kompatibilisek a HDCP (High-Bandwidth Digital Content Protection (Digitális másolásvédelem)) másolásvédelmi eljárással.
- Digitális kimeneti aljzattal nem rendelkező készülék audiojelek fogadására a komponens vagy video bemeneti aljzatokhoz csatlakoztatható.
- Ez a TV alkalmazza a HDMI™ technológiát.
- 
- \*1: A HDMI-embléma látható a HDMI-kompatibilis készülékeken.<br>\*2: A kétirányú hangforgalmi csatorna (ARC) egy olyan funkció, amely lehetővé teszi a digitális hangjelek továbbítását<br>HDMI-kábelen keresztül.
- \*3: Érdeklődjön a helyi, digitális készülékekkel foglalkozó kereskedésben.
# **USB-csatlakozás**

- Ajánlatos közvetlenül a TV USB portjaihoz csatlakoztatni az USB HDD-t, az USB flash memóriát vagy a kommunikációs kamerát.
- Lehetséges, hogy néhány USB készülék és USB hub nem használható ezzel a TV-vel.
- Nem csatlakoztathat egyetlen készüléket sem USB kártyaolvasó használatával.
- USB flash memória és USB HDD kivételével nem használhat egyszerre két vagy több ugyanolyan USB-eszközt.
- További információkat találhat az eszközökről a következő weboldalon. (Angol nyelvű)

http://panasonic.jp/support/global/cs/tv/

## **Bluetooth beállítás**

 Bluetooth billentyűzetet∗1 és Bluetooth audio eszközöket∗2 (fejhallgató stb.) használhat ezzel a TV-vel a [Bluetooth beállítás] beállításával a Beállítás menüben (43. o.).<br>\*1: HID (Human Interface Device Profile) kompatibilis billentyűzetek érhetők el.

\*2: A2DP (Advanced Audio Distribution Profile) kompatibilis audio eszközök érhetők el.

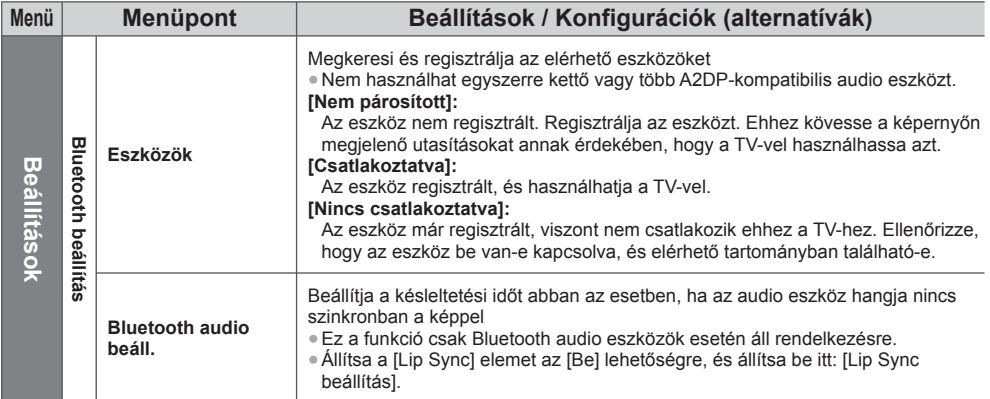

● Ezen audio berendezés hangerejének beállításához. **▶ [Fejhall. hang.] (41. o.)** 

● Ez a beállítás nem használható a Bluetooth vezeték nélküli technológiát támogató 3D Szemüveggel.

● További információkat találhat az eszközökről a következő weboldalon. (Angol nyelvű)

http://panasonic.jp/support/global/cs/tv/

# **Billentyűzet/játékkonzol műveletek**

# **■ USB-billentyűzet / Bluetooth billentyűzet**

- Az illesztőprogramot igénylő billentyűzetet nem támogatja.
- A nyelv megváltoztatása **[Billentyűzet kiosztás] (46. o.)**
- Előfordulhat, hogy a karakterek nem jelennek meg helyesen a TV képernyőn a csatlakoztatott billentyűzettől vagy a billentyűzet elrendezési beállításától függően.
- Az USB-billentyűzet bizonyos billentyűi megegyezhetnek a távirányító működésével.

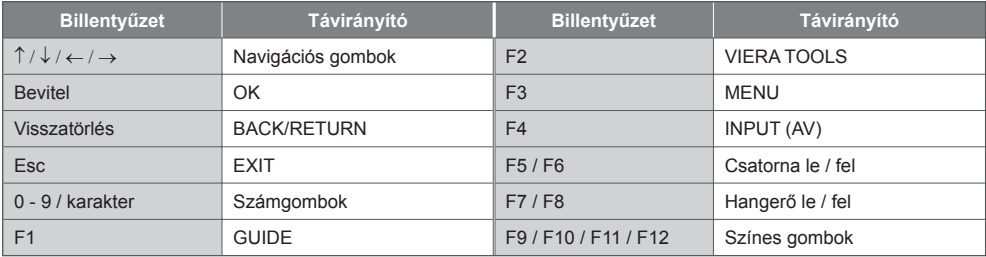

## **■ USB-játékvezérlő**

● Ellenőrizze az alábbi weboldalon azokat a játékvezérlőket, melyek teljesítményét teszteltük ezzel a TV-vel. (Angol nyelvű)

> $\overline{4}$  $\overline{\mathbf{5}}_{11}$

- http://panasonic.jp/support/global/cs/tv/
- A játékvezérlő bizonyos gombjai megegyeznek a távirányító működésével.

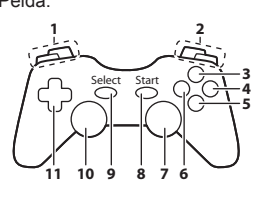

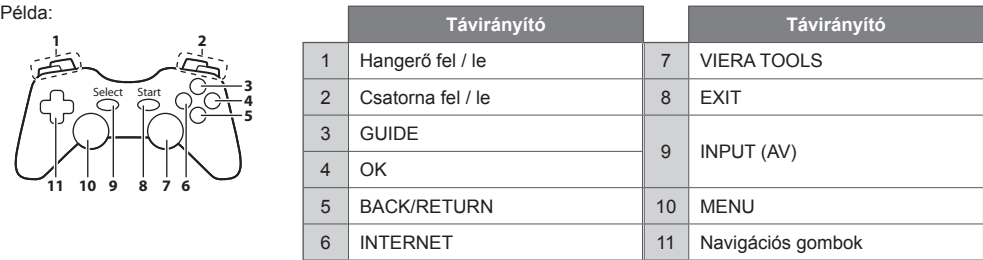

## **Számbillentyűk karaktertáblázata**

A módosítható neveknél a karaktereket a számbillentyűkkel adhatja meg.

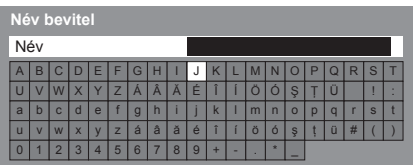

 A kívánt karaktert a számbillentyűk ismételt megnyomásával érheti el.  $\overline{7}$  8  $\overline{9}$ 

- A karakter automatikusan tárolásra kerül, ha 1 másodpercig a képernyőn hagyja.
- A karaktert az OK gomb vagy valamelyik számbillentyű 1 másodpercen belüli megnyomásával is kiválaszthatja.
- A karakterek a bemeneti egységek jellegétől függően változhatnak.

### Karaktertáblázat:

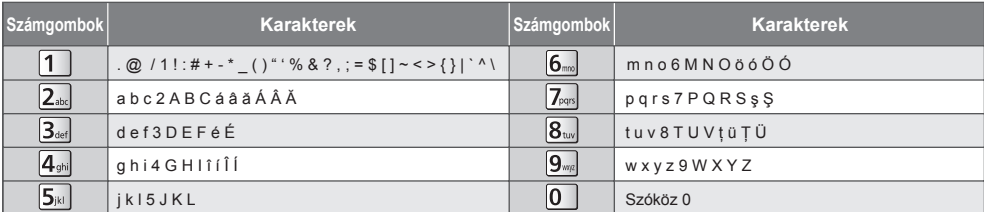

## **Megjeleníthető bemeneti jel**

## ■ COMPONENT (Y, P<sub>B</sub>, P<sub>R</sub>) (AV2 termináltól), HDMI

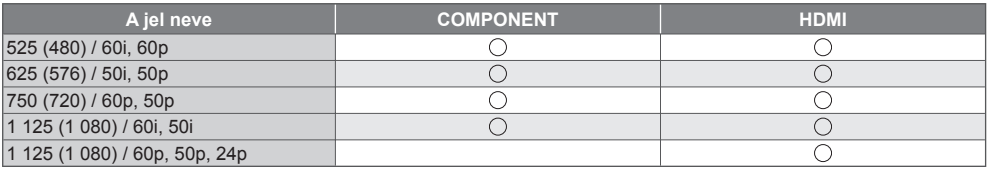

: Alkalmazható bemeneti jel

### **■ PC (HDMI-csatlakozóról)**

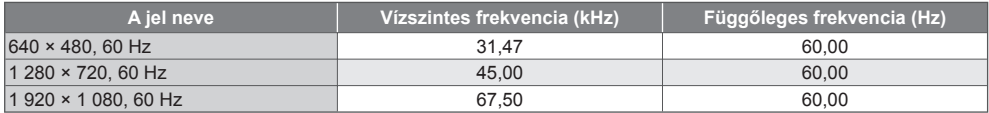

A számítógépre alkalmazható bemeneti jel kompatibilis a HDMI-szabvány szerinti időzítéssel.

## **Megjegyzés**

● Előfordulhat, hogy a fentiektől eltérő jelek nem jelennek meg megfelelően.

● A fenti jelek újraformázottak a képernyőn való optimális megjelenítés érdekében.

● A számítógépjel a megjelenítés érdekében nagyított vagy tömörített, így az apró részletek esetleg nem jelennek meg kielégítő tisztasággal.

## **SCART- és HDMI-aljzat információ**

## **AV1 SCART csatlakozó (RGB, VIDEO, Q-Link)**

 TMDS adat 0+ 7 TMDS adat 1 pajzs 5 TMDS adat 2− 3 TMDS adat 2+ 1

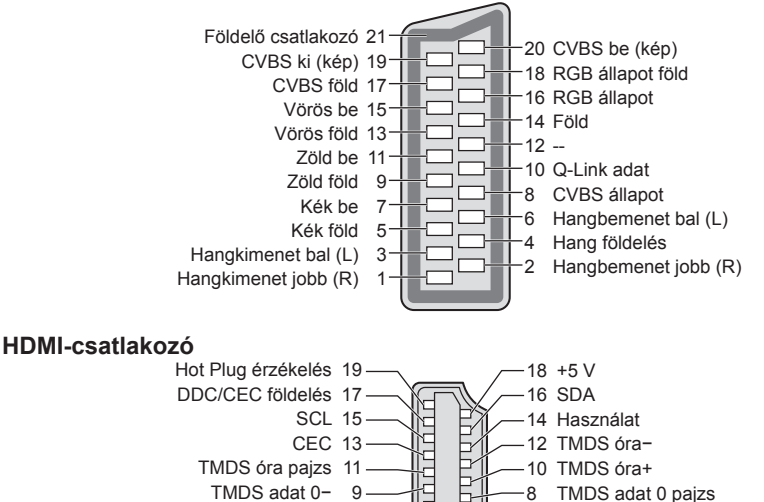

Ė

6 TMDS adat 1−

- 4 TMDS adat 1+
	- 2 TMDS adat 2 pajzs

# **GYFK**

 Mielőtt segítséget kérne, vagy szervizbe vinné a készüléket, a probléma megoldásához kövesse az alábbi egyszerű útmutatásokat.

Ha a probléma változatlanul fennáll, forduljon a helyi Panasonic kereskedőhöz segítségért.

#### **Zajos, kimerevedett vagy eltűnő kép DVB üzemmódban / Fehér foltos vagy árnyékos kép (szellemkép) analóg üzemmódban / Bizonyos csatornákat nem lehet behangolni**

- Ellenőrizze az antenna vagy a tányér helyzetét, irányát és csatlakozását.
- Ellenőrizze a [Jel állapot] beállítást (55. o.). Ha a [Jelminőség] vörösben jelenik meg, akkor a DVB jel gyenge.
- Az időjárási körülmények (sűrű eső, hó stb.) hatással vannak a jel vételére, különösen az amúgy is gyenge vételű területeken. A nagy légköri nyomás még jó időjárás esetén is bizonyos csatornák rossz vételét eredményezheti.
- Az alkalmazott digitális vételi technológiák miatt a digitális jelek minősége néha gyengülhet, annak ellenére, hogy az analóg vétel kiváló.
- Kapcsolja ki a TV-t a főkapcsolóval, majd kapcsolja be újra.
- Ha a probléma továbbra is fennáll, akkor az elérhető szolgáltatásokkal kapcsolatban vegye fel a kapcsolatot a helyi kereskedővel vagy szolgáltatójával.

#### **Az DVB-S automatikus beállítás nem végezhető el teljesen**

- Ellenőrizze a csatlakozásokat és tányérantenna beállítását. **(49. o.)**
- Ha a probléma továbbra is fennáll, forduljon a helyi forgalmazóhoz.

#### **A TV programfüzeten nem láthatóak a műsorok**

- Ellenőrizze a digitális jeladót.
- Állítsa a földi antennát vagy a parabola antennát egy másik, a közelben elhelyezett jeladó irányába.
- Ellenőrizze az analóg adást. Ha a kép minősége rossz, akkor ellenőrizze az antennát és vegye fel a kapcsolatot a helyi kereskedővel.

#### **Nincs kép, nincs hang**

- Ellenőrizze, hogy a TV be van-e kapcsolva
- Ellenőrizze, hogy a tápkábel be van-e dugva a TV-be és a fali aljzatba.
- Ellenőrizze, hogy AV üzemmódban van-e a készülék.
- Ellenőrizze, hogy a megfelelő bemeneti módot választotta-e ki.
- Ellenőrizze a Kép menüt (38. 40. o.) és a hangerőt.
- Ellenőrizze, hogy a szükséges kábelek és a csatlakozások megfelelően illeszkednek-e.

#### **Automatikus képarány**

- Az automatikus képarány beállítás célja, hogy ön mindig a képernyőt optimálisan kitöltő kép látványát élvezhesse. **(103. o.)**
- A képarány manuális módosításához nyomja meg az ASPECT gombot. **(23. o.)**

#### **Fekete-fehér kép**

● Ellenőrizze, hogy a külső jelforrás kimenete illeszkedik a TV bemenetéhez. SCART használata esetén ellenőrizze, hogy a külső berendezés kimeneti beállítása nem S-Video-e.

#### **A Q-Link funkció nem működik**

● Ellenőrizze a SCART-kábelt és a csatlakozást. Továbbá végezze el az [AV 1-es kimenet] beállítását a Beállítás menüben. **(43. o.)**

#### **A [VIERA Link] funkció nem működik, és a rendszer hibaüzenetet küld**

- Ellenőrizze a csatlakozást. **(92., 93. o.)**
- Kapcsolja be először a csatlakoztatott eszközt, majd a TV-t. **(95. o.)**

#### **A felvétel nem indul azonnal**

● Ellenőrizze a felvevőkészülék beállításait. Részletekért olvassa el a felvevőkészülék kézikönyvét.

#### **A képernyő elsötétül**

- Erre akkor kerül sor, amikor a kontraszt automatikusan csökken a képbeégés elkerülése érdekében, amikor a felhasználó néhány percig nem avatkozik be, a következő helyzetekben:
	- Nem érkezik jel DVB vagy AV üzemmódban
	- Zárolt csatorna kiválasztása
	- Érvénytelen csatorna kiválasztása
	- Rádióállomás kiválasztása
	- Menü megjelenítése
	- Miniatűr vagy állókép

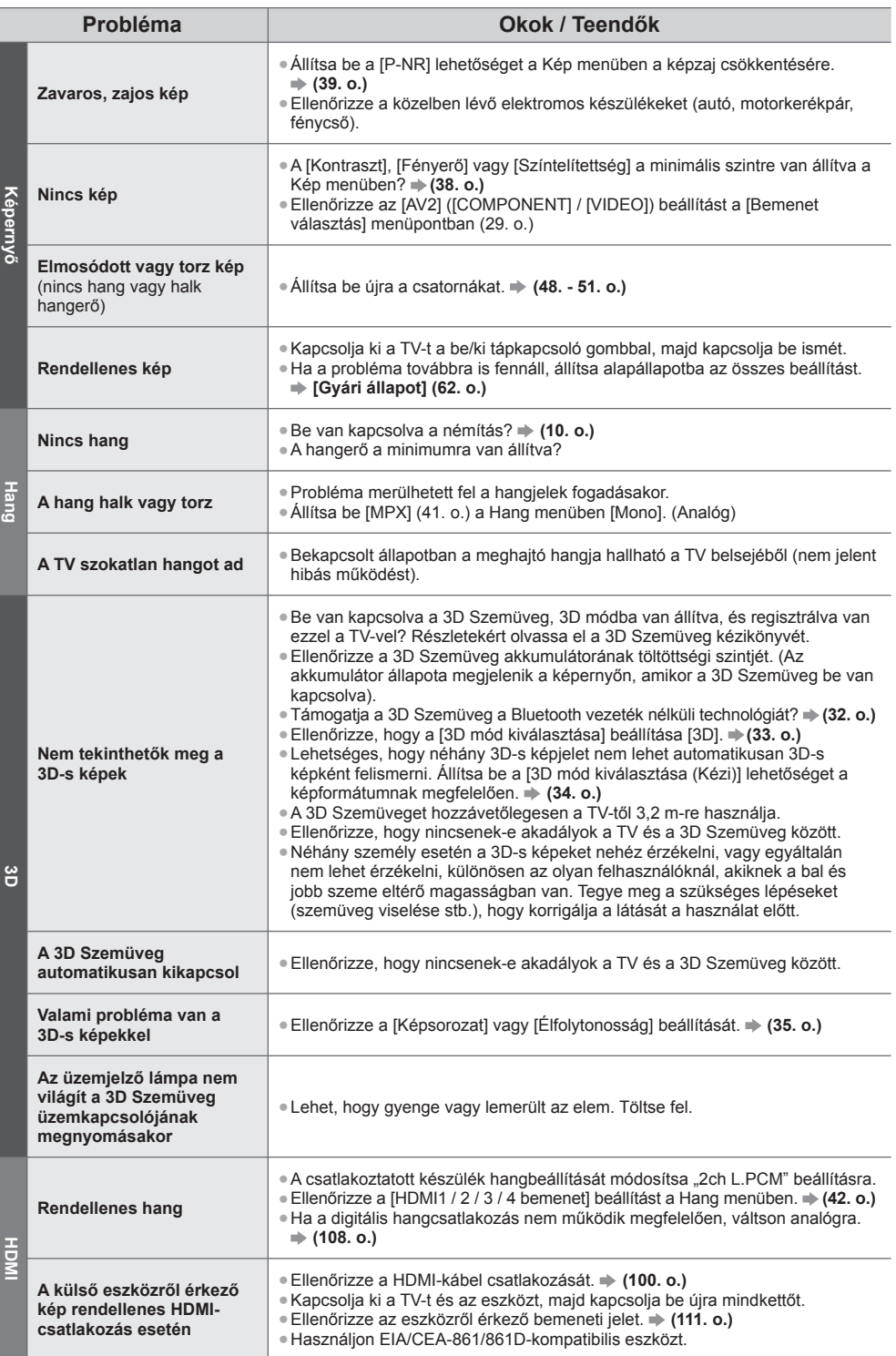

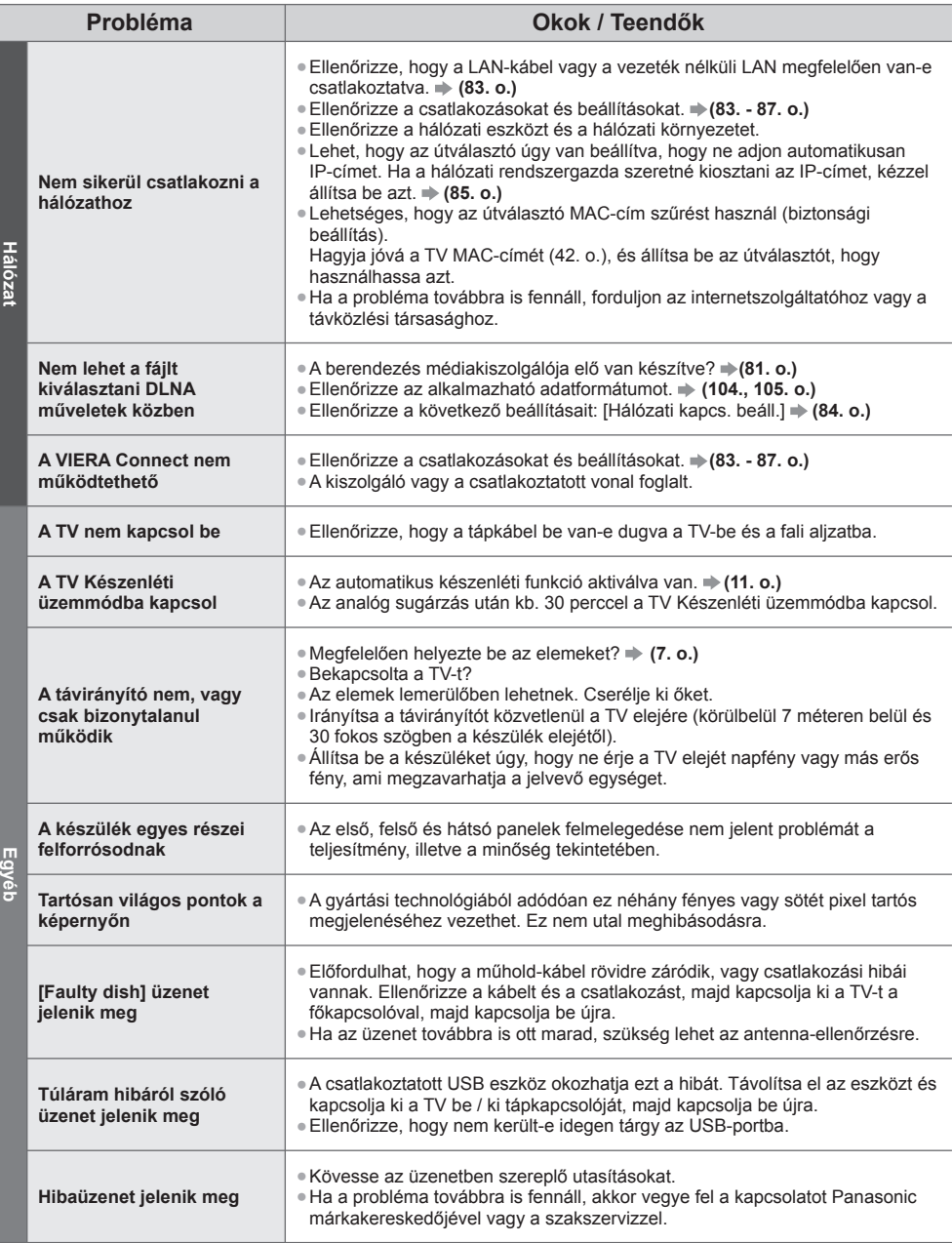

**GYFK**

L

# **Karbantartás**

# **Először is húzza ki a csatlakozódugót a fali aljzatból.**

## **Kijelző panel, Burkolat, Talapzat**

#### **Karbantartás:**

 A por és az ujjnyomok eltávolításához törölje le óvatosan a kijelzőpanel, a készülékház és a talapzat felületét egy puha ronggyal.

#### **Makacs szennyeződés esetén:**

 Először tisztítsa le a port a felületről. Nedvesítsen meg vízben vagy enyhe tisztítószeres oldatban (1 rész tisztítószer 100 rész vízhez) egy puha rongyot. Ezt követően csavarja ki a ruhát és törölje át a felületet. Végül törölje le a nedvességet.

# **Figyelem**

- Ne használjon kemény szövetet, vagy ne dörzsölje meg túl erősen a felülete, mert az a felület megkarcolódását okozhatja.
- Ügyeljen arra, hogy a készülék felületét ne érje mosószer vagy víz. A készülék belsejébe kerülő folyadék a termék meghibásodásához vezethet.
- Ügyeljen arra, hogy a felületekre ne kerüljön rovarriasztó, oldószer, hígító vagy más erős vegyszer. Ez károsíthatja a felület minőségét, illetve a festék lepattogzását okozhatja.
- A kijelző-panel felületét különleges bevonattal látták el, és könnyen megsérülhet. Ügyeljen arra, hogy ne ütögesse vagy karcolja meg a felületét körmeivel vagy más kemény tárggyal.
- Ne hagyja, hogy a készülékház vagy a talapzat hosszú időn keresztül érintkezzen gumival vagy PVC-anyagokkal. Ez ronthat a felület minőségén.

# **Tápkábel csatlakozódugója**

 Rendszeresen törölje le a tápkábel csatlakozódugóját száraz ruhával. A nedvesség és a por tüzet vagy áramütést okozhat.

# **Licenc**

 A védjegyek teljes mértékben elismertek, akkor is, ha a vállalatok és termékek védjegyei külön nem kerültek megjelölésre.

- A DVB és a DVB-logók a DVB Project védjegyei.
- DiSEqC™ az EUTELSAT védjegye.
- A THX és a THX-logó a THX Ltd. védjegye, amely néhány joghatóságnál be lehet jegyezve. Minden jog fenntartva.
- A "RealD 3D" a RealD védiegye.
- A "Full HD 3D Glasses™" logó és a "Full HD 3D Glasses™" kifejezés a Full HD 3D Glasses Initiative védjegye.
- A Bluetooth® szóvédjegy és az emblémák bejegyzett védjegyek, és a Bluetooth SIG, Inc. tulajdonát képezik, és az ilyen védjegyek Panasonic Corporation által történő bármely felhasználása licenc alapján történik. Az egyéb védjegyek és márkanevek tulajdonosaik tulajdonát képezik.
- Az SDXC logó az SD-3C, LLC védjegye.
- Az "AVCHD", az "AVCHD 3D" és az "AVCHD Progressive" embléma a Panasonic Corporation és a Sony Corporation védjegye.
- A DivX®, DivX Certified®, DivX Plus® HD és az ezekhez kapcsolódó logók a Rovi Corporation vagy leányvállalatai bejegyzett védjegyei, használatuk engedéllyel történik.
- A QuickTime és a QuickTime logó az Apple, Inc. bejegyzett védjegyei, használatuk engedéllyel történik.
- A VIERA Connect a Panasonic Corporation védjegye.
- A Skype a Skype Limited védjegye.
- A DLNA®, a DLNA embléma és a DLNA CERTIFIED™ a Digital Living Network Alliance védjegyei, szervizjelei és tanúsító jelei.
- A Windows név a Microsoft Corporation bejegyzett védjegye az Egyesült Államokban és más országokban.
- A HDMI, a HDMI-embléma és a High-Definition Multimedia Interface a HDMI Licensing LLC védjegyei, illetve bejegyzett védjegyei az Egyesült Államokban és más országokban.
- Az x.v.Colour™ védjegy.
- A HDAVI Control™ a Panasonic Corporation védjegye.
- Készült a Dolby Laboratories licence alapján.
- A Dolby és a két D betű alkotta jel a Dolby Laboratories védjegye.
- Gyártva az USA Szabadalmai alapján: 5 956 674; 5 974 380; 6 487 535 vagy még függőben lévő Egyesült Államokbeli és globális szabadalmak alapján. A DTS, a Symbol, & a DTS és a Symbol együttesen bejegyzett védjegyek & a DTS 2.0+Digital Out a DTS, Inc. védjegye. A termék a szoftvert is magában foglalja. © DTS, Inc. minden jog fenntartva.
- A GUIDE Plus+, a Rovi és a Rovi Guide a Rovi Corporation és/vagy leányvállalatai védjegye.

 A GUIDE Plus+ és a Rovi Guide rendszer gyártása a Rovi Corporation és/vagy leányvállalatai engedélyével történik. A Rovi Guide rendszert az Egyesült Államokban, Európában és más országokban benyújtott szabadalmak és szabadalmi bejelentések védik, beleértve egyet vagy többet az Egyesült Államokban a Rovi Corporation és/vagy leányvállalatai számára kibocsátott 6 396 546; 5 940 073; 6 239 794 számú szabadalmak közül.

#### **Ez a termék a következő szoftvert vagy technológiát foglalja magában:**

(1) a Panasonic Corporation által vagy a Panasonic Corporation számára függetlenül kifejlesztett szoftver,

(2) harmadik fél tulajdonában lévő, a Panasonic Corporation számára engedélyezett szoftver,

(3) a részben az Independent JPEG Group munkáján alapuló szoftver,

(4) a FreeType Project által kifejlesztett szoftver,

(5) a GNU KISEBB ÁLTALÁNOS NYILVÁNOS LICENC (LGPL) alá besorolható szoftver és/vagy

(6) az LGPL alá eső szoftvertől eltérő nyílt forráskódú szoftver.

(7) a Microsoft Corporation vagy leányvállalatai által engedélyezett "PlayReady" (digitális jogkezelő technológia).

 Az (5)-ös kategóriába eső szoftver esetén kérjük, tekintse meg az LGPL feltételeit, amelynek aktuális szövegét a következő címen tekintheti meg: http://www.gnu.org/licenses/old-licenses/lgpl-2.1.html

Továbbá, az (5)-ös kategóriába eső szoftverek védjegyét több személy birtokolja.

Kérjük, tekintse meg ezen személyek szerzői jogi nyilatkozatát a következő címen:

http://www.am-linux.jp/dl/EUIDTV12/

 Az LPGL szoftvert azzal a szándékkal forgalmazzák, hogy hasznos célt szolgáljon, viszont SEMMILYEN GARANCIA NÉLKÜL áll rendelkezésre, és forgalmazása még az ÉRTÉKESÍTHETŐSÉGRE vagy EGY ADOTT CÉLRA VALÓ ALKALMASSÁGRA vonatkozó beleértett garanciát sem jelent.

 A termékek kiszállítását követő legkevesebb három (3) éven belül a Panasonic - amennyiben egy harmadik fél az alábbiakban megadott kapcsolatfelvételi információn kapcsolatba lép velünk - átadja az LGPL alá eső megfelelő forráskódnak egy teljes, számítógéppel olvasható példányát. Ennek a költsége nem lehet több, mint a forráskód fizikai forgalmazásának a költsége.

Kapcsolat

cdrequest@am-linux.jp

 Az LGPL hatálya alá eső forráskódot Ön és a nyilvánosság bármely tagja díjmentesen elérheti az alábbi weboldalunkon.

http://www.am-linux.jp/dl/EUIDTV12/

 Az (5)-ös és (6)-os kategória alá eső szoftver esetén kérjük, tekintse meg az érvényes licencfeltételeket a termék "Beállítás" menüjében.

Továbbá, a (7)-es kategória alá eső PlayReady esetén vegye figyelembe a következőket.

 (a) Ez a termék olyan technológiát tartalmaz, amely a Microsoft adott szellemi tulajdonát képezi. A Microsoft megfelelő engedélye(i) nélkül tilos ennek a technológiának a jelen terméken kívül eső használata vagy forgalmazása. (b) A tartalomtulajdonosok a Microsoft PlayReady™ tartalom-hozzáférési technológiáját szellemi tulajdonuk - a jogvédett tartalmat is beleértve - védelmére használják. Ez a készülék a PlayReady technológiát a PlayReady-védett és/vagy a WMDRM-védett tartalomhoz való hozzáféréshez használja. Amennyiben a készülék nem alkalmazza sikeresen a tartalom-felhasználással kapcsolatos korlátozásokat, a tartalomtulajdonosok felkérhetik a Microsoft vállalatot, hogy vonja vissza a készülék PlayReady-védett tartalom felhasználási képességét. A visszavonás nincs hatással a védelem nélküli tartalomra vagy az egyéb tartalom-hozzáférési technológiákkal védett tartalomra. A tartalomtulajdonosok a tartalmukhoz való hozzáféréshez a PlayReady frissítésére kérhetik fel Önt. Amennyiben nem fogadja el a frissítést, akkor nem fogja tudni elérni az olyan tartalmat, amelyhez szükséges a frissítés.

# **Műszaki paraméterek**

## **■ Termékismertető adatlap**

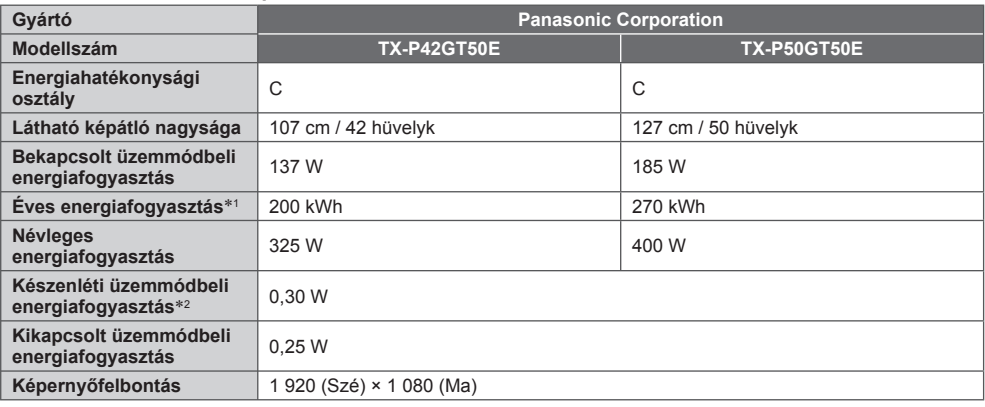

## **■ Egyéb információk**

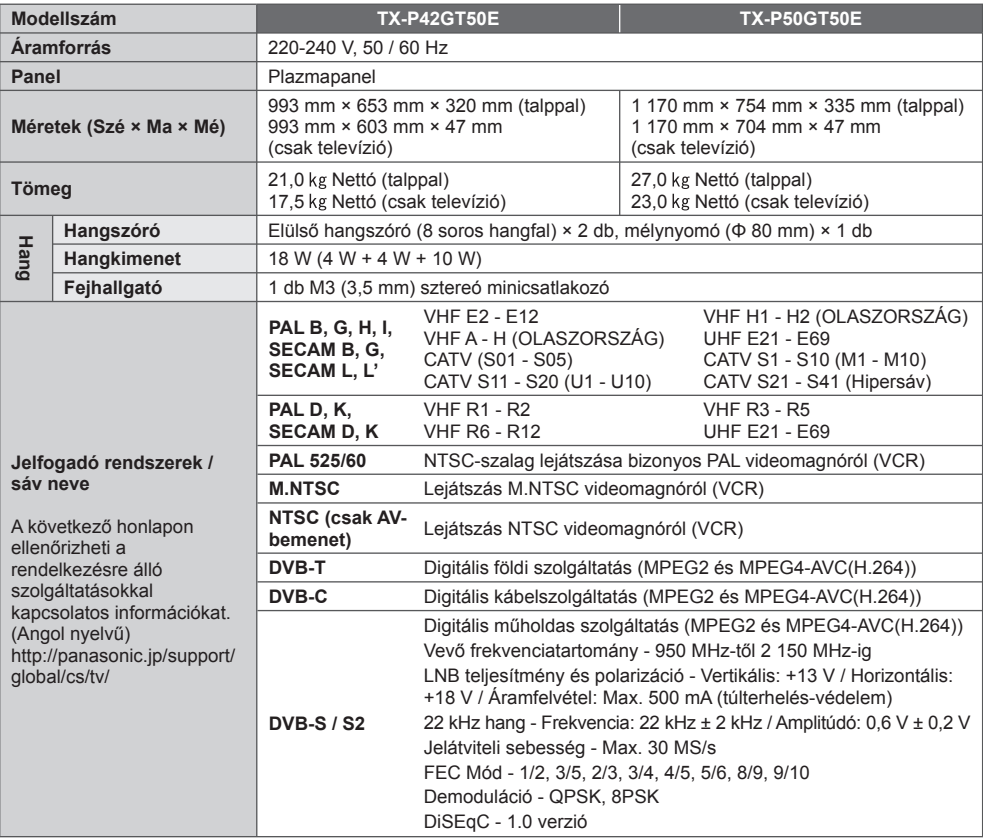

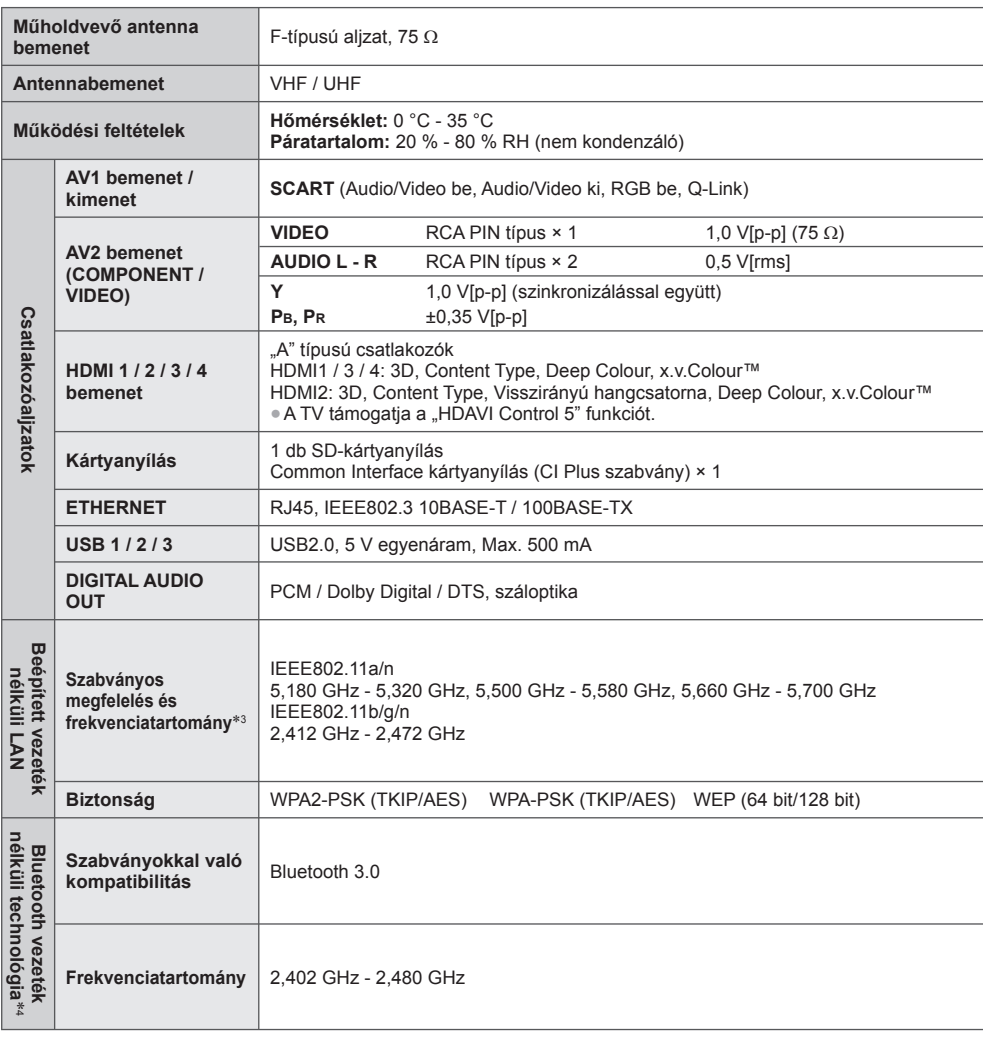

∗1: A televíziókészülék napi 4 órás üzem mellett az év 365 napjára vetítve évente XYZ kWh mennyiségű energiát

\*2: Amikor a TV-t a távirányítóval kapcsolják ki, és nincs aktív funkció<br>\*3: A frekvencia és a csatorna országonként változik.<br>\*4: Nem az összes Bluetooth kompatibilis eszköz érhető el ezzel a TV-vel.

## **Megjegyzés**

● A megjelenés és a műszaki adatok előzetes bejelentés nélkül változhatnak. A tömeg és a bemutatott méretek nem pontos értékek.

● A készülék megfelel az alábbiakban felsorolt EMC-szabványoknak.

EN55013, EN61000-3-2, EN61000-3-3, EN55020, EN55022, EN55024

## **Tájékoztatás felhasználók számára az elhasználódott készülékek, szárazelemek és akkumulátorok begyűjtéséről és ártalmatlanításáról**

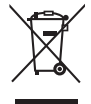

 A termékeken, a csomagoláson és/vagy a kísérő dokumentumokon szereplő szimbólumok azt jelentik, hogy az elhasználódott elektromos és elektronikus termékeket, szárazelemeket és akkumulátorokat az általános háztartási hulladéktól külön kell kezelni. Az elhasználódott készülékek, szárazelemek és akkumulátorok megfelelő kezelése, hasznosítása és újrafelhasználása céljából, kérjük, hogy az ország törvényeinek, valamint a 2002/96/EK és a 2006/66/EK irányelveknek megfelelően juttassa el azokat a kijelölt gyűjtőhelyekre.

 E termékek, szárazelemek és akkumulátorok előírásszerű ártalmatlanításával Ön hozzájárul az értékes erőforrások megóvásához, és megakadályozza az emberi egészség és a környezet károsodását, amit egyébként a hulladékok nem megfelelő kezelése okozhat.

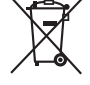

 Az elhasználódott termékek, szárazelemek és akkumulátorok begyűjtésével és újrafelhasználásával kapcsolatban, kérjük, érdeklődjön a helyi közösségénél, a területi hulladékártalmatlanító szolgálatnál vagy abban az üzletben, ahol a termékeket vásárolta.

E hulladékok szabálytalan elhelyezését a nemzeti jogszabályok büntethetik.

### **Az Európai Unió üzleti felhasználói számára**

 Ha az elektromos vagy elektronikus berendezésétől meg kíván szabadulni, kérjük, további tájékoztatásért forduljon a forgalmazójához vagy a szállítójához.

 **[Hulladékkezelési tájékoztató az Európai Unión kívüli egyéb országokban]** Ezek a szimbólumok csak az Európai Unióban érvényesek. Ha meg kíván szabadulni a termékektől, kérjük, lépjen kapcsolatba a helyi hatóságokkal vagy a kereskedővel, és kérdezze meg őket a hulladékelhelyezés megfelelő módjáról.

## **Megjegyzés a szárazelem- és akkumulátor-szimbólummal kapcsolatban (a két alsó szimbólumpélda):**

 Ezek a szimbólumok kémiai szimbólummal együtt alkalmazhatók. Ebben az esetben teljesíti az EU irányelvnek vegyi anyagra vonatkozó követelményét.

## **Vásárlói bejegyzés**

 A termék modellszáma és sorozatszáma a készülék hátoldalán található. Jegyezze fel a sorozatszámot az alábbi helyre, és őrizze meg ezt a kézikönyvet a vásárlást igazoló blokkal együtt. Így megkönnyíti az azonosítást lopás, a termék elvesztése, valamint garanciális szolgáltatás esetén.

 **Modellszám Sorozatszám**

# **Panasonic Corporation**

Web Site: http://panasonic.net

M0212-1022